UNIVERSIDAD DON BOSCO FACULTAD DE INGENIERÍA

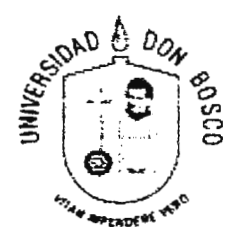

TRABAJO DE GRADUACIÓN PARA OPTAR AL GRADO DE INGENIERO EN CIENCIAS DE LA COMPUTACIÓN

# DESARROLLO DE UN PROTOTIPO INFORMÁTICO PARA LA GENERACIÓN DE ENTORNOS DE APRENDIZAJE EN LÍNEA

## PRESENTADO POR: MELVIN ELIEZER BURGOS ROGEL WILUAM ERNESTO COCA FLORES DAVID ERNESTO LANDAVERDE ALVARENGA

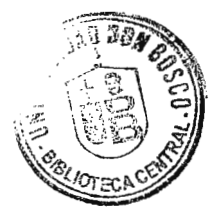

ASESOR: ING. HERNAN AREVALO

DICIEMBRE DE 2006 EL SALVADOR, CENTRO AMÉRICA

#### **UNIVERSIDAD DON SOSCO**

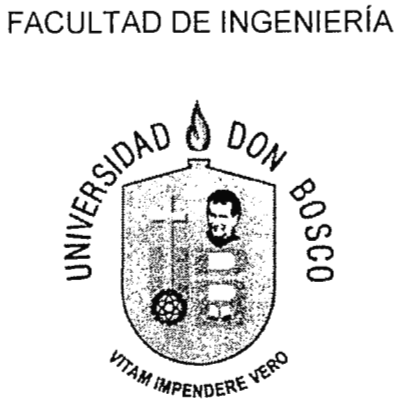

SUBCOMITÉ EVALUADOR DEL TRABAJO DE GRADUACIÓN

# **DESARROLLO DE UN PROTOTIPO INFORMÁTICO PARA LA GENERACIÓN DE ENTORNOS DE APRENDIZAJE EN LÍNEA**  F .. ~

lng. Raúl Martínez

JURADO

Ing. Rolando Alas **JURADO** 

lng. Milton Narváez TUTOR

F. *~lz{ip* 

lng. Carlos Artiga

JURADO íng. Hernán Arevalo

ASESOR

#### UNIVERSIDAD DON BOSCO

FACULTAD DE INGENIERÍA

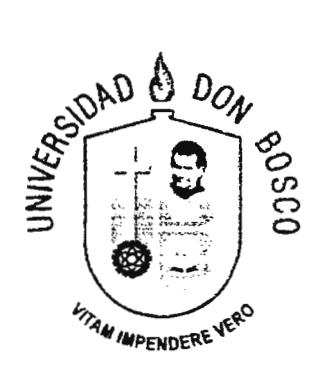

## RECTOR ING. FEDERICO MIGUEL HUGUET RIVERA

 $\mathbb{C}^2$ 

## VICERRECTOR PADRE VÍCTOR BERMÚDEZ

## SECRETARIO GENERAL LIC. MARIO RAFAEL OLMOS

DECANO DE LA FACULTAD DE INGENIERIA ING. ERNESTO GODOFREDO GIRÓN

## **Agradecimientos**

Primero que nada quiero darte las Gracias a Dios Todo Poderoso que me coloco siempre en el camino correcto, me enseño a caenne y a levantarme, a colocar una sonrisa a la adversidad y siempre a dar lo mejor de mi.

Le doy las gracias a mis padres, Tomas Coca que desde pequeño ha estado velando por mi educación para que me pudiera convertir en el hombre que soy ahora, a mi mamá Miriam den Cannen que siempre estuvo conmigo apoyándome y animándome para que no me desanimase. A mis hennanos Osear, Tomas, Claudia que más de una ocasión en la que yo no podía salir a realizar las diligencias de la tesis fueron ellos que las hacían, muchas gracias por la comprensión que mostraron cuando llegaba a la casa disgustado y cansado.

A mi negrita linda que se desvelaba con migo revisando el documento, llevándome a la casa de David, a Hartey que a pesar que lo molestaba siempre estaba dispuesto a jugar. A Mauricio mi jefe en la U que siempre me tuvo paciencia para dedicar un poco de mi tiempo a trabajar en la tesis y por prestarme todo el material que necesitaba para realizar mis defensas.

A CAMAFLO que le brindo la inspiración a David para que realizara la parte de GAVI que mas trabajo llevo, a mis amigos de GAVI que en mas de una noche nos reunimos solo a chistear y no a trabajar, a la familia de David que nos albergo durante todo este proceso, muchas gracias niña Merci por las cenas con las cuales nos esperaba.

A la familia de **Melvin** que nos brindo su ayuda para preparar las meriendas de las defensas, al gerente del Wendys por permitirnos montar el DUI centro y a **todos los** involucrados que no he mencionado Muchas Gracias

William Coca

## **Agradecimientos**

Agradezco a la vida la oportunidad de terminar mí trabajo de tesis, a mis padres José Mario Burgos y Carmen Rogel de Burgos a quienes no tengo como agradecer la educación que me han dado a lo largo de mi vida, a mis hermanas Vera Jazmin y Sulma Irene quienes me apoyaron y ayudaron en los momentos más dificiles del proceso de tesis, a mis compañeros de tesis William Coca y David Landaverde sin los cuales nunca hubiera sido posible crear GAVI

A la familia de David quienes se desvelaron con nosotros y apoyaron nuestro esfuerzo, a la familia Coca que siempre estuvo pendiente de nuestro bienestar, a la novia de William y a la novia de David que nos ayudaron con la comida para el comité evaluador, al comité evaluador que nos hizo sentir que el esfuerzo valía la pena, al Gerente de Wendys Los Próceres y al personal que labora con él, que nos permitieron montar la computadora Desktop en el establecimiento (parecíamos del DUI centro), a las personas que trabajan en el CITT que nos ayudaron a montar las dos defensas del proyecto.

A CAMAFLO sin su ayuda nunca hubiéramos logrado terminar, a mis compañeros de Outstanding Hazel, Karta, Carolina y Jaime que siempre me apoyaron y me dieron aliento para continuar, a mis amigos que siempre me apoyaron dándome fuerzas para continuar, a mis sobrinos Ariel Alessandro y Alison Melissa que me alegraron los días con una sonrisa, a la gente de 1T AEROMAN quienes me enseñaron profesionalismo y dedicación, a mi jefe en Oulstanding Santiago Abarca que me dio una oportunidad y me brindo su amistad, a mi jefe en TACA, quien confió en mi y me dio el tiempo necesario para terminar mis actividades y servicios en AEROMAN, a mis amigos que siempre me apoyaron y nunca dudaron que terminaña este proyecto, a Dios quien preparó el camino para que nosotros lo siguiéramos y finalmente a todas las personas que de una u otra forma colaboraron con nosotros a finalizar

#### GAVI. MUCHAS GRACIAS

## **Agradecimientos**

Quiero Darle Gracias a Dios que me pennitió en mi vida siempre conocer a las personas correctas. Con las cuales él sabía que iba formando mi carácter. Quiero dane gracias a mis padres que siempre confiaron en mí y me apoyaron hasta el final. A mis hennanos Flor y Juancito que a pesar de que no soy un hermano perfecto siempre me aceptaron y apoyaron sin condición. A mis compañeros de Tesis y grandes amigos Coca y Melvin que fueron parte fundamental para que este proceso se concretara, agradecerles por que me pennitieron seguir con ellos a pesar de todas las dificuHades que cada uno tuvo. Gracias Melvin por coordinar al grupo y siempre damos un sentido y una dirección, gracias Coca por tu paciencia con nosotros, por agilizar todos los tramites de la universidad por •botar" literalmente mi casa.

De igual fonna quisiera agradecer a mis mejores amigos y compañeros de trabajo los cuales en algún momento nos apoyaron con palabras de aliento muchas gracias a Melvin, Carlos, Mauricio, Rodrigo, Coca y Fermín.

Agradecer a mi jefa lliana Navas ya que confió en mí, y me ha permitido desarrollarme profesionalmente en mi área. Por enseñanne a trabajar de forma correcta y profesional. Por apoyanne en mi proceso de tesis.

De una forma muy especial quiero agradecer a mi madre ya que considero que el logro que he conseguido se lo debo a ella porque toda mi vida se ha preocupado y se ha sacrificado por que yo siempre tenga lo necesario para poder seguir adelante. Gracias Mami por todo tu apoyo y por ser siempre la madre perfecta.

Y finalmente quiero agradecer a mi pekeñita Rocío Elizabeth quien es una de las personas que más admiro por su carácter y considero que es un ejemplo a seguir. De ti aprendí que uno no debe desistir y a pesar de cansancio se debe continuar. TQM

Gracias a todos.

David Landaverde

# ÍNDICE

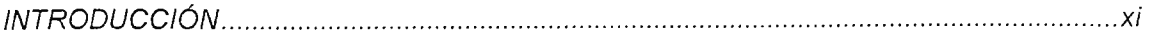

## CAPÍTULO I

 $\mathcal{A}^{\mathcal{A}}$ 

#### **MARCO REFERENCIAL**

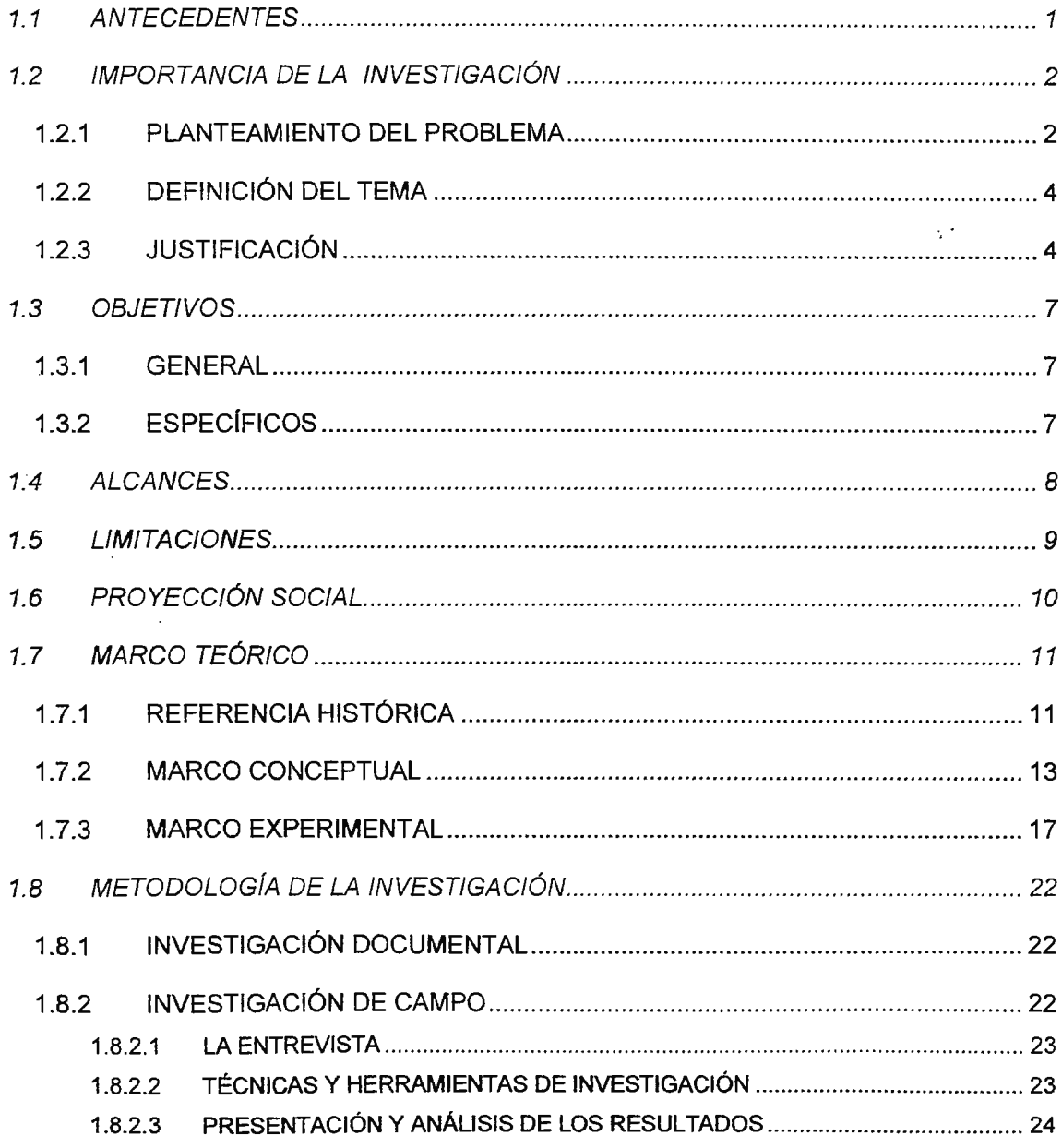

 $\sim 10^7$ 

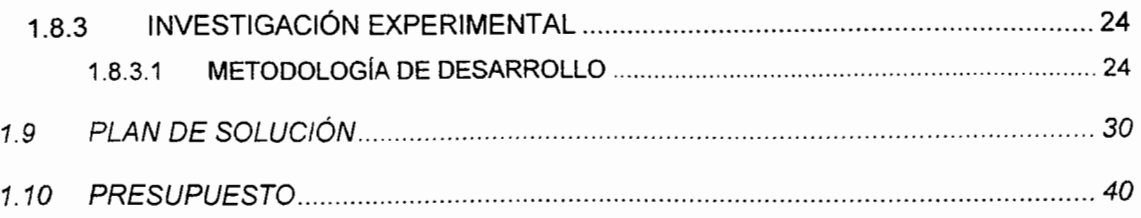

#### CAPÍTULO JI

### SITUACIÓN ACTUAL

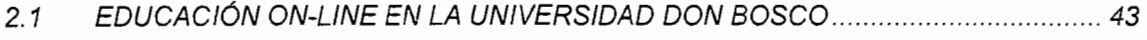

2.1.1 SITIO OFICIAL DE EDUCACIÓN A DISTANCIA DE LA UNIVERSIDAD DON BOSCO. 43

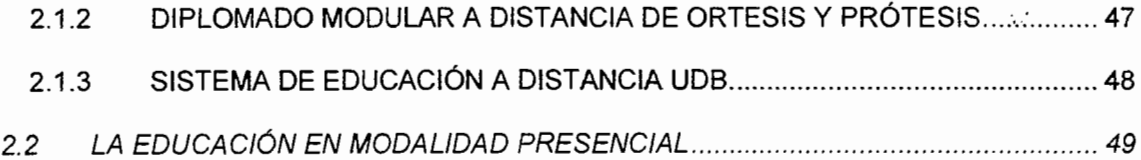

#### CAPÍTULO III

#### DISEÑO DEL SISTEMA

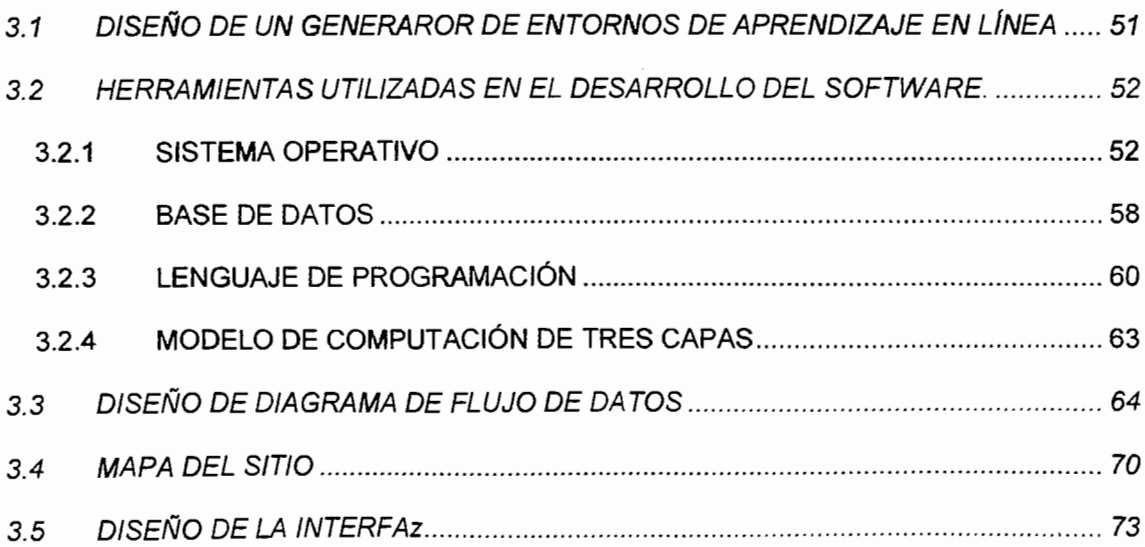

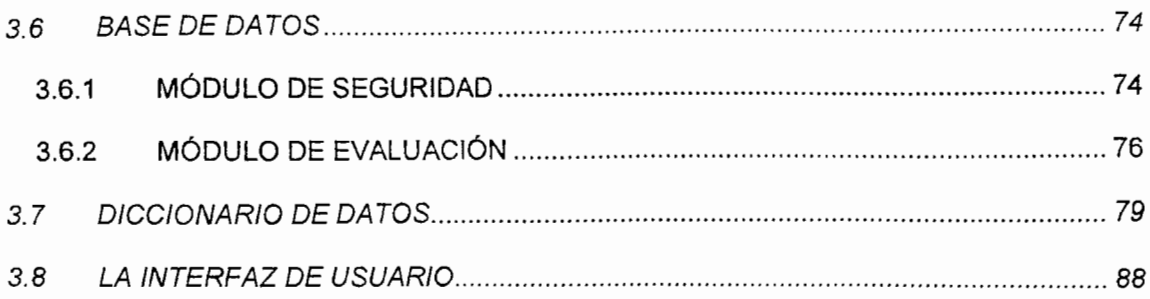

# CAPÍTULO IV

## VALIDADACIÓN

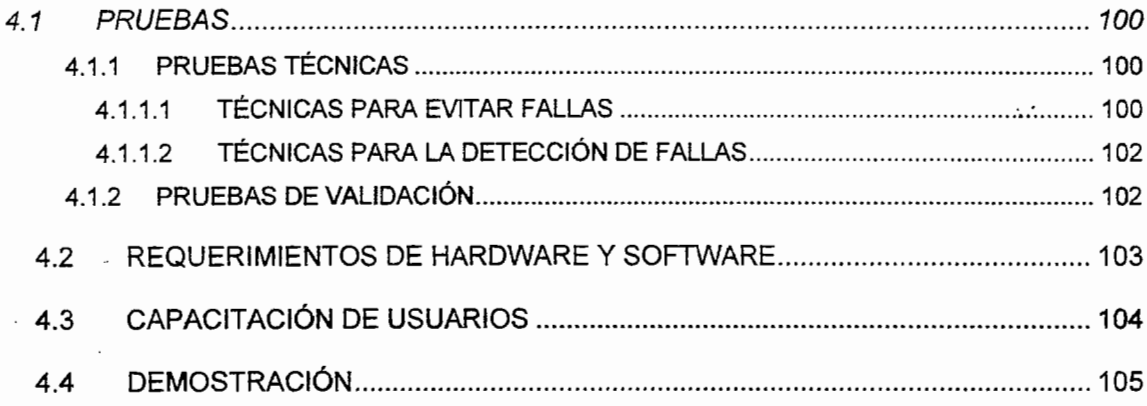

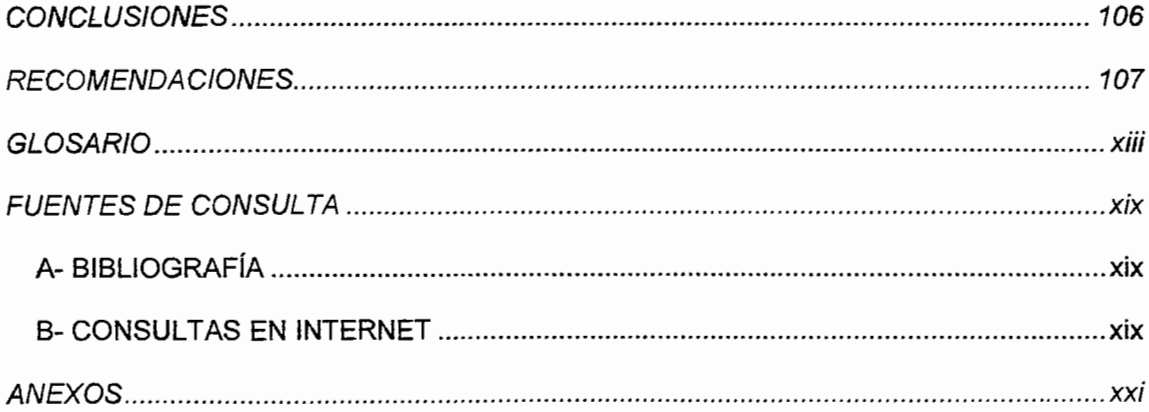

# ÍNDICE DE TABLAS

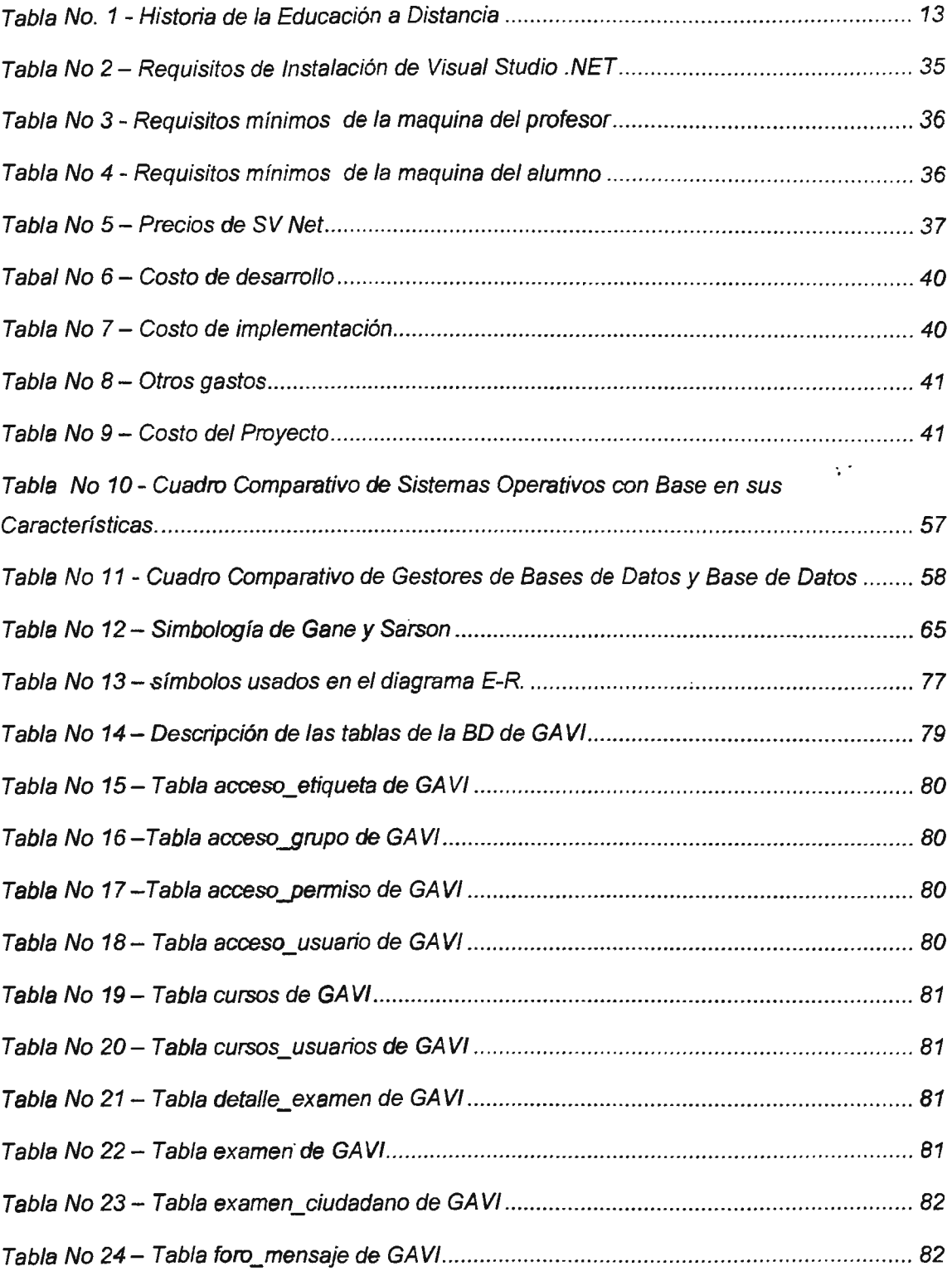

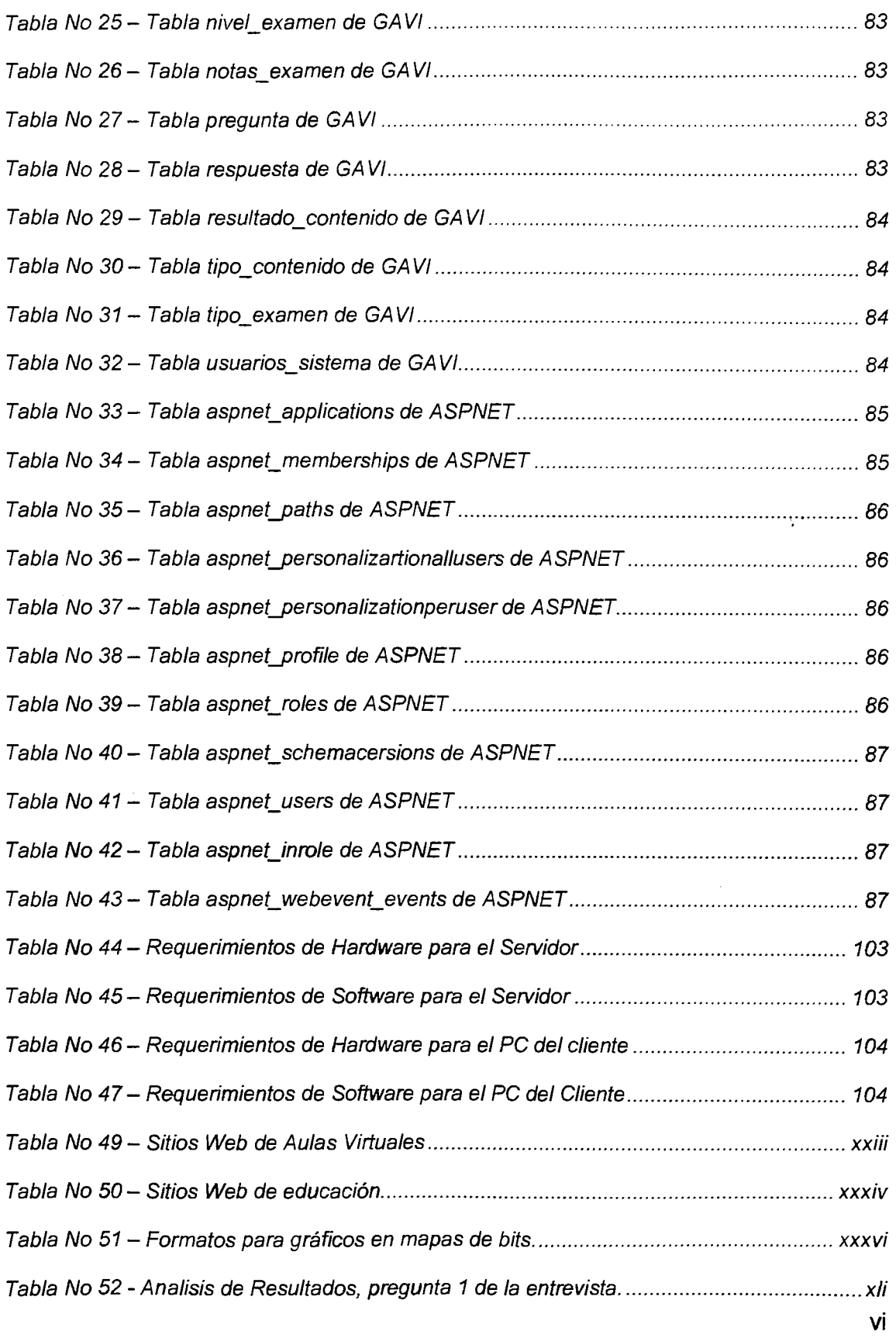

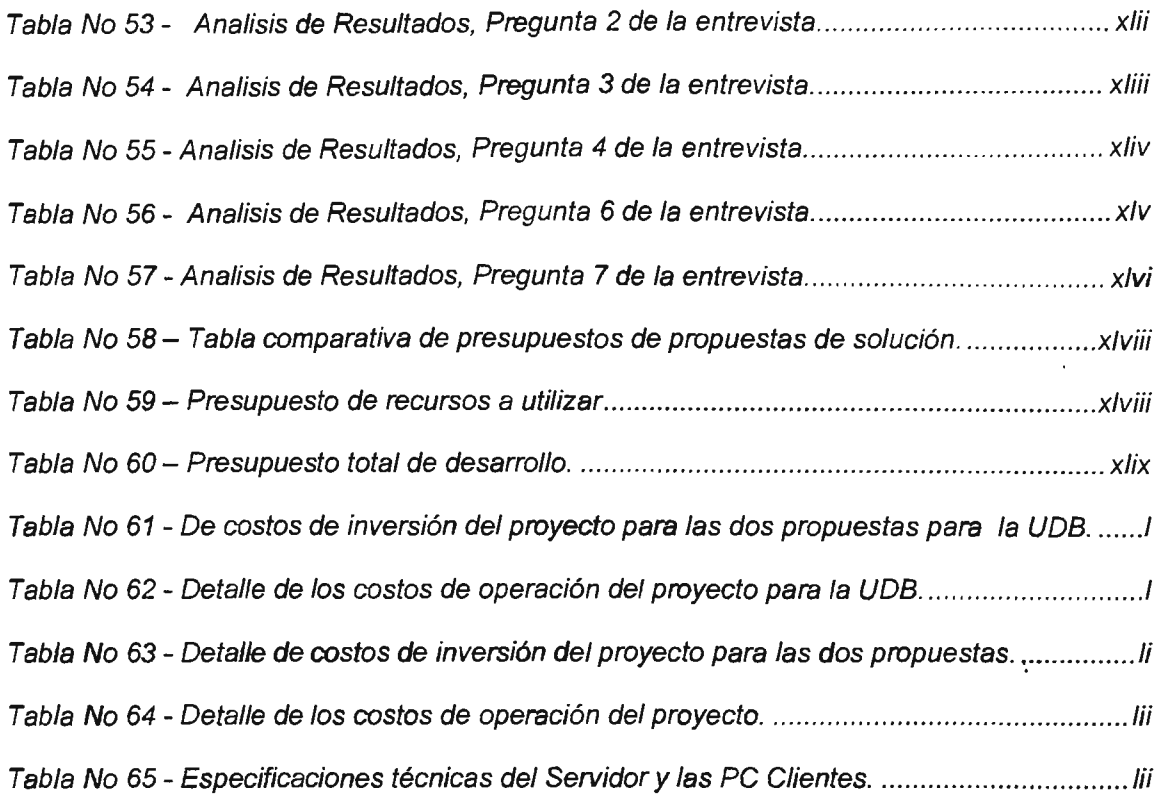

 $\label{eq:2.1} \frac{1}{\left\| \left( \frac{1}{\sqrt{2}} \right)^2 \right\|} \leq \frac{1}{\sqrt{2}} \sum_{i=1}^{\infty} \frac{1}{\sqrt{2}} \left( \frac{1}{\sqrt{2}} \right)^2 \leq \frac{1}{\sqrt{2}} \sum_{i=1}^{\infty} \frac{1}{\sqrt{2}} \left( \frac{1}{\sqrt{2}} \right)^2 \leq \frac{1}{\sqrt{2}} \sum_{i=1}^{\infty} \frac{1}{\sqrt{2}} \left( \frac{1}{\sqrt{2}} \right)^2 \leq \frac{1}{\sqrt{2}} \sum_{i=1}^{\infty$ 

 $\label{eq:2} \frac{1}{\sqrt{2}}\sum_{i=1}^N\frac{1}{\sqrt{2\pi i}}\sum_{i=1}^N\frac{1}{\sqrt{2\pi i}}\sum_{i=1}^N\frac{1}{\sqrt{2\pi i}}\sum_{i=1}^N\frac{1}{\sqrt{2\pi i}}\sum_{i=1}^N\frac{1}{\sqrt{2\pi i}}\sum_{i=1}^N\frac{1}{\sqrt{2\pi i}}\sum_{i=1}^N\frac{1}{\sqrt{2\pi i}}\sum_{i=1}^N\frac{1}{\sqrt{2\pi i}}\sum_{i=1}^N\frac{1}{\sqrt{2\pi i}}\sum_{i=$ 

 $\label{eq:2.1} \frac{1}{\sqrt{2}}\int_{0}^{\infty}\frac{1}{\sqrt{2\pi}}\left(\frac{1}{\sqrt{2\pi}}\right)^{2}d\mu_{\rm{max}}\,d\mu_{\rm{max}}$ 

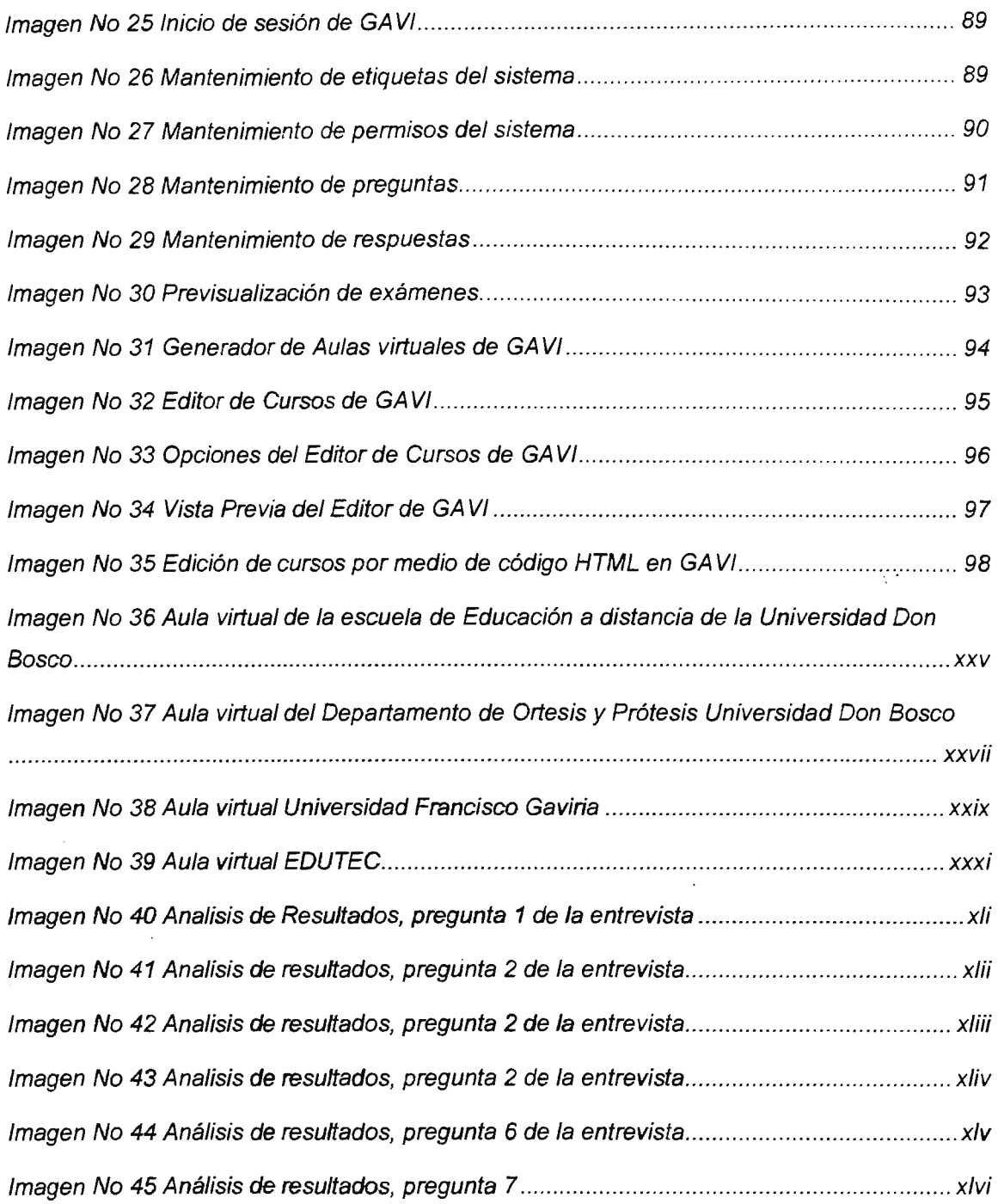

# **ÍNDICE DE IMÁGENES**

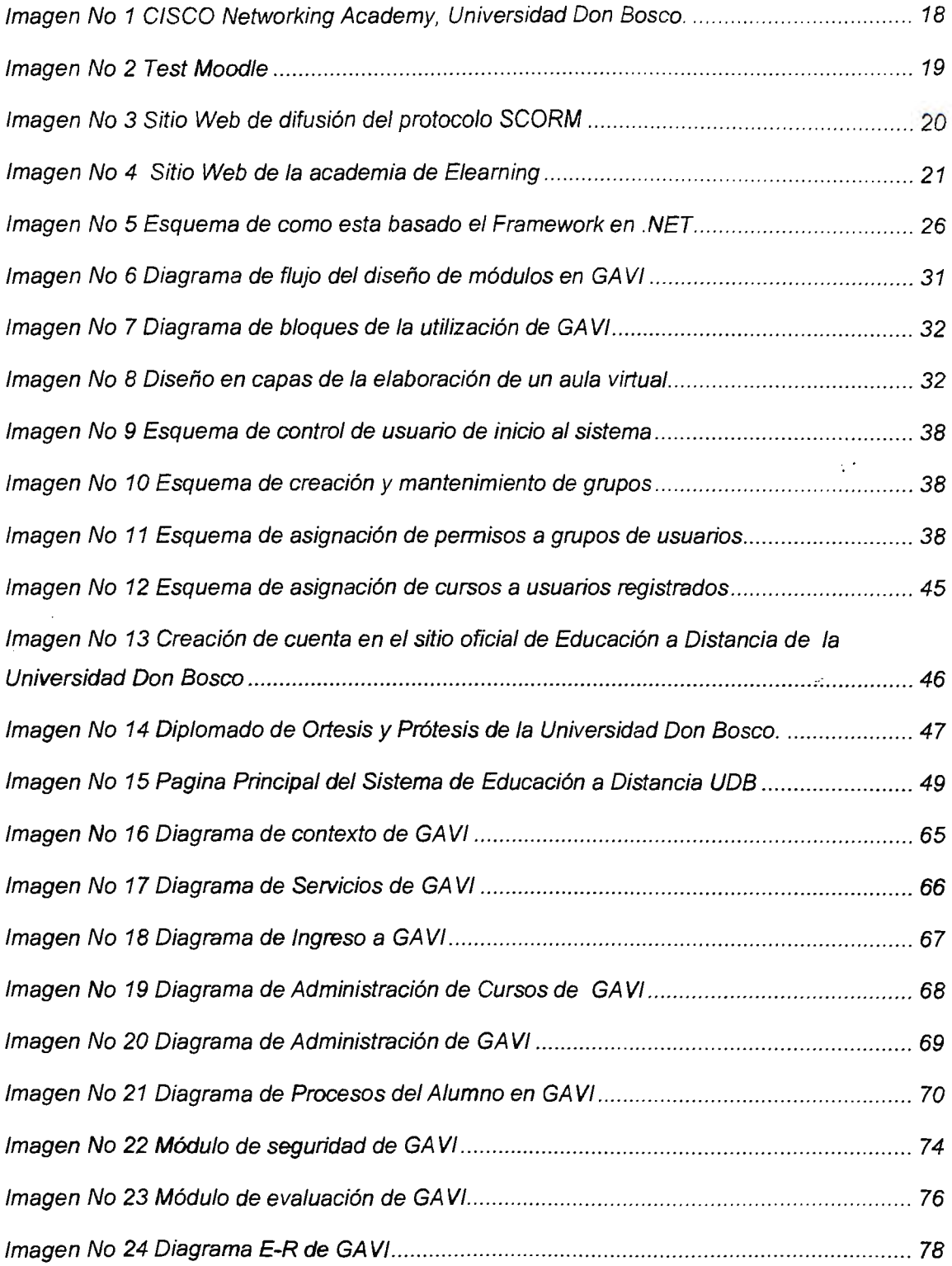

 $\ddot{\phantom{a}}$ 

 $\bar{\beta}$ 

# **ÍNDICE DE ANEXOS**

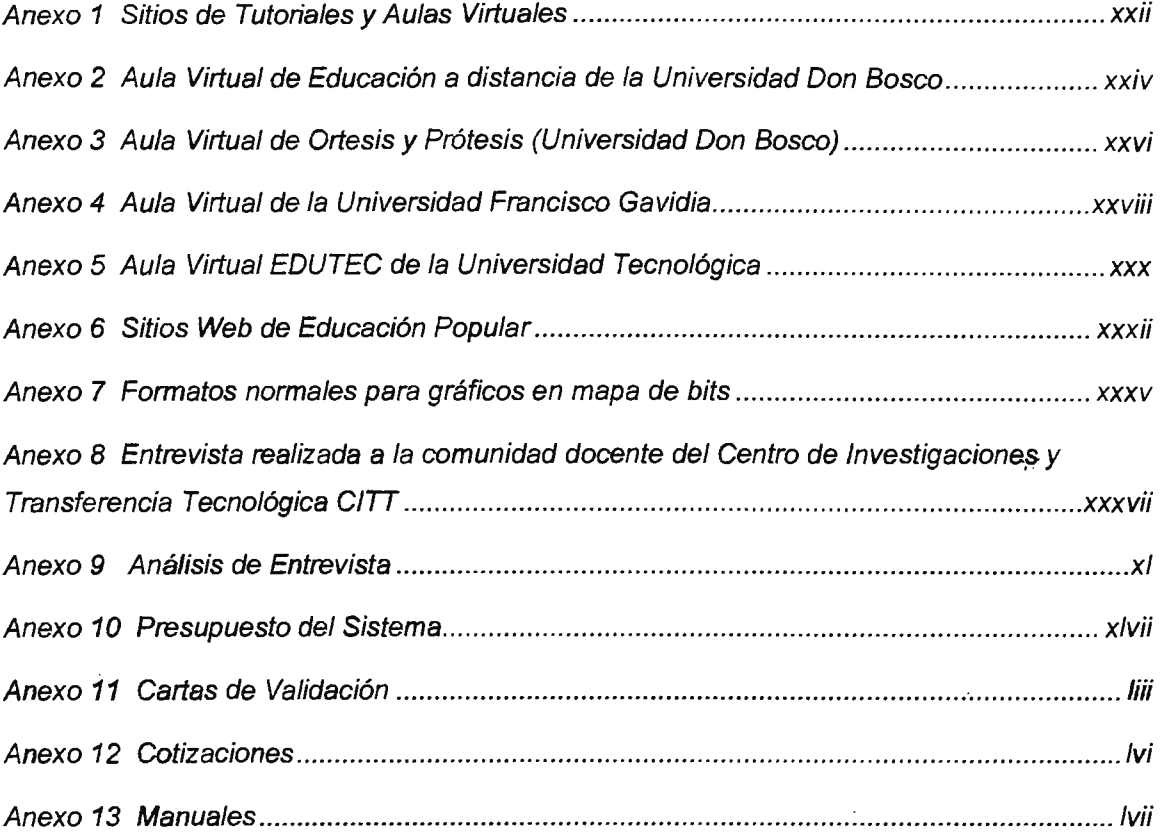

 $\mathcal{L}_{\mathcal{A}}$ 

X

#### **INTRODUCCIÓN**

La utilización de tecnologías de información y comunicación (TIC) ha causado gran interés en las instituciones educativas tanto en el área de educación superior como fuera de ella (Institutos Especializados e Institutos Tecnológicos de Capacitación); sobre todo la rápida expansión de la utilización de Internet, la necesidad de alcanzar mayores números de población estudiantil y cubrir rangos más amplios de necesidades e intereses sumados a presupuestos restringidos han resultado en un gran incentivo para las instituciones educativas a la hora de abordar la educación a distancia basada en medios electrónicos y en particular, los programas online.

Al aprendizaje desarrollado con las nuevas tecnologías de comunicación basadas en Internet se le llama e-learning o educación on-line.

"El aprendizaje online es una forma de educación a distancia basada en la uti!ización de Internet. El aprendizaje online va más allá del aprendizaje basado en tecnología dado que hace un uso exhaustivo y combinado de Internet así como de otras tecnologías digitales"′. La educación a distancia no esta definida para un nivel de estudio en específico<sup>2</sup>, pero con mayor frecuencia en entornos de educación superior (técnico, profesorado, literatura, ingeniería, arquitectura, maestrías y doctorados) debido a que este tipo de educación requiere un alto grado de disciplina.

Todo esto nos lleva a una pregunta: ¿Qué es un aula virtual? El Instituto Interamericano de Derechos Humanos lo describe como "una herramienta tecnológica que agrupa las posibilidades de la enseñanza en línea. Es un entorno privado que permite administrar procesos educativos apoyados en sistemas de comunicación mediado por computadoras"<sup>3</sup>.

El prototipo del Generador de Entornos de Aprendizaje en Linea (GAVI) será una herramienta informática que permita crear los elementos que conforman un aula virtual, como páginas Web, foros de discusión, enlaces generales a temas y subtemas, sin la necesidad que el usuario que las cree tenga conocimientos avanzados en computación.

<sup>&</sup>lt;sup>1</sup> Revista on line http://www.elearningamericalatina.com edicion diciembre2/na 1.php

Es una revista en línea que trata el tema de educación a distancia a través de las tecnologías de Internet (e-Jeaming).

<sup>&</sup>lt;sup>2</sup> Ver anexo No.1 - Sitios de tutoriales y aulas virtuales Pág. xiv

<sup>&</sup>lt;sup>3</sup>*http. www.ucah.edu. ve diplomado ddhh fusticia ayuda.html sitio Web del Instituto Interamericano de Derechos Humanos* 

Previamente se realizó una investigación para definir objetivos, justificación, alcances, limitantes y la proyección social del mismo. Además se incluye una referencia histórica sobre el desarrollo de la educación a distancia, así como su respectivo marco teórico en donde se plantea.

En cuanto a la planificación del proyecto se han incluido los métodos de desarrollo, plan de solución, presupuesto y cronograma de actividades.

En el Capítulo I se exponen las bases que se tomaron para la realización del sistema, planteando la importancia de la investigación, el porque de la misma y su respectiva justificación, se presenta el objetivo general y los objetivos específicos, así como sus respectivos alcances y limitaciones que marcan la cobertura del sistema.

El Capítulo II describe la situación actual de los diversos esquemas de educación que se imparten en la Universidad Don Bosco; así como también se presenta el sitio oficial de educación en línea, y el sitio de apoyo a las cátedras docentes en la modalidad presencial de la educación.

En el capítulo 111, se presenta el diseño del sistema, las herramientas utilizadas para la generación del mismo, y las respectivas comparaciones entre tecnologías actuales en materia de programación orientada a publicación Web, sin olvidar la descripción de cada modulo que conforma el prototipo informático para la generación de entornos de aprendizaje en linea.

# , CAPITULOI MARCO REFERENCIAL

 $\label{eq:2.1} \frac{1}{\sqrt{2\pi}}\frac{1}{\sqrt{2\pi}}\sum_{i=1}^n\frac{1}{\sqrt{2\pi}}\left(\frac{1}{\sqrt{2\pi}}\right)^2\frac{1}{\sqrt{2\pi}}\frac{1}{\sqrt{2\pi}}\frac{1}{\sqrt{2\pi}}\frac{1}{\sqrt{2\pi}}\frac{1}{\sqrt{2\pi}}\frac{1}{\sqrt{2\pi}}\frac{1}{\sqrt{2\pi}}\frac{1}{\sqrt{2\pi}}\frac{1}{\sqrt{2\pi}}\frac{1}{\sqrt{2\pi}}\frac{1}{\sqrt{2\pi}}\frac{1}{\sqrt{2\pi}}\frac{1$ 

 $\sim 10^6$ 

"La identificación de un problema es lo que conlleva a la búsqueda de una solución."•

Para la realización de este proyecto se ha analizado las ventajas que posee la educación en sus tres modalidades presencial, que es la que hemos recibido desde nuestros primeros pasos en el aprendizaje. Semi presencial, que es la que recibimos en muchas ocasiones en las cuales nuestros proyectos laborales, estados de salud nos impiden llegar hasta el centro de estudios y se cuenta con la facilidad de contar con el material de estudio fuera del centro especializado ó centro de enseñanza. Y la modalidad no presencial que se la que seguimos cuando se nos dificulta asistir en su totalidad al centro de estudios y consultamos en materiales audiovisuales ó de forma escrita la información necesaria para nuestro desarrollo.

En este capítulo se presentan las bases que se han estipulado para la creación de un prototipo informático para la generación de entornos de aprendizaje en línea, es decir, se exponen el planteamiento del problema, el porque es necesario la gestión de un sitio en donde se pueda acceder a la información que se imparte en una cátedra y que sirva como un apoyo a la educación superior en el desarrollo del intelectual del alumno en las diversas modalidades de educación

#### 1.1 **ANTECEDENTES**

En la actualidad se utilizan generadores de aulas virtuales en la Universidad Don Bosco un ejemplo claro es la página de los Diplomados de educación a distancia de actualización pedagógica que imparte la facultad de Humanidades<sup>3</sup>.

Este sitio es desarrollado por medio de la herramienta informática MOODLE, que es un software de producción de cursos basados en Internet.

MOODLE es una herramienta de código abierto, esto quiere decir que su código esta disponible para modificaciones y es de libre acceso en Internet, además puede ser visto en cualquier maquina que pueda ejecutar PHP y posee una base de datos desarrollada en **MySQL.** 

<sup>4</sup>*Wi/Jiam E. Coca.* 

<sup>&</sup>lt;sup>5</sup> hup. *Ims. udb. edu.sr ead iogin index.php* Sitio Web de educación a distancia de la Facultad de Humanidades, Universidad *Don Bosco, ver Anexo No.2* Pág. *xv* 

También está el aula virtual desarrollada para el Departamento de Ortesis y Prótesis de la Universidad Don Bosco<sup>6</sup>, desarrollada en PHP y MySQL. Este sitio está orientado a todas las personas practicantes que, desde hace años, laboran en el campo de la ortopedia, con conocimiento práctico, pero sin un reconocimiento oficial que avale sus conocimientos.

El diplomado cuenta con el apoyo de la OMS (Organización Mundial de la Salud), la ISPO (Sociedad Internacional de Ortesis y Prótesis). GTZ (Cooperación Técnica Alemana), GBC (George Brown College Canadá) y CIOP (Comité Iberoamericano de Ortesistas/Protesistas).

En El Salvador la Universidad Francisco Gavidia utiliza la metodología de educación a distancia por dos medios de comunicación, entre los cuales podemos citar el aula virtual<sup>7</sup> que da enlace a cursos de telecomunicaciones y por medio del sistema de televisión por cable en el cual se imparten clases teóricas presénciales, como apoyo y referencia para quienes no pueden asistir directamente al horario en que se imparte físicamente.

La Universidad Tecnológica cuenta con un proyecto llamado  $EDUTEC<sup>s</sup>$  que es un portal Web de educación a distancia en donde se imparten clases semi presenciales, diplomados en línea, capacitaciones en línea entre otros.

## 1.2 IMPORTANCIA DE LA INVESTIGACIÓN

## 1.2.1 PLANTEAMIENTO DEL PROBLEMA

Actualmente se necesitaba de un experto en computación que domine lenguajes de programación Web para realizar las publicaciones en línea, pero conforme ha transcurrido el tiempo fa tecnología y los medios para realizar esta tarea han evolucionado, es por ello que ahora ya no se necesita dominar el lenguaje de programación para publicar una página en

<sup>6</sup> http://www.udb.edu.sv.udr\_paulay.htm. ver Anexo No. 3 Pág. xvi

*<sup>1</sup>* haos: *·111·irrua:". u:·o.rd:..::-: i'or;m* indc.~.php *aula virtual de la Universidade Francisco Gaviria ver Anexo No. 4 Pág. :xvii* 

<sup>8&</sup>lt;sup>http: '1r11·11<sub>·</sub> edute<u>s edu. 5. inicio.asr</u> Sitio Web de EDUTEC ver Anexo No.5 Pág. xviii</sup>

Internet, un claro ejemplo es el uso de los weblogsº, que es la publicación de un sitio Web personal de forma gratuita.

Existen muchos programas de diseño Web<sup>*r*e en formato gráfico y por medio de código para la</sup> elaboración de paginas Web; también existen muchas tecnologías (Microsoft ASP , Sun Microsystems JSP, Zend Technologies PHP y otros) que permiten diversos formatos de publicación y cada uno de estos formatos posee un dominio en un área en especial (educación, información, diversión, infantiles, ocio); pero la realización de estos sitios siempre implica tiempo de conocimiento del software que se utiliza, por ejemplo en usuarios avanzados (que poseen dedicación y conocimientos avanzados de software) les tomaría entre dos a tres días de trabajo con manuales, pero en usuarios con conocimientos básicos de manejo de software y disponibilidad limitada el tiempo puede llegar a ser hasta de 3 semanas de trabajo con dicho programa; en otras palabras el tiempo de diseño de un sitio Web está determinado por la experiencia de la persona. ç.

Lo anterior significa un problema, porque una persona sin conocimiento alguno en el diseño de sitios Web no podría realizar una zona de publicación en línea en poco tiempo, puesto que hay que sumarle al tiempo total las acciones de prueba y error, tiempo de conocimiento del software que utiliza, observación de las diversas opciones que proporciona el software; esto muchas veces es la razón por la cual los catedráticos o profesores de diversas disciplinas no realizan ellos mismos las aulas virtuales necesarias para el apoyo del alumno en las modalidades semi presencial y no presencial.

Se necesita un punto de consulta respecto a una materia especifica, un lugar que permita - encontrar la explicación que se dio en clase, donde se encuentre una referencia bibliográfica, y la mayoría de las ocasiones no existe tal fuente mas que el propio catedrático. Es por ello que el aula virtual es de gran ayuda a la educación en la modalidad semi-presencial y presencial, ya que no existe pérdida de información por parte del alumno al momento de copiar las clases que imparte el profesor, puesto que el material se encontrará disponible en

*<sup>9</sup> Es un diario personal en donde el usuario puede crear un sitio Web de acuerdo a las herramientas que se le proporcionan,*  http: *innew.blogger.com/tour\_start.g (ingles)* 

<sup>&</sup>lt;sup>10</sup> Macromedia Dreamweaver, Front Page, HTML editor

*HTML(HyperText Markup language), ASP(ACJive Server Pages), JSP(Java Server Pages), PHP(Acrónimo recursivo {PHP Hypertext Preprocesador*} originado inicialmente del nombre PHPTool (Personal Home Page Tool)]

línea y así podrá brindar una atención total a la clase que se volvería más expositiva y habría mucha mayor interacción por parte de ambos participantes.

En otras palabras, el docente que no posee conocimiento de la utilización de las herramientas para la publicación Web, por su complejidad del manual de usuario o su poca información visual en la interfaz no realiza un sitio de consulta en línea para los alumnos y opta por utilizar los medios tradicionales de difusión de la información como son las separatas o fotocopias.

#### 1.2.2 DEFINICIÓN DEL TEMA

El presente trabajo presenta la propuesta de desarrollo del prototipo de una herramienta que permita la creación de entornos de aprendizaje en línea o aulas virtuales, la cual se le llamará **GAVI** que es un acrónimo de Generador de Aulas Virtuales.  $\cdot$  .

## 1.2.3 JUSTIFICACIÓN

Según el planteamiento del problema, existe la necesidad del desarrollo de una herramienta que aporte la utilización de métodos de estudio, que combine las tecnologías de información y comunicación con la enseñanza y publicación de información.

En el mercado existen herramientas para la gestión de la enseñanza (moodle $\prime\prime$ , Webct $\prime\prime$ , ANGEL Learning<sup>13</sup>, entre otros) como el que pretendemos desarrollar en este proyecto, en su mayoría no poseen un ambiente gráfico de desarrollo o poseen un costo por su utilización, sumado a que su mantenimiento es complicado.

El modelo de educación a distancia descansa en la posibilidad del proceso de aprendizaje autodirigido.

El desafío para el usuario del futuro es la asimilación rápida de nuevos conocimientos y actualización permanente, el cual se logra a través de una pertinente y relevante formación

<sup>11</sup>*hup: '-moodle.org Sitio Web de ayuda y de consulta para Moodle (ingles)* 

<sup>&</sup>lt;sup>12</sup> hup: *invers.wehct.com Sitio Web de soporte y ayuda para la utilización de Webct (ingles)* 

<sup>&</sup>lt;sup>13</sup> hup: '*cangellearning.com*' Sitio Web de venta de servicios y consultas para ANGEL learning

que le permita analizar y aportar soluciones o alternativas a problemas, mediante el desarrollo de la capacidad creativa y del estímulo de hábitos de investigación, para la cual debe el hombre y la mujer estar dotados de herramientas técnicas y de capacidades de aprendizaje.

Este estudio es oportuno porque es preciso conocer las necesidades tecnológicas actuales con las que cuenta el profesor para hacer factible la utilización de una metodología andragógica<sup>14</sup> que sea capaz de centrar la atención del alumno en un solo contenido y esto se hace mediante el proceso de conocimiento, brindando las herramientas para un aprendizaje auto supervisado en enseñanza presencial, semi-presencial y no presencial.

De acuerdo con la Universidad Fermín Toro la andragogía es la ciencia y arte de instruir y educar permanentemente al hombre en cualquier periodo de su desarrollo psicobilógicos<sup>15</sup> en función de su vida cultural, ergológica $16$  y social. Đ.

Otra ciencia que tiene mucho que ver con la evolución de la educación del ser humano es la antropología (del griego άνθρωπος anthropos, «ser humano» y λογος, logos, «conocimiento») que es la ciencia social que estudia todas las dimensiones del ser humano de forma similar a la sociología<sup>77</sup>, pero holísticamente<sup>78</sup>. Principalmente enfocada desde la : cultura y por medio del método etnográfico como exponente clásico.

La pedagogía $19$  es un conjunto de saberes que se ocupan de la educación como fenómeno típicamente social y específicamente humano. Es por tanto una ciencia de carácter psicosocial que tiene por objeto el estudio de la educación con el fin de conocerlo y perfeccionarlo.

<sup>15</sup> La Psicobiología es la ciencia que estudia las bases del comportamiento humano. Diccionario Océano Color 2003

<sup>14</sup> intp. *www.ufi.edu.ve/andragogia quees.php* Universidad Fermín Toro descripción de la metodología andragógica

<sup>16</sup> La Ergología es el estudio general del trabajo, *http: inniu mercaba.org Rialp F. ergologia.htm* sitio Web del Seminario *Cristiano de Fonnación e información.* 

<sup>&</sup>lt;sup>17</sup> La sociología es la ciencia social que se dedica al estudio sistemático de los grupos y las sociedades en las cuales las *personas viven, www. wil."ip<>dia. org* 

<sup>18</sup>*Holistico se puede definir como un tratamiento de un tema que implica todas las partes explicitadas o latentes con sus relaciones, las obvias y las invisibles* innr. *wikipedig.org* 

<sup>19</sup> *www.wikipcdia.org enciclopédia virtual.* 

Todo esto nos lleva a colocar al ser humano dentro de una evolución del aprendizaje en donde para poder abordar el tema se tiene que mencionar que la andragogía es la ciencia que mira al ser humano en todas sus facetas y que la pedagogía es la ciencia que estudia la educación y que actualmente se ha llegado a plantear a la andragogía como una forma de educación orientada a los adultos.

Describiendo de manera más clara lo anterior se puede afirmar que es necesario lo siguiente:

Desarrollar una herramienta informática que sirva de apoyo didáctico al profesor en la materia que imparte en la modalidad semi-presencial, presencial y no presencial para que sirva como una herramienta educativa mas para la comprensión de los conocimientos del periodo en curso.

Los profesores requieren actualmente contar una fuente de información paralela a las horas de clase; dado que en algunas oportunidades salen fuera del país, o por motivos de salud se ven obligados a no estar presencialmente en el aula, por ejemplo, un profesor sufre un accidente a medio curso, éste percance lo aleja de las aulas de clase, los alumnos se ven obligados a suspender temporalmente las clases mientras se encuentra un reemplazo, una vez se ha encontrado un reemplazo hay que adaptarse a la metodología y forma de calificación del nuevo profesor; es aquí donde GAVI ayudará a los alumnos a no perder la continuidad del curso, a no realizar la suspensión temporal de clases, puesto que se basa en un sistema de enseñanza no presencial, poseerá las características de una metodología de enseñanza semi-presencial y utilizará la metodología que el profesor público a inicios del curso, y además utilizará los módulos de evaluación en línea de los alumnos para medir de . forma cuantitativa sus conocimientos,

Igualmente este tipo de ejemplo puede adaptarse a un alumno que sufre un accidente de tránsito que le impide asistir a las clases presénciales y por este motivo pierde la continuidad del curso y comunicación con el docente, GAVI será de gran ayuda para quienes compartan casos similares ya que la implementación de esta herramienta informática adaptará las clases presénciales a una metodología semi presencial y no presencial, brindando al alumno la disponibilidad de tiempo que el mismo posea y no sujetándolo a un horario rígido en el aula.

#### 1.3 OBJETIVOS

#### 1.3.1 GENERAL

• Desarrollar una herramienta informática para la generación de entornos de aprendizaje en línea, que sea útil, fácil y accesible para profesores y alumnos.

## 1.3.2 ESPECÍFICOS

- Brindar una herramienta con la que el profesor pueda crear aulas virtuales.
- Proporcionar una serie de plantillas que ayuden a decidir al usuario sobre el diseño personal de su aula virtual.
- Creación y participación en foro de debate.
- Crear un módulo que permita elaborar exámenes en línea que consistirá de un número limite de preguntas cerradas de un juego de hasta cien preguntas.
- Contribuir con la introducción de las metodologías de enseñanza semi-presencial y no presencial en la Universidad Don Bosco.
- Brindar una herramienta que pueda ser utilizada para desarrollar capacitaciones en línea por parte de empresas a sus empleados.

 $\cdot$  '

#### 1.4 ALCANCES

A continuación se detallan los aspectos que serán tomados en cuenta para la realización del proyecto.

- Se creará un módulo de ayuda para los diferentes perfiles de usuarios del sistema.
- Existirá un módulo de administración de usuarios con diferentes permisos.
- Contendrá un módulo de evaluación en línea en el que se podrá crear exámenes de preguntas cerradas y selección múltiple para que los profesores puedan evaluar el desempeño y nivel de absorción de los temas.
- Contará con un módulo de ayuda en línea para brindar la orientación adecuada al usuario.
- Contará con foros de discusión entre la comunidad estudiantil y el profesor.
- La herramienta GAVI podrá ser utilizada sin conocimientos avanzados de computación.
- Existirá una jerarquía de usuarios, donde la clave de cada alumno y profesor será única.
- Se almacenará la información clave de las aulas virtuales en una base de datos para futuras actualizaciones.
- El usuario del sistema tendrá la capacidad de crear un aula virtual sin conocimientos avanzados de computación.

## 1.5 LIMITACIONES

Se debe tomar en cuenta aspectos que podrían entorpecer el desarrollo del proyecto o que en su defecto, no serán considerados para la realización del mismo; tales aspectos se detallan a continuación.

GAVI será una herramienta diseñada para el sector profesional.

- La aplicación será creada con tecnología .NET de Microsoft debido a sus características de integración Web que posee.
- Se ingresará un número establecido de líneas de texto a la página para evitar el uso continuo de barras de desplazamiento.
- Se limitará el uso de imágenes en formatos jpg, gif y bmp.
- Utilizará archivos de extensión **.swf,**
- Se limitará el tamaño de cada tema a 1.5 MB<sup>20</sup>
- El diseñador del curso no podrá escribir código HTML directamente, para facilitar el diseño Web a usuarios inexpertos o que carecen de dicho conocimiento.
- El grado de personalización de las páginas será limitado a las plantillas de diseño proporcionadas por la aplicación.

уY

<sup>20</sup>*MB: Mega Byte es una unidad de medida de cantidad de datos informáticos. Es un múltiplo binario del byte que equivale a 220 (1 048 576) bytes, traducido a '4\_{ectos prácticos como lrf'* (1 *000 000) bytes.* 

## 1.6 PROYECCIÓN SOCIAL

A través de la Universidad Don Sosco GAVI colaborá con la educación de los estudiantes y profesionales que desean aprender y desarrollarse en la vida activa del país.

Enumerando de manera más clara los principales aspectos que el proceso pretende abarcar, podemos mencionar los siguientes:

Contribuirá a facilitar el desarrollo de aulas virtuales en la menor cantidad de tiempo posible, brindando centros de consulta para alumnos.

Ayudará a reforzar el aspecto de la enseñanza virtual, enlazando los métodos pedagógicos con el mundo informático, mediante una herramienta multimedia.

Desarrollará nuevas metodologías de fusión entre la parte informática y la pedagógica de la enseñanza para una mayor comprensión por parte del alumno.

Además, podrá ser utilizado en empresas que deseen capacitaciones para sus empleados de una manera diferente, es decir, con la utilización de la enseñanza en línea, o en centros de computo destinados a la educación basadas en computadoras, puesto que no será necesario que el sitio se encuentre en un lugar remoto porque logrará ser visitado de forma local.

El servicio a empresas será ofrecido por la Universidad Don Bosco por medio del departamento de Medio Ambiente, como un medio de educación a distancia ó como apoyo a una capacitación en fa modalidad semi-presencial.

## 1.7 MARCO TEÓRICO

## 1.7.1 REFERENCIA HISTÓRICA

#### HISTORIA DE LA EDUCACIÓN A DISTANCIA

La educación a distancia en la actualidad es el resultado de la evolución de eventos a lo largo del tiempo, que ha utilizado diversos métodos para poder brindar conocimientos a personas que se encuentran remotamente alejados unos de otros.

En la siguiente tabla se presenta una reseña conceptual de la evolución que ha presentado la educación a distancia a lo largo de los años.

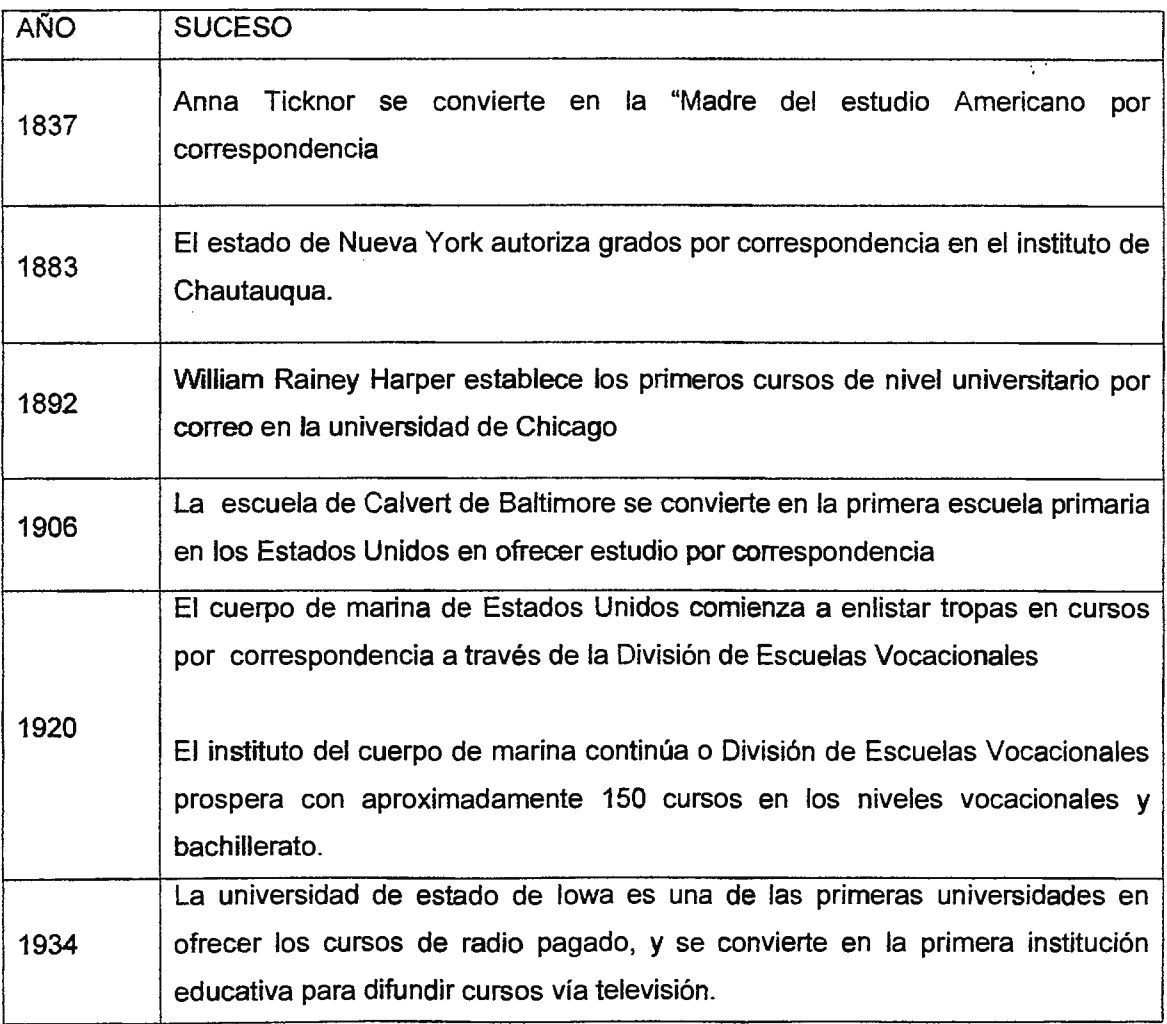

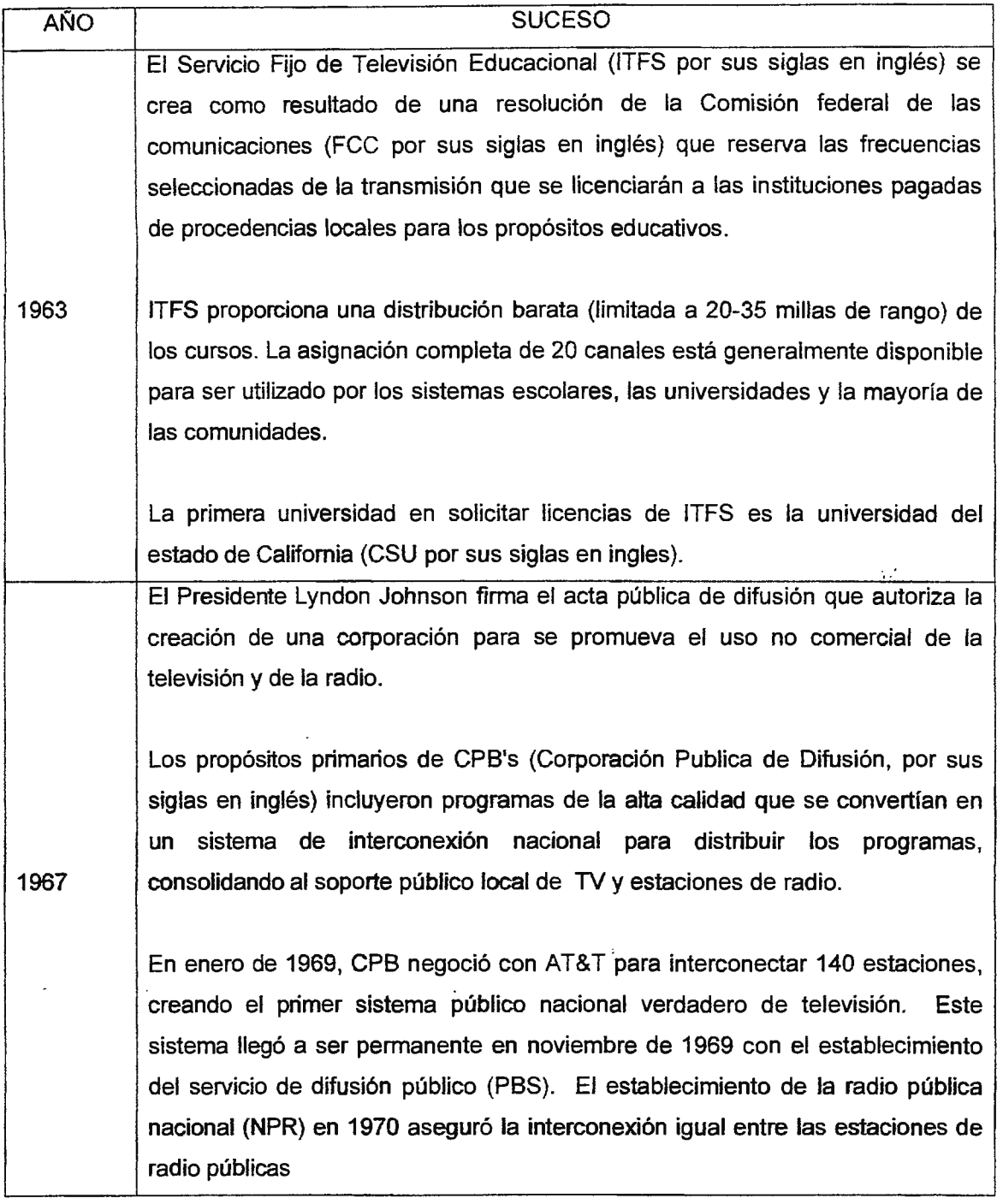

 $\ddot{\phantom{0}}$ 

J,

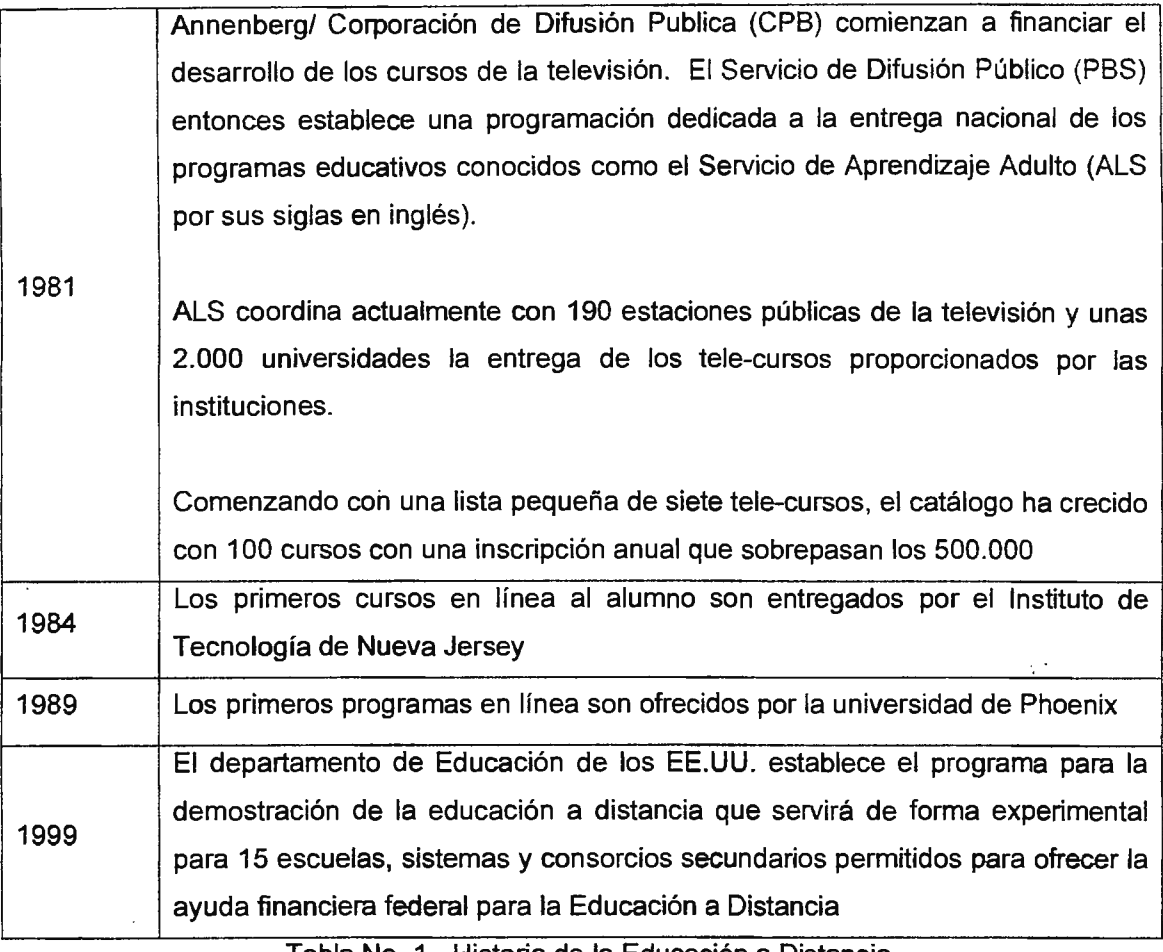

Tabla No. 1 - Historia de la Educación a Distancia

#### 1.7.2 **MARCO** CONCEPTUAL

#### **Virtual**

La palabra virtual proviene del latín virtus, que significa fuerza, energía, impulso inicial. Las palabras **vis,** fuerza, y vir, varón, también están relacionadas. "Así, la virtus no es una ilusión ni una fantasía, ni siquiera una simple eventualidad, relegada a los limbos de lo posible. Más bien, es real y activa. Fundamentalmente, la virtus actúa. Es a la vez la causa inicial en virtud de la cual el efecto existe y, por ello mismo, aquello por lo cual la causa sigue estando presente virtualmente en el efecto. Lo virtual, pues, no es ni irreal ni potencial: lo virtual está en el orden de lo real". *<sup>21</sup>*

<sup>&</sup>lt;sup>21</sup> Sitio que funciona como glosario, <u>nos a redies glosario glosariovi humb</u>

#### **Aula Virtual**

Al referirse a un aula virtual se piensa en un conjunto de actividades con un alto ingrediente comunicativo que de otro modo, es decir, sin la existencia de la computadora conectada a la red, no tendrían el sentido que adquiere en el contexto auténtico que proporciona la tecnología

#### **Educación a distancia**

La UNESCO (1998), define como "entornos de aprendizajes que constituyen una forma totalmente nueva, en relación con la tecnología educativa... un programa informático interactivo de carácter pedagógico que posee una capacidad de comunicación integrada. Son una innovación relativamente reciente y fruto de la convergencia de las tecnologías informáticas y de telecomunicaciones que se ha intensificado durante los últimos diez años".

La Educación a Distancia se refiere al programa de instrucción organizada en donde el alumno y el profesor están físicamente separados, es decir, cuando un centro educativo posee personal y equipo especializado en un área tecnológica fuera del alcance de las personas que por motivos de distancia no pueden tener acceso a dicha educación.

Los problemas de acceso pueden manifestarse en otra forma, por ejemplo, alumnos que poseen discapacidades físicas y no pueden desplazarse y mantenerse en las instalaciones educativas. Además adultos que desean continuar sus estudios y que carecen del tiempo necesario para asistir a clases presénciales en una escuela o universidad. Para ellos el estudio en casa, la educación a distancia o la educación semi-presencial, puede ser la única opción, porque puede superar muchos problemas de acceso y proveer oportunidades de educación.

#### TECNOLOGIAS DE EDUCACIÓN **A DISTANCIA**

En sus inicios la educación a distancia implicó el estudio por correspondencia en individuos que utilizaban materiales impresos para estudiar por ellos mismos. Actualmente existen medios tecnológicos que se han empleado para el uso de la educación a distancia, entre ellos están la radio, la televisión y el teléfono; una gran variedad de tecnologías basada en telecomunicaciones se encuentra al alcance para la ayuda de la educación a distancia.

Un elemento dominante de estas tecnologías es a menudo la capacidad de comunicación entre el profesor y los alumnos. Clasificamos tres categorías de las tecnologías de la educación a distancia<sup>22</sup>:

- Tecnologías basadas en audio
- Tecnologías basadas en video
- Tecnologías basadas en computadoras

#### TECNOLOGÍAS BASADAS EN AUDIO.

La radio es una herramienta tecnológica basada en audio con la cual todos nosotros estamos familiarizados, esta tiene la capacidad para alcanzar una región geográfica relativamente amplia a un costo relativamente bajo comparada a una tecnología basada en video como la televisión.

La tecnología basada en audio puede proporcionar un mensaje estandardizado a un público amplio, y tiene utilidad clara en áreas tales como música, discusión, presentación dramática, y aprendizaje de idiomas entre otros.

Además, sin medidas especiales, la radio es un medio unidireccional; envía un mensaje del instructor a los alumnos, pero no permite que los alumnos envíen mensajes de nuevo al instructor.

#### TECNOLOGÍAS BASADAS EN VIDEO

El vídeo supera la carencia de elementos visuales en las tecnologías basadas en audio de la educación a distancia. Además el video puede recorrer grandes distancias usando una variedad de medios entre los cuales podemos mencionar: la difusión de señal local (Televisión educativa}, el satélite, la transmisión vía microonda y sistemas de circuito cerrado y cable.

El vídeo, como la radio, implica a menudo la transmisión unidireccional de la información, con las oportunidades limitadas para la interacción.

<sup>22</sup>*/nstructional Technology for Teaching and Leaming, Documento de Diseño, Instrucción, y Utilización* de *Medios Computacionales, SECOND EDIT/ON,* 

La ventaja obvia de vídeo unidireccional para la educación a distancia es su capacidad de alcanzar una gran audiencia.

El último desarrollo de la educación a distancia basada en video es la interacción de video en dos vías. Con esta tecnología, los lugares de envío y recepción se equipan con monitores, cámaras de video, micrófono y parlantes para que el instructor pueda interactuar con el alumno, pero este método tiene una gran desventaja, y son los costos que puede llegar a incurrir puesto que se tiene que garantizar una transmisión optima con el fin, que la comunicación sea efectiva para ambos participantes en el aula.

#### TECNOLOGÍAS BASADAS EN COMPUTADORAS<sup>23</sup>

La computadora representa una de las herramientas más nuevas para la educación a distancia. Los audio-casettes y las cintas video se utilizaban para suplir el estudio basado en impresiones. Hoy en día en la educación a distancia o por correspondencia, los diskettes y CD-ROMs de computadoras con software educacional se pueden enviar a los estudiantes para el estudio a distancia y obtener el máximo rendimiento al estudio personal en la computadora.

Actualmente las tecnologías basadas en computadoras integran la comunicación por medio de texto, video y audio e incluyen una nueva metodología de comunicación entre el alumno y el profesor que es el servicio de correo electrónico y la mensajería instantánea, esto ayuda a una rápida asimilación de conocimientos por parte del alumno.

El servicio de videoconferencia es un servicio multimedia que pennite la interacción entre distintos grupos de trabajo. El servicio consiste, básicamente, en interconectar mediante sesiones interactivas a un número variable de interlocutores, de forma tal que; todos pueden verse y hablar entre si<sup>34</sup>. Este tipo de servicio es uno de las innovaciones que presentan las comunicaciones basadas en computadoras.

<sup>23</sup>*Ver Anexo No. 6* - *Sitios Web* de *educación populares Pág.* xix

<sup>24</sup>*hup:* '1nnr.um.es a11w *mieocon sitio Web* de *la Universidad* de *Murcia* 

### 1.7.3 MARCO EXPERIMENTAL

Para el desarrollo del presente proyecto se han visitado sitios Web nacionales e internacionales que se especializan en la educación en línea, con la finalidad de observar el funcionamiento y tomar ideas que ayuden al diseño y elaboración de GAVI.

A continuación se describe la experiencia en cada uno de ellos:

#### a. Academia CISCO Networking

CISCO Networking es un programa amplio de e-leaming que enseña a los estudiantes las habilidades tecnológicas esenciales en una economía global. Fue lanzado en octubre de 1997 en 64 instituciones educativas en siete estados (Estados Unidos). Hoy en día CNAP se ha extendido a más de 150 países y a los 50 estados norteamericanos. Cuenta con casi 500,000 estudiantes inscritos en más de 10,000 academias ubicadas en escuelas secundarias, escuelas técnicas, bachilleratos, universidades y organizaciones comunitarias.

CISCO SYSTEMS **Universidad Don Bosco** Million and Little Strategy **Reserves CISCO Networking Academy** 

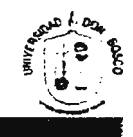

A Inicio + Academy Connection + CCNA + CCNP + Ingresar +

#### • CNAP-UDB

- Personal
- Contactos
- Laboratorios
- 
- Equipos

#### • CCNA

- Detalles
- $\pm$  Enlaces externos
- Documentación
- Calendarización
- 

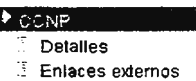

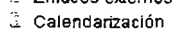

#### • ingresar

Estudiantes Activos Egresados

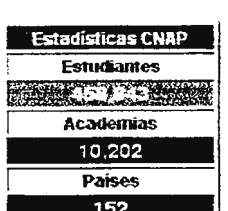

#### **Programa CCNA, Descripción y Contenido**

La certificación profesional CCNA (Cisco Certffied Network Associale) provee las bases en el proceso de aprendiZaje en el área de redes para empresas pequeñas/ empresas en casa (SOHO, small office / home office). Los certificados CCNA son capaces de instalar, configurar y operar LAN, WAN y servicios de marcado en redes de 100 nodos o menos, y además incluye entre otros el uso de los siguientes<br>protocolos: IP, IPX, RIP, IGRP, AppleTalk, Frame Rela**y, VLANS**, Ethernet, ISDN, HDLC, PPP, TCP, UDP, e ICMP. Además cuentan con la capacidad de realizar configuraciones y administración remota, así como la implementación de esquemas **de** seguridad.

En los semestres (módulos) del 1 al 4 del Programa de Academias de Redes Cisco (CNAP), se imparten conocimientos destinados tanto **a** niveles de bachillerato. estudios tecnológicos y universitarios, acomodando el tiempo de instrucción a cada uno de los niveles mencionados . Al final un alumno del programa CNAP, puede desempeñarse en la planeación, configuración y administración de LAN's simples, LAN's ruteadas. **WAN** ruteadas, **y** LAN's segmentadas.

#### **Contenidos CCNA1**

- Introducción al Networking
- -Aspectos básicos del Networking - Medios de Networking
- Prueba del cable
- Cableado de LAN **y** WAN
- Principios básicos de Ethernet
- Tecnologías de Ethernet
- Conmutación de Ethernet
- conjunto de protocolos TCPnP **y**
- direccionamiento IP
- Principios básicos de enrutamiento **y**
- subredes
- Capas de transporte **y** aplicación de TCPnP

#### Contenidos **CCNA3**

- Introducción al enrutamiento sin clase
- OSPF en una sola área
- -EIGRP
- Conceptos sobre la conmutación.<br>• Switches

#### **Contenidos CCNA4**

**Contenidos CCNA2** 

- Escalabilidad de direcciones IP
- Tecnologías de **WAN**

- Protocolos Vector-Distancia - Mensajes de control y error en TCP/IP - Diagnóstico básico de fallas del Router

- ppp

- TCPnP intermedio - Listas de control de Acceso

- Wan y Routers - Introducción a los Routers - Configuración del Router - Información sobre otros disposilivos - Administración del sollware Cisco 10S - Enrutamiento y protocolos de enrutamiento

- -ISDNyDDR
- Frame Relav

Imagen No 1 CISCO Networking Academy, Universidad Don Sosco.

En este sitio los estudiantes se preparan en áreas de lecturas en línea y practicas para el diseño, y mantenimiento de redes básicas y complejas, en donde se les enseña desde la creación del cableado estructurado que forma una red de computadoras hasta la configuración compleja de un dispositivo de red como lo es el router.

La academia se encuentra localizada en las instalaciones del edificio 5, de la Universidad Don Bosco y su sitio Web de consulta es http://cnap.udb.edu.sv/
#### **Test Moodle**  $b<sub>1</sub>$

El Sitio Web de Test Moodle esta diseñado para brindar información sobre el uso de Moolde a todo aquel que esta interesado en aprender a diseñar aulas virtuales y centros de capacitación en línea por medio de este programa.

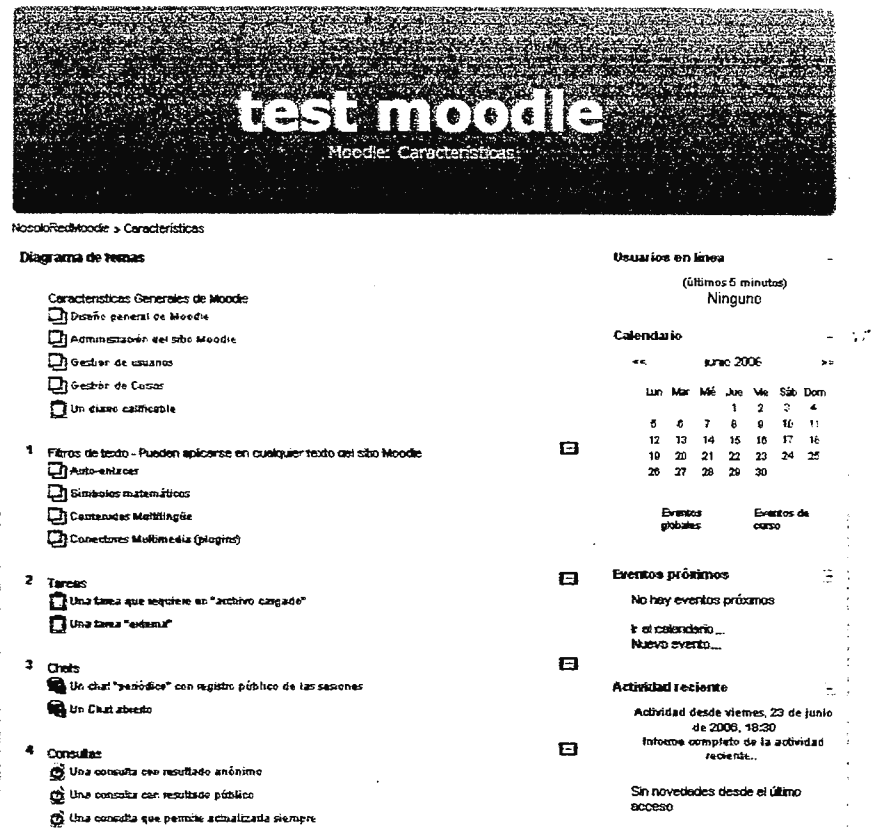

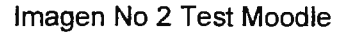

Se accede por medio de la dirección del sitio Web:

http://www.nosolored.com/moodle/course/view.php?id=6 en la cual se debe de llenar un formulario de aceptación del curso.

Posee un área determinada para cada clase de usuario de Moodle, para desarrolladores se encuentra una descripción especifica de cada componente de moodle, así como su código fuente de libre distribución; para profesores se encuentra el curso de creación y

administración de aulas por medio de este programa y para alumnos se encuentra un curso de utilización y privilegios que este brinda a la comunidad estudiantil.

C. **SCORM** 

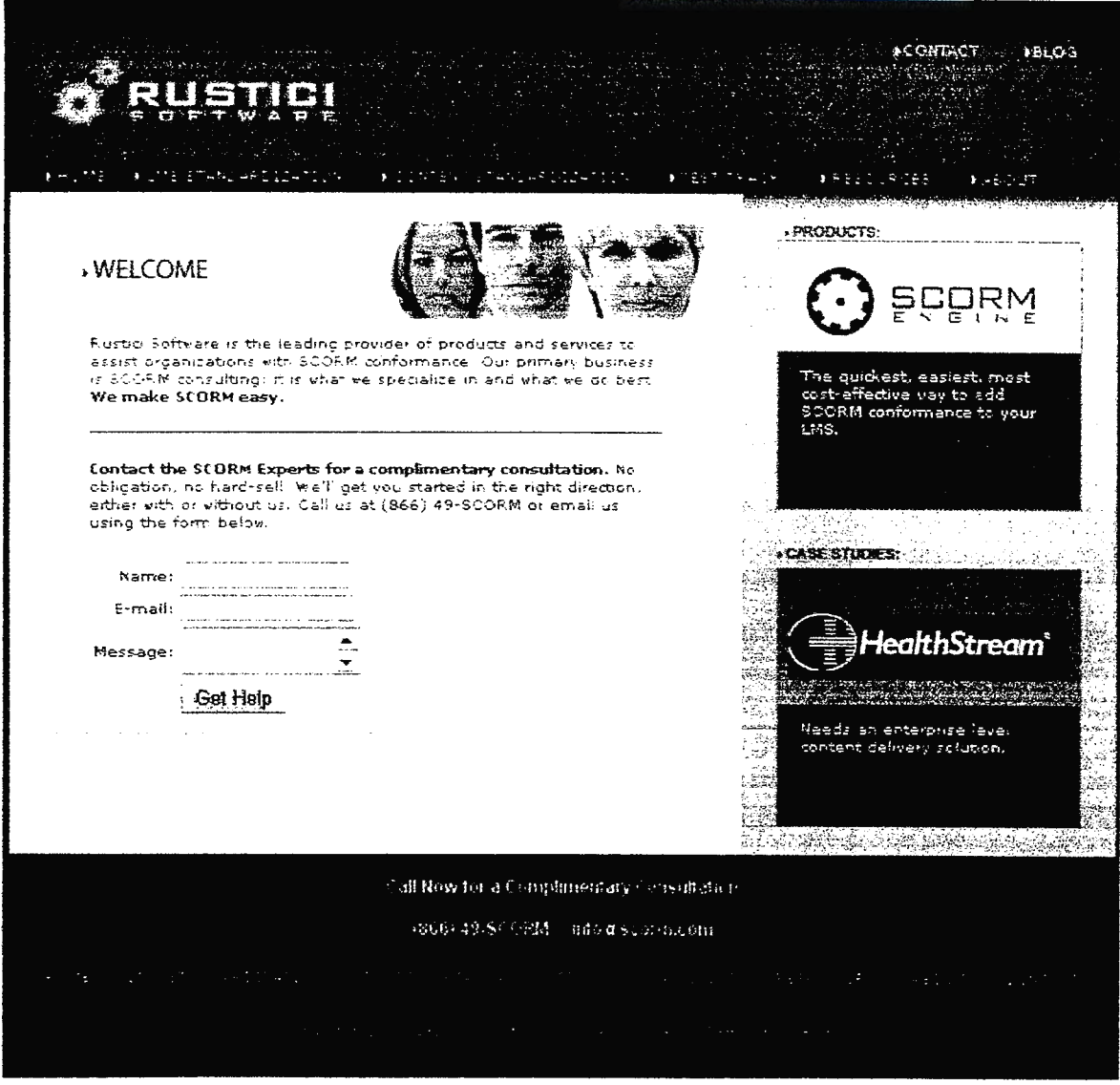

Imagen No 3 Sitio Web de difusión del protocolo SCORM<sup>25</sup>

En este sitio se enseña crear un Objeto SCORM (Sharable Content Object Reference Model) que es el modelo de programación y creación de sitios de aprendizaje en línea.

<sup>&</sup>lt;sup>25</sup> vivii: scrorm.com Dirección url del sitio del protocolo Scorm Actualizada al mayo 2006

Un paquete SCORM es un bloque de material Web empaquetado de una manera que sigue

el estándar SCORM de objetos de aprendizaje. Su icono estándar es:

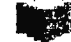

Estos paquetes pueden incluir páginas Web, gráficas, programas Javascript, presentaciones flash y cualquier otra cosa que funcione en un navegador Web. El módulo SCORM permite cargar fácilmente cualquier paquete SCORM estándar y convertirlo en parte de un curso.

Para más información se presentan los sitios Web que se visitaron para el estudio de SCORM http://www.academiaelearning.com/ en español y http://www.scorm.com/ en ingles: en donde se podrá observar y aprender más sobre este tipo de empaquetamiento de información.

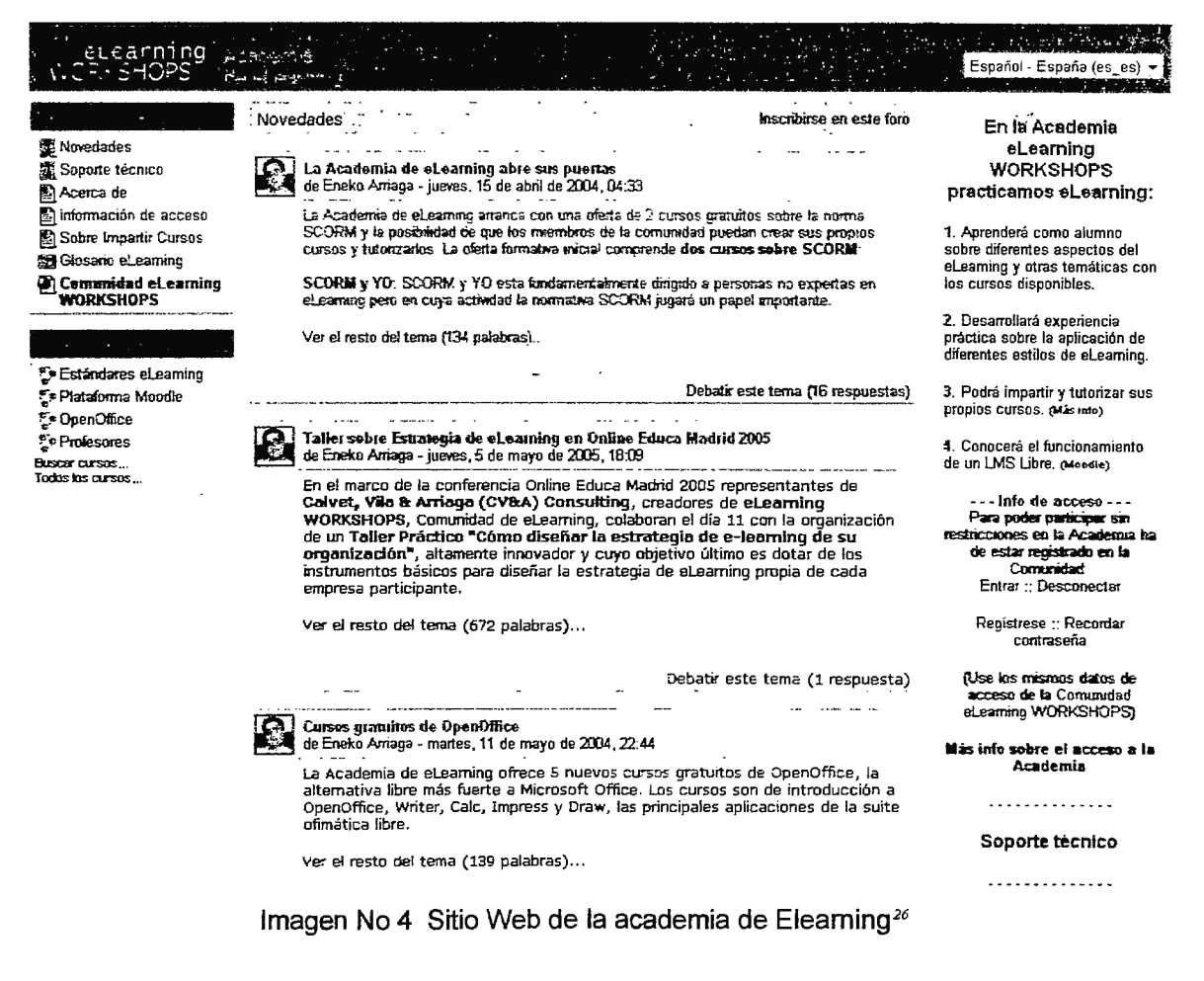

<sup>&</sup>lt;sup>26</sup> Sitio Web de la academia de Elearning http://www.academiaelearning.com/actualizada mayo 2006

Además de los sitios anteriores en el apartado No 1 de la sección de Anexos<sup>27</sup> se puede observar otras direcciones de entornos de aprendizaje en línea

## 1.8 · METODOLOGÍA DE LA INVESTIGACIÓN

Para el desarrollo del proyecto se realizaron los siguientes tipos de investigación: Documental, de Campo y Experimental.

## 1.8.1 INVESTIGACIÓN DOCUMENTAL

La fase de investigación documental se realizó en dos etapas:

- a) Investigación de herramientas de diseño
	- a.1 ) Diseño de base de datos
	- a.2) Diseño Web de aula virtual
- b) Investigación de herramientas de desarrollo

La investigación de herramientas de diseño, consistirá en la recolección de información que conduzca a seleccionar las más adecuadas herramientas de apoyo a utilizar en el desarrollo de esquemas gráficos para el aula virtual.

Además el diseño se ha dividido en dos segmentos, la parte visual y la parte orientada a la base de datos, ya que se desea que el usuario pueda contar con la información de respaldo.

La investigación de herramientas de diseño orientadas a la parte Web, se realiza para proporcionar al usuario un número determinado de esquemas propuestos, agilizando el proceso de creación de un aula virtual, esto servirá para garantizar el diseño final de un sitio de consulta en el menor tiempo posible.

En esta etapa es donde se realizarán las entrevistas a desarrolladores de software similares y se ejecutarán las pruebas necesarias para la implementación del proyecto.

## 1.8.2 INVESTIGACIÓN DE CAMPO

 $\sqrt{2}$ 

<sup>27</sup>*Anexo No* J - *Sitios* de *Tutoriales y Aulas Virtuales, Pág. XIV* 

La investigación de campo se realizará en dos etapas, la primera consiste en la realización de una entrevista para conocer las necesidades comunes que los docentes desean implementar al crear un aula virtual y la segunda se llevará a cabo en el periodo de validación de GAVI; en el cual se encuestarán a los alumnos que utilizarán las aulas virtuales para conocer el nivel de interés que un entorno de aprendizaje en línea proporciona al aplicarlo a un esquema de enseñanza tradicional (presencial) en la Universidad Don Bosco.

### 1.8.2.1 LA ENTREVISTA

Para realzar la entrevista no se optó por seleccionar una muestra sino que se realizó de forma conjunta entre los docentes de tiempo completo que laboran en las instalaciones del edificio 3 del Centro de Investigaciones y Transferencia de Tecnología (CITT) de la Universidad Don Bosco.

## 1.8.2.2 TÉCNICAS Y HERRAMIENTAS DE INVESTIGACIÓN

Durante el proceso de análisis, se entrevistó al personal del edificio numero tres del Centro de Investigaciones y Transferencia de Tecnología de la Universidad Don Bosco (8 docentes tiempo completo), quienes imparte materias tanto teóricas como practicas y les agrado la idea de poder controlar las clases desde otro ámbito que no sea el tradicional, ellos, proporcionaron información que consideran es importante que se maneje desde el aula virtual.

El diseño del instrumento guía se enfocó en:

- Dar una breve explicación de la temática del proyecto.
- Identificación de información de utilidad, para los docentes y alumnos, que se manejaran GAVI
- la esporación de la efectividad de la evaluación en línea
- Preguntas abiertas para dar la oportunidad de expresar aspectos no considerados durante la entrevista.
- Preguntas cerradas para obtener información precisa respecto a temas recurrentes.
- El instrumento utilizado como guía de entrevista se puede observar en el anexo 8 (Página **xxxvii).**

 $\omega_{\rm c}$  .

 $\ddot{x}$ 

## 1.8.2.3 PRESENTACIÓN Y ANÁLISIS DE LOS RESULTADOS

El análisis de los datos obtenidos se realizó según frecuencia de las respuestas. En las preguntas abiertas que poseían los instrumentos de recolección de datos, se procedió a clasificarlas según la similitud de las respuestas, y de esta forma tabular la información, para obtener detalles objetivos sobre las expectativas de la comunidad educativa hacia el GAVI. El análisis realizado a las entrevistas se puede encontrar en el anexo 9 (Página xi)

Interpretando los resultados obtenidos en la entrevista, se observa que:

Los docentes durante las entrevistas sostenidas, exteriorizaron la necesidad de apoyarse en una herramienta de distribución de material en línea, en la que los alumnos puedan consultar la información importante de la materia que se esta cursando, mejorando de esta forma la comunicación entre la comunidad estudiantil.

A la vez sugirieron la actualización continua de la información, el diseño de una herramienta agradable al usuario y un fácil manejo de la misma, es decir, que cualquier persona pueda manejarla sin necesidad de tener conocimientos avanzados en computación.

## 1.8.3 INVESTIGACIÓN EXPERIMENTAL

Con el fin de obtener información relacionada con aspectos de diseño, estructura, funcionamiento y servicios a incorporar dentro de la aplicación, se visitaron una vanedad de sitios de entornos de aprendizaje en línea de manera intencional y dirigida, para determinar elementos y servicios comunes a dichas herramientas informáticas.

## 1.8.3.1 METODOLOGÍA DE DESARROLLO

La herramienta de desarrollo a utilizar será Visual Studio .Net combinado con el motor de Base de datos Microsoft SQL Server 2005, para el almacenamiento de información y de proyectos realizados por el sistema.

Este método plantea una serie ordenada de etapas que conllevan a una realización de un proyecto que proporcione las actualizaciones de última tecnología, y ayude a fomentar la

 $\epsilon_{\rm c}$   $\sim$ 

interacción entre alumno-profesor, utilizando la mayor capacidad tecnológica en el área de comunicación en línea.

#### Comparación de .NET con JAVA

Para los desarrolladores de Java, .NET puede resultar bastante parecido a la plataforma Java, porque; los dos permiten crear lenguajes de forma estructurada, disponen de lenguajes que compilan a código intermedio y ofrecen una amplia biblioteca con varias  $API^x$  para el desarrollo de aplicaciones, pero .NET encierra una serie de objetivos diferentes a los de la plataforma Java.

Desde el punto de vista conceptual, Java representa dos cosas: la plataforma Java (el tiempo de ejecución y las API) y el lenguaje Java. El propósito de esta plataforma es ofrecer compatibilidad con aplicaciones escritas en lenguaje Java y compiladas a código de bytes de Java. Aunque se han intentado compilar otros lenguajes a código de bytes de \_Java, los esfuerzos han quedado reducidos a meros ejercicios académicos. El ideal de Java ha sido siempre lograr un "lenguaje único en varias plataformas". Del mismo modo, .NET representa dos cosas diferentes: .NET Framework (el tiempo de ejecución y las APl) y el resto de lenguajes de programación compatibles. El propósito de .NET Framework es ofrecer compatibilidad con aplicaciones escritas en cualquier lenguaje compiladas a MSIL (Microsoft Intermedia Language): El objetivo de .NET es lograr "una única plataforma compartida por varios lenguajes".

Ventajas de .NET con respecto a Java

Además de la libertad a la hora de elegir un lenguaje, .NET ofrece una serie de ventajas con respecto a las demás tecnologías. A continuación se describen algunas de las ventajas más significativas:

#### Clases de marco de trabajo

Dado que Java es una plataforma múltiple, el conjunto de clases de marco de trabajo se ha limitado tradicionalmente a las clases disponibles en todas las plataformas. Esto afecta al

*iR Una API (del jnglés Application Programnúng lnierface* - *lnJerfa:¡,* de *Programación* de *Aplicadones, jnzerjaz de*  programación de la aplicación) es un conjunto de especificaciones de comunicación entre componentes software.

ámbito y a la variedad de las clases. El ámbito se limita al denominador común inferior de equipos y sistemas operativos disponibles, al tiempo que se reduce la variedad de las propias clases. Las clases de Java integradas son, en general, muy sencillas. Los desarrolladores suelen crear su propio marco de trabajo sobre éstas o buscan marcos de trabajo de terceros (por ejemplo, para el análisis de documentos XML<sup>29</sup>). Para analizar documentos XML en Java antes del lanzamiento de JDK<sup>30</sup> 1.4, era necesario utilizar una biblioteca de otro fabricante o escribir un analizador propio, lo que equivalía a más de 100 líneas de código.

. NET FRAMEWORK

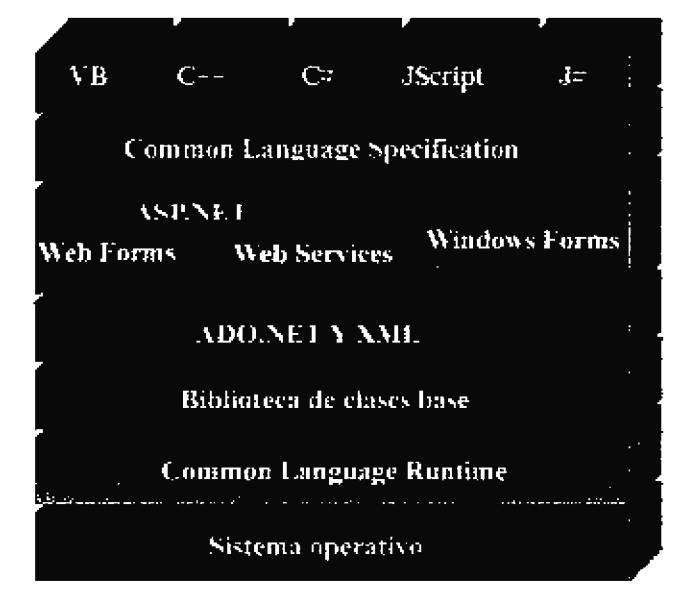

Imagen No 5 Esquema de como esta basado el Framework en .NET

NET Framework se crea sobre la plataforma Windows. Asimismo, se encuentra disponible una versión de Common Language Runtime y la biblioteca de clases de .NET Framework para FreeBSD. Las clases permiten obtener acceso al ámbito completo de lo que se encuentra disponible en esta plataforma. Además, las posibilidades que ofrecen estas clases son mayores que las de Java: .NET proporciona un marco de trabajo de programación en lugar de una base sobre la que crear un marco de trabajo de programación.

 $\chi$   $^{\prime}$ 

*<sup>29</sup>XML del inglés, eXtensib/e Markup Language,fuente :www.wikipedia.org , diccionario e/ectronico*  <sup>30</sup>*JDK del ingles, Java Deve/opment Kit,fuente:www.wikipedia.org . diccionario electrónico* 

#### Escribir una vez y depurar en todas partes

Aunque el ideal Java cuyo lema es "escribir una vez y ejecutar en cualquier parte" resulta atractivo, la mayoría de las aplicaciones actuales se aplican a un único sistema operativo. Esto se debe a dos razones técnicas. En primer lugar, debido a que el ámbito y la variedad del marco de trabajo de Java son limitados, los desarrolladores suelen utilizar clases de propietario para obtener acceso a las características que se encuentran disponibles para la plataforma de destino. En segundo lugar, debido a que las incompatibilidades persistentes entre las diferentes implementaciones de Java han exigido que se lleven a cabo continuos esfuerzos de plataforma cruzada, los desarrolladores deben probar su código en todas las plataformas con las que deseen obtener compatibilidad.

#### **Seguridad**

.NET ofrece más seguridad. Además de las API utilizadas para la criptografía, las cookies de seguridad y la autenticación, existe un mecanismo enriquecido y extensible para la asignación de distintos niveles de permisos a conjuntos de usuarios diferentes en función del origen del código. Se puede otorgar (o denegar) acceso de lectura y escritura sobre determinados recursos (tales como la pantalla o el directorio temporal) al código que proceda de una URL<sup>37</sup> específica. Asimismo, se pueden marcar algunas aplicaciones para especificar que necesitan determinados permisos (por ejemplo, el acceso al sistema de archivos). Si estos permisos no se encuentran disponibles, la aplicación no se cargará. Puesto que la comprobación de seguridad se realiza en el momento de la carga, no es necesario que el desarrollador escriba en la aplicación lógica para la detección de errores de seguridad. Todo este proceso se administra a través de una nueva tecnología, llamada "seguridad de acceso al código", que funciona con código cargado desde Internet o el equipo local.

#### Control de versiones

El sistema de control de versiones de .NET es más robusto que el de Java. En Java, si se instalan dos versiones de la misma clase, el tiempo de ejecución sólo cargará la primera clase que encuentre en la ruta de acceso de clases, sin tener en cuenta la versión. En

ψř

<sup>&</sup>lt;sup>31</sup> URL del inglés Uniform Resource Locator, es decir, localizador uniforme de recurso, www.wikipedia org

cambio, .NET se ha diseñado para ofrecer una amplia compatibilidad con todo tipo de versiones. Con la ejecución página tras página, se pueden cargar y ejecutar a la vez varias versiones diferentes de la misma clase. Cada aplicación puede seleccionar su mecanismo de enlace: enlazar a una versión específica de una biblioteca de clases, la más reciente, o bien, a una versión que se encuentre en una ubicación específica. Asimismo, se pueden aplicar directivas por equipos para reemplazar o volver a definir más adelante el control de versiones. Este control de versiones se aplica también a los lenguajes de programación. Por ejemplo, en el lenguaje C#<sup>32</sup>, los métodos son no virtuales de forma predeterminada y, por tanto, los desarrolladores deben declarar explícitamente métodos reemplazados. Esto significa que los componentes no pueden alterar accidentalmente el comportamiento de las clases base. C# no exige al desarrollador que declare explícitamente las excepciones que puede generar un método: el código cliente seguirá funcionando aunque cambie la lista de excepciones.

#### Rendimiento

La característica de .NET que realmente destaca sobre las de Java es la capacidad para definir el rendimiento y el comportamiento de las aplicaciones. Las unidades principales de creación de aplicaciones se han diseñado para ofrecer escalabilidad y un rendimiento elevado. Por ejemplo, con el acceso a datos desconectado de ADO.NET, se pueden realizar en memoria un número mayor de funciones de datos, lo que en JDBC (Java Database Connectivity) exige un recorrido de ida y vuelta a la base de datos. Además, la arquitectura de la aplicación .NET se ha diseñado para que ésta sea más rápida. Por ejemplo, las páginas Web ASP.NET ofrecen un rendimiento altamente mejorado en comparación con las páginas Active Server (ASP), las páginas Java Server Pages (JSP) y los lenguajes de secuencias de comandos incrustados HTML. Si lo comparamos con la plataforma Java, el rendimiento de .NET resulta mejor no sólo en **escenarios** de un único usuario, sino también en escenarios multiusuario.

 $\mathbb{C}^2$ 

<sup>32</sup> C# *: (pronunciado* C Sharp *en inglés y* C almohadilla *en castellano, aunque se suele usar la pronunciación inglesa) es un lenguaje derivado de* C/C++ *y.lava desarrollado por* .\fí:·,osorí *Fuente: http://www.wikipedia.org* 

"El rendimiento de la aplicación .NET de Microsoft demostró claramente ser superior al de la aplicación Java: en un escenario no almacenado en caché lograba responder a 5.000 usuarios virtuales a una velocidad 10 veces mayor y en un escenario almacenado en caché el rendimiento era el doble de rápido."<sup>33</sup>

PHP vs. ASP vs. ASP .NET

ASP no es realmente un lenguaje como tal, es el acrónimo de Active Server Pages, el lenguaje usado en realidad para programar ASP es Visual Basic Script o JScript. El mayor inconveniente de ASP es que se trata de un sistema propietario que es usado nativamente sólo por Microsoft Internet lnformation Server (11S). Esto limita su disponibilidad a servidores basados en Win32. Existe un par de proyectos en desarrollo que permiten que ASP corra en otros entornos y servidores Web: lnstantASP de Halcyon (comercial), Chili!Soft ASP de Chili!Soft (comercial). Se dice que ASP es un lenguaje más lento y pesado que PHP, y también menos estable. Algunas de las ventajas de ASP consisten en que debido a que usa principalmente VBScript, es relativamente simple tratar con el lenguaje si usted ya conoce cómo programar en Visual Basic. El soporte de ASP también se encuentra habilitado por defecto en el servidor 11S, facilitando su instalación y ejecución. Los componentes integrados en ASP son bastante limitados, de modo que si necesita usar características "avanzadas", como interactuar con servidores FTP, necesita comprar componentes adicionales.

PHP tiene todo un momento gracias a la enorme cantidad de productos libres con los que puede interactuar fácilmente y su gran cantidad de librerías disponibles. Contra esto ASP no queda muy bien parado, pero es salvado por su omnipresente disponibilidad en todos los servidores Windows NT 4 existentes. ASP .NET es totalmente diferente, casi tan incompatible con ASP como con PHP, ASP .NET es literalmente una nueva plataforma atada íntimamente al sistema operativo para todas sus tareas, lo que lo hace potencialmente tan rápido de ejecutar como cualquier otro código compilado. Eso y su innegable y fácil acceso al resto de los productos Microsoft puede ser una ventaja competitiva.

 $\alpha$  ,  $\alpha$  ,  $\alpha$  ,  $\alpha$ 

<sup>&</sup>lt;sup>33</sup> VeriTest. Mayo de 2002. Prueba comparativa del rendimiento de Microsofi(R) .NET Pet Shop realizada por VeriTest(R), http://www.gotdother.com/scam.compare.vertiest.com/ (en.inglés)

## 1.9 PLAN DE SOLUCIÓN

Para lograr dicha aplicación se deberá tomar en cuenta la capacidad de:

Proveer al usuario plantillas<sup>34</sup> estándar para facilitar la selección del formato que utilizará en el aula virtual.

Utilizar una Base de Datos para garantizar el almacenamiento de la información que forma el aula virtual realizada, para futuras modificaciones.

Proveer al profesor las herramientas necesarias para la elaboración de un aula virtual aplicada a la materia que imparte durante el ciclo de estudio.

El plan de solución que seguiremos se describe a continuación, en donde se ha desglosado en etapas para identificar los componentes y problemas que el mismo tendrá.

Las etapas con las que contará el plan de solución son:

i) Identificación de problema, oportunidades y objetivos

• Plan

Realizar una herramienta informática que sea capaz de generar aulas virtuales de apoyo didáctico para la educación de forma presencial, semi-presencial y no presencial.

• Viabilidad del proyecto

Un proyecto de esta índole es de gran impacto para el profesor ya que se propone la realización de aulas virtuales de apoyo a la educación de forma semi-presencial y presencial además de una forma de controlar que los alumnos posean todo el material referente a las clases con la oportunidad de realizar evaluaciones en línea y no acumular trabajos a calificar.

<sup>34</sup>*Una plantilla es un modelo, una tabla o un cuadro sinóptico que* sirve *como molde para un grupo* de *artículos que comparten características similares Fuente: Diccionario Océano de la lengua Española* 

• El problema

Desarrollar una herramienta informática generadora de aulas virtuales, que sea capaz de realizar evaluaciones y medir cuantitativamente los conocimientos del alumno.

• Las oportunidades

Aprovechar las oportunidades y el avance competitivo y tecnológico que radica en la implementación de un aula virtual, que en este caso es un aula virtual de apoyo para la educación semi-presencial.

• Propósito del desarrollo de una herramienta informática generadora de aulas virtuales

El propósito primordial es la utilización de metodologías de enseñaza de educación que integren las Tecnologías de Información y Comunicación (TIC) ofreciéndole un nuevo enfoque a la educación presencial, semi-presencial y no presencial.

ii) Estudiar y analizar el proyecto

GAVI estará formado por módulos de implementación para el cual se colocan una estimación de cómo estarán conformados

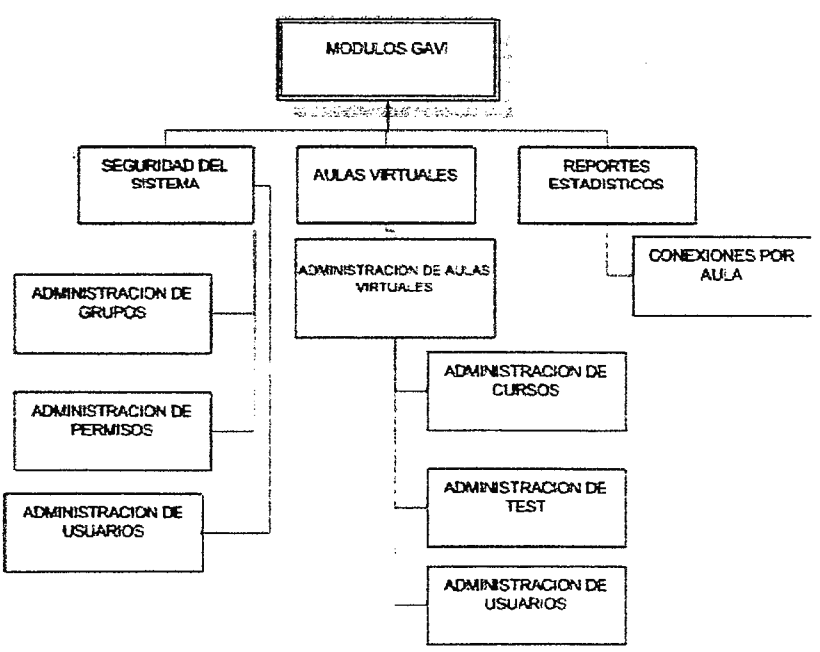

Imagen No 6 Diagrama de flujo del diseño de módulos en GAVI

Para la creación de aulas virtuales GAVI se basaría en el siguiente diagrama de bloques:

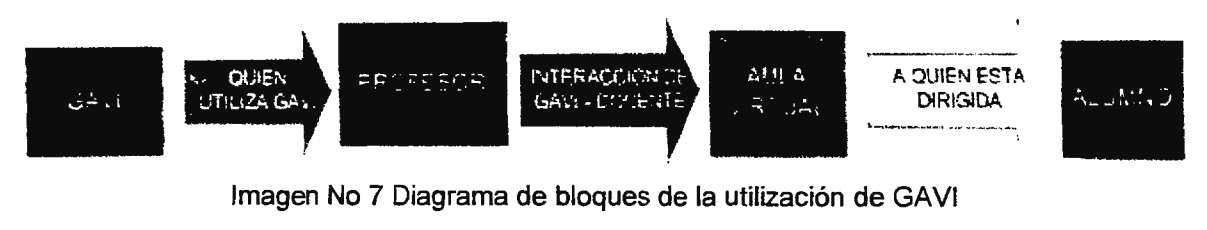

Imagen No 7 Diagrama de bloques de la utilización de GAVI

En donde quien utilizara GAVI para la generación de aulas virtuales será el profesor y este generará un aula virtual que será vista o visitada por el alumno.

En un esquema general la realización de un aula virtual estaría basada en el siguiente esquema:

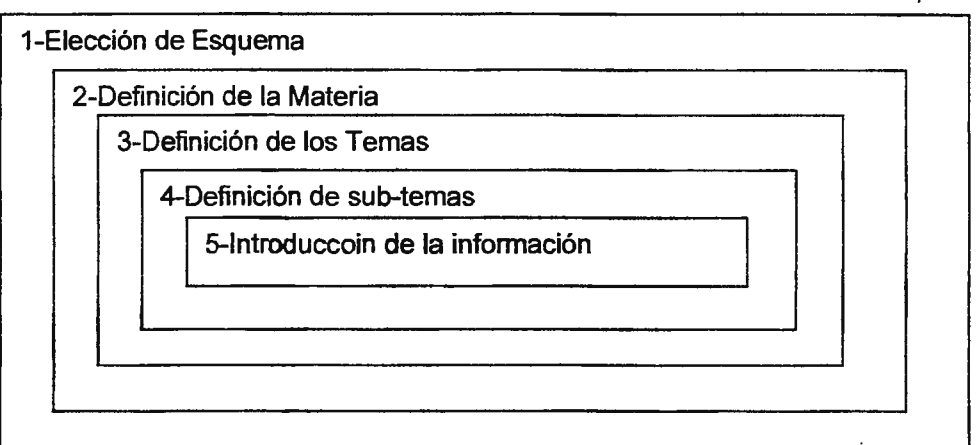

6-Generación individual de cada página que será parte del aula virtual.

7-Creación de Foro de contacto entre el alumno y profesor

8-Generación de un índice.

9-Documentación

Imagen No 8 Diseño en capas de la elaboración de un aula virtual

las etapas que pueden distinguirse en el desarrollo son:

1-Elección de un esquema prediseñado.

Se contará con una serie de formatos prediseñados, de los cuales el usuario elegirá un esquema que se referirá a los colores de letra, colores de hipervínculos, fondo de pantalla que se utilizarán en el aula virtual.

2-Definición de la Materia

En este **paso** el profesor coloca el nombre de la materia que impartirá en entornos de aprendizaje en línea.

3-Definición de los Temas

En esta capa el profesor coloca los temas principales que se desarrollarán en la materia

4-Definición de sub-temas

En este punto el profesor coloca la serie de sub-temas relacionados con los temas principales el cual servirá de marco o guía para la introducción de la información.

5-lntroducción de la información.

En' este punto el Profesor ya debe de poseer una planificación de los temas y sub-temas que comprenderá el aula virtual, al igual que la información que colocará en ella porque esto será lo que se muestre para el apoyo del alumno las imágenes deberán ser en un formato grafico que utilice pocos recursos de memoria y que sea lo más liviano posible en cuanto al tamaño<sup>35</sup>; en esta etapa se define el esqueleto del sitio puesto que será la base en la que estará distribuido portal de información.

La información se introducirá a continuación del Tema o Subtema, esto garantizará el orden de la entrada de datos, luego el usuario tendrá un limite de líneas de texto que colocar en la

*<sup>35</sup>Ver Anexo No 7 Formatos normales para gráficos en mapas de bits Pág. xxi* 

página; si llegase a cumplir este índice tendrá la opción de seguir introduciendo texto en una nueva plantilla que se relacione al mismo tema que se esta tratando.

La inserción de imágenes será opcional puesto que será el profesor quien decida si refuerza un tema con una imagen, para ello habrá un espacio predefinido para estas en todas las páginas que conformarán el aula virtual.

6-Generación individual de cada página que será parte del aula virtual

Un aula virtual esta formada por una serie de páginas Web, todas ellas relacionadas con un tema especifico de información, de igual manera se desarrollarán una a una de acuerdo al número de temas que se desee colocar en el sitio de información.

7-Creación de Foro de contacto entre el alumno y profesor.

El profesor también tendrá la opción de crear un sitio de contacto, a esta sección se le llamará "Contacto con el Profesor" el cual el alumno podrá acceder a un foro de preguntas donde el Profesor dispondrá un horario para atención de preguntas desde un lugar de acceso a Internet.

8-Generación de un índice.

Para finalizar, el profesor una vez haya creado su aula virtual se dirigirá a la opción de generar un índice de navegación donde colocará los temas que se desarrollarán en el aula virtual.

#### 9-Documentación

Es la elaboración de la documentación técnica y manuales de uso. La documentación técnica incluye la descripción detallada del proyecto. Esta documentación será de utilidad para el perfeccionamiento futuro de la herramienta de generación de aulas virtuales.

### iii) Necesidades del proyecto

Requisitos de instalación para Visual Studio .NET (Todas las versiones) Para instalar Visual Studio .NET su equipo debe cumplir con ciertos requisitos mínimos de hardware y software:

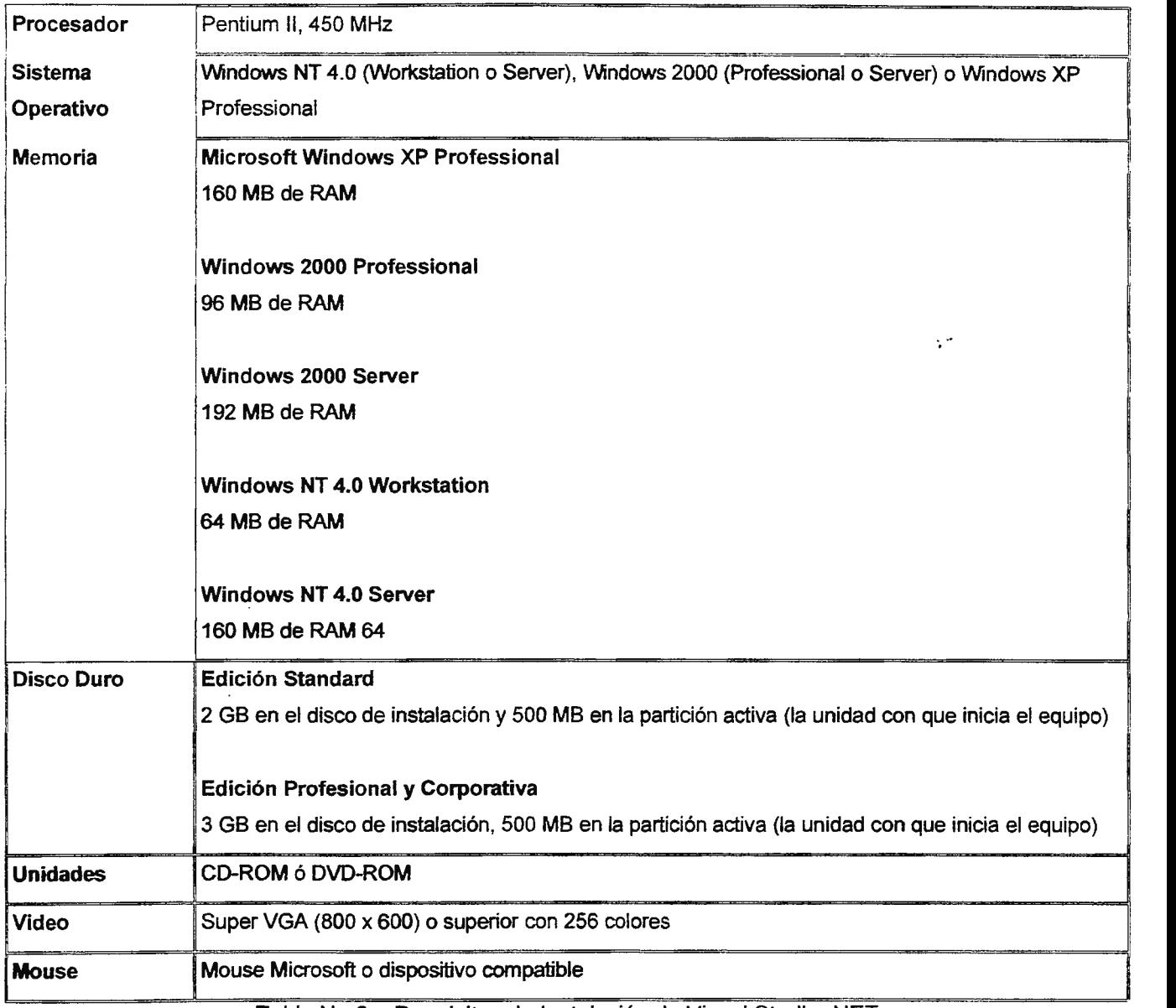

Tabla No 2- Requisitos de lnstalaetón de Visual Studro .NET

Recomendaciones de instalación.

Agregue más memoria RAM que la mínima recomendada.

Defragmente el disco duro después de instalar el producto para mejorar la velocidad.

Tenga en cuenta que Windows NT 4.0 no soporta ASP .NET ni COM+. Estos componentes están disponibles únicamente con Windows 2000 y Windows XP

La herramienta informática tendrá dos modalidades, la que usara el profesor y la que usara el alumno.

La máquina con la que contará el profesor tendrá los siguientes requisitos mínimos:

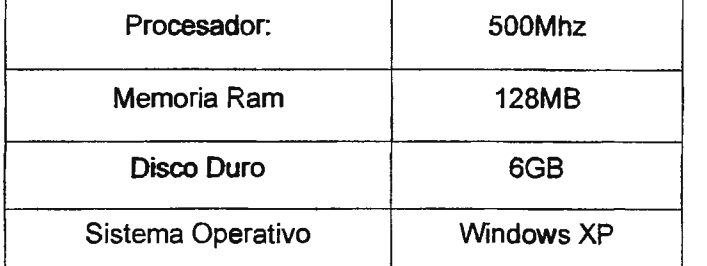

Tabla No 3- **Requisitos** mínimos de la maquina del profesor

La máquina con la que contará el alumno tendrá los siguientes requisitos mínimos:

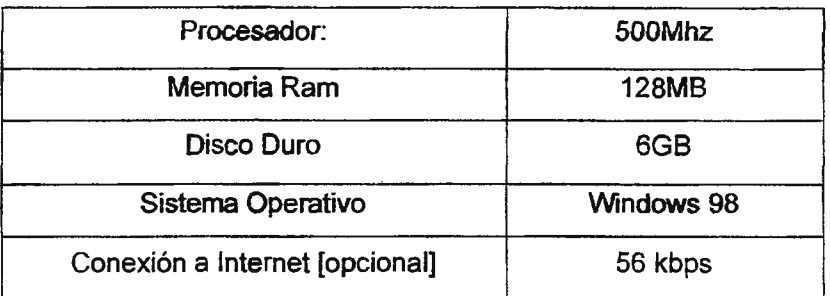

Tabla No 4 - Requisitos mínimos de la maquina del alumno

 $\mathbb{R}^2$ 

#### Tabla de precios de SV Net

| Años       | Precio por |
|------------|------------|
| pagados de | dominio    |
| una vez    | (US \$)    |
|            | \$25       |
| 2          | \$45       |
| 3          | \$ 65      |
|            | \$ 80      |
| ς          | \$ 100     |

Tabla No 5 - Precios de SV Net

iv) Diseño y desarrollo del proyecto

El diseño del proyecto llevará implícita la creación de una Base de Datos en donde el profesor podrá mantener almacenada la información del proyecto que esta creando, además de la creación de un archivo ejecutable que haga la parte administrativa que conlleva la instalación de la herramienta en el sistema.

La herramienta a desarrollar consistirá en una aplicación multimedia para la generación de aulas virtuales, dicha aplicación estará compuesta de las siguientes partes:

Interfaz gráfica, amigable y de rápida comprensión para el usuario, brindándole las herramientas necesarias para la creación de un aula virtual.

Evaluador de conocimientos en línea, con la cual será posible la medición cuantitativa de los logros alcanzados por el alumno.

Un foro que permita la comunicación bilateral entre el profesor y el alumno.

Plantillas, que le serán de gran ayuda al profesor al momento de generar su interfaz Web, por lo que se olvidará del diseño y se concentrará en la incorporación del material de estudio al aula virtual.

Para el diseño y control de usuario se utilizaran perfiles para delimitar el marco de acción de cada uno; a continuación se presentan una serie de esquema que se crearon para orientar de como estarán diseñadas algunas pantallas de dicho control.

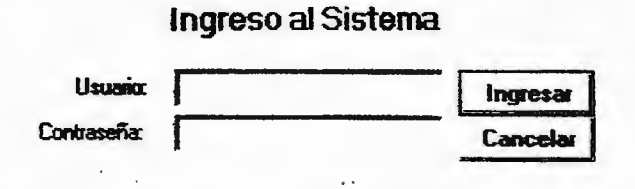

Imagen No 9 Esquema de control de usuario de inicio al sistema

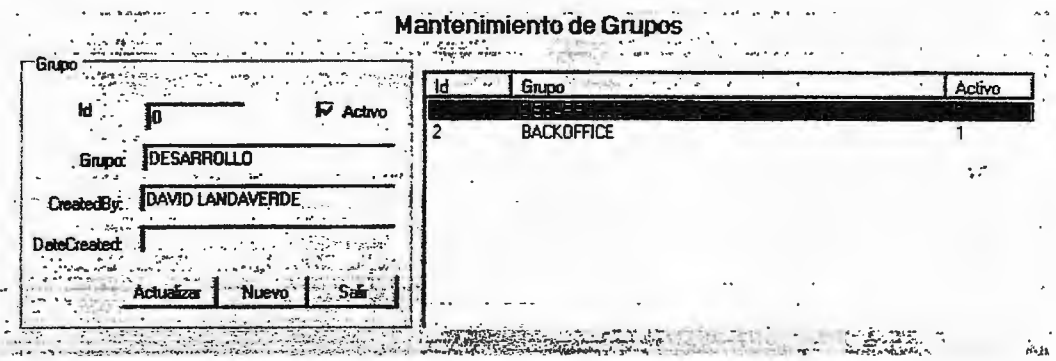

Imagen No 10 Esquema de creación y mantenimiento de grupos

| 4.479437976<br><b>GREO</b> | $\mathcal{L} \left( \mathcal{L} \right) = \mathcal{L} \left( \mathcal{L} \right) = \mathcal{L} \left( \mathcal{L} \right) = \mathcal{L} \left( \mathcal{L} \right) = \mathcal{L} \left( \mathcal{L} \right) = \mathcal{L} \left( \mathcal{L} \right) = \mathcal{L} \left( \mathcal{L} \right) = \mathcal{L} \left( \mathcal{L} \right) = \mathcal{L} \left( \mathcal{L} \right) = \mathcal{L} \left( \mathcal{L} \right) = \mathcal{L} \left( \mathcal{L} \right) = \mathcal{L} \left( \math$ |           | Eliquota                     | 骨牙侧额的肌 破毁 计原始文件结构 | Visible : | Arres    |  |
|----------------------------|----------------------------------------------------------------------------------------------------|-----------|------------------------------|-------------------|-----------|----------|--|
|                            |                                                                                                    |           | <b>INGRESO</b>               |                   | SI        | sı       |  |
| <b>BACKOFFICE</b>          |                                                                                                    |           | Seguridad                    |                   | SI        | SI       |  |
|                            |                                                                                                    |           | GRIDOS                       |                   | S         | Sı       |  |
|                            |                                                                                                    |           | Eticuatas<br><b>Permisos</b> |                   | SI        | SI       |  |
|                            |                                                                                                    |           | Usuarios.                    |                   | SI        | SI<br>SI |  |
|                            |                                                                                                    |           | Abri                         |                   | SI        | SI       |  |
|                            |                                                                                                    |           | Cam.                         |                   | sı        | SI       |  |
|                            |                                                                                                    |           |                              |                   |           |          |  |
|                            |                                                                                                    |           |                              |                   |           |          |  |
|                            |                                                                                                    |           |                              |                   |           |          |  |
|                            |                                                                                                    |           |                              |                   |           |          |  |
|                            |                                                                                                    |           |                              |                   |           |          |  |
|                            |                                                                                                    |           |                              |                   |           |          |  |
|                            |                                                                                                    |           |                              |                   |           |          |  |
|                            |                                                                                                    |           |                              |                   |           |          |  |
|                            |                                                                                                    |           |                              |                   |           |          |  |
|                            |                                                                                                    |           |                              |                   |           |          |  |
|                            |                                                                                                    |           |                              |                   |           |          |  |
|                            |                                                                                                    |           |                              |                   |           |          |  |
|                            |                                                                                                    | $\cdot$   |                              |                   |           |          |  |
|                            |                                                                                                    | аŵн<br>s. |                              |                   |           |          |  |

Imagen No 11 Esquema de asignación de permisos a grupos de usuarios

#### v) Diseño y documentación del proyecto

El proyecto contendrá dos manuales, el primero será orientado a la creación de aulas virtuales y estará destinado al profesor y el segundo tratará sobre la navegación dentro del aula virtual y lo utilizara el alumno.

*vi)* Prueba y mantenimiento del proyecto

Se debe probar antes y después de establecer la herramienta en el sistema con el propósito de generar una instrumento funcional en su nivel más optimo de eficiencia para el uso profesor.

vii) Validación y evaluación del sistema

.. En cuanto a la validación la propuesta de solución es la de proporcionar los instaladores de la aplicación en dispositivo de almacenamiento láser para proveer la mayor accesibilidad posible al personal que utilizará la herramienta de generación de aulas virtuales a los jefes de departamento de Ingeniería y Medio Ambiente y al jefe de Departamento Electrónica (CITT) de la Universidad Don Sosco para la utilización de GAVI en dichos departamentos.

Seguir los pasos que se mencionan a continuación para la validación del proyecto.

- Primero se debe probar la aplicación del proyecto.
- Luego **probar su** funcionamiento y óptimo rendimiento.
- Verificación de su funcionalidad y obtener la aprobación de los usuarios potenciales.

## 1.10 PRESUPUESTO

A Continuación se presenta una estimación económica de los diferentes gastos que se darán durante el desarrollo del proyecto de tesis.

#### Costos de desarrollo

Estos son los gastos que se darán durante el desarrollo del software aquí es donde se demanda el mayor tiempo y recursos puesto que de este periodo depende la buena implementación del producto final.

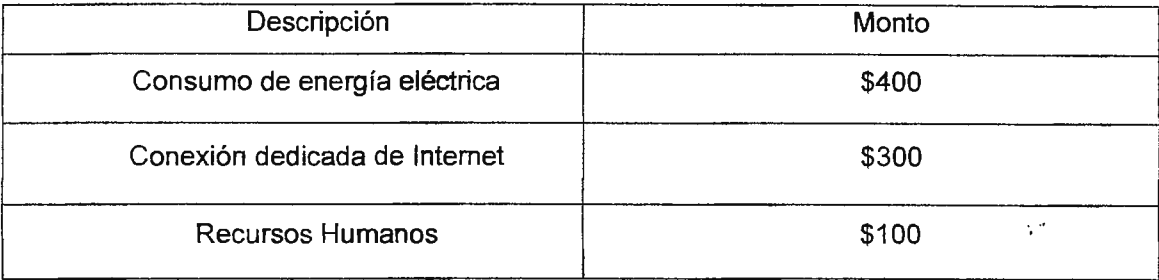

Taba! No 6 - Costo de desarrollo

#### Costos de implementación

Estos son los gastos de la elaboración de los manuales, baterías de prueba que serán incorporadas en el proyecto final y que servirá para guiar al profesor y al alumno en el buen manejo de este software

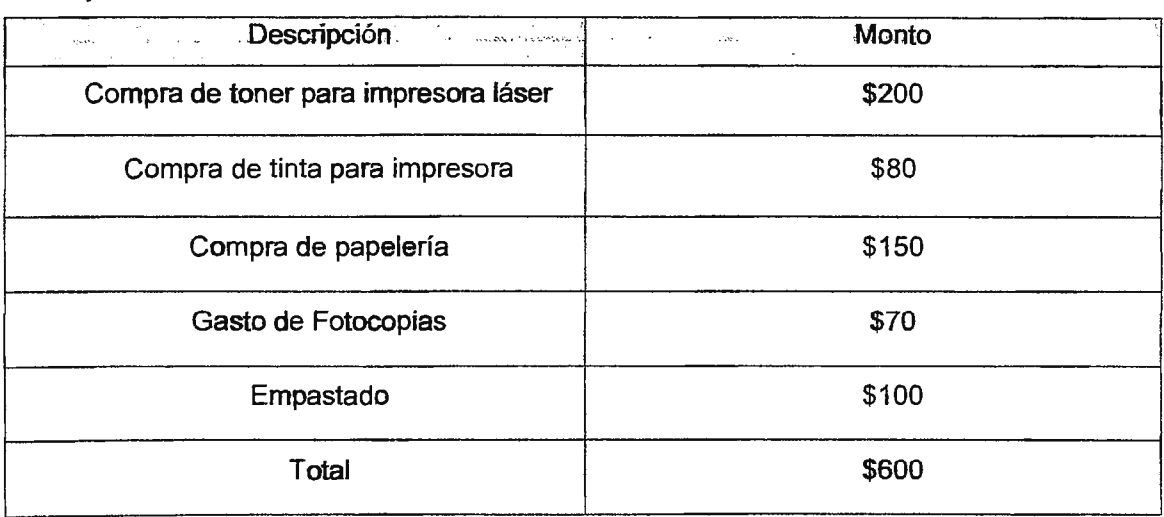

Tabla No 7 - Costo de implementación

#### Otros gastos

Estos son los gastos que se presentarán en ambas etapas del desarrollo del proyecto, y que serán de beneficio común para la culminación del mismo

| Descripción            | Monto     |
|------------------------|-----------|
| <i>imprevistos</i>     |           |
| Anillados              |           |
| Impresiones especiales | \$400     |
| Compra de libros       |           |
| Compra de hardware     | $\bullet$ |

Tabla No 8 - Otros gastos

#### Costo del Proyecto

El costo del proyecto es un estimado en caso que se le asigne un valor comercial, esto estará sujeto al siguiente cuadro.

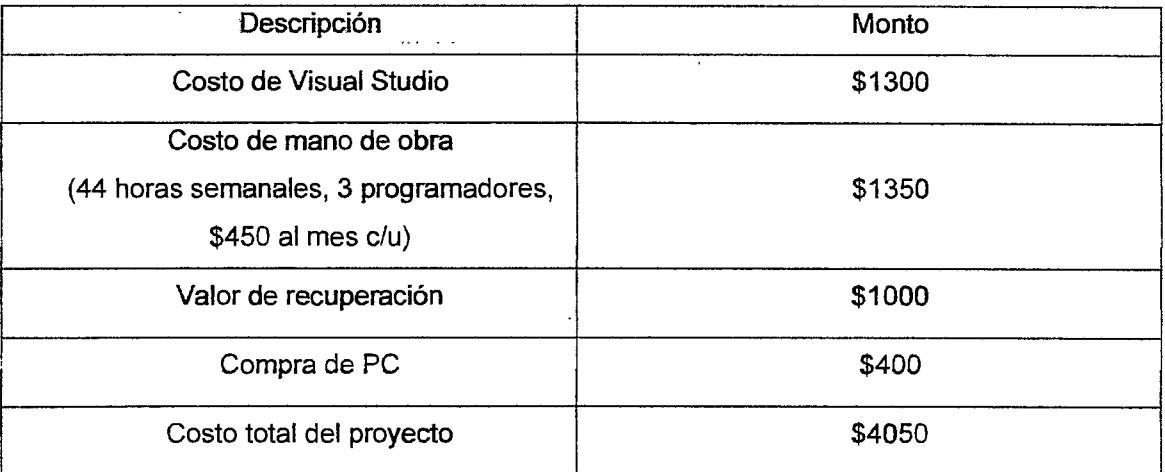

Tabla No 9-Costo del Proyecto

 $\mathcal{L}^{\mathcal{L}}$ 

# **CAPÍTULO II** SITUACIÓN ACTUAL

 $\hat{\mathcal{L}}$ 

 $\mathcal{C}^{\mathcal{S}}$ 

En este capítulo se exponen las diversas formas de educación que se imparten en la Universidad Don Bosco, así como los sitios Web que esta posee, en donde se publica información orientada a las cátedras que se desarrollan durante el ciclo de estudio.

La Universidad Don Bosco posee un sitio oficial de educación a distancia, este sitio esta orientado a educadores salesianos. Los educadores salesianos se han dividido en dos categorías los que pertenecen a instituciones salesianas y los que pertenecen a la calle o de comunidad cada uno de ellos deben de pagar una inscripción y con ello obtienen un numero de identificación que les permite ingresar al sitio Web.

Además del sitio oficial se cuenta con el aula virtual del Departamento de Ortesis y Prótesis el cual brinda esta carrera técnica a nivel regional y centroamericano, una vez. cancelada la inscripción al curso en modalidad a distancia le proporcionan un usuario y un password para acceder a la información audiovisual, es de hacer notar que esta información esta conformada por imágenes, vídeos, demostraciones de laboratorios, entre otros.

## 2.1 EDUCACIÓN ON-LINE EN LA UNIVERSIDAD DON SOSCO

En la actualidad la Universidad Don Bosco hace uso de la modalidad no presencial y semi presencial por medio de sus sitios de educación a distancia. Brindado apoyo a los docentes, como un punto de más de publicación del material de clases, es decir, se programa y se comunica a los alumnos que no asisten a clases por motivos de trabajo la calendarización de eventos, de evaluaciones así como el material de estudio correspondiente a la materia.

## 2.1.1 SITIO OFICIAL DE EDUCACIÓN A DISTANCIA DE LA UNIVERSIDAD DON BOSCO<sup>36</sup>.

Este sitio esta dirigido a educadores de Instituciones Salesianas que se encuentran en situaciones geográficas externas a la Universidad Don Bosco.

<sup>&</sup>lt;sup>36</sup> Sitio Web Oficial de la Universidad Don Bosco de Aprendizaje en Linea h<u>ttp://ims.udh.edu.sy ead</u> voctubre de 2006

El Sitio posee cursos destinados a dos tipos de usuarios:

- Docentes de Instituciones Salesianas.
- Educadores de comunidad o educadores de calle .

Los docentes de instituciones salesianas, son aquellas personas externas a la Universidad Don Bosco que poseen vínculos con organismos salesianos.

Los Educadores de comunidad o educadores de calles, son aquellas personas que no poseen vínculos con instituciones salesianas y están a cargo de alguna comunidad estudiantil externa a la Universidad Don Sosco.

El ingreso a los cursos publicados en el sitio oficial de educación a distancia de la Universidad Don Sosco se realiza de dos formas:

- Como Usuario autorizado
- Como Invitado

En la modalidad de usuario autorizado usted tiene derecho a navegar por los cursos que se han publicado hasta el momento y en los cuales esta inscrito dicho usuario. En la modalidad invitado se le proporcionan derechos para observar los cursos que están disponibles pero existen cursos que no se le permite observar puesto que no es un usuario registrado, como se muestra en la Imagen No 12 El Esquema de la asignación de cursos para usuarios registrados.

 $\sim$ 

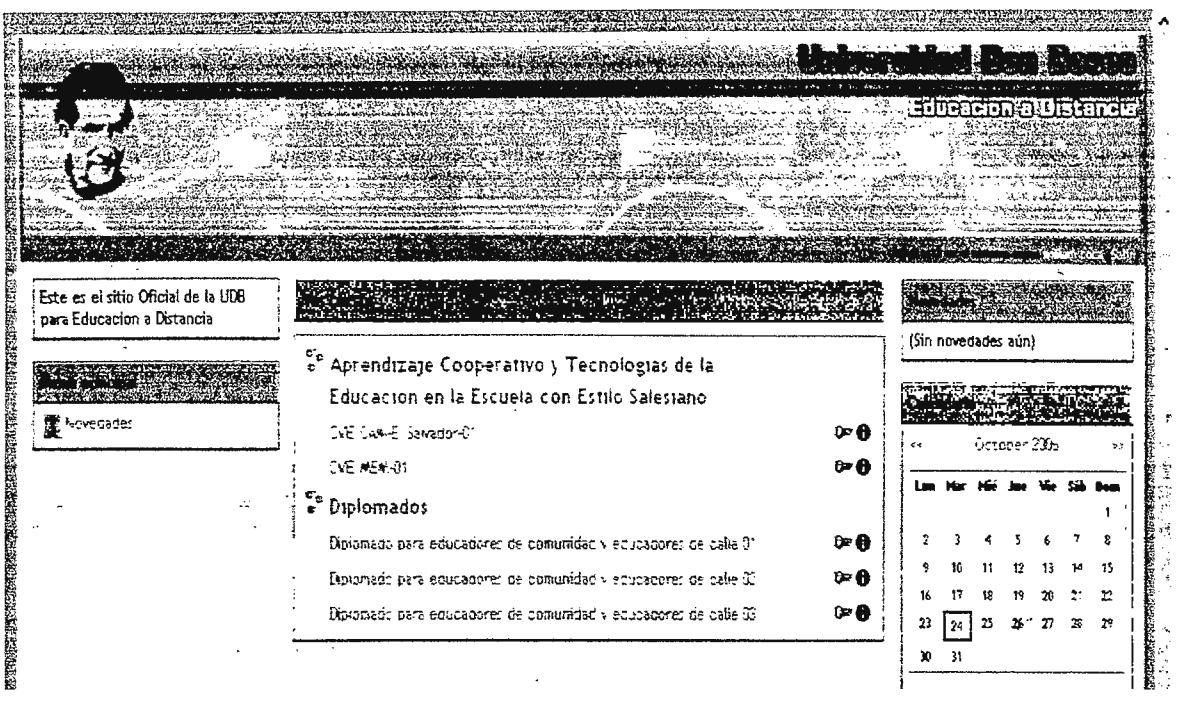

Imagen No 12 Esquema de asignación de cursos a usuarios registrados

Para poder registrarse en el sitio se encuentra en el lado derecho de la página de inicio las indicaciones que tiene que seguir el usuario para poder obtener una cuenta valida para su ingreso.

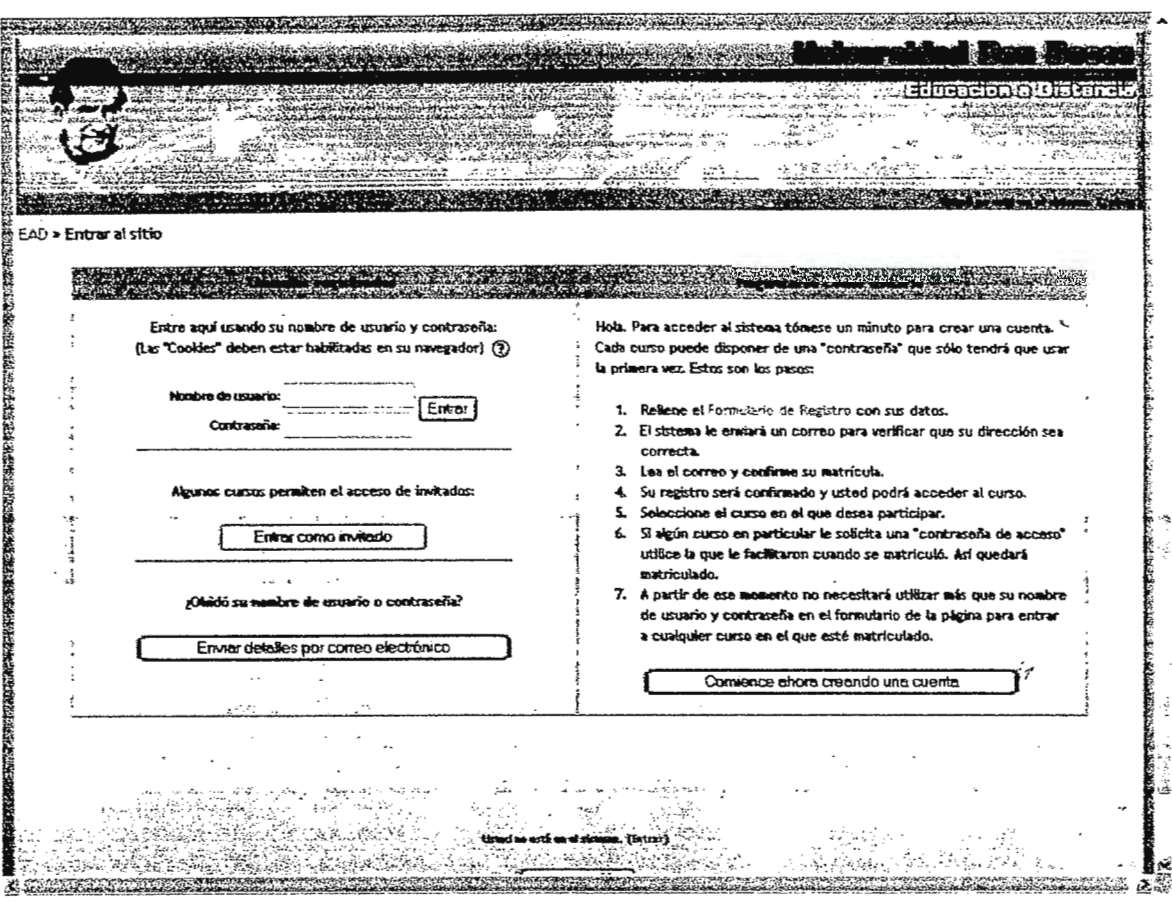

Imagen No 13 Creación de cuenta en el sitio oficial de Educación a Distancia de la Universidad Don Bosco

Cuando se ha registrado como usuario puede acceder a cursos que no estaban disponibles en la modalidad visitante; sin embargo la modalidad de usuario registrado significa que está inscrito o ha cancelado la inscripción en alguno de los cursos que está impartiendo la institución y a su vez le ha asignado una clave adicional para ingresar a dicho curso si no se le ha asignado la clave el sitio le recomienda que le mande un correo al tutor que le fue asignado en la inscripción.

## 2.1.2 DIPLOMADO MODULAR A DISTANCIA DE ORTESIS Y PRÓTESIS.

En este sitio se presenta el diplomado a distancia de la carrera de Técnico en Ortesis y Prótesis, el cual está diseñado para aquellas personas que se les dificulta el acceso a la educación del técnico en Ortesis y Prótesis en El Salvador.

El diplomado cuenta con la publicación de material audiovisual (texto, imágenes, videos) que ayudan al estudiante a la comprensión de los diversos temas que se desarrollan durante el curso técnico-académico.

En el sitio se puede descargar el catalogo de materias con las que cuenta el diplomado como se muestra en la imagen No 14, se puede leer las generalidades de la carrera orientadas a la educación en línea, recibir noticias de evaluaciones, observar algunos de los reconocimientos recibidos, requisitos de ingreso, entre otros.

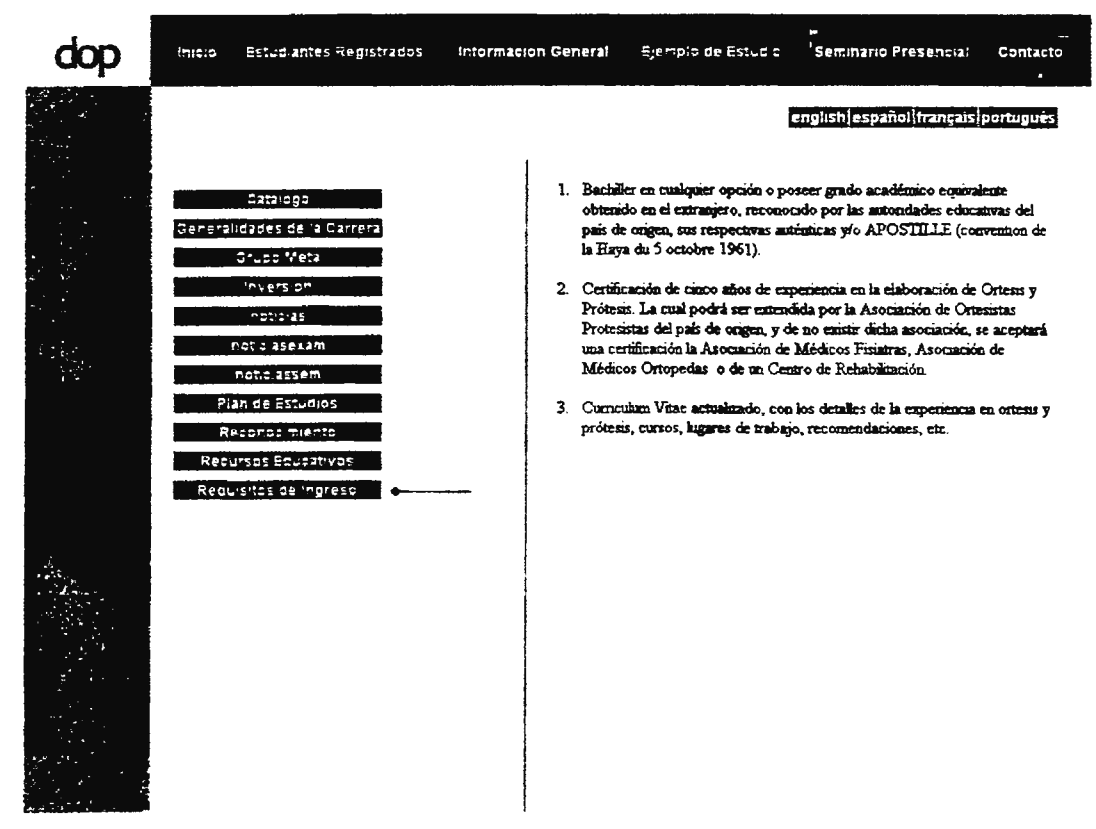

Imagen No 14 Diplomado de Ortesis y Prótesis de la Universidad Don Bosco.

## 2.1.3 SISTEMA DE EDUCACIÓN A DISTANCIA UDB<sup>37</sup>.

El Sistema de Educación a Distancia UDS es un sitio destinado a servir de apoyo a los docentes de cátedra de la Universidad Don Sosco, puesto que en este sitio el docente registrado puede colocar tareas, material de clase, realizar exámenes, entre otros.

El sitio esta dividido en categorías:

• Miscelánea

En este punto es donde se encuentran las pruebas realizadas por docentes, auto evaluaciones de alumnos, evaluaciones de cursos, entre otros.

• Facultad de CC y Humanidades

Esta categoría está dirigida a los docentes de la facultad de Giencias y Humanidades de la Universidad Don Bosco, en donde pueden publicar tareas, guiones de clases, entre otros.

• Facultad de Estudios Tecnológicos

En esta categoría del sitio se albergan las pruebas realizadas por los docentes de la Facultad de Estudios Tecnológicos, guiones de clases que se han utilizado en ciclos pasados, exámenes realizados, entre otros.

• Estudios de Postgrados

Esta categoría está dirigida a los docentes de estudios de Postgrados, en el cual colocan información de tecnologías, publicación de materiales, publicación de medios de evaluación entre otros.

En la imagen No 15 se puede observar la página principal del Sistema de Educación a Distancia de la Universidad Don Sosco.

<sup>37</sup>*Silio* de *Apoyo a docentes* de *cáledra* de *la Universidad Don Bosco lm:r -lms udb.edu.si· moodlc indc.:* r,hr *oczubre de 2006* 

#### Sistema de Educacion a Distancia UDB

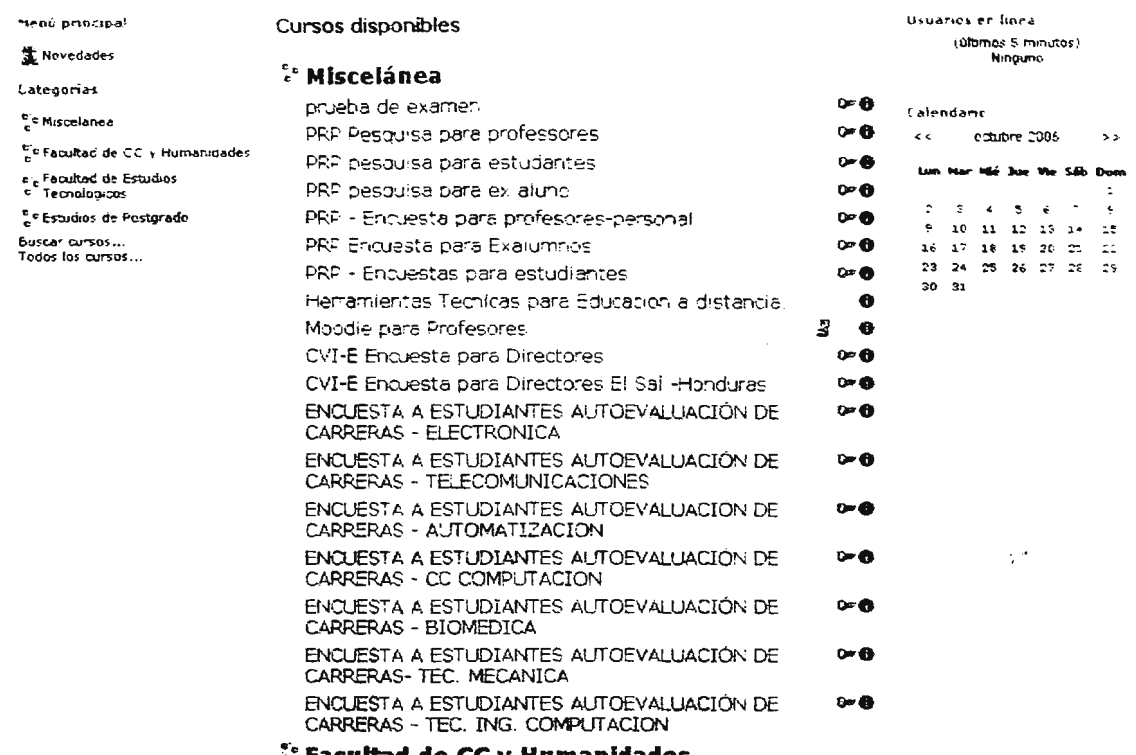

itad de CC v Humanidades

Imagen No 15 Pagina Principal del Sistema de Educación a Distancia UDB

#### LA EDUCACIÓN EN MODALIDAD PRESENCIAL  $2.2$

De acuerdo a los datos presentados en el documento de Resultados de la Calificación de Instituciones de Educación Superior 2004 del Ministerio de Educación la Universidad Don Bosco cuenta con 102 docentes a tiempo completo, 15 docentes a tiempo parcial y 226 docentes hora clase, de los cuales la modalidad de enseñanza que se utiliza es la modalidad presencial de la educación en la cual un grupo de estudiantes se reúne en un salón de clases durante un periodo de tiempo establecido reciben instrucción por parte del docente.

En la actualidad los docentes de la Universidad Don Bosco utilizan Internet para publicar material de clases, recibir tareas vía email como método de apoyo a las cátedras de acuerdo al ítem anterior<sup>38</sup>.

Ê

<sup>&</sup>lt;sup>38</sup>2.1.3 Sistema de Educación a Distancia UDB, Pagina 45

# **CAPÍTULO III** DISEÑO DEL SISTEMA

 $\cdot$ 

 $\sim$ 

 $\mathcal{C}$ 

 $\sim$ 

Este capitulo esta conformado por los diversos procesos de investigación y desarrollo que se realizaron para llevar a cabo el prototipo informático para la generación de entornos de aprendizaje en linea, es decir, se exponen, las herramientas de software que se utilizaran para generar GAVI como tambien se presenta el analisis de diversos gestores de bases de datos que se evaluaron para determinar el mas optimo a cumplir la solución del problema.

Se presenta una descripción de los diversos módulos en los que se ha divido GAVI, como también los diversos diagramas de flujos de datos en los donde se desglosan los procesos que se realizan en cada uno de los procesos de GAVI.

## 3.1 DISEÑO DE UN GENERAROR DE ENTORNOS DE APRENDIZAJE EN LÍNEA

Para dar respuesta a un problema de integración del sistema tradicional de educación (modalidad presencial) a un sistema en donde interactúan la modalidad semi presencial y el sistema presencial se presenta GAVI, un gestor de aulas virtuales el cual con la ayuda del docente puede generar un entorno de aprendizaje en línea el cual será una herramienta mas con la que se contara en el ámbito educativo.

Entre los Servicios de Información que se presentan en el aula virtual se encuentran: evaluaciones en línea, apoyo didáctico al docente, foro de consulta, personalización de interfaz; entre otros.

El Portal permite que ciertos servicios como tomar una clase en modalidad semi presencial y no presencial, publicar información actualizada por el docente respecto a la materia, fuente de consulta para temas recurrentes en otras materias, consulta en línea de la planificación docente, punto de discusión entre estudiantes con respecto a un tema de interés.

Se desarrollaron herramientas que ayuden a aumentar la comunicación docente-alumno, como el foro, en donde pueden expresar inquietudes de materias o comentarios de temas de estudios; los docentes podrán publicar en el aula virtual material de clase que los alumnos podrán descargar como fuente auxiliar de consulta.

## 3.2 HERRAMIENTAS UTILIZADAS EN EL DESARROLLO DEL SOFTWARE.

Las herramientas utilizadas para la creación de GAVI fueron: Microsoft Windows 2003 Server (Sistema Operativo del Servidor), SQL Server 2005 (Gestor de Base de Datos) y Visual Studio .NET 2005 (Plataforma de Desarrollo de la Aplicación). Para seleccionar dichas aplicaciones, se realizó un análisis de las diferentes tecnologías que posee la Universidad Don Sosco (Licencias de Sistemas Operativos, protocolos de Internet, equipo como servidores y computadoras clientes, entre otros) y la forma en que GAVI puede adaptarse a estos recursos, además de considerar que tan provechosas son estas herramientas para su desarrollo.

Entre los beneficios que implican la utilización de las herramientas de desarrollo mencionadas anteriormente se encuentran:

- Acceso a manuales de utilización y programación por parte de Microsoft a través de su sitio en línea para las herramientas .NET<sup>39</sup>.
- Conocimiento en la programación orientada a objetos por parte de los integrantes del grupo.
- Acceso a Webcast de desarrollo por parte de Microsoft a través de su sitio para desarrolladores.

A continuación se enumeran las características de las aplicaciones evaluadas para utilizarlas en desarrollo de GAVI:

## 3.2.1 SISTEMA OPERATIVO

La elección de un sistema operativo de red es una decisión estratégica. Aunque los servicios de red, datos e impresión compartida aún son requerimientos vitales, las organizaciones actualmente se apoyan en el sistema operativo de servidores para proporcionar muchos servicios adicionales<sup>40</sup> tales como:

<sup>39</sup> hup: 'irww.mslayam.com flatam technet '5estrellas Html-ES home.asp Sitio oficial para desarrolladores 5 estrellas de *Microsoft.* 

<sup>40</sup> http://www.microsoft.com/windowsserver2003/techinfo/overview/articleindex.mspx, Sitio web de Microsoft dedicado a MS *Windows 2003 Server* 

- Tener aplicaciones de negocios y proporcionar una infraestructura para la siguiente generación de aplicaciones distribuidas.
- Tener sitios de Internet y de intranet.
- Proporcionar una infraestructura de comunicaciones completa para facilitar servicios como acceso remoto a través de Redes Privadas Virtual y conexiones telefónicas.
- Proporcionar servicios completos de administración de directorios y de escritorio.

A continuación se presenta un estudio de evaluación de sistemas operativos que se hizo en base a la habilidad para proporcionar una infraestructura integrada de servicios de datos, impresión compartida, servicios de directorio, administración de sistemas y aplicaciones distribuidas para el cliente empresarial:

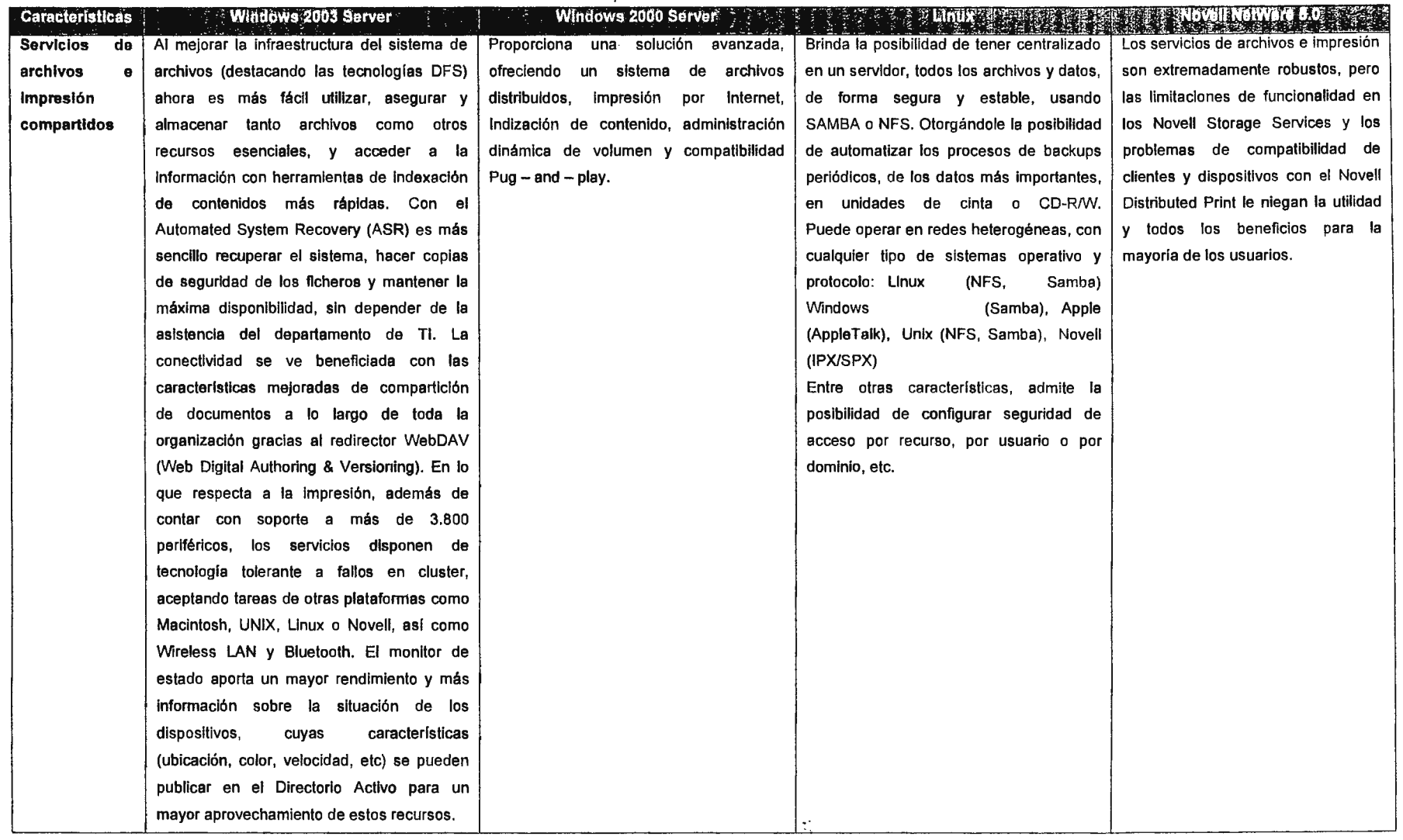

 $\mathcal{L}(\mathcal{L}^{\mathcal{L}})$  and  $\mathcal{L}^{\mathcal{L}}$  . The set of  $\mathcal{L}^{\mathcal{L}}$
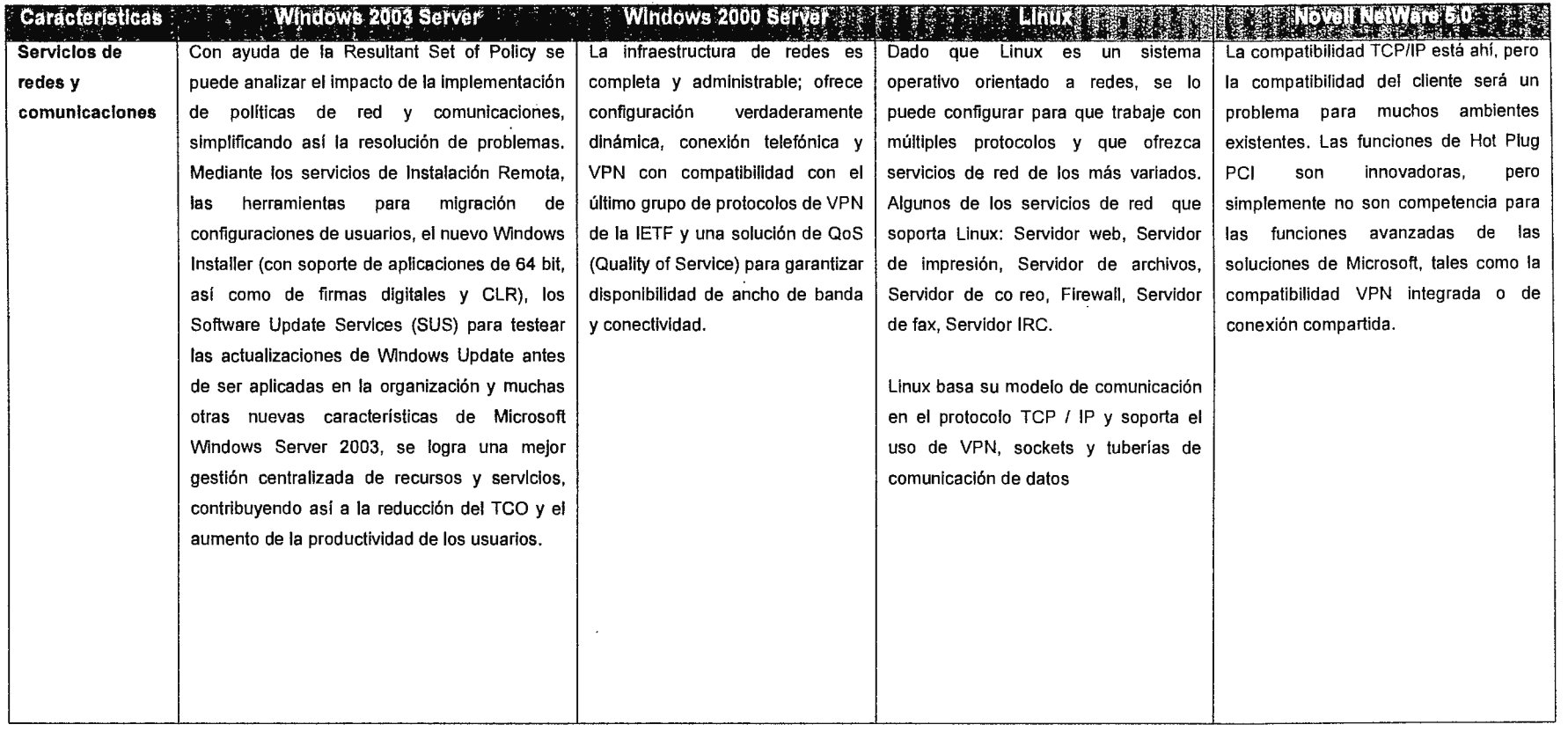

 $\sim 10^6$ 

 $\hat{\mathcal{E}}$ 

 $\mathcal{L}^{\text{max}}_{\text{max}}$  ,  $\mathcal{L}^{\text{max}}_{\text{max}}$ 

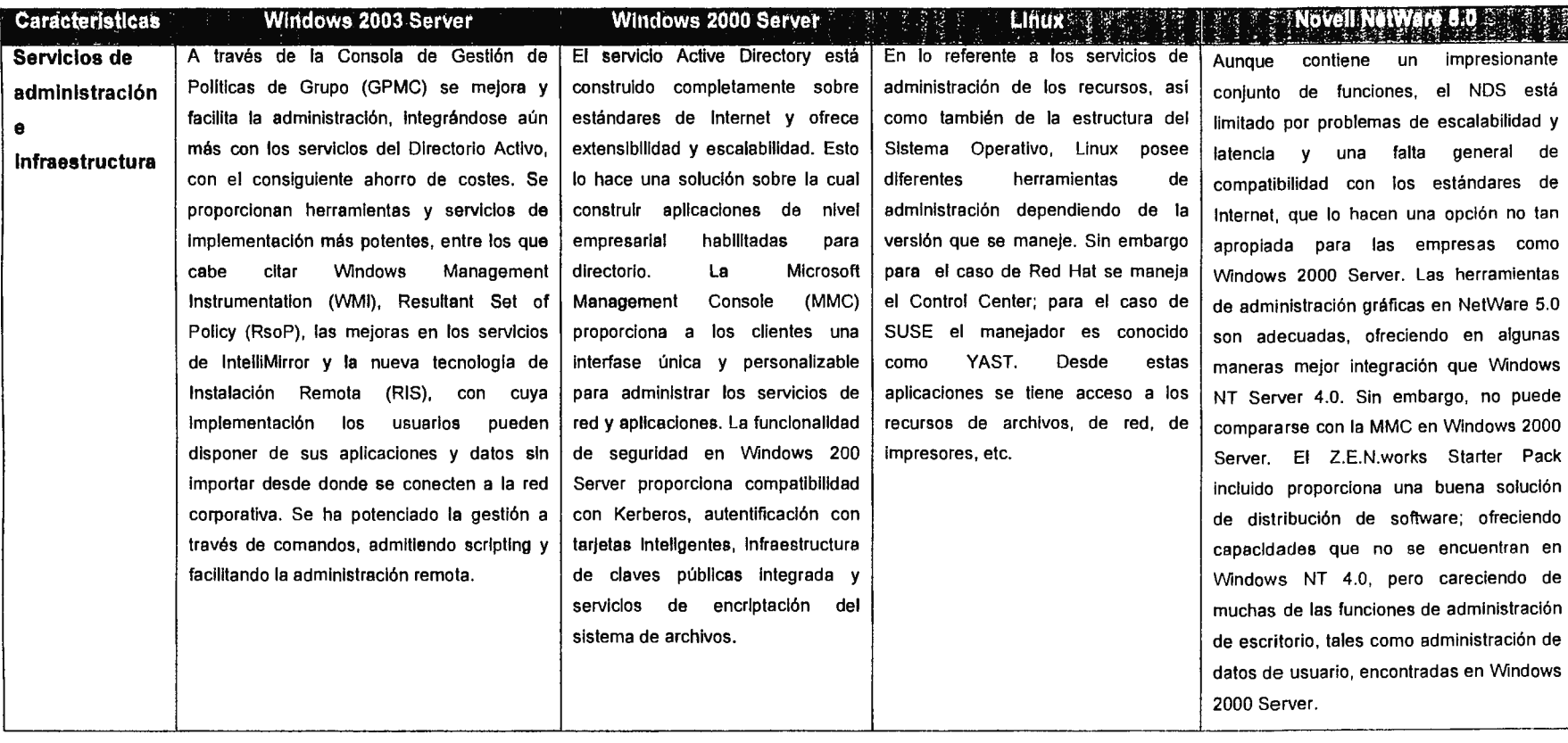

 $\frac{1}{\sqrt{2}}$ 

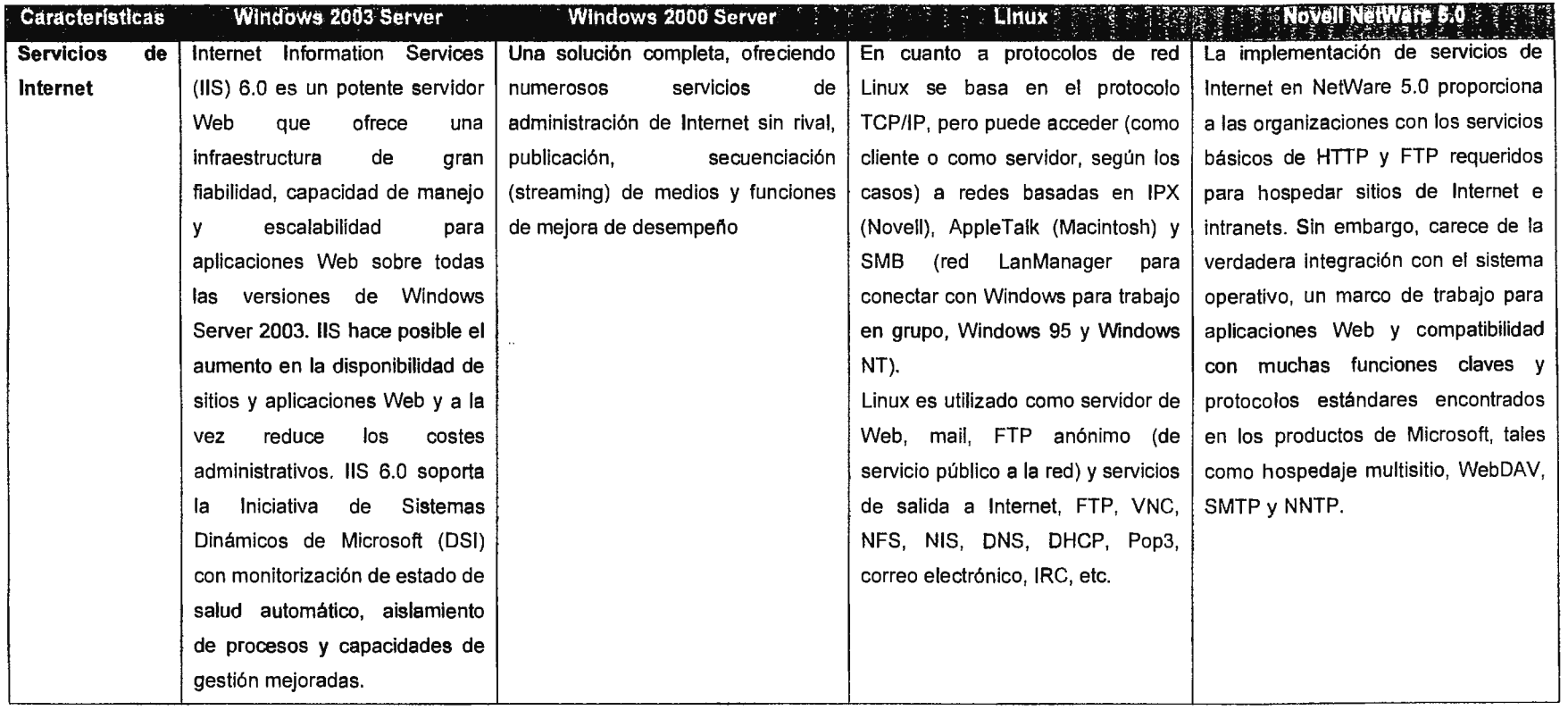

Tabla No 10 - Cuadro Comparativo de Sistemas Operativos con Base en sus Características.<sup>41</sup>

<sup>&</sup>lt;sup>41</sup> Trabajo de Graduación DESARROLLO DE UN PORTAL WEB PARA LAS ESCUELAS DE FACULTAD DE INGENIERÍA DE LA UNIVERSIDAD DON BOSCO, APLICADO A LA in a ESCUELA DE INGENIERÍA EN CIENCIAS DE LA COMPUTACIÓN,, diciembre 2005

# 3.2.2 BASE DE DATOS

Para seleccionar el sistema de base de datos de entre varias alternativas, se tomaron en cuenta las características del sistema que lo definen como el más óptimo para ser implementado en la elaboración del Portal, debido al tipo de proyecto y en función de los intereses del programador o administrador Web.

El siguiente cuadro muestra un pequeño resumen, en modo de tabla comparativa, con los criterios principales que se tuvieron en cuenta a la hora de la decisión:

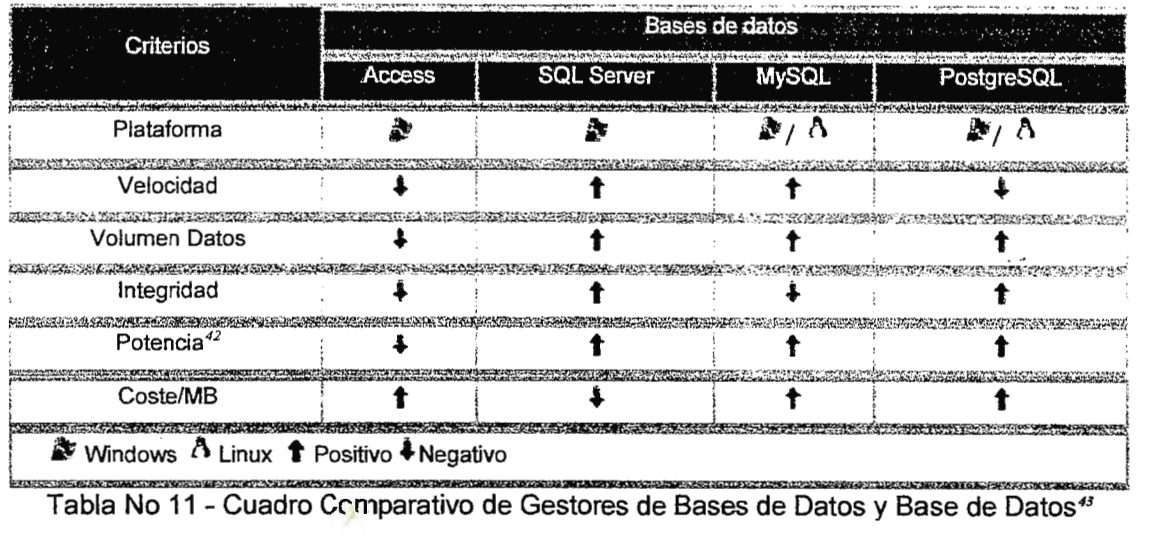

#### **Gestor de Bases de datos Access**

Disponible con el sistema Microsoft Officce.

Realizar una aplicación ASP sobre bases de datos Access es recomendable en los casos en que sea especialmente cómoda la actualización de la infonnación por el procedimiento de enviar el archivo .mdb al servidor mediante FTP. Para que la aplicación sobre base de datos, y que MS Access no tenga problemas, es recomendable que cumpla estas condiciones:

- El volumen de datos a manejar es pequeño. (Además así será más rápida su actualización por FTP).
- El número de visitantes simultáneos no es muy alto.

<sup>42</sup>*Este término se refiere a la capacidad* de *usuarios y* de *datos que soponan las base de datos comparadas.* 

<sup>&</sup>lt;sup>43</sup>*hup://www.arsvs.es'soporte programacion/comparativa.htm Programación. ¿Qué Sistema de Base de Datos usar? Actualizada a Diciembre* de *2004 [España}* 

 $\triangleright$  La aplicación ASP no cambia la base de datos, simplemente muestra datos. Esto es consistente con el hecho de enviar periódicamente el archivo .mdb al servidor, pues si la aplicación ASP cambiase la base de datos, esos cambios se perderían al sobrescribirse con la nueva base de datos.

Si por alguno de los anteriores motivos, la aplicación no es consistente, o no va a poder cumplir alguno de los mismos, es preferible el uso de un sistema de base de datos más robusto, como SOL Server.

#### Bases de datos MS SQL Server

Compatible con sistema operativo Windows.

SOL Server es un sistema de bases de datos completo y potente, resulta ideal para los programadores especializados en productos Microsoft: ASP, Visual Basic, modelos de objetos componentes, entre otros. Además, es un sistema de base de datos perfectamente adecuado para aplicaciones críticas y con cualquier grado de complejidad.

SOL Server utiliza una parte del espacio de la base de datos para guardar el log de transacciones con los comandos pendientes, lo que asegura que, independientemente de si el programador usa o no transacciones en su código, en ningún caso la base de datos quedaría en un estado inconsistente debido a una ejecución parcial de comandos.

También ofrece otras funciones avanzadas orientadas a mantener la integridad de la base de datos, como los triggers, y ofrece soporte completo ACID.

Uno de los puntos principales que ayudo a la elección de este gestor de base de datos, es la reciente adquisición de la licencia por parte de la Universidad Don Bosco para este producto.

#### **Gestor de Bases de datos MySQL**

Compatible con sistema operativo Windows o Linux.

MySOL tiene como principales características su velocidad en tiempos de respuestas y su precio ya que es gratuito.

MySOL es muy utilizado en aplicaciones PHP o Peri en servidores Linux. En general, si no se necesita características como transacciones, procedimientos almacenados, triggers o sentencias SOL complejas, MySOL cumplirá la misma función que otras bases de datos más potentes, pero de forma más rápida y con un costo menor.

Para aplicaciones Windows, MySOL es una alternativa económica a SOL Server, pues su costo por megabytes es menor y además se puede aprovechar todo el espacio para datos, mientras que SOL Server necesita una parte del espacio para el log de transacciones.

Las limitaciones de MySOL vienen dadas por sus carencias respecto de los otros sistemas de bases de datos y por el grado de criticidad de su aplicación. MySQL no es adecuada para aplicaciones críticas. Al no utilizar transacciones, un problema de cualquier tipo que interrumpiese una serie de comandos podría dejar la base de datos en un estado inconsistente, lo cual nunca ocurriría con SQL Server o PostgreSQL. Tampoco tiene tríggers por lo que no se pueden establecer reglas de integridad y consistencia a nivel de servidor.

#### **Bases de datos PostgreSQL**

Compatible con sistema operativo Windows o Linux.

PostgreSOL es el servidor de bases de datos de código abierto más potente que existe y es por tanto la alternativa a MySOL cuando se necesitan características avanzadas como transacciones, procedimientos almacenados, triggers, vistas, etc.

PostgreSOL es el servidor de bases de datos más utilizado por todos aquellos que realizan aplicaciones cliente servidor complejas o críticas en el mundo Linux/Unix.

Para aplicaciones **Windows,** PostgreSOL es una alternativa económica a SOL Server, pues su costo por megabytes es gratis y tiene similares prestaciones. Esta diferencia económica es especialmente sustancial si se necesita un Servidor Dedicado de bases de datos.

La mayor limitación de PostgreSOL viene dada por su velocidad.

## 3.2.3 LENGUAJE DE PROGRAMACIÓN

ASP.NET 2.0 se construye sobre la base de ASP.NET 1.x para permitir operaciones de creación y administración de usuarios mucho más sencillas, y la protección de las páginas de una aplicación Web por medio de contraseñas. El nuevo marco incorpora características novedosas para el trabajo con la autenticación y la autorización que se han diseñado para que resulten igualmente atractivas para administradores de sitios Web **y** desarrolladores.

ç.

Los administradores pueden aprovechar la nueva herramienta de administración de sitios Web (Web Site Administration Tool) para crear nuevos usuarios y funciones. y controlar el acceso a las páginas de una aplicación Web. Esta herramienta es un conjunto de páginas ASP.NET preescritas que pueden emplear para configurar una aplicación Web hasta los usuarios sin experiencia en programación.

#### La seguridad y el modelo de proveedores<sup>44</sup>

El marco ASP.NET 2.0 ofrece una serie de características nuevas relacionadas con la seguridad que les resultarán muy interesantes a los desarrolladores más avanzados. La nueva API de pertenencia a grupo es un conjunto de clases que contiene métodos para crear y recuperar información sobre los usuarios de las aplicaciones. Asimismo, también incorpora clases que simplifican el trabajo con las funciones de usuario personalizadas.

La novedad más significativa que ofrece el marco ASP.NET 2.0 es básicamente que la seguridad funciona. Se puede comenzar a registrar y autenticar a los usuarios comparando la información de la base de datos inmediatamente después de habilitar la autenticación por formularios, sin necesidad de generar tablas de base de datos ni de escribir ningún código. Esto es posible porque el marco ASP.NET 2.0 utiliza el modelo de proveedores<sup>45</sup> para la seguridad.

El modelo de proveedores, que se utiliza ampliamente en el marco ASP.NET 2.0, ofrece un método estándar para conectar los componentes, que son los encargados de implementar los distintos servicios de la aplicación. El marco ASP.NET 2.0 emplea dos tipos de proveedores para la seguridad: el proveedor de pertenencia a grupo y el proveedor de función. El proveedor de pertenencia a grupo se utiliza para almacenar nombres de usuario y contraseñas, mientras que el proveedor de función se emplea para almacenar funciones de usuario.

<sup>44</sup>*hrm: ·,n <sup>n</sup> <sup>c</sup> microsoti.com spanish ·nudn .'arriculos archil·o J (l(li/0-1 ,-o,crs '.'\C'cFrar \T: .asc Sito Web de Microsoft, Estudio de la innovación de ASP 2.0, Marzo 2006.* 

<sup>45</sup>*h11p:* · *msdn.microsofr. com awnel Sitio Web de Microsoft en relación al modelo de proveedores, Marzo 2006.* 

### .NET Framework, un entorno de desarrollo de nuestro tiempo<sup>46</sup>

Si algo es el .NET Framework, es un entorno de desarrollo de nuestro tiempo, un entorno de desarrollo moderno. En él, podemos conjugar los aspectos modernos y actuales para cubrir las necesidades de los desarrolladores. Es un entorno capaz de resolver las necesidades de los desarrolladores de hoy, capaz incluso de trabajar con los errores que se sucedan en los programas a modo de excepciones. Es decir, podemos trabajar con los errores de una aplicación que se producen en tiempo de ejecución en cualquier momento. El trabajo con excepciones, nos ofrece capacidades de gestión de errores mucho mayores a las que estábamos acostumbrados con los antiguos entornos de desarrollo de Microsoft.

En un entorno .NET podemos utilizar una DLL sin problemas, pero el entorno .NET está diseñado fuera del planteamiento y uso de las DLL. .NET Framework es un entorno orientado a objetos, por lo que a la hora de desarrollar aplicaciones, se trabaja con objetos y clases en lugar de trabajar con DLLs .

. NET Framework es además, un entorno abierto. Cuando digo abierto, quiero decir que es un entorno adaptable o receptivo a nuevos lenguajes de programación y tecnologías. Dentro de .NET Framework, podemos hacer uso de un conjunto de lenguajes de desarrollo determinado, pero una empresa externa, puede desarrollar su propio lenguaje de desarrollo o compilador para la plataforma .NET, tan sólo se a de seguir unas normas para adaptarse al entorno .NET. Algunas de estas normas constituidas dentro del CLR son las que se han expuesto con anterioridad. De hecho, existen ya lenguajes de desarrollo para la plataforma .NET como Fortran .NET, Cobol .NET, Phyton .NET, etc., pertenecientes a otras empresas externas.

Otra de las características de .NET Framework como entorno abierto, es que ha sido desarrollado con la pretensión de cumplir con todos los estándares actuales, siguiendo patrones de estandarización ya aprobados como el ECMA<sup>47</sup>. Todo en el .NET Framework, cumple con los patrones de la normalización y se apoya en estándares abiertos. Este cambio

<sup>&</sup>lt;sup>46</sup> http: 'nrww.mic<u>rosoft.com spanish 'msdn comunidad mij.net ivoices 'art65.asp Sitio Web de Microsoft articulo de</u> *investigación de .NET FrameWork, Marzo 2006* 

<sup>&</sup>lt;sup>47</sup> http: *inww.ecma-international.org Sitio Web de ECMA Industria dedicada a la Estandarizacion de la Información y las Tecnologías de Comunicaron, Marzo 2006* 

de rumbo de Microsoft es claramente una apuesta por el desarrollador, dándole libertad absoluta en sus decisiones y desarrollos.

Pero si algo es especialmente interesante dentro de .NET Framework es todo lo relacionado con la seguridad. La seguridad dentro del entorno .NET, proporciona la posibilidad de ser sensible a tipos o roles de ejecución, es decir, se puede restringir la ejecución de una aplicación según diferentes parámetros. En relación con la segundad, dentro de NET Framework, podemos trabajar con el cifrado de información según los algoritmos SHA-1<sup>48</sup> y MD5 $49$ 

La Universidad Don Bosco en su afán de estar a la vanguardia tecnológica ha adquirido licencias del sistema operativo MS Windows 2003 Server, MS Visual Studio .NET y MS SQL Server 2005, para futuras aplicaciones educativas realizadas por los docentes y/o alumnos dentro del campus universitario. √,

## 3.2.4 MODELO DE COMPUTACIÓN DE TRES CAPAS

El modelo de computación de tres capas es un modelo evolucionado del modelo de dos capas. En éste, existe una capa intermedia entre el cliente y el servidor de base de datos. Esta capa consiste de un servidor de aplicaciones que contiene el grueso de la lógica de la aplicación. Los clientes en este modelo son clientes livianos o clientes ligeros. Con esta arquitectura la lógica de la aplicación reside en una sola capa que puede ser fácilmente mantenida. El diseño arquitectónico de la capa media puede también ser optimizada en funciones del servidor puesto que éste no tiene que contener u hospedar la base de datos.

En esta arquitectura de tres capas, el software del cliente (capa cliente) es ligeramente pesado, suficiente para ser descargado bajo demanda y lo suficientemente pequeño como para presentar la interfaz del usuario. El grueso de la lógica de la aplicación está

<sup>48&</sup>lt;sub>MPW</sub>.csrc.nist.gov.pki/HashWorkshop/2005/Oct31\_Presentations/Dodson\_SHA1\_Panei.pdf Secure Hash Algorithm,

Algoritmo de Hash Seguro es un sistema de funciones hash criptográficas relacionadas de la Agencia de Seguridad Nacional de los Estados Unidos y publicadas por el National Institute of Standards and Technology (NIST)

<sup>&</sup>lt;sup>49</sup> http://userpages.umbc.edu ~mabzug1.cs/md5/md5.html Sitio Web de la Universidad de Mariland dedicado al cifrado por  $MD5$ 

implementada ya sea en la capa media (servidor de aplicaciones) o está almacenada en la base de datos.

# 3.3 DISEÑO DE DIAGRAMA DE FLUJO DE DATOS

En el diseño del Diagrama de Flujo de Datos (DFD) para GAVI, se tomaron en cuenta los tres puntos importantes en los cuales se ha dividido GAVI: Módulo de Seguridad, Módulo de Evaluación y Módulo de Administración de Cursos.

Cada DFD se elaboró en descripción a un punto específico, detallando las diferentes aplicaciones que lo componen. Para la creación de los diagramas de flujo se usó la simbología de Gane y Sarson: <sup>50</sup>

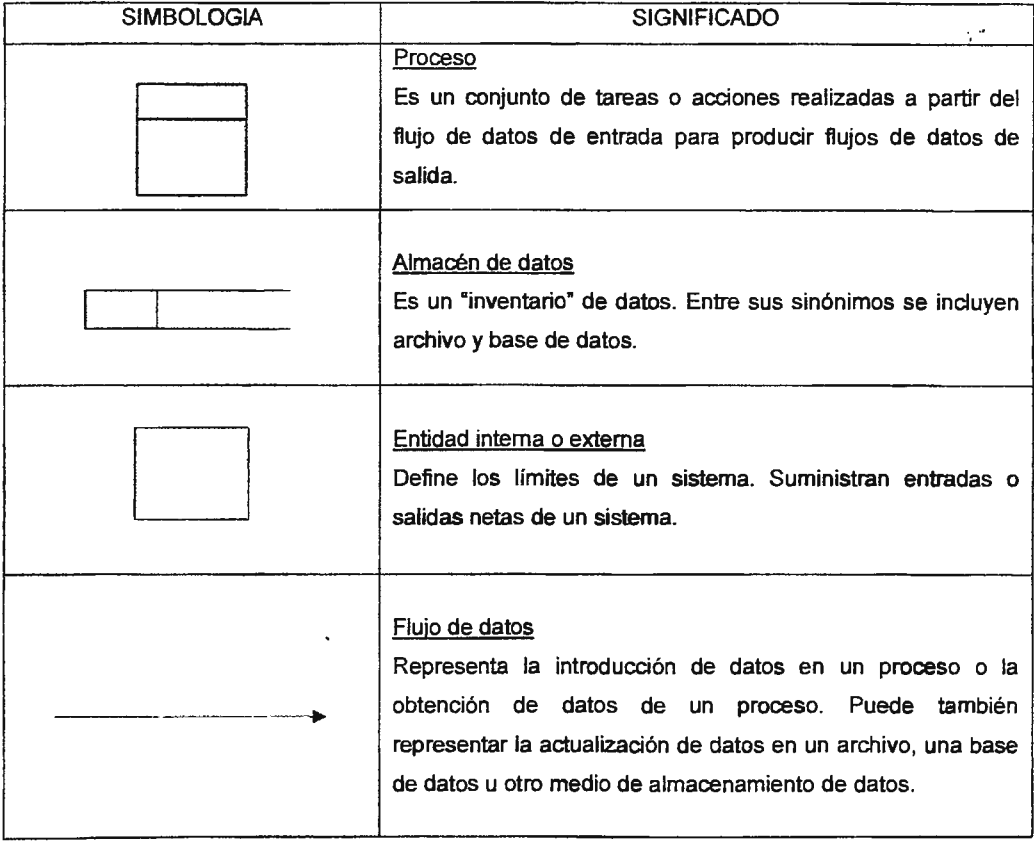

*so Esre modelo de Diagrama de Flujos de datos fue lomada del libro de Análisis y Diseño de Sisremas (Tercera Edición) de*  los autores Jeffrey L. Whitthen, Lonnie D. Bentley y Victor M. Barlow.

| <b>SIMBOLOGIA</b> | <b>SIGNIFICADO</b>                                           |  |  |  |
|-------------------|--------------------------------------------------------------|--|--|--|
|                   | Conector<br>Se usa para conectar diferentes flujos de datos. |  |  |  |

Tabla No 12 - Simbología de Gane y Sarson

El diagrama contextual engloba los diferentes servicios y actividades que GAVI ofrece a los usuarios de la comunidad educativa.

Detalla las entidades (Docentes, Alumnos, Administrador) que interactúan con GAVI, y los flujos de datos que viajan entre ellas.

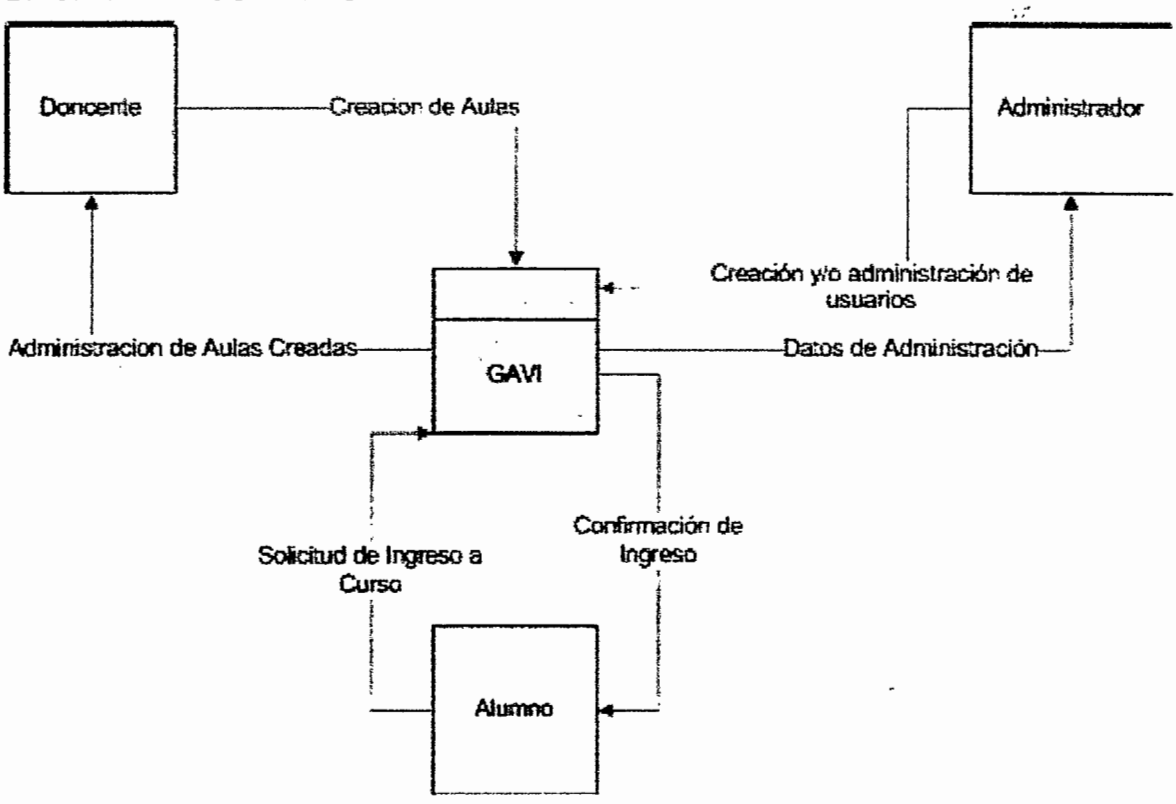

DIAGRAMA DE CONTEXTO

Imagen No 16 Diagrama de contexto de GAVI

En el diagrama de nivel 1: Servicios de GAVI, se describen los servicios que brinda GAVI y los diferentes registros que utiliza para controlar la información solicitada.

Muestra la forma en que interactúan las diferentes entidades con cada uno de los servicios, además detalla como se maneja la información desde la base de datos correspondiente hacia el proceso en sí.

NIVEL 1: DIAGRAMA DE SERVICIOS DE GAVI

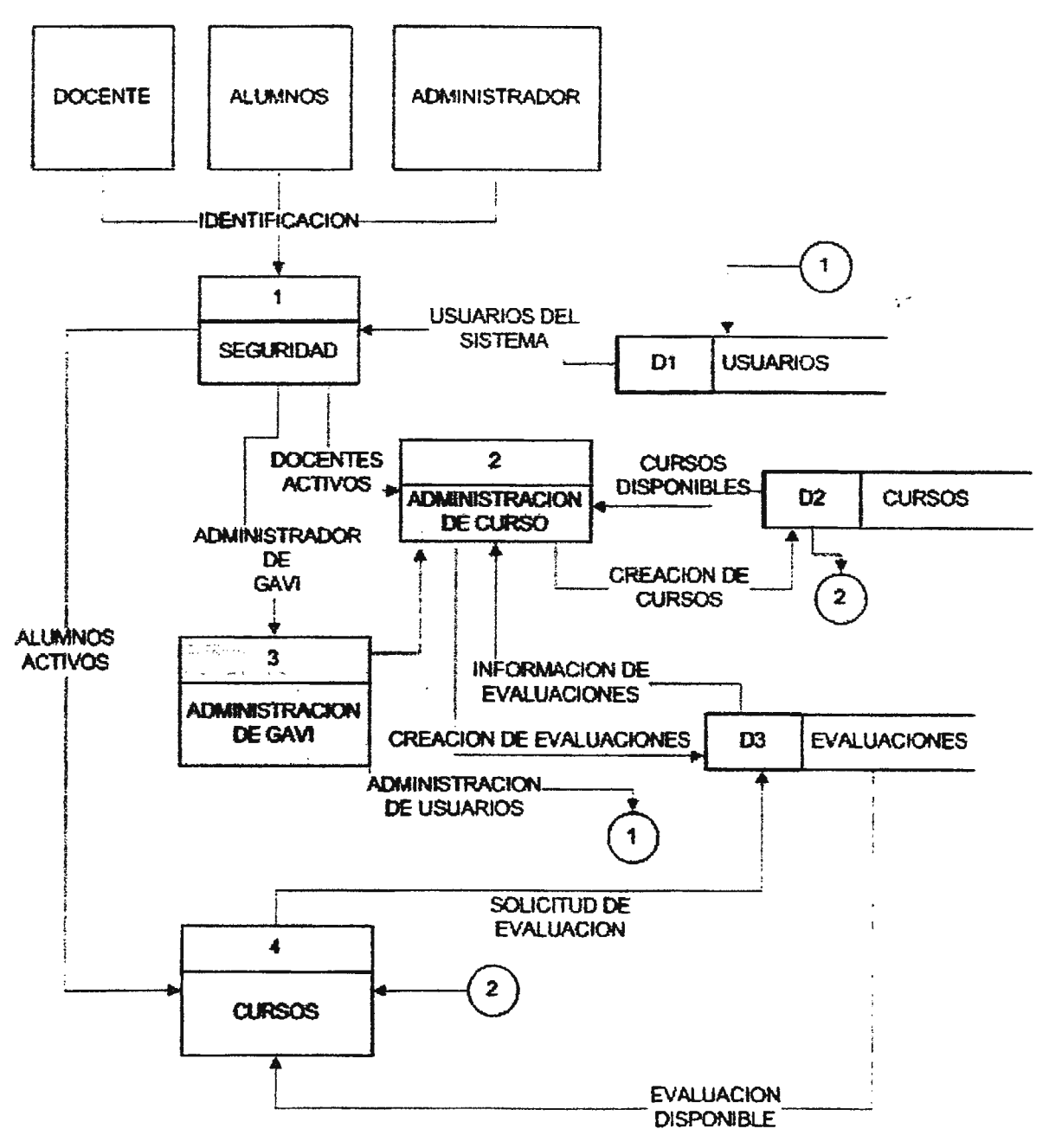

Imagen No 17 Diagrama de Servicios de GAVI

El diagrama de nivel 2A describe el proceso de ingreso a GAVI y como se comporta ante cualquier petición de los usuarios. Se hace la verificación que el usuario exista en el sistema, si este posee un instancia se hace una petición para obtener sus perfiles de usuario el cual conservan la ultima configuración del sitio personalizado que se poseía dicho usuario; se verifican los permisos de acceso que posee y entra al sistema con los permisos de grupo que posee.

**DOCENTE ALUMINO ADMINISTRADOR IDENTIFICACION** SOLICITUD DE **PERFILES**  $1.1$ **VERIFICACION DE PERMISOS** D1.2 **PERFILES LOGIN CONFIRMACION DE PERMISOS CONFIRMACION DE PERFILES PERMISOS** D1.3 **VERIFICACION DE USUARIOS CONFIRMACION DE USUARIOS**  $D1.1$ **USUARIOS ACTIVOS** 

NIVEL 2A: DIAGRAMA DE INGRESO A GAVI

Imagen No 18 Diagrama de Ingreso a GAVI

El diagrama de nivel 2B se describe el proceso de Administración de cursos de GAVI en donde dependiendo del proceso que se realiza así será la acción tomada por el Sistema.

### NIVEL 2B: ADMINISTRACIÓN DE CURSOS DE GAVI

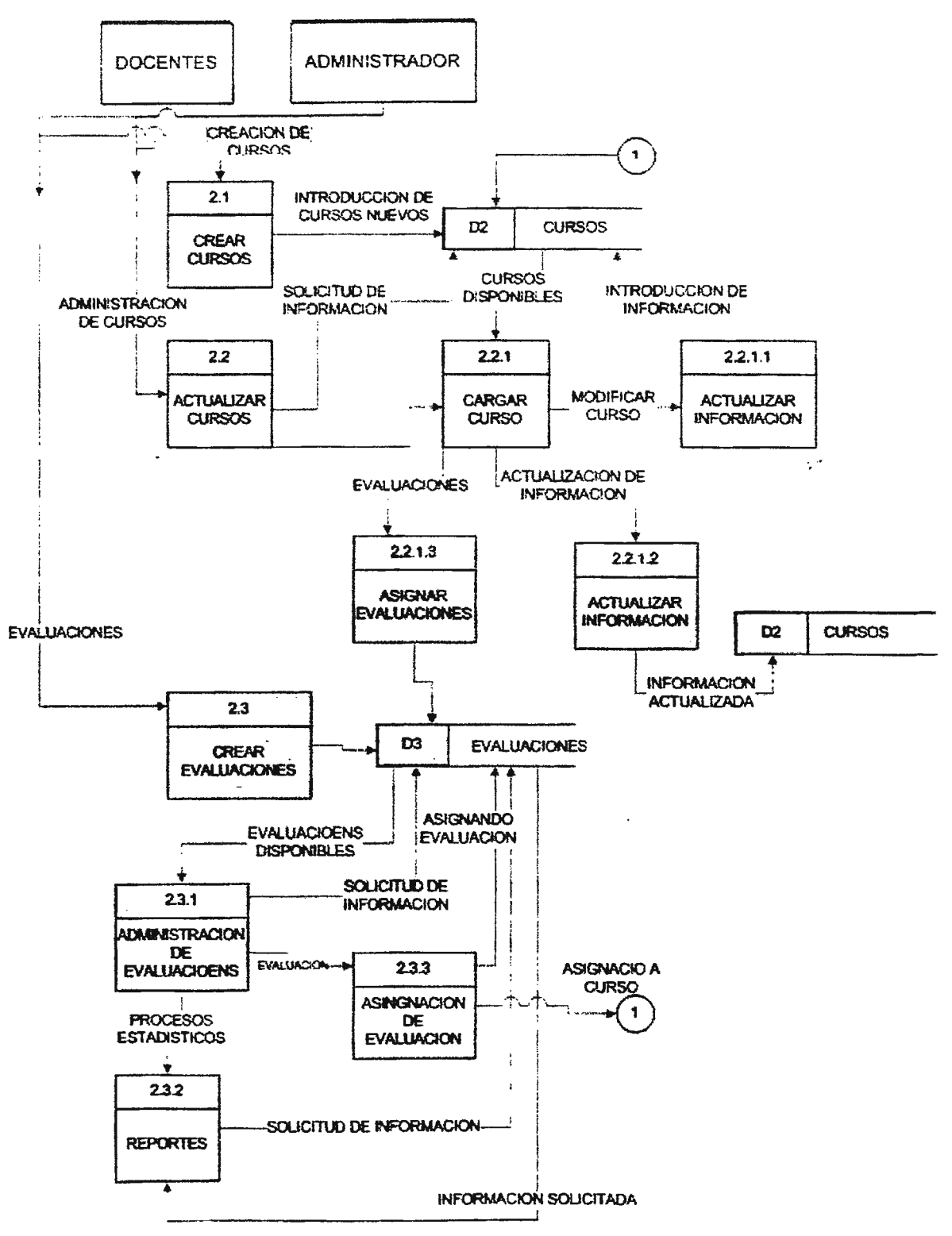

Imagen No 19 Diagrama de Administración de Cursos de GAVI

El DFD de nivel 2C, los procesos complementarios a los cuales el Administrador posee acceso en el GAVI.

NIVEL 2C: ADMINISTRACION DE GAVI

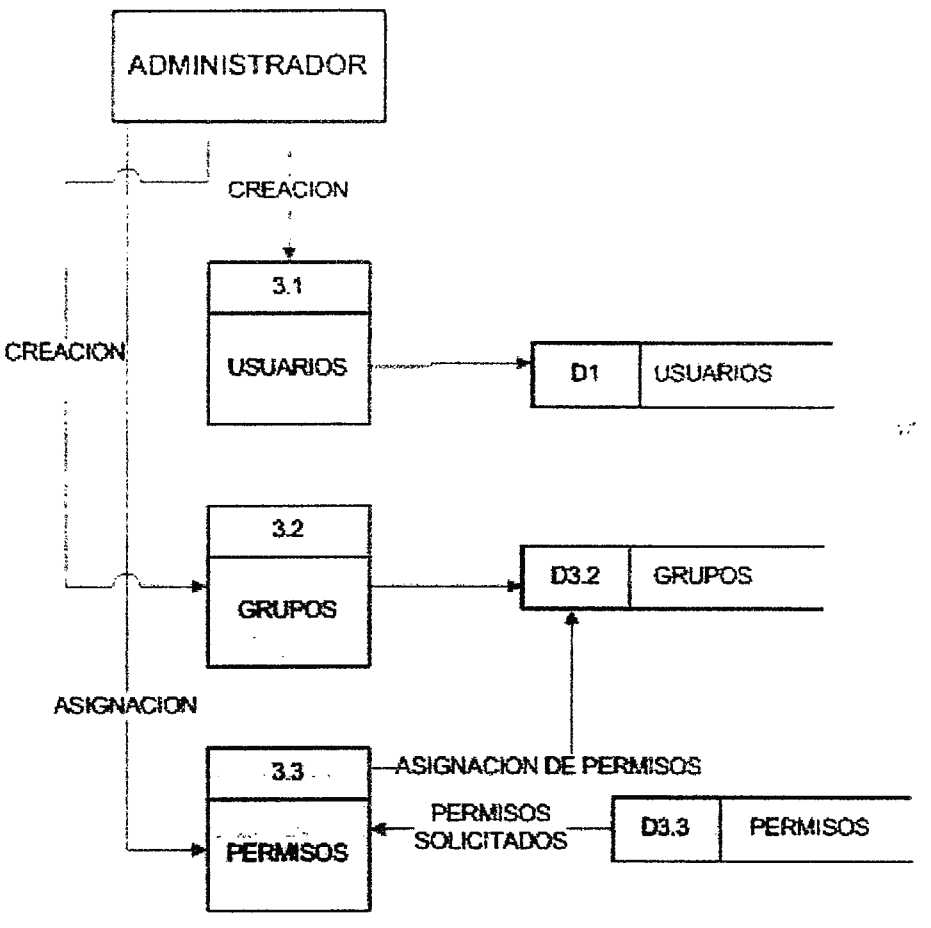

Imagen No 20 Diagrama de Administración de GAVI

Y finalmente se presenta el diagrama de nivel 2D, que describe los procesos que están disponibles para la entidad alumno.

#### NIVEL 2D: PROCESOS DEL ALUMNO EN GAVI

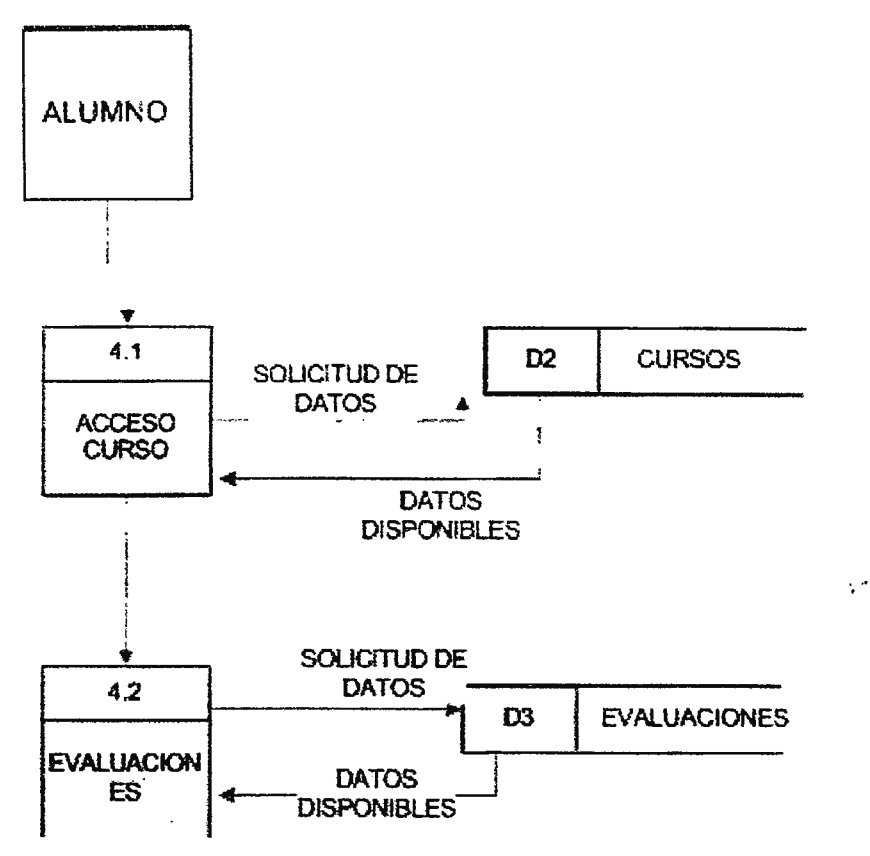

Imagen No 21 Diagrama de Procesos del Alumno en GAVI

### 3.4 MAPA DEL SITIO

Se considera la navegación en GAVI por medio de menús jerárquicos.

El modulo de seguridad y evaluación esta dividido en los siguientes puntos

#### Seguridad

Que es donde se configura la seguridad del sistema y al cual solo le es permitido acceder al usuario administrador, las opciones que forman este entrada de menú son:

- a. Etiquetas, son las diferentes opciones de menú que puede tener acceso un usuario dentro de GAVI.
- b. Grupos, son los diferentes grupos de usuarios que poseen acceso al sistema, para una mejor administración los usuarios se trabajan por medio de grupos.
- c. Permisos, los permisos son las asignaciones de etiquetas a los usuarios es decir que es lo que se les permite visitar en GAVI a un grupo de usuarios.
- d. Usuarios, en este punto es donde se crea un usuario y se le asigna a que grupo pertenece.

#### Mantenimiento

En este punto esta albergado la administración de los cursos, es decir que aquí es donde se crean los cursos para su futura utilización. El componente que lo forma es:

a. Mantenimiento, en esta entrada de menú se selecciona el nombre de un curso para su modificación o se introduce el nuevo nombre de un curso.

#### Usuarios

Entrada de menú para mantenimiento de usuario por parte del usuario Docente, es aquí donde el docente tiene la opción de crear alumnos para el aula virtual.

a. Claves sistema, entrada de menú para la edición y creación de usuarios alumnos por parte del usuario docente.

#### Examen

En este punto es donde se provee de las herramientas necesarias al docente para la administración de los exámenes que se realicen.

- a. Nivel Examen, entrada de menú para asignar un nivel de dificultad a un examen.
- b. Tipo de examen, para asignar un tipo de examen es de tomar en cuenta si este será de preguntas cerradas o abiertas o en forma mixto para su aplicación
- c. Secciones del examen, el examen puede constar de n secciones donde el docente decide que tipo será la sección a utilizar, entre las secciones disponibles están: selección múltiple, preguntas cerradas, preguntas abiertas.
- d. Catalogo, aquí es donde se maneja un catalogo de exámenes para su respectiva asignación, el docente podrá escoger de n exámenes que haya generado para la aplicación del mismo a los alumnos.
- e. Mantenimiento, punto del sistema donde se le da mantenimiento de forma separada al examen.
- a. Exámenes, En este punto se selecciona un examen para asignarle las indicaciones previas a su aplicación
- b. Preguntas, entrada de menú donde se crean las preguntas del examen.
- c. Respuestas, en este punto es donde el docente le asigna la respectiva respuesta al examen para su calificación respectiva.
- f. Acciones, en esta entrada de menú el docente tiene acceso a las acciones a tomar respecto a un examen estas acciones son:
	- a. Previsualizar, en este punto el docente esta puede ver como ha quedado el examen para su aplicación en línea o para su respectiva impresión.
	- b. Asignaciones, el docente puede asignar en este punto el examen a los alumnos que lo tomaran en una determinada fecha.
	- c. Calificaciones, en este punto el docente califica de forma manual las preguntas abiertas para generar una nota al alumno.

#### **Consultas**

El Docente navega en este menú para realizar las consultas respectivas a una aula virtual, las opciones de este menú son:

- a. Monitoreo en línea, entrada de menú que permite al usuario monitorear cuantos exámenes se han asignado, cuantos han sido evaluados, cuantos ya fueron finalizados y cuantos se han calificado del aula virtual hasta la fecha.
- b. Resultados de evaluaciones, en este punto el docente puede ver cuantos alumnos han sido aprobados y cuantos reprobados de un examen.
- c. Sobresalientes, esta opción le permite al usuario saber cual fue la nota mas alta en la realización de un examen.
- d. Resultados individuales, en esta opción se le permite al docente monitorear al individualmente la nota del alumno.
- e. Tipos de evaluaciones, opción que permite al docente ver que tipo o nivel de evaluación se ha realizado.

#### Reportes

En este punto del sistema se generan reportes para su respectiva visualizacion. Los componentes de este menú son:

a. Resultado evaluaciones, en esta entrada de menú el usuario genera reportes para los exámenes asignados para su respectiva evaluación.

gin.

- b. Evaluaciones usuario, de fonna individual el docente puede crear reportes para los alumnos y observar en que preguntas fueron las que falló y cuando fue realizado el examen.
- c. Exámenes asignados, en este punto el docente puede ver que exámenes han sido asignados un día especifico.
- d. Certificados, el docente puede generar un certificado de participación ó de finalización de curso colocando un encabezado y el nombre del participante.

### Opciones

Como punto especial se encuentra la entrada de opciones en la cual esta habilitada la entrada para las respectivas evaluaciones para los alumnos.

a. Examen, en esta entrada de menú el alumno toma el examen para su respectiva evaluación posterior por parte del sistema si son preguntas cerradas ó por parte del docente si son preguntas abiertas.

# 3.5 DISEÑO DE LA INTERFAZ

Para desarrollar un Generador de entornos de aprendizaje en línea es muy importante tomar en cuenta el diseño, ya que de este depende la imagen que la comunidad educativa percibirá de la aplicación.

Para que el usuario pueda desplazarse fácilmente en las diferentes páginas que confonnan el generador, se ha creado un menú que ayuda a la interacción con la aplicación. Cada página posee un título de cabecera, que identifica en que parte de GAVl se encuentra quien lo utiliza.

Se han colocado dentro de GAVI elementos (botones, iconos, cajas de texto, mensajes de error) que ayudan a la consistencia, es decir, se basan en seguir una uniformidad en las entradas y salidas del sistema, con el fin de evitar frustraciones en los usuarios debido a que GAVI no se comportara de una manera entendible y lógica.

#### **BASE DE DATOS**  $36$

La base de datos es la parte esencial de GAVI, puesto que es un sistema parametrizable<sup>51</sup>, es decir, se configura y adapta dependiendo la necesidad del aula que se esta implementando. Se ha diseñado de tal forma que las entidades asociadas al sistema posean la información necesaria para poder solventar solicitudes de información, evaluación y servicios de comunicación de la comunidad educativa.

Es por ello que se ha tomado en cuenta los detalles antes mencionados para que la aplicación sea eficiente y ayude a la comunicación entre la comunidad educativa.

La base de datos esta compuesta por tablas relacionadas entre sí. La estructura se detalla a continuación de una forma modular, explicando los por menores de la misma.

# 3.6.1 MÓDULO DE SEGURIDAD

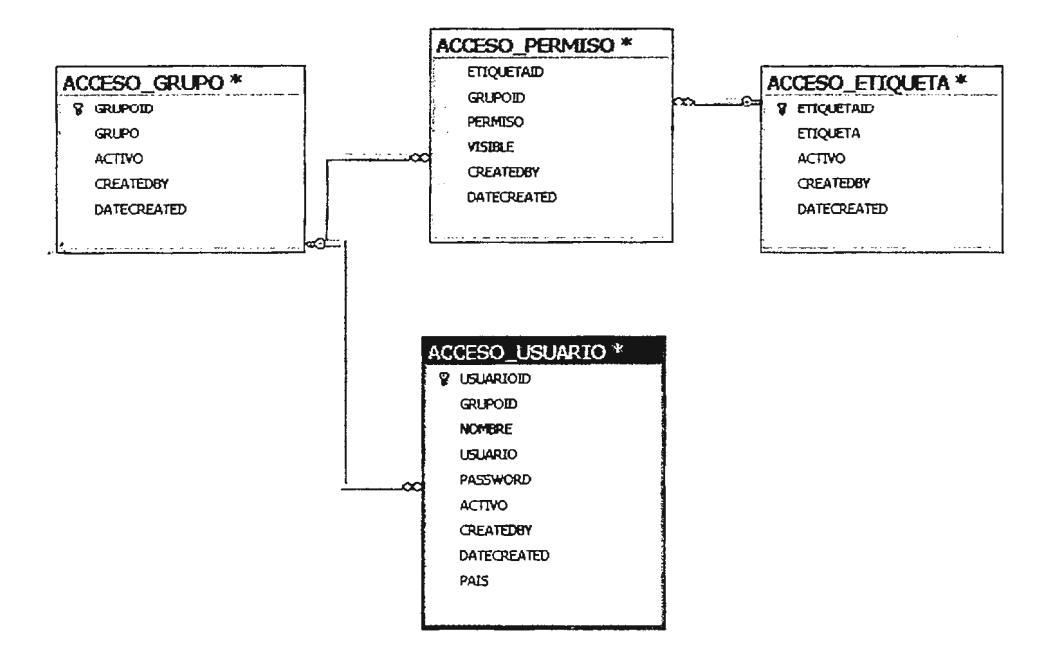

Imagen No 22 Módulo de seguridad de GAVI

<sup>51</sup> intp. www.sin.edu.ar soluciones pampa Acercade prestaciones. Sitio Web del SIU, Soluciones Informáticas de Argentina, empresa destinada a las soluciones informáticas para el sistema Universitario de Argentina

El control de seguridad del sistema, se realiza en el presente módulo. La tabla ACCESO\_USIARIO es quien almacena la información de cada usuario, la fecha de creación y que usuario fue quien los creó en el sistema.

Los derechos de usuario se manejan por etiquetas, estas son la autorización para permisos, puesto que un usuario se le puede conceder o negar permisos solamente modificando el valor de la etiqueta, estas modificaciones están sujetas únicamente al administrador del sistema.

Cuando se crea un usuario se le indica a que grupo pertenece entre los grupos podemos mencionar Administradores, Docentes, Alumnos quienes se les concede permisos de acuerdo a la etiqueta que poseen y al grupo que pertenecen.

уń

# 3.6.2 MÓDULO DE EVALUACIÓN

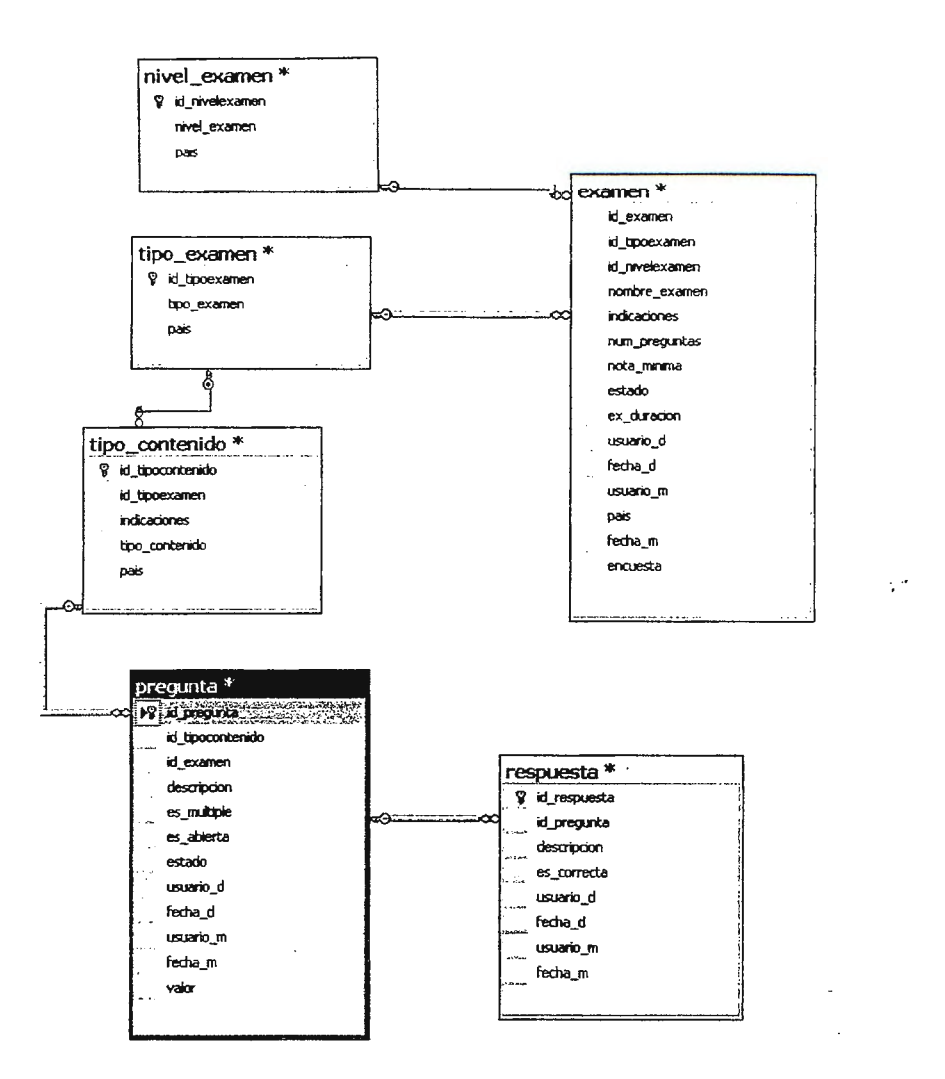

Imagen No 23 Módulo de evaluación de GAVI

El módulo de evaluación es el encargado de almacenar las diversas evaluaciones que se realizan en el aula virtual.

La evaluación que se realiza posee dos partes importantes que se detallan a continuación:

- Selección múltiple  $\bullet$
- Sección Complementaria  $\bullet$

El proceso de evaluación maneja n-niveles de dificultad que son definidos por el docente que maneja el aula virtual, así mismo se definen secciones de auto complemento, selección múltiple que están presentes en la evaluación.

Para comprender mejor el diseño de la base de datos, se estructuró el Diagrama Entidad -Relación según las necesidades que se pretenden cubrir con la creación del proyecto, este esquema se divide en tres partes, la primera que se encarga de describir el control de usuarios, y la segunda describe todas las funciones que realiza GAVI y la tercera representa los procesos que se realizan para la evaluación de alumnos. A continuación se muestran los diagramas Entidad - Relación, se observará que se usan varios símbolos:

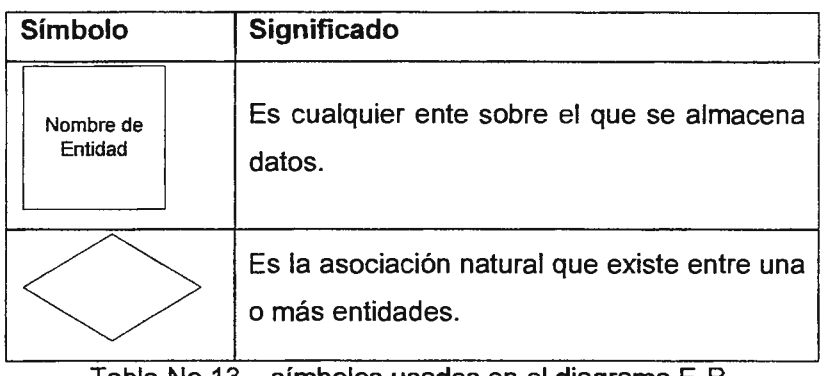

Tabla No 13-símbolos usados en el diagrama E-R.

Además, cada línea posee dos números o letras separados por un signo de dos puntos, esto es para definir el orden, es decir, si la relación entre las entidades es obligatoria u opcional. Determina el número mínimo de presencias de una entidad con respecto a *otra. <sup>52</sup>*

 $\frac{1}{2}$  ,  $\sigma$ 

*<sup>52</sup> Toma(ÍI) del Capítulo 8: Modelización* de *Datos del libro Análisis y Diseño de Sistemas de Información, tercera Edición. Je.ffrey L. Whiuen, Lonnie D. Bentley, Víctor* M. *Bar/ow.* 

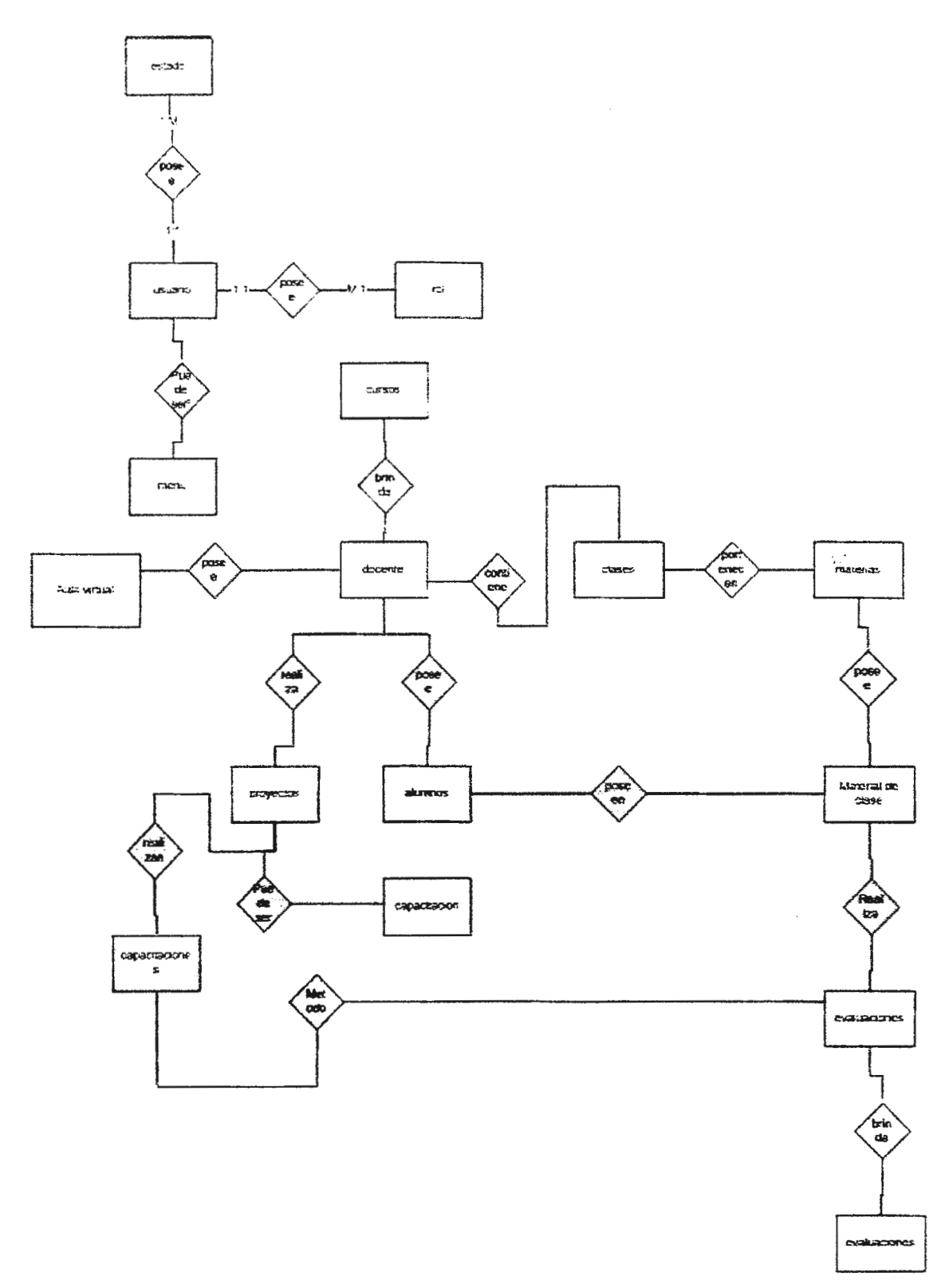

Imagen No 24 Diagrama E-R de GAVI

# 3.7 **DICCIONARIO** DE **DATOS**

El diccionario de datos que se presenta muestra las tablas que conforman el sistema de datos de GAVI, describiendo cada una de ellas.

### DESCRIPCIÓN DE LAS TABLAS DE LA BASE DE DATOS DE GAVI

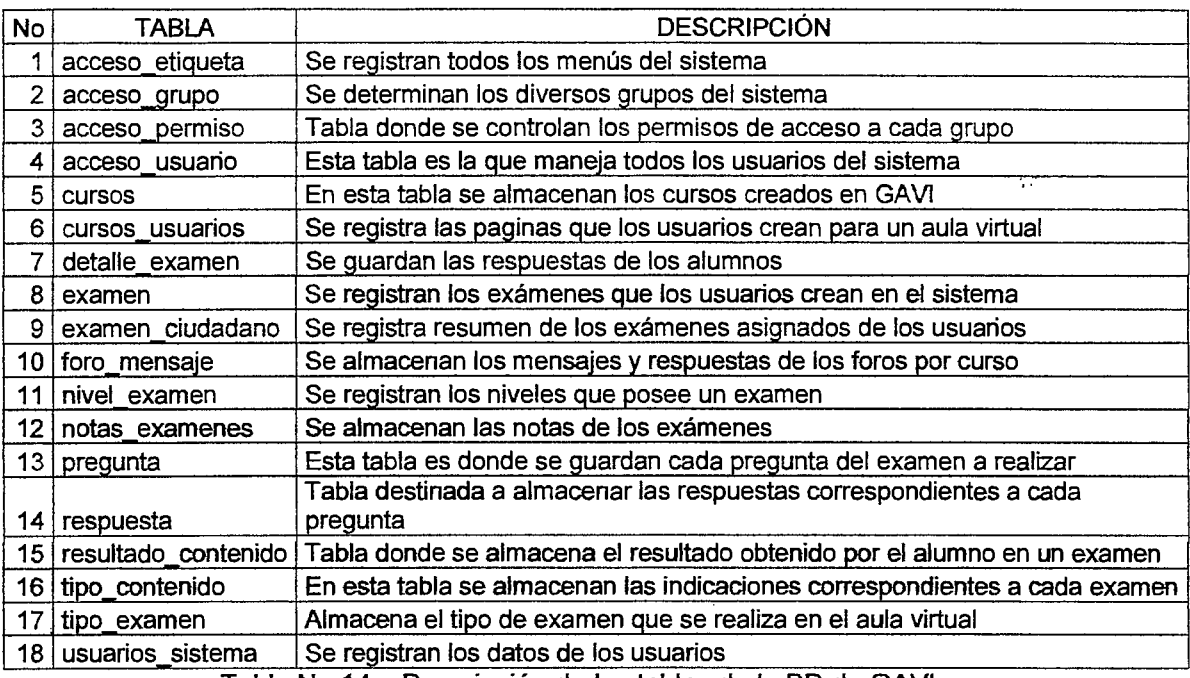

Tabla No 14-Descripción de las tablas de la BD de GAVI

### DETALLE DE TABLAS

Se muestran los elementos (campos) de cada tabla, con el tipo de dato y el objeto con que . se relaciona en la aplicación

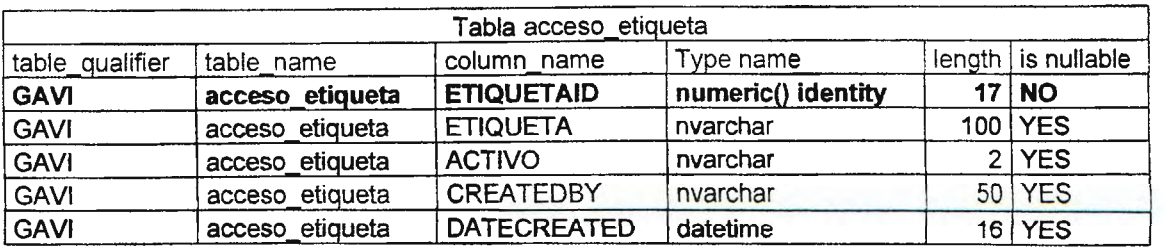

Tabla No 15 - Tabla acceso\_etiqueta de GAVI

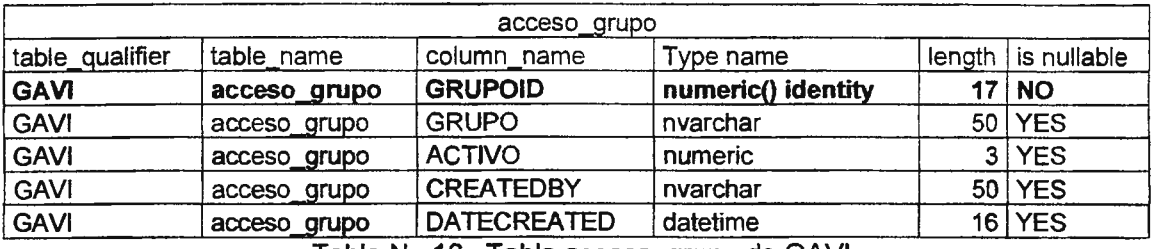

Tabla No 16-Tabla acceso\_grupo de GAVI

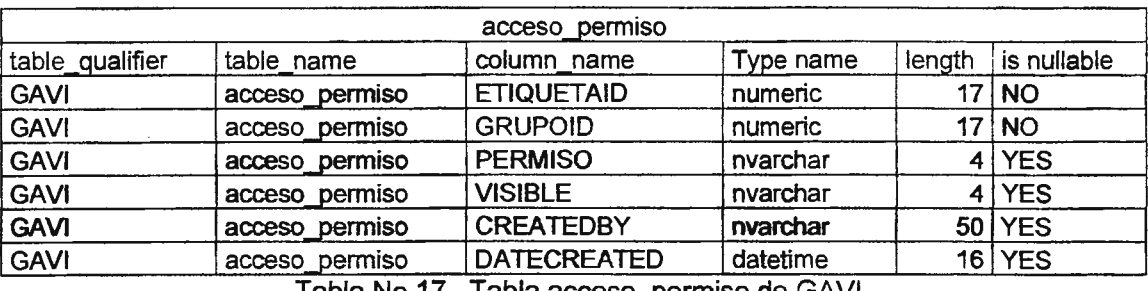

Tabla No 17-Tabla acceso\_permíso de GAVI

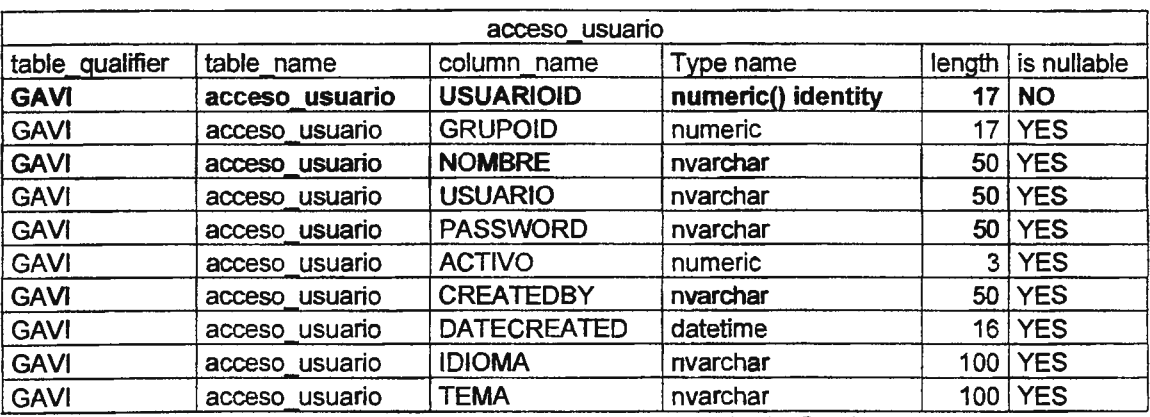

Tabla No 18 - Tabla acceso\_usuario de GAVI

 $\mathcal{A}^{\mathcal{B}}$ 

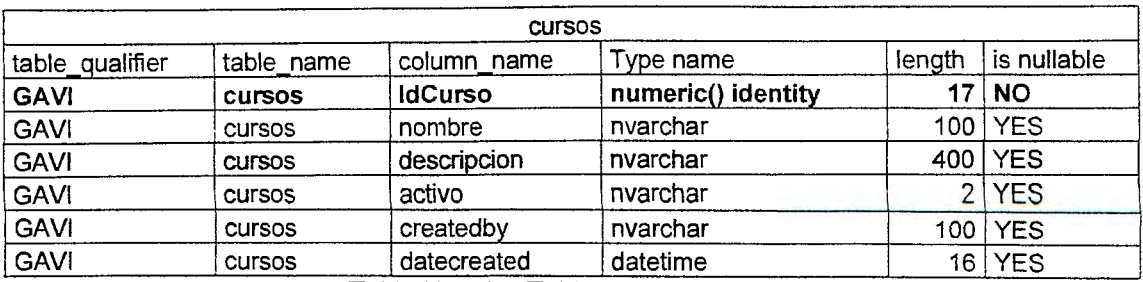

 $\hat{\boldsymbol{\beta}}$ 

 $\mathcal{L}$ 

Tabla No 19 - Tabla cursos de GAVI

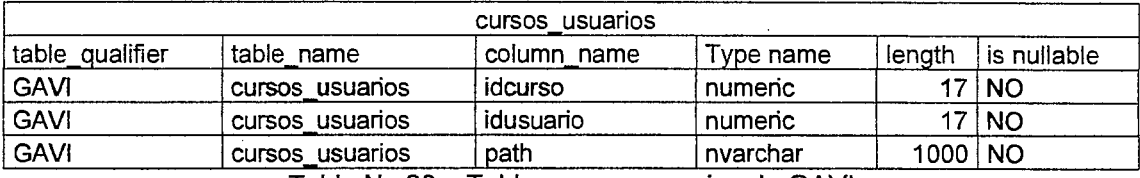

Tabla No 20- Tabla cursos\_usuarios de GAVI

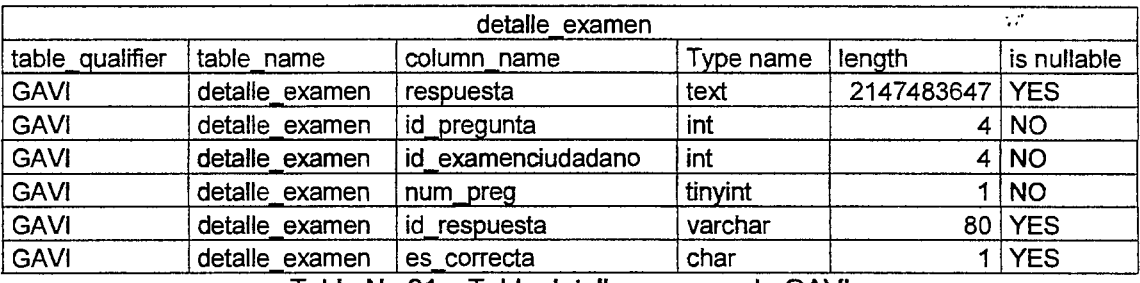

Tabla No 21 - Tabla detalle\_examen de GAVI

| examen          |            |                |                  |            |             |  |  |  |
|-----------------|------------|----------------|------------------|------------|-------------|--|--|--|
| table qualifier | table name | column_name    | Type name        | length     | is nullable |  |  |  |
| <b>GAVI</b>     | examen     | id examen      | int identity     |            | 4 NO        |  |  |  |
| <b>GAVI</b>     | examen     | id tipoexamen  | tinyint          | 1          | <b>NO</b>   |  |  |  |
| <b>GAVI</b>     | examen     | id nivelexamen | tinyint          |            | <b>NO</b>   |  |  |  |
| <b>GAVI</b>     | examen     | nombre examen  | varchar          | 250        | <b>NO</b>   |  |  |  |
| <b>GAVI</b>     | examen     | indicaciones   | text             | 2147483647 | <b>YES</b>  |  |  |  |
| <b>GAVI</b>     | examen     | num preguntas  | smallint         | 2          | <b>NO</b>   |  |  |  |
| <b>GAVI</b>     | examen     | nota_minima    | float            | 8          | <b>NO</b>   |  |  |  |
| <b>GAVI</b>     | examen     | estado         | char             | 4          | <b>NO</b>   |  |  |  |
| <b>GAVI</b>     | examen     | ex duracion    | int              | 4          | <b>NO</b>   |  |  |  |
| <b>GAVI</b>     | examen     | usuario d      | char             | 20         | <b>YES</b>  |  |  |  |
| <b>GAVI</b>     | examen     | fecha d        | datetime         | 16         | <b>YES</b>  |  |  |  |
| <b>GAVI</b>     | examen     | usuano m       | char             | 20         | <b>YES</b>  |  |  |  |
| <b>GAVI</b>     | examen     | fecha m        | datetime         | 16         | <b>YES</b>  |  |  |  |
| <b>GAVI</b>     | examen     | encuesta       | char<br>$\cdots$ | 1          | <b>YES</b>  |  |  |  |

Tabla No 22-Tabla examen de GAVI

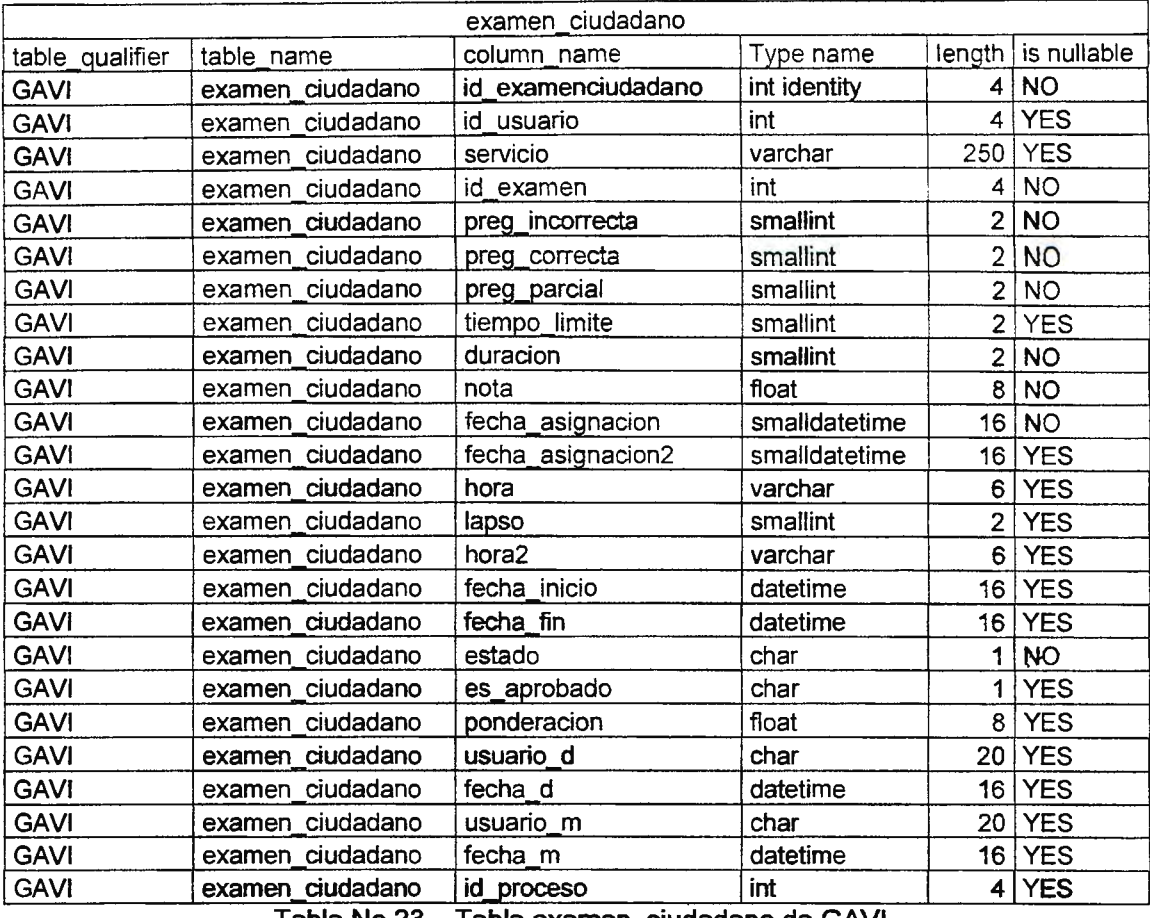

Tabla No 23-Tabla examen\_ciudadano de GAVI

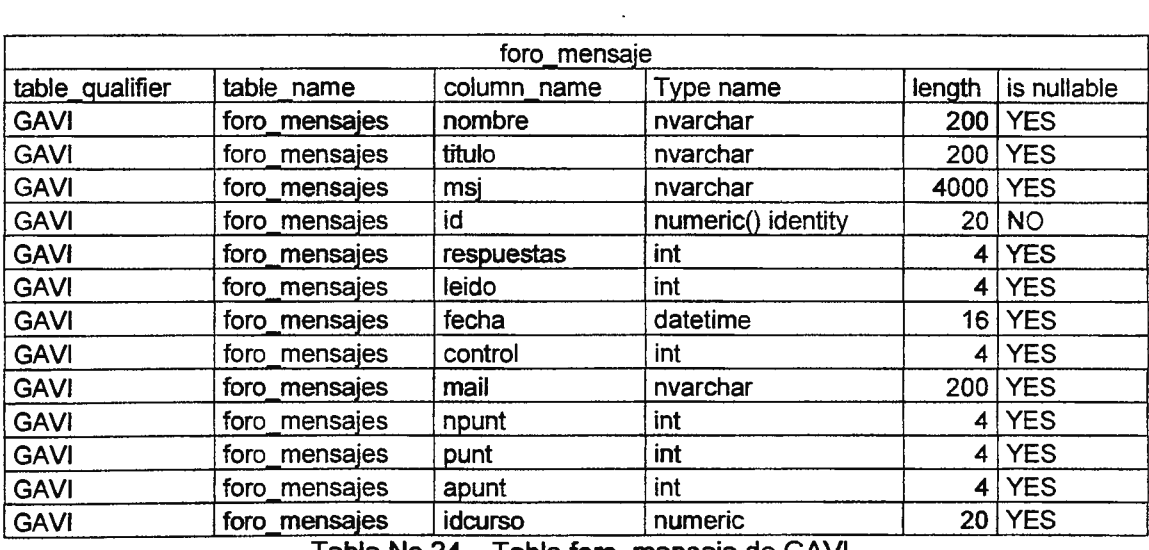

Tabla No 24-Tabla foro\_mensaje de GAVI

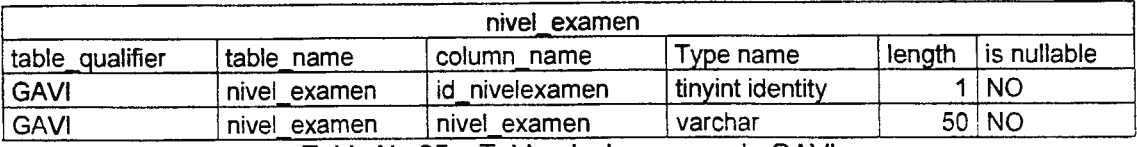

Tabla No 25- Tabla mvel\_examen de GAVI

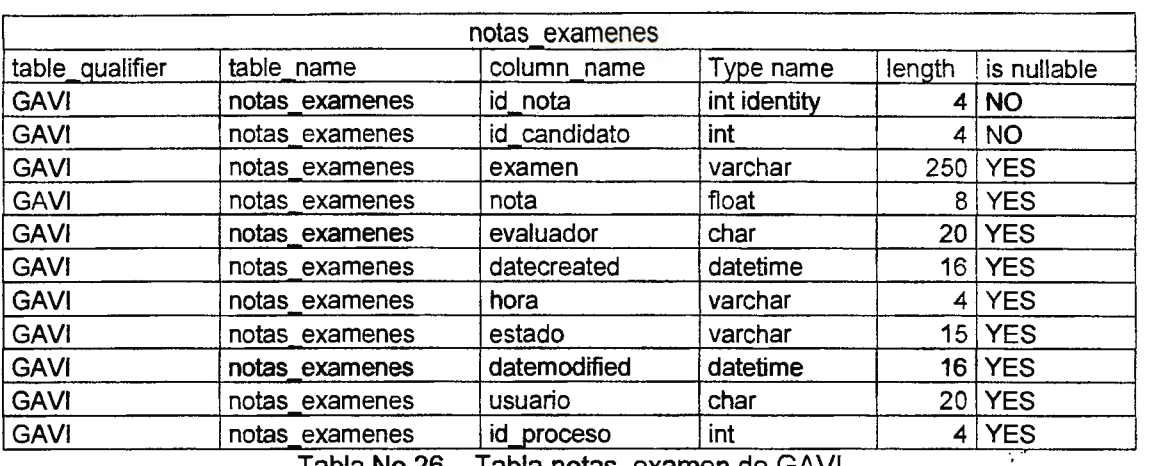

Tabla No 26-Tabla notas\_examen de GAVI

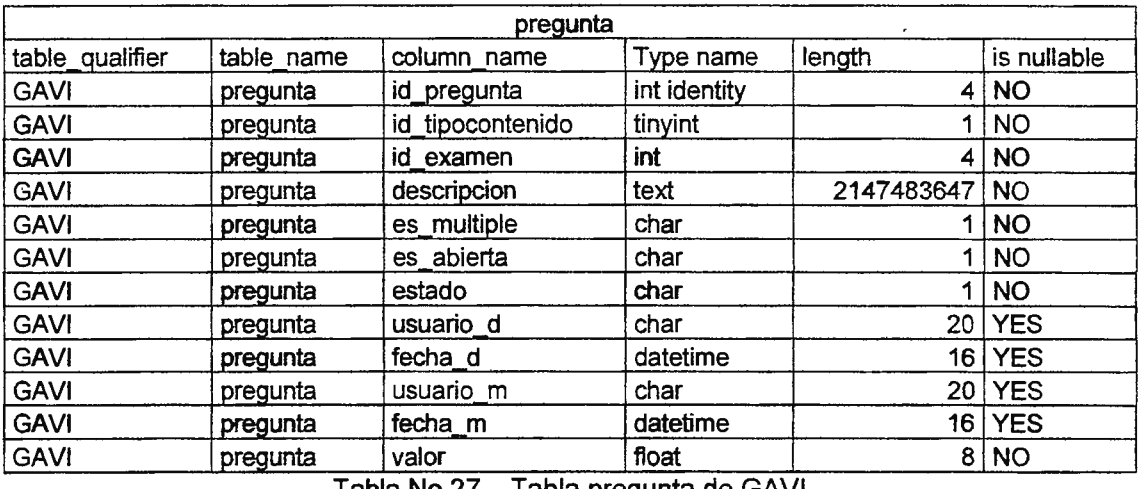

Tabla No 27 - Tabla pregunta de GAVI

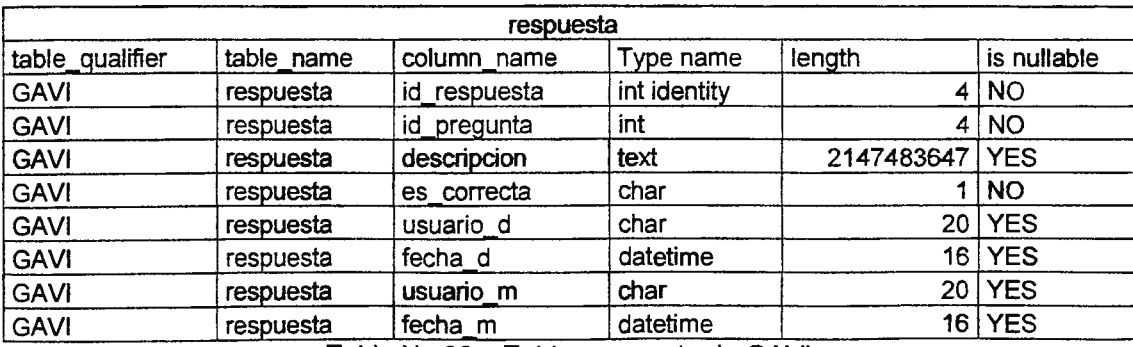

Tabla No 28- Tabla respuesta de GAVI

 $\sim$ 

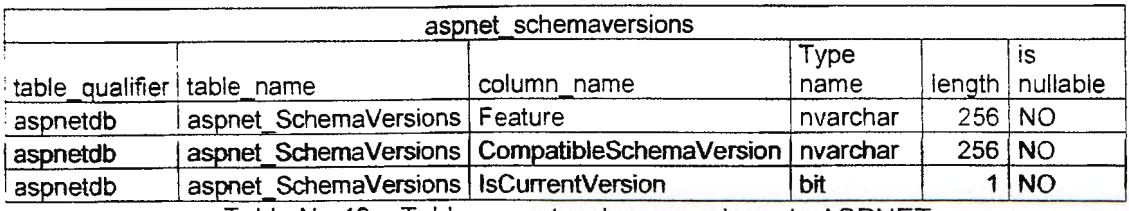

Tabla No 40- Tabla aspnet\_schemacersions de ASPNET

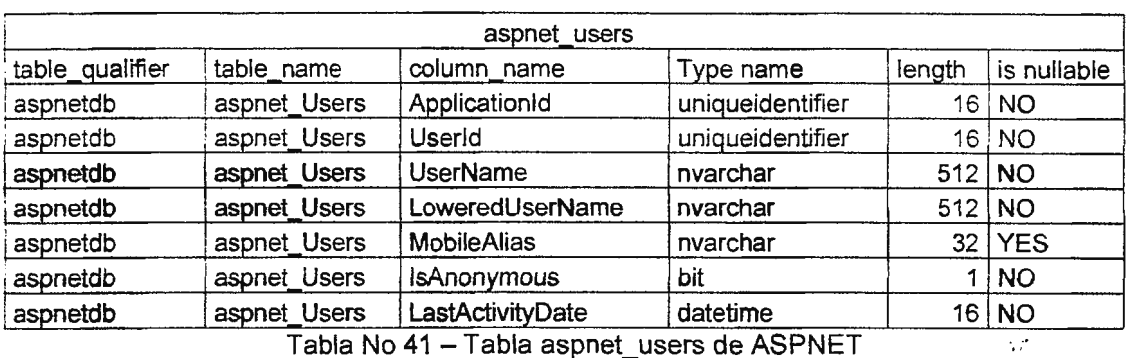

Tabla No 41 - Tabla aspnet\_users de ASPNET

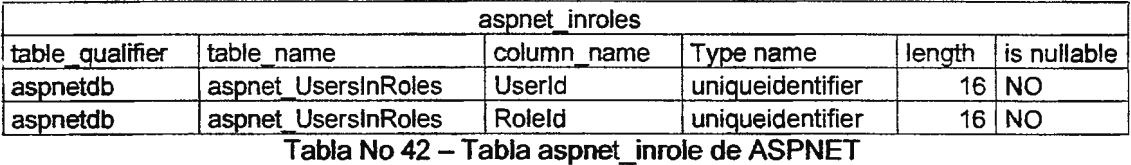

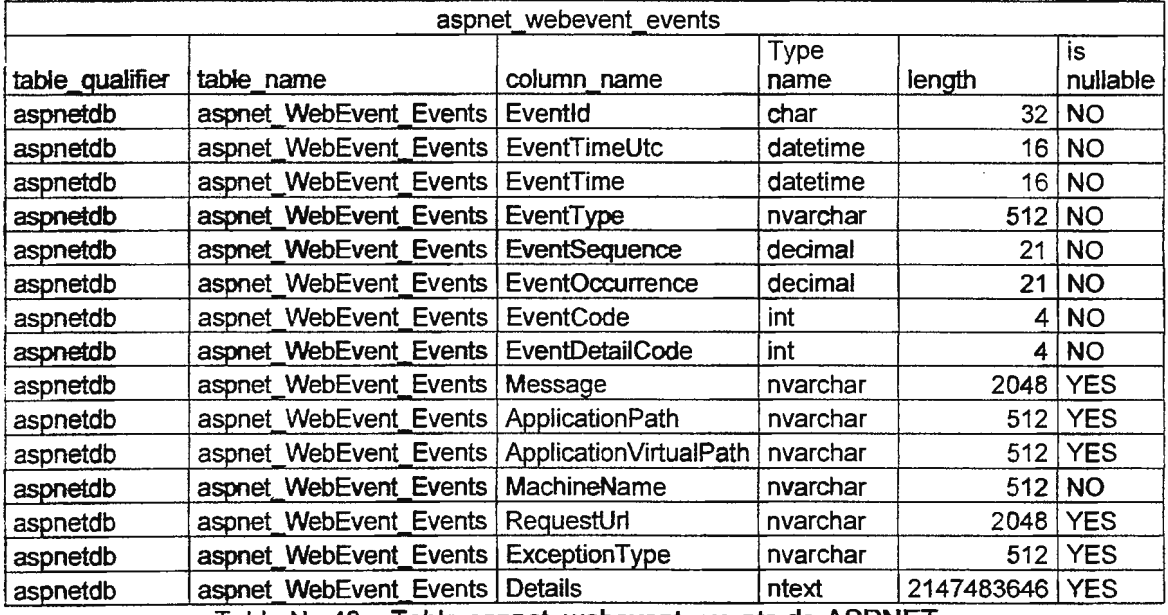

Tabla **No 43** - Tabla aspnet\_webevent\_events de ASPNET

 $\hat{\mathcal{A}}$ 

# 3.8 LA INTERFAZ DE USUARIO

#### Módulo de Autenticación:

Este modulo será el punto de inicio de sesión de cada usuario, ya que para entrar a GAVI es necesario existir en el sistema, es decir poseer una cuenta y dependiendo del tipo de esta así serán los permisos con los que cuente.

Los permisos de las cuentas estarán sujetos al grupo asociado, ya que existen los grupos:

• Alumno

En este grupo se encuentra los usuarios que reciben el curso, estos podrán entrar en el sistema y tendrán los permisos de recibir el curso en el cual están inscritos y de realizar evaluaciones que se les haya asignado como grupo.

• Docente

A este grupo pertenece todo usuario que se encarga de impartir un curso, el usuario del grupo docente posee los permisos para crear evaluaciones y la asignación de las mismas a los usuarios alumnos que se encuentran inscritos en el aula.

• Administrado

El grupo administrador es el que se encarga de crear, asignar grupos, asignar permisos en el sistema, los usuarios que pertenecen a este grupo poseen todos los privilegios del grupo Docente.

La pantalla de inicio de GAVI muestra la autenticación de usuario que se debe de cumplir para ingresar al sistemas, como se indica en la imagen No 24 Inicio de sesión de GAVI

El tiempo sesión de cada usuario esta ligado a variables de sesión de Windows y a cookies auxiliares que almacenan la duración de navegación que se ha tenido en GAVI.

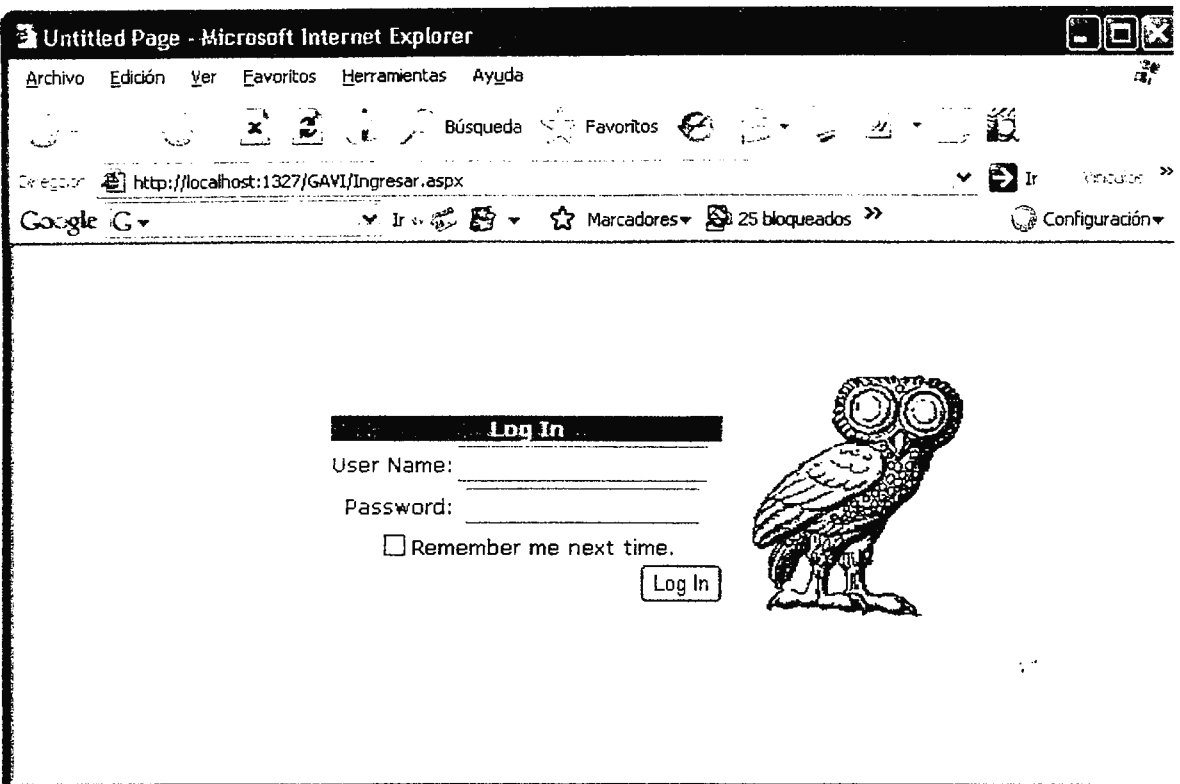

Imagen No 25 Inicio de sesión de GAVI

Una vez haya ingresado el usuario, en este caso el administrador, podrá entrar al módulos de mantenimiento de usuarios, es decir, en este módulo se asignan permisos como tambien se quitan permisos como lo muestra la Imagen No 25 Mantenimiento de etiquetas del sistema.

| EN MARIO DE LA CARDINALE DE LA CARDINALE DE |                       |         |                                |             |                               |               |                                                                                        |                                                      |  |
|---------------------------------------------|-----------------------|---------|--------------------------------|-------------|-------------------------------|---------------|----------------------------------------------------------------------------------------|------------------------------------------------------|--|
| <b>START TO AN ARTICLE</b>                  |                       |         |                                |             | Etiquetas dei Sistema         |               |                                                                                        |                                                      |  |
| <b>REAL PROPERTY</b><br><b>ASSESSMENT</b>   |                       |         |                                | ETIQU'ETAID | <b>FIIQUETA</b>               | <b>ACTIVO</b> | <b>CREATEDBY</b>                                                                       | DATECREATED                                          |  |
|                                             | Hd<br><b>E</b> Activo |         | Select                         |             | Ingress                       | ÷             | DAVID LANDAVERDE 01/07/2006 12:00:00 am                                                |                                                      |  |
| $-$ Safir $6.5$                             | Etiqueta              |         | Select <sub>2</sub><br>Seleu 3 |             | Segundad<br>Etiquetas         |               | DAVID LANDAVERDE 01/07/2006 12:00:00 a.m.<br>DAVID LANDAVERDE 01/07/2006 12:00:00 a.m. |                                                      |  |
|                                             | Creada Por            |         | Select 4                       |             | Grupos                        |               | diandaverde.                                                                           | 02/07/2006 07:55:34 a.m.                             |  |
|                                             | Fecha<br>Creación     |         | Select 5<br>Seiect E           |             | Permisos.<br><b>Jaianos</b>   |               | disodaverde<br>diandaverde                                                             | 02/07/2006 08:23:54 a.m.<br>02/07/2006 08:24:55 a.m. |  |
| $-5$ akt $t$                                |                       | Agregar | Select<br>Select 13            | 12          | MODULO EXAMENES !<br>Evaluado |               | dindre co:<br>diandaverde                                                              | 26/10/2004 12:29:54 a.m.<br>12/11/2006 11:06:18 am   |  |
|                                             |                       |         |                                |             |                               |               |                                                                                        |                                                      |  |
|                                             |                       |         |                                |             | Menu Principal                |               |                                                                                        |                                                      |  |

Imagen No 26 Mantenimiento de etiquetas del sistema

En el mantenimiento de etiquetas el administrador esta en la facultad de crear un nuevo usuario, el administrador decide a que grupo pertenece este usuario y que permisos son los que se le conceden, únicamente usuario administrador puede crear usuarios docentes, GAVI almacena la fecha de creación así como el usuario que realizó la operación.

En el área de mantenimiento de usuarios, el administrador asigna permisos a un grupo en general y todos los usuarios que pertenecen a este grupo tendrán los permisos que se le ha asignado al grupo, como se muestra en la imagen No 26 Mantenimiento de permisos del sistema.

|                                                                  | <b>DIAL A LUIS DE L'ENVIRON A BARCA (BELLE DE L'ENVIRON EN L'ENVIRON L'ALGERIA DE LUIS L'UN CATALLE ANNE DE L'ENV<br/>L'EN L'ENVIRON LUIS (CLUBERT DE L'ENVIRON L'ENVIRONNEMENT L'ENVIRONNEMENT DE L'ENVIRONNEMENT DE L'ENVIRONNEME<br/></b><br><b>A CALL AT THE REAL PROPERTY</b><br>Grupo: DESARROLLO<br><b>Chicago In the American Program Contractor</b> | <b>ETIQUETA</b><br>m<br>Select 1 Ingreso SI<br>Select 12 MODULO EXAMENES SI<br>Select 5 Permisos<br>$\mathbb{Z}$<br>Select 2 Seguridad SI<br>Select 8 Usuarios | <b>VISTBLE PERMISO</b><br>SI<br>SI<br>$\mathbb{S}^1$<br>$\mathbf{S}$<br>$\mathbb{S}^1$<br>SI<br>$\mathbf{S}$<br>SI<br>SI. | $\sim$ |  |
|------------------------------------------------------------------|----------------------------------------------------------------------------------------------------|----------------------------------------------------------------------------------------------------|----------------------------------------------------------------------------------------------------|--------|--|
| <b>Printed and Constitution of the Constitution Constitution</b> |                                                                                                    | <b>Menu Principal</b>                                                                                                    |                                                                                                    |        |  |

Imagen No 27 Mantenimiento de permisos del sistema

#### Módulo de evaluación.

Los usuarios que pertenecen al grupo de alumnos, tienen acceso a la lectura del curso en el cual están inscritos y a la realización de evaluaciones, las evaluaciones son creadas por los docentes y administradas por los mismos.

Los evaluaciones en línea que se realizan en GAVI están formadas por dos tipos de preguntas:

Preguntas de opción múltiple

Este tipo de pregunta posee la cualidad de presentar una serie de posibles respuestas de las cuales la respuesta puede ser una de ellas, dos de ellas, todas o ninguna.

#### Preguntas abiertas

Este tipo de pregunta es la que se realiza para poder determinar la capacidad analítica del alumno, ya que este responde con sus propias palabras lo comprendido del material de clases.

Las preguntas abiertas se califican de forma manual, es decir el docente lee la respuesta digitada por el alumno luego la compara con la respuesta correcta y en base a la síntesis expuesta se determina la nota de acuerdo a los porcentajes de evaluación.

El modulo de evaluación presenta al docente la facultad de administrarlo, ya que este crea creando primero la pregunta, definiendo que tipo será (opción múltiple ó abierta) y luego asignado su respectiva respuesta como se muestran en las Imágenes No 27 Mantenimiento de preguntas y No 28 Mantenimiento de Respuestas, respectivamente.

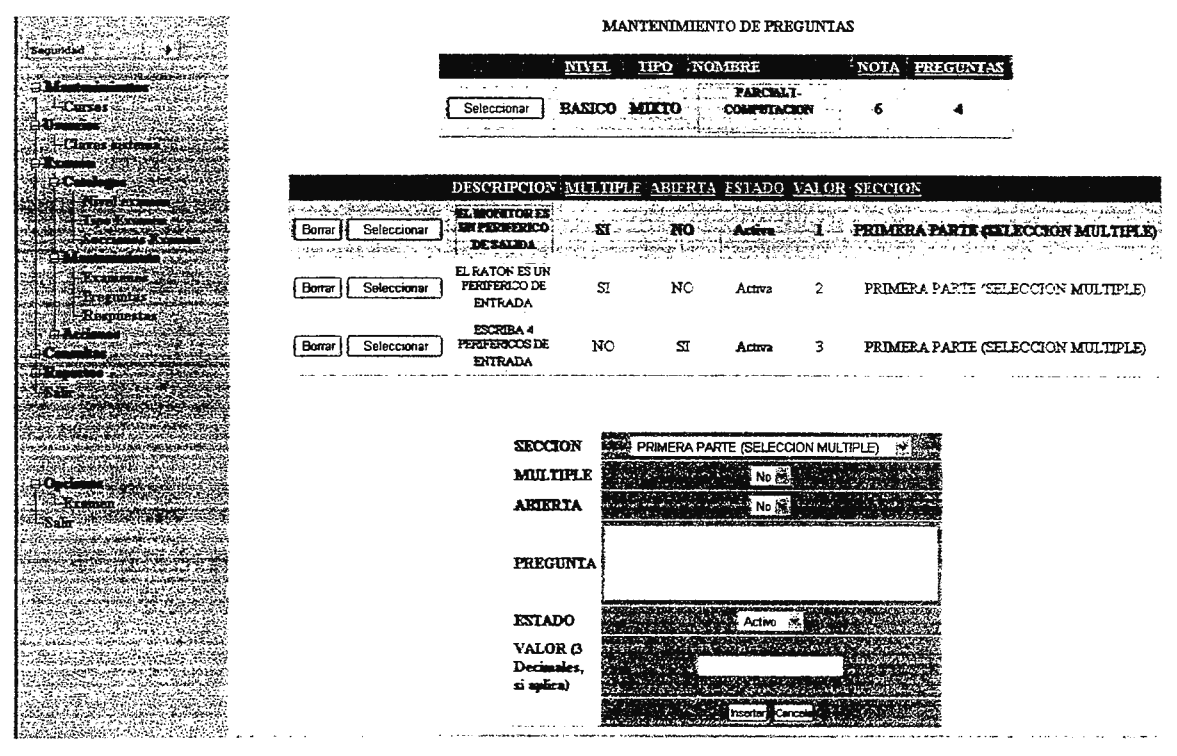

Imagen No 28 Mantenimiento de preguntas

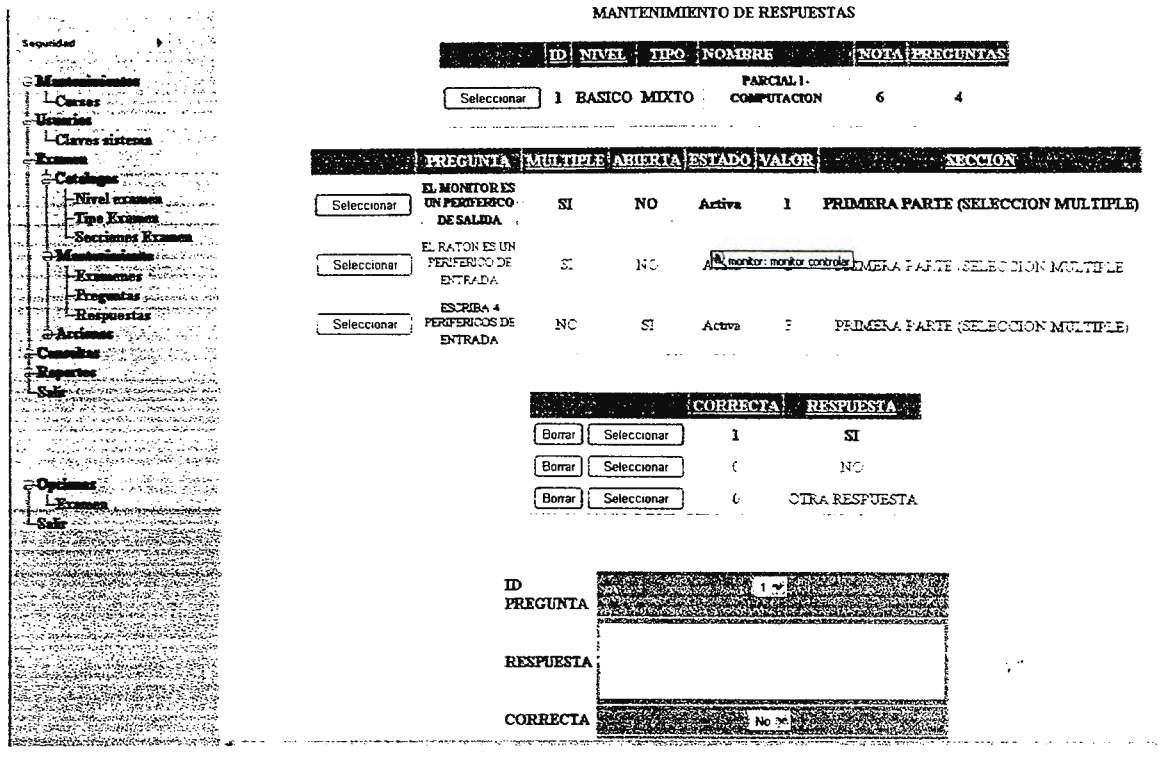

Imagen No 29 Mantenimiento de respuestas

Una vez finalizada la evaluación, el docente esta en la capacidad de realizar la prueba de forma on line ó realizar la prueba por escrito ya que GAVI le da la opción de imprimir la evaluación que se ha creado, como se muestra en la Imagen No 29 Previsualización de exámenes

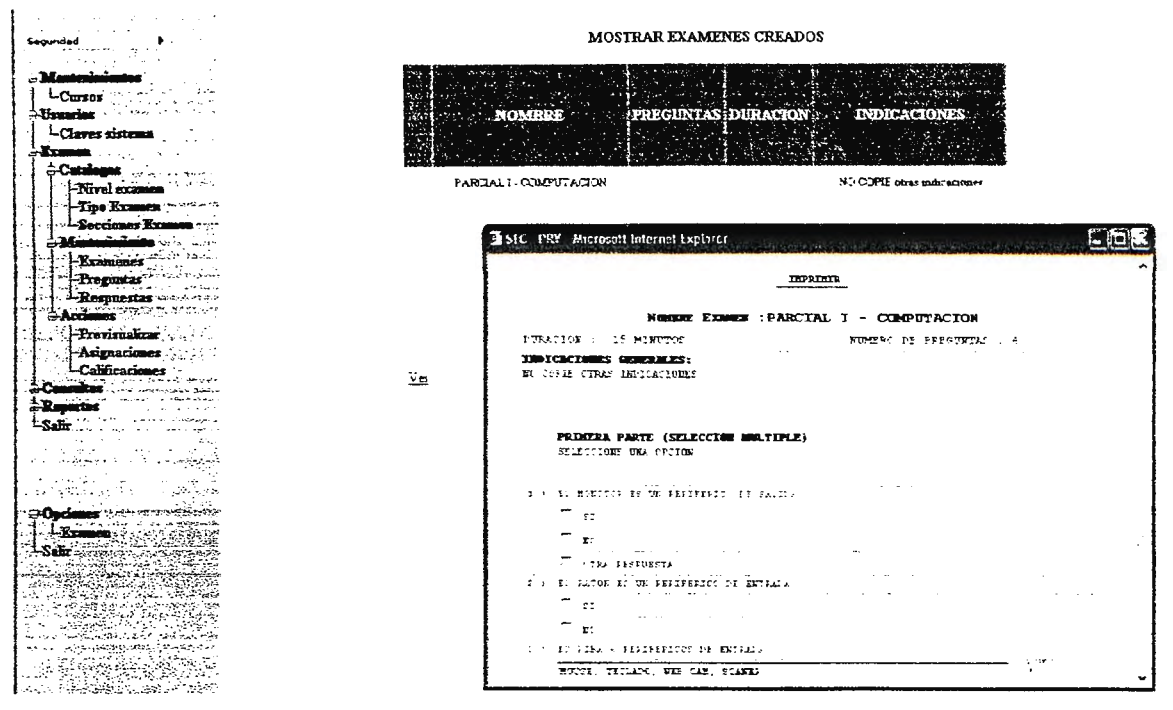

Imagen No 30 Previsualización de exámenes.

#### Módulo Personalizado

l.

Este muestra una página personalizada para cada usuario, el usuario podrá guardar su configuración y cada vez que se autentique, entrara a su portal personal. Aquí podrá controlar sus cursos, calendarios de uso, diseño de la página y datos estadísticos de evaluaciones del mismo.
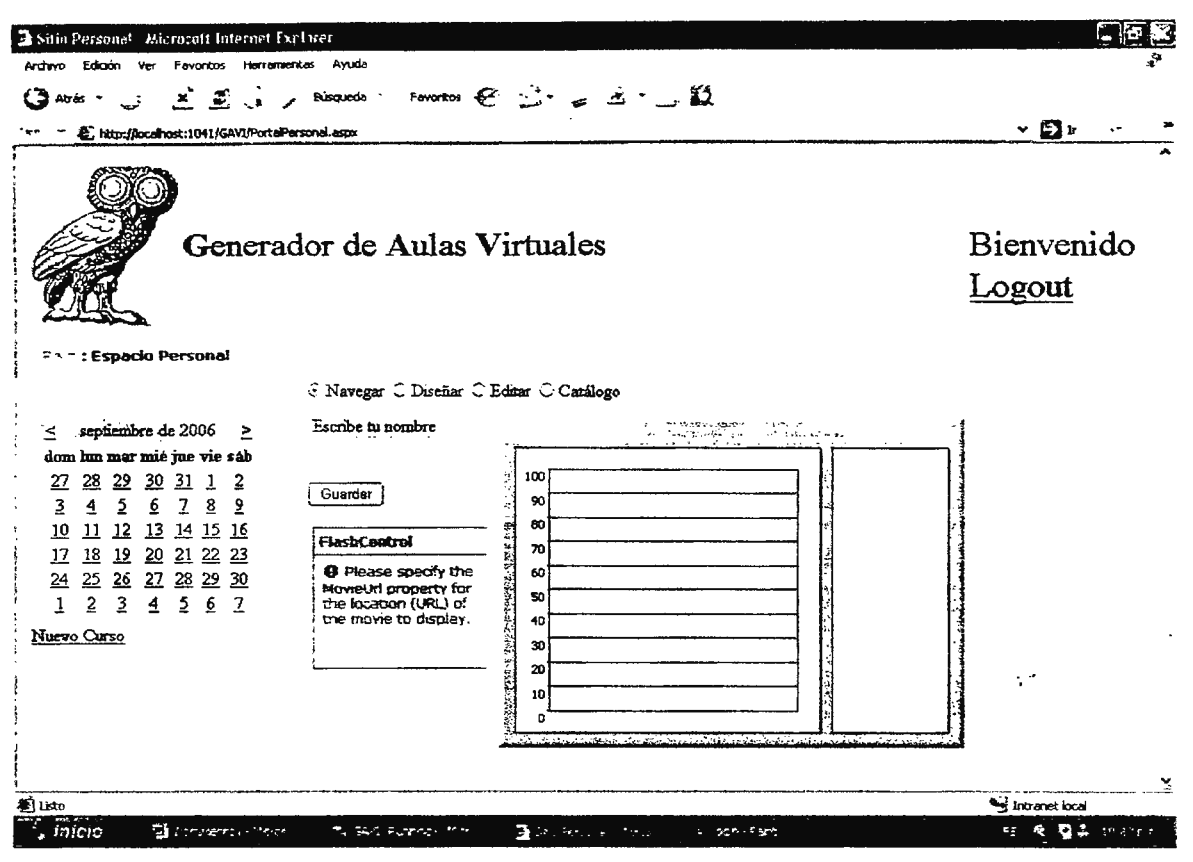

Imagen No 31 Generador de Aulas virtuales de GAVI

#### Módulo Editor de Páginas Web

Este permite agregar, y diseñar páginas Web simples, pero de gran utilidad para el curso. El editor Web es un poderoso elemento que posee una barra de herramientas tan completa como la de cualquier editor de texto por medio de las cuales el usuario es capaz de diseñar sitios sin la necesidad de conocimientos avanzados de código HTML.

El editor de paginas Web esta basado en el editor FCK que es de origen open source y esta bajo los lineamientos de los estatutos GNU.

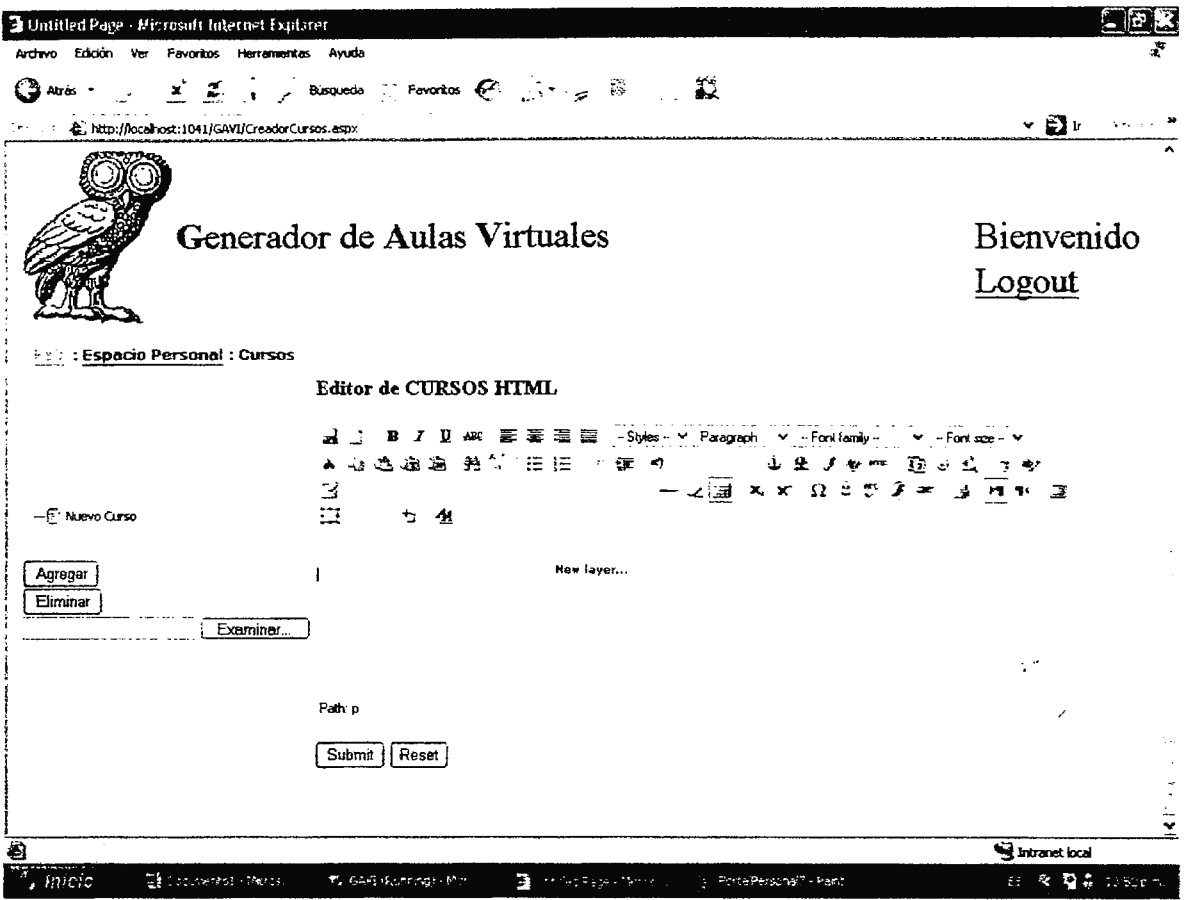

l,

Ŷ,

 $\sim$ 

Imagen No 32 Editor de Cursos de GAVI

El Editor Web de GAVI permite el diseño de cada página a través de la utilería de CSS por cada hoja HTML.

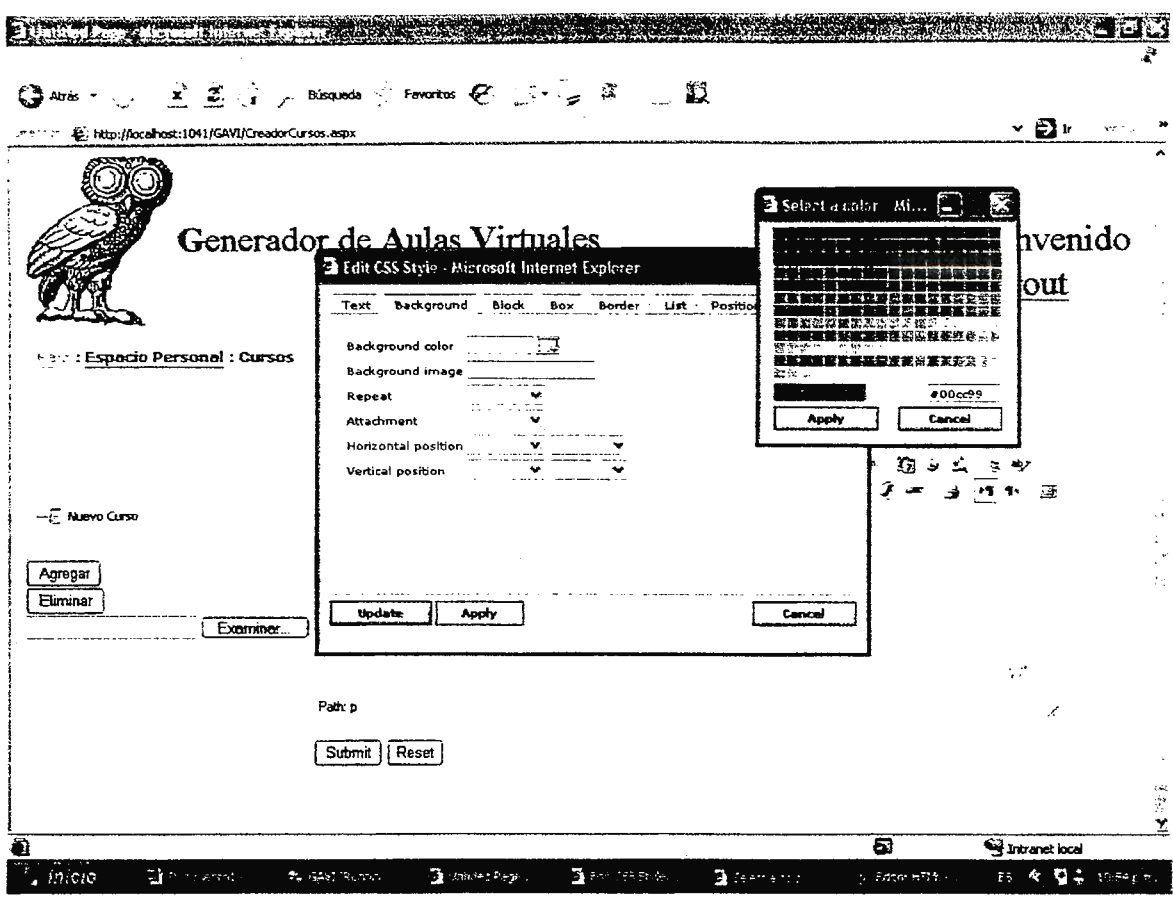

Imagen No 33 Opciones del Editor de Cursos de GAVI

El uso de tablas, en ambiente visual, permite insertar, borrar y modificar la tabla, por medio del cuadro de propiedades como desde la barra de herramientas.

Uso de archivos flash (.swf) inserción dentro de la página Web de archivos de multimedia, para garantizar la calidad del material educativo.

También posee un visualizador de Vista Previa para que podamos observar el producto final del sitio Web que hemos creado con la opción de modificarlo de no estar de acuerdo con el resultado.

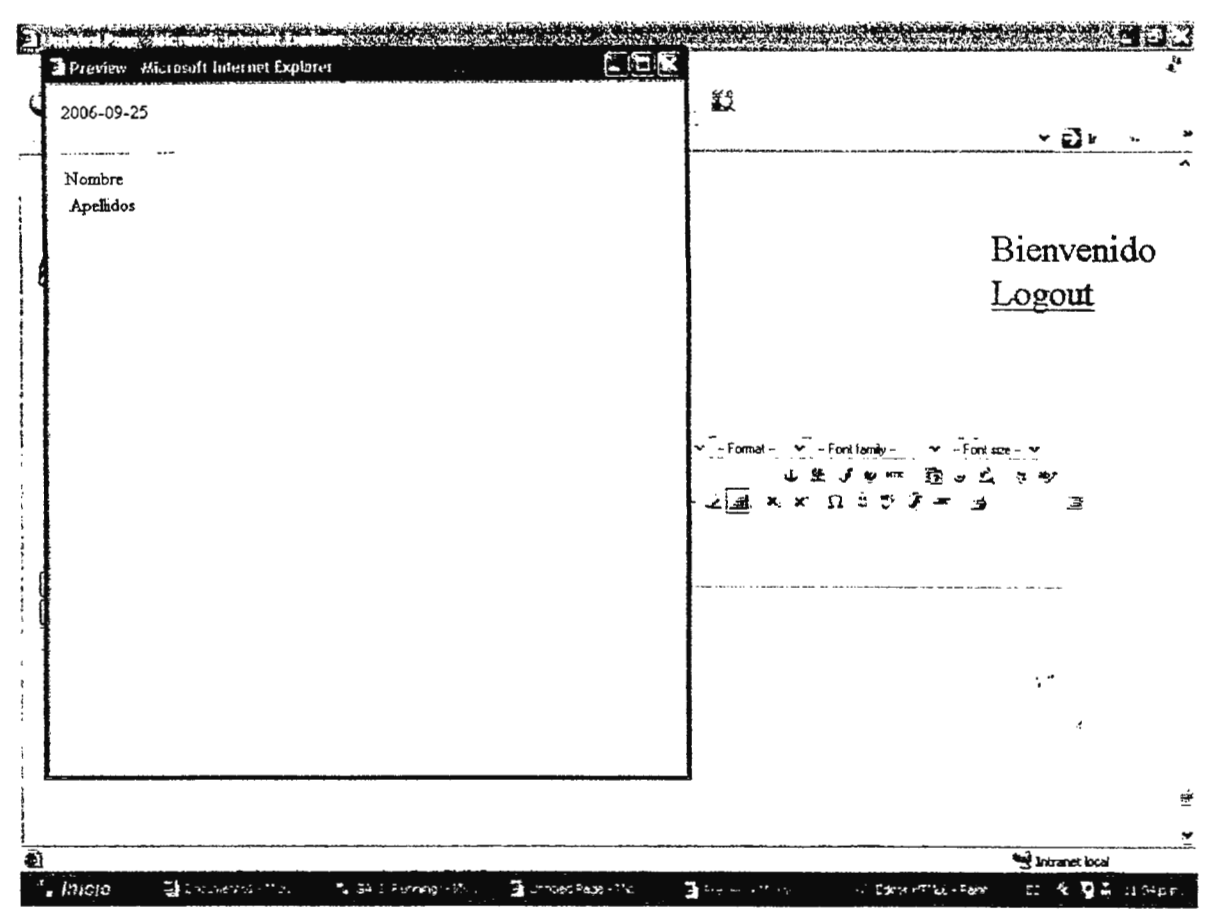

Imagen No 34 Vista Previa del Editor de GAVI

Una de las mejores características del Editor de HTML es, como su nombre lo indica, que nos permite escribir directamente código HTML, esto es de gran utilidad para personas que tienen conocimiento del lenguaje y que desean dar una meior calidad y una mavor personalización a sus páginas de curso. El editor actualiza automáticamente los cambios escritos en la ventana al ambiente de desarrollo visual y viceversa.

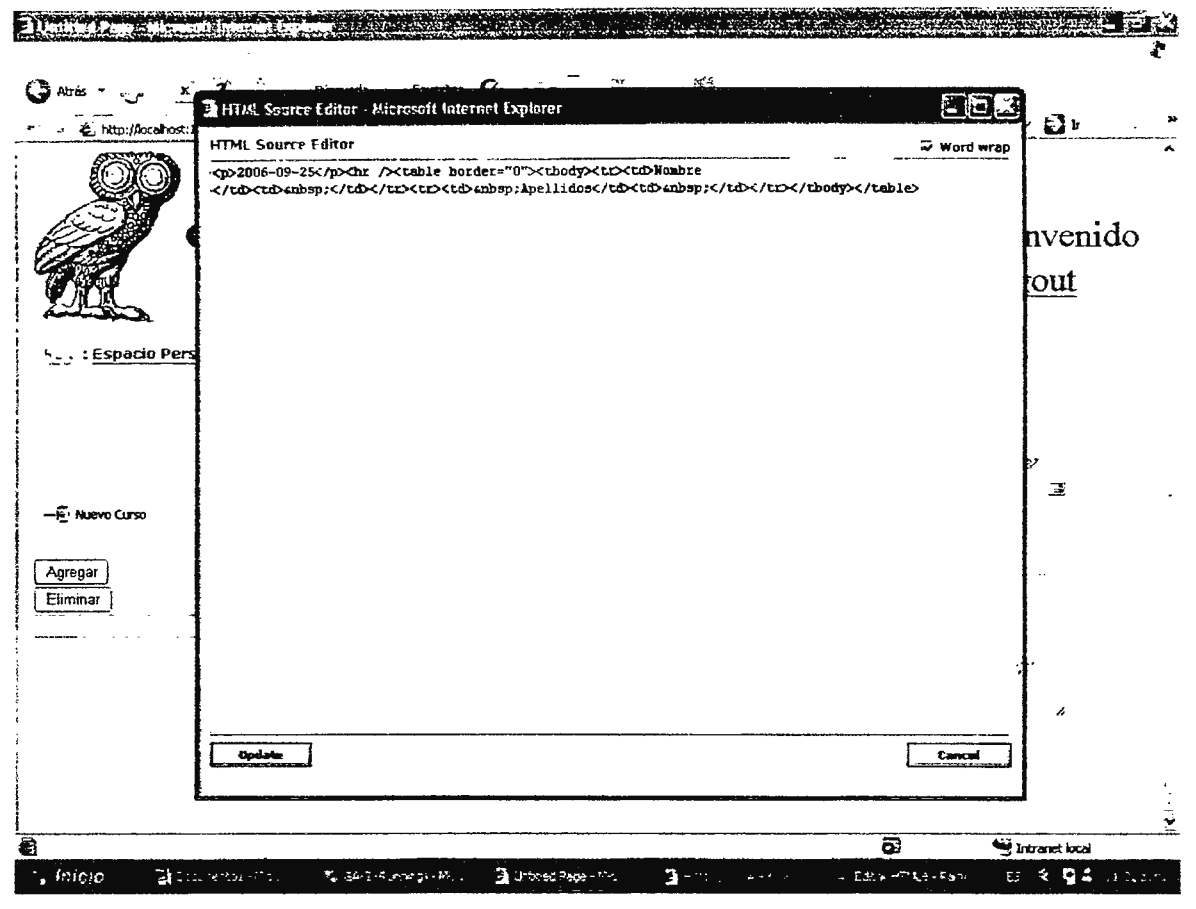

Imagen No 35 Edición de cursos por medio de código HTML en GAVI

# **CAPÍTULO IV** VALIDADACIÓN

J.

 $\mathbb{R}^4$ 

Para la validación de este proyecto se han realizado diferentes pruebas frente a los directores de departamento de Electrónica y Medio Ambiente, donde cada director ha dado su aprobación de la funcionalidad de GAVI como un apoyo a la educación en la modalidad semi presencial.

#### 4.1 PRUEBAS

Las pruebas que se realizaron para la validación de GAVI son:

Pruebas técnicas Pruebas de validación

Donde cada prueba se realizó con el fin de que GAVI pueda ser usada como una herramienta informática generadora de aulas virtuales en el marco educacional en sus tres modalidades presencial, semi-presencial y no presencial.  $\sim$   $\sim$ 

#### 4.1.1 PRUEBAS TÉCNICAS

Para dar un nivel de credibilidad en el sistema a implementar, fue necesario aplicar las técnicas de control de calidad, entre las cuales están: técnicas para evitar fallas y técnicas para la detección de fallas*53•* 

#### 4.1.1.1 TÉCNICAS PARA EVITAR FALLAS

Las técnicas para evitar fallas incluyeron:

**Desarrollo de metodologías:** evita los defectos proporcionando técnicas que minimizan la introducción de fallas en los modelos del sistema y en el código. Incluyen la representación de los requerimientos, la definición temprana de las interfaces de subsistemas y el establecimiento de los datos que necesitan mantenimiento periódicamente.

Esta técnica fue muy importante, ya que con la investigación realizada se validaron servicios y se conocieron necesidades. Ayudando así al diseño del sistema.

<sup>53</sup>*Tomado del libro "ingeniería del Software orien1ado a objetos", Bernd Bruegge, A/len* H. *Dutoit, Capítulo 9: Pruebas.* 

GAVI busca apoyar las actividades que se desarrollan en las cátedras, así como también, la comunicación entre la comunidad educativa.

Unificando lo anteriormente descrito, se minimizó la introducción de fallas en el sistema en la operación del mismo, debido a que se estudió en la forma de utilización de los medios actuales y como facilitar la elaboración de los mismos, con la validación de GAVI.

**Administración de la Configuración:** esto asegura que si los modelos de análisis y el código se están volviendo inconsistentes entre sí, se les notificará a los analistas y programadores.

Para el caso se decidió que la administración de la configuración (diseño de base de datos e interfaces), estaría en mano de un administrador; de esta forma, todos los cambios requeridos estarían verificados por esta persona, y cualquier modificación tendría que ser comunicada a las partes relacionadas con el desarrollo y mantenimiento del mismo: evitando así confusiones al momento utilizar GAVI.

**Verificación:** se trata de encontrar fallas antes de cualquier ejecución del sistema. Durante el proceso de desarrollo se realizaron verificaciones de cada parte elaborada del sistema. Evaluando de esta forma el correcto funcionamiento de cada elemento que compone **GAVI.** 

Es decir, que la información que se presente esté relacionada con el aula que se visita, y que los datos sean procesados según el proceso que se esté realizando.

 $\cdot$ 

**Revisión:** es una inspección manual de algunos o todos los aspectos del sistema sin ejecutar, de hecho el sistema.

Se verificó que GAVI tuviera los componentes necesarios para la navegación en el mismo, y que cada uno de los elementos estuviera codificado según la función que le correspondiese hacer. Teniendo presente las necesidades ha solventar en el aula, para proporcionar una solución acorde a lo requerido.

#### 4.1.1.2 TÉCNICAS PARA LA DETECCIÓN DE FALLAS

Técnicas usadas para la detección de defectos:

**Depuración:** asume que los errores pueden encontrarse iniciando a partir de una falla no planeada. El desarrollador mueve al sistema a través de una sucesión de estados hasta que a final de cuentas llega al estado erróneo y lo identifica.

Cuando se desarrolló el sistema se entró en la fase de la depuración para la corrección, si se encontraban aspectos no funcionales, se solventaban los errores de la aplícación, y de esta forma se aseguraba que el sistema fuera una herramienta eficiente.

**Pruebas:** es una técnica de detección de defectos que trata de crear errores en forma planeada. Esto permite que el desarrollador detecte las fallas en el sistema antes que sea lanzado a la parte interesada. ç4

Aplicando esta técnica, se colocaron datos diferentes o incongruentes a los solicitados en algunos procesos para verificar la validación de los mismo en el sistema, si eran procesados existía un error que se corregía inmediatamente para evitar se produjeran nuevamente. Si el sistema no procesaba los datos entonces estaba funcionando correctamente. Esto permitió detectar errores antes de ser entregado a los usuarios finales.

#### 4.1.2 PRUEBAS DE VALIDACIÓN

Conocido también como prueba de aceptación. Esta prueba se desarrolló con el equipo de evaluación del proyecto, tomando en cuenta que están familiarizados con los requerimientos básicos para el desarrollo de una materia.

Se realizaron reuniones con la parte interesada en GAVI y de esta forma reportaron cuales eran los requerimientos que no se satisfacían, dando la oportunidad del diálogo entre los desarrollares y evaluadores acerca de las condiciones que se debían cambiar y cuales requisitos tenían que añadirse, modificarse o eliminarse.

#### 4.2 REQUERIMIENTOS DE HARDWARE Y SOFTWARE

Para implementar el proyecto diseñado, se tiene que establecer los requerimientos mínimos e ideales tanto de hardware y software. De esta forma asegurarse que el sistema funcionará de la mejor manera posible.

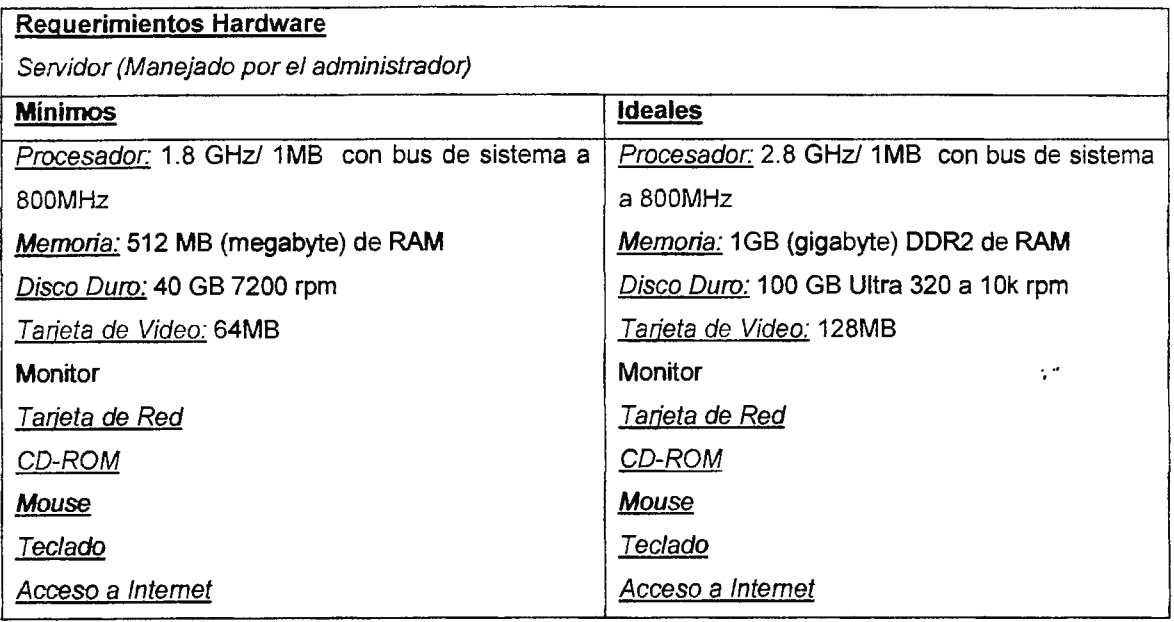

Tabla No 44 - Requerimientos de Hardware para el Servidor

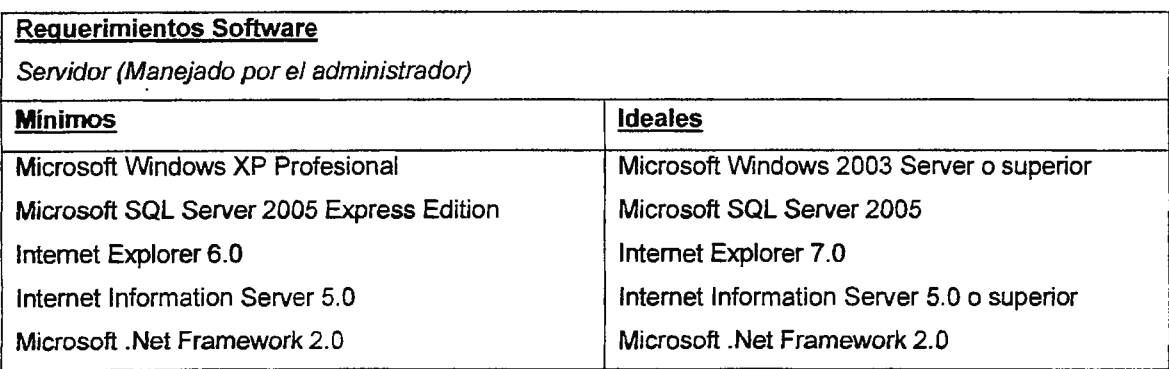

Tabla No 45 - Requerimientos de Software para el Servidor

 $\ddot{\phantom{a}}$ 

**Reguerimientos Hardware** 

PC's Clientes (Manejado por el usuario final)

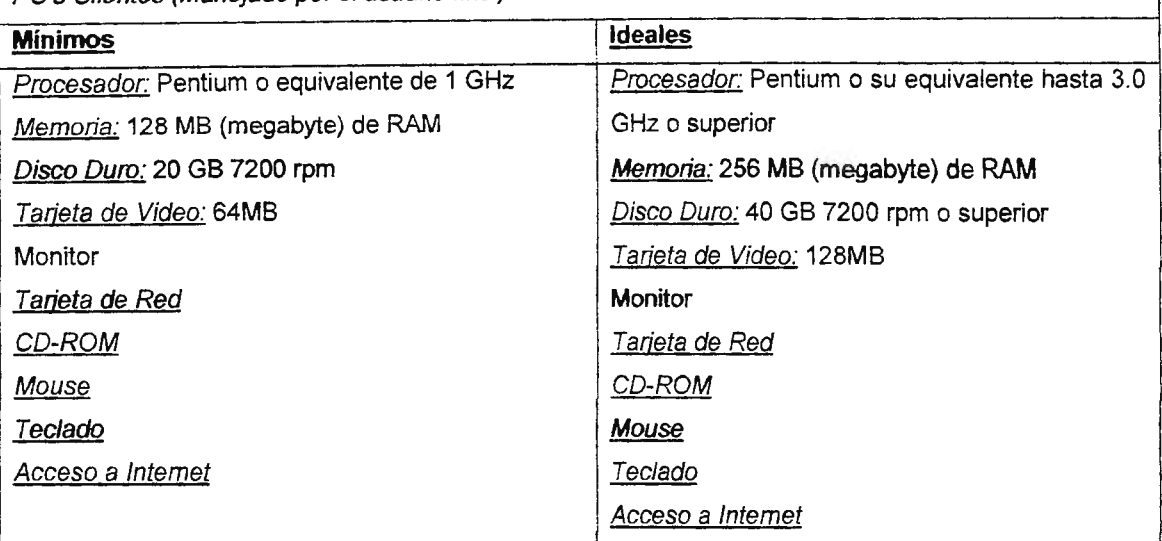

Tabla No 46 - Requerimientos de Hardware para el PC del cliente

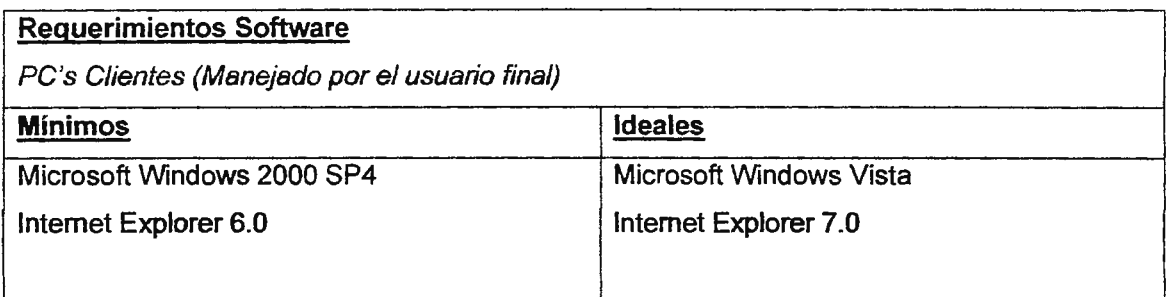

Tabla No 47 - Requerimientos de Software para el PC del Cliente

Para la implementación comercial de **GAVI,** es decir fuera de las instalaciones de la Universidad Don Bosco, existen sitios de Webhosting que brindan servicio de ASP 2.0 y MS SQL Server 2005, por una módica cantidad mensual la empresa interesada puede publicar sus cursos de capacitación a sus empleados desde un sitio en Internet. *<sup>54</sup>*

#### 4.3 CAPACITACIÓN DE USUARIOS

Para que el proyecto a implementar arroje resultados favorables, es necesario que los usuarios del mismo, conozcan las facilidades que le proporciona y la forma de operarlo. Es

<sup>&</sup>lt;sup>54</sup> Ver anexo por las cotizaciones de servicios de Webhosting

por ello que se han desarrollado manuales tanto de administrador, docente, usuario final así como un manual técnico, para que sean consultados en el momento que surjan inquietudes de GAVI.

Se manejaron en el diseño de GAVI elementos Standard que son utilizados en diferentes páginas y sitios Web; como menús y botones. Facilitando así, la forma de interacción de la comunidad educativa con GAVI.

#### **4.4 DEMOSTRACIÓN**

Al finalizar el proyecto, se hizo una demostración a las partes interesadas, en donde se mostraron las diferentes funciones de cada elemento que conforman el sistema.

En esta actividad se aseguró que todo lo que se realizó en GAVI es conforme a los requerimientos obtenidos durante la investigación, y que las aulas virtuales presentan datos que son útiles para la presentación de las cátedras que se desarrollan en las materias y capacitaciones que se imparten en la Universidad Don Sosco.

#### **CONCLUSIONES**

- Se desarrolló prototipo informático para la generación de entornos de aprendizaje en línea con la que el docente de una materia puede crear un aula virtual.
- Con el sitio Web personalizado cada usuario tiene diversas alternativas de plantillas graficas para cambiar su aula de acuerdo al animo que posea.
- El foro ayudará a los alumnos a generar preguntas, debates y discusiones con respecto a temas desarrollados en clases.
- La implementación de un módulo de evaluación de los conocimientos adquiridos por parte de los alumnos, ayuda al docente a identificar las áreas mejorar para el  $\sim$   $^{\prime}$ siguiente periodo educativo.
- Con la utilización de GAVI se descentraliza la educación presencial, optando por una herramienta que permita llevar el material educativo, realizar evaluaciones y desarrollar la participación del estudiante desde una modalidad semi-presencial.
- La visión empresarial de la Universidad Don Sosco, esta en su libre albedrío tomar a GAVl como una herramienta de capacitaciones en diversas áreas técnicas y especializadas por ser un sistema versátil que se adapta a las necesidades educativas de los alumnos.

#### RECOMENDACIONES

Para mantener la motivación al alumno de estar pendiente del aula virtual, es necesario que se esté actualizando periódicamente el contenido, de tal forma que la información que presente no esté desfasada o fuera de uso.

La utilización de GAVI en la comunidad educativa vendrá a marcar el éxito del proyecto.

Además de las tareas y guías de clases, sería interesante que los docentes desarrollaran los contenidos a impartir en un aula virtual, para que sean publicadas en GAVI y los alumnos puedan acceder a dicha información como respaldo para sus apuntes de clase.

Para la implementación GAVI en la Universidad Don Sosco, se recomienda utilizarlo en el servidor que posee el edificio 6, con el sistema operativo MS Windows 2003 Server y como gestor de base de datos MS SOL Server 2005.

Se recomienda que las capacitaciones brindadas por el departamento de Medio Ambiente se fortalezcan con información publicada en un aula virtual, para que exista un seguimiento de la capacitación por un alumno que posea un impedimento para asistir a las instalaciones de la Universidad Don Sosco.

Elaborar un proyecto de graduación que permita dar seguimiento al funcionamiento técnico del presente trabajo y al software desarrollado para realizar la culminación del sistema,

Realizar un sistema de alerta para el foro, el cual debe de notificar cuando este ha sido modificado o se le ha introducido un nuevo post por parte de un usuario.

Realizar modificaciones al Windows.open y Windows.close que son variables de control de sesión las cuales impiden que una sesión se mantenga abierta después de navegar por mas de diez ventanas en el foro.

Realizar un proyecto de graduación que permita la búsqueda de palabras y frases en un rango de archivos .doc, .txt, .pdf, para la rápida ubicación de la información.

108

 $\mathbb{Z}_2$ 

 $\ddot{x}$ 

#### GLOSARIO

AULA Sala donde se celebran las clases

#### ALUMNO

Persona que recibe la enseñanza

#### APRENDIZAJE

Acción y efecto de aprender algún arte, oficio u otra cosa

#### BRECHA DIGITAL

La Brecha Digital es una cuestión de alcance político y social que hace referencia a la diferencia socioeconómica entre distintas comunidades que tienen Internet y las que no. El término también hace referencia a las diferencias que hay entre grupos según su capacidad para utilizar las TIC, de forma eficaz, debido a los distintos niveles de alfabetización y capacidad tecnológica. También hace referencia a las diferencias entre los grupos que tienen acceso a contenidos digitales de calidad y los que no.

El término procede del inglés "digital divide", utilizado por la Administración Clinton para hacer referencia a la fractura que podía producirse en los Estados Unidos, entre 'conectados' y 'no conectados', si no se superaban mediante inversiones públicas en infraestructuras y ayudas a la educación, las serias diferencias entre territorios, razas y etnias, clases y género. De ahí que algunos autores prefieran, en español, el término "fractura digital', por ser mucho más expresivo sobre lo que realmente significa. La traducción a otras lenguas latinas, como el francés, también ha optado por el término de fractura.

 $\mathbb{R}^2$ 

No obstante. La mayoría de los autores hispanos se decanta por el de "brecha", más suave y políticamente correcto.

E

#### PROFESOR

Este concepto abarca a toda persona que ejerza la función de educar

#### ERGOLOGÍA

Es el estudio general del trabajo

F

#### FORMATO

Tamaño de un impreso, expresado en relación con el número de hojas que comprende cada pliego, es decir, folio, cuarto, octavo, dieciseisavo, o indicando la longitud y anchura de la plana.

Conjunto de características técnicas y de presentación de una publicación periódica o de un programa de televisión o radio.

#### FTP

Protocolo estándar en Internet para transferencia de ficheros (File Transfer Protocol). También se suele usar este nombre para designar los programas de envío y recepción de ficheros que se apoyan en este protocolo.

#### G

#### GIF

Es la Extensión que corresponde a un tipo de fichero gráfico de mapa de bits (Graphics lnterchange Format).

 $\frac{1}{2}$   $\sigma$ 

H

#### HTML

HyperText Markup Language: el lenguaje de descripción de páginas habitual en Internet.

Lenguaje de programación en formato Web

#### **HOLISTICO**

Se define como un tratamiento de un tema que implica todas las partes explicitadas o latentes con sus relaciones, las obvias y las invisibles

#### J

#### JAVA

Lenguaje de programación orientado a objetos, basado en C++, cada día más extendido, especialmente a través de Internet. Pretende ser un lenguaje totalmente portable entre distintos ordenadores, gracias a que no se compila a código máquina, sino a un lenguaje intermedio que luego es interpretado por la "máquina virtual Java", que sí es específica de cada plataforma. Esto le da una velocidad ligeramente inferior a la de los programas realizados en otros lenguajes compilados, como C++, a cambio de una mayor portabilidad (aparte de las mejoras que el lenguaje en sí incorpora sobre otros como C++).

#### M

#### MULTIMEDIA

Término empleado para describir diversos tipos de medios (media) que se utilizan para transportar información (texto, audio, gráficos, animación, video, e interactividad).

 $\sim$ 

#### **ON-LINE**

En línea (On-line), Traducción literal del término "On-line", que indica que la aplicación o el sistema al que nos referimos permanece conectado a otro ordenador o a una red de ordenadores.

#### **p**

#### **PROXY**

Software que permite a varios ordenadores acceder a Internet a través de una única conexión física. Según lo avanzado que sea, puede permitir acceder a páginas Web, FTP, correo electrónico, etc. Es frecuente que también incluyan otros servicios, como cortafuegos (FireWalls).  $\cdot$ .

#### PLANTILLA

Una plantilla es un modelo, una tabla o un cuadro sinóptico que sirve como molde para un grupo de artículos que comparten características similares, como por ejemplo los países. Todos tienen sus respectivas capitales, lenguaje oficial, etc.

Estas plantillas tienen como objetivo homogeneizar la forma de mostrar los datos, para que la presentación sea elegante y que estos datos sean fácilmente editados. Sin embargo una plantilla sin contenido no es de utilidad para ningún lector, así que por favor, de ser utilizadas, tratad de esforzaros en completarlas.

#### PEDAGOGIA (Del gr. παιδαγωγία).

- 1. f. Ciencia que se ocupa de la educación y la enseñanza.
- 2. f. En general, lo que enseña y educa por doctrina o ejemplos.

#### SISTEMA OPERATIVO

Es una capa intermedia entre el ordenador y el usuario. Se podría considerar como un programa (normalmente de gran tamaño) que toma el control del ordenador y que nos proporciona las utilidades básicas. Para usos más avanzados, necesitaremos instalar aplicaciones informáticas como bases de datos, hojas de cálculo, programas a medida.

#### Sociología

Es la ciencia social que se dedica al estudio sistemático de los grupos y las sociedades en las cuales las personas viven

#### T

#### TIC

Es un acrónimo de Tecnologías de la Información y la Comunicación

#### **TECNOLOGIA**

Tecnología del griego τεχνολογια, que a su vez proviene de τεχνολογος, de τεχνη, "arte, técnica" y λογος, "tratado".

Conjunto de teorías y de técnicas que permiten el aprovechamiento práctico del conocimiento científico

Tratado de los términos técnicos.

Lenguaje propio de una ciencia o de un arte.

s

 $\mathbb{R}^2$ 

#### **VIRTUAL**

Esta palabra se suele usar para referirse a algo que no existe realmente, sino sólo dentro del ordenador. Las dos formas habituales de uso son "Realidad virtual", referida a un espacio en 3 dimensiones creado dentro del ordenador, por el que el usuario puede desplazarse (normalmente con la ayuda de dispositivos auxiliares, como gafas estereoscópicas, guantes o joysticks), y "Memoria virtual", consiste en que un ordenador aparente tener más memoria de la que físicamente tiene, gracias a que parte del disco duro se utiliza como zona de almacenamiento intermedio, en la que se va volcando información cuando la memoria real se satura (de forma transparente, sin que el usuario tenga que hacer nada).

#### **X**

V

#### **XML**

Lenguaje de descripción de páginas de Internet (eXtensible Markup Language), diseñado con la intención de reemplazar al estándar actual HTML.

 $\mathbb{R}^d$ 

#### FUENTES DE CONSULTA

#### A- BIBLIOGRAFÍA

Biblioteca de Consulta Microsoft® Encarta® 2004. © 1993-2003 Microsoft Corporation. Reservados todos los derechos.

Brooksfield, S.D. (1990). The skillful teacher: On technique, trust, and responsiveness in the classroom. San Francisco, CA: Jossey-Bass.

Dick, **W.,** & Carey, L. (1990). The **systematic design of instruction (3rd ed.).** Glenview, IL: Scott, Foresman, and Company.

Gustafson, K.L. & Powell, G.C. (1991 ). **Survey of instructional development models with an annotated ERIC bibliography (2nd ed.).** Syracuse, NY: ERIC Clearing'house on lnformation, Resources. (ED 335 027).

Willis, B. (1993). Distance education: **A practica! guide. Englewood Cliffs,** NJ: Educational **Technology Publications** 

Timotthy J. Newby, Donald A. Stepich, James D. Lehman, James D. Russell, lnstructional Technology for Teaching and Learning  $(2^{nd}$  Edition), Upper Saddle River, New Jersey

Acosta, Willman, **Diseño de cursos virtuales,** Venezuela, 2002: monografías.com

Narváez, Milton, Cátedra "Introducción a la Computación" (3ª Edición), Enero 2005

#### 8- CONSULTAS EN INTERNET

http://www.pbs.org/als/dlweek/history/, **PBS. (n.d.). A Brief History of Distance Education.**  Retrieved Octubre 24, 2003

http://www.educoas.org/portal/bdigital/es/indice valzacchi.aspx, Portal Educativo de las **Ameritas,** Julio 2005

http://es.wikipedia.org/wiki/, Enciclopedia Multidisciplinaría, Julio 2005. http://www.monografias.com/trabajos 13/educvirt/educvirt.shtml, Portal **Gratuito de información,** Agosto 2005.

www.adhocnet.com/varis/glosario.htm, Portal que se utiliza como un **glosario general de palabras que se encuentran en la mayoría de trabajos,**  Agosto 2005

http://www.elearningamericalatina.com/edicion/diciembre2/na 1.php. Revista **on-line sobre el e-learning.** Agosto 2005

http://www.bvs.sld.cu/revistas/ems/vo!17 4 03/ems1 í403.htm, **Articulo que define conceptos e investigaciones de Andragogía.** Septiembre 2005

http:/ /ofdp rd. tripod. com/encuentro/oonencias/amarquez. html, **Organización para el Fomento del Desarrollo del Pensamiento (OFDP RD).** Septiembre 2005

http://www.ucab.edu. ve/diplomado ddhhf¡usticia/ayuda. html, **Instituto Interamericano de Derechos Humanos,** Septiembre 2005

http://www.rae.es/, **Real Academia Española,** Septiembre 2005

http://www.microsoft.com/spanish/msdniarticulos/archivo/130902/voices/dotnet MovingJavaApps.asp , **Sitio de publicaciones de artículos Microsoft,** Febrero 2006

http://docs.moodle.org/es/SCORM , **Sitio descriptivo de SCORM para MOODLE,** marzo 2006

http://www.academiaelearning.com/, **Sitio de la Academia Elearnig en Español,** marzo 2006

# ANEXOS

 $\label{eq:2.1} \frac{1}{2} \int_{\mathbb{R}^3} \frac{1}{\sqrt{2}} \, \mathrm{d} \mu \, \mathrm{d} \mu \,$ 

 $\mathcal{L}_{\text{max}}$  and  $\mathcal{L}_{\text{max}}$ 

 $\sim 10^{11}$ 

 $\mathcal{L}^{\text{max}}_{\text{max}}$  and  $\mathcal{L}^{\text{max}}_{\text{max}}$ 

ż,

## **Anexo** 1

 $\ddot{\cdot}$ 

# Sitios de Tutoriales y Aulas Virtuales

 $\bar{z}$ 

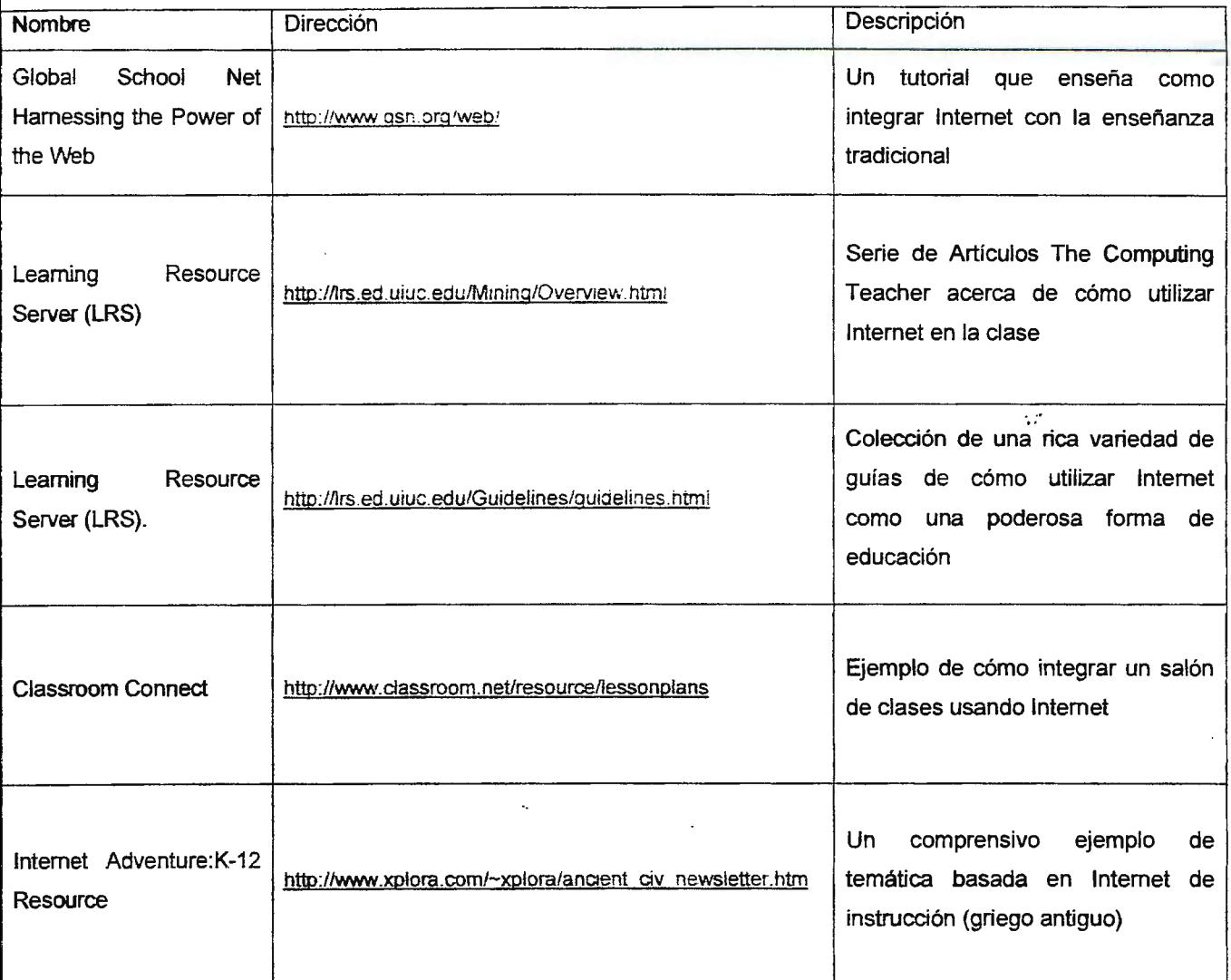

.. Tabla No 49 - Sitios Web de Aulas Virtuales

## Anexo 2

 $\sim 5\%$ 

Aula Virtual de Educación a distancia de la Universidad Don Bosco

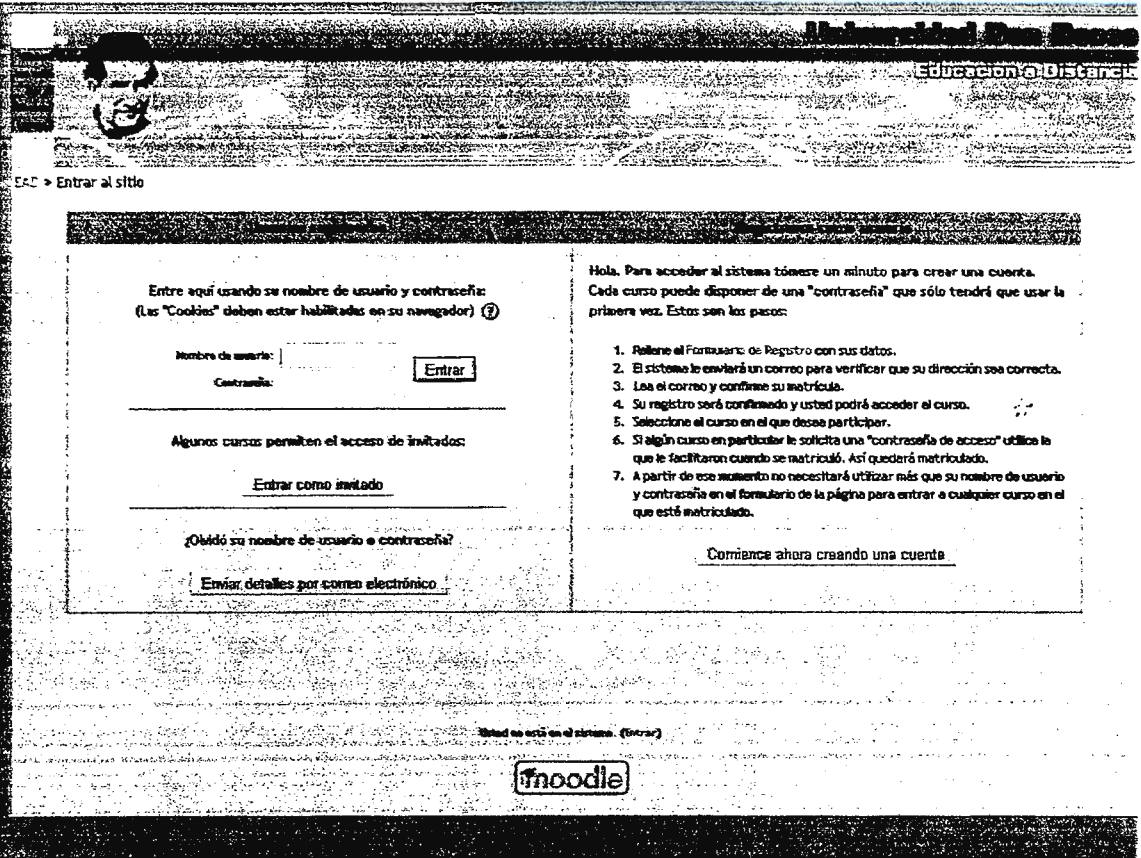

Imagen No 36 Aula virtual de la escuela de Educación a distancia de la Universidad Don<br>Bosco

 $\sim 10^6$ **Anexo** 3 Aula Virtual de Ortesis y Prótesis (Universidad Don Bosco)

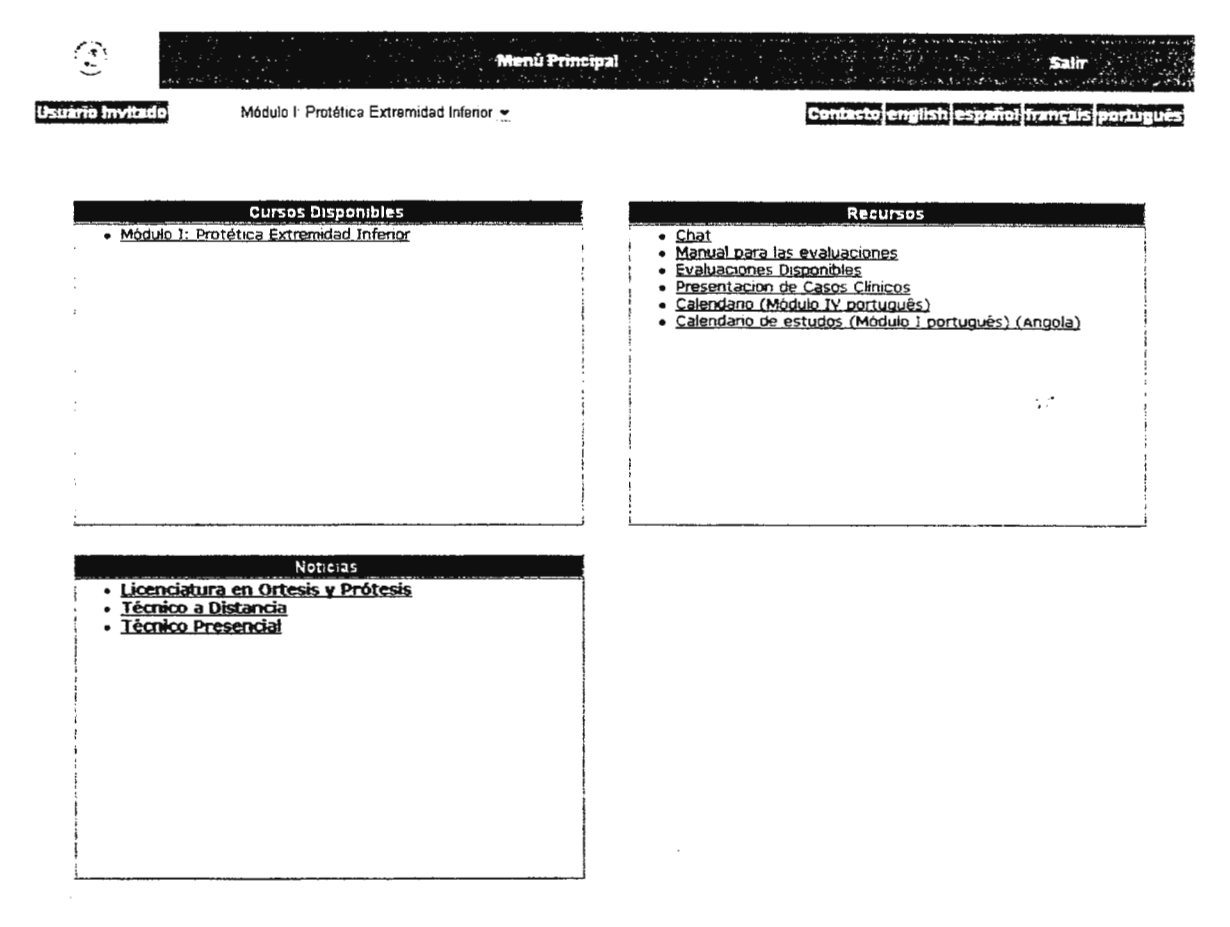

Imagen No 37 Aula virtual del Departamento de Ortesis y Prótesis Universidad Don Bosco

**Anexo 4** 

 $\sim 100$ 

 $\mathcal{L}^{\text{max}}_{\text{max}}$  , where  $\mathcal{L}^{\text{max}}_{\text{max}}$ 

Aula Virtual de la Universidad Francisco Gavidia

 $\mathcal{L}^{\text{max}}_{\text{max}}$  ,  $\mathcal{L}^{\text{max}}_{\text{max}}$ 

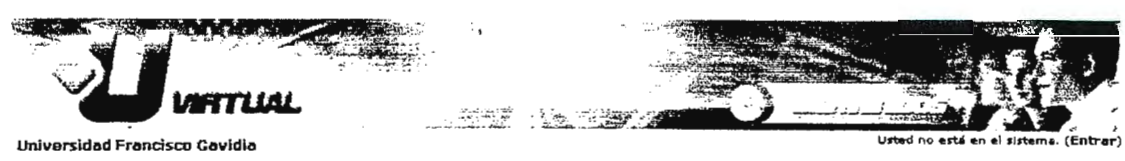

UFG » Entrar al sitio

#### Bienvenidos a la plataforma virtual de educacion a distancia UVirtual

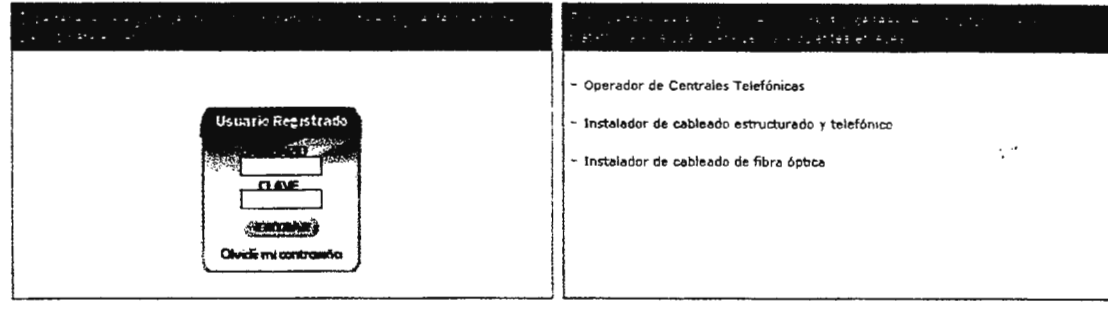

servane som Entrar **UFG \* Extrar al citie** 

Imagen No 38 Aula virtual Universidad Francisco Gaviria

### Anexo 5  $\sim 10^4$ Aula Virtual EDUTEC de la Universidad Tecnológica

 $\hat{\mathcal{A}}$ 

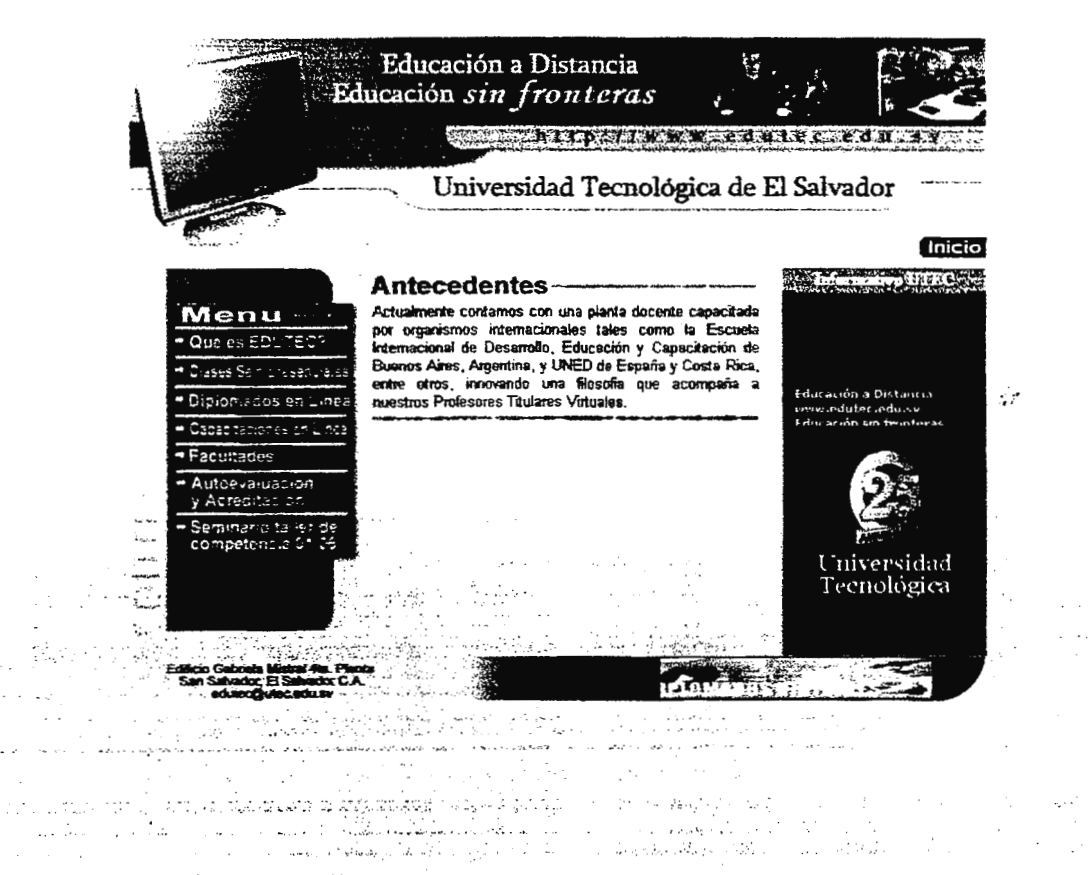

Imagen No 39 Aula virtual EDUTEC

## **Anexo 6**

 $\mathbb{R}^2$ 

# **Sitios Web de Educación Popular**<sup>®</sup>

 $\ddot{\phantom{1}}$ 

*<sup>55</sup> lnstructional Media and Technologies for Leaming* 

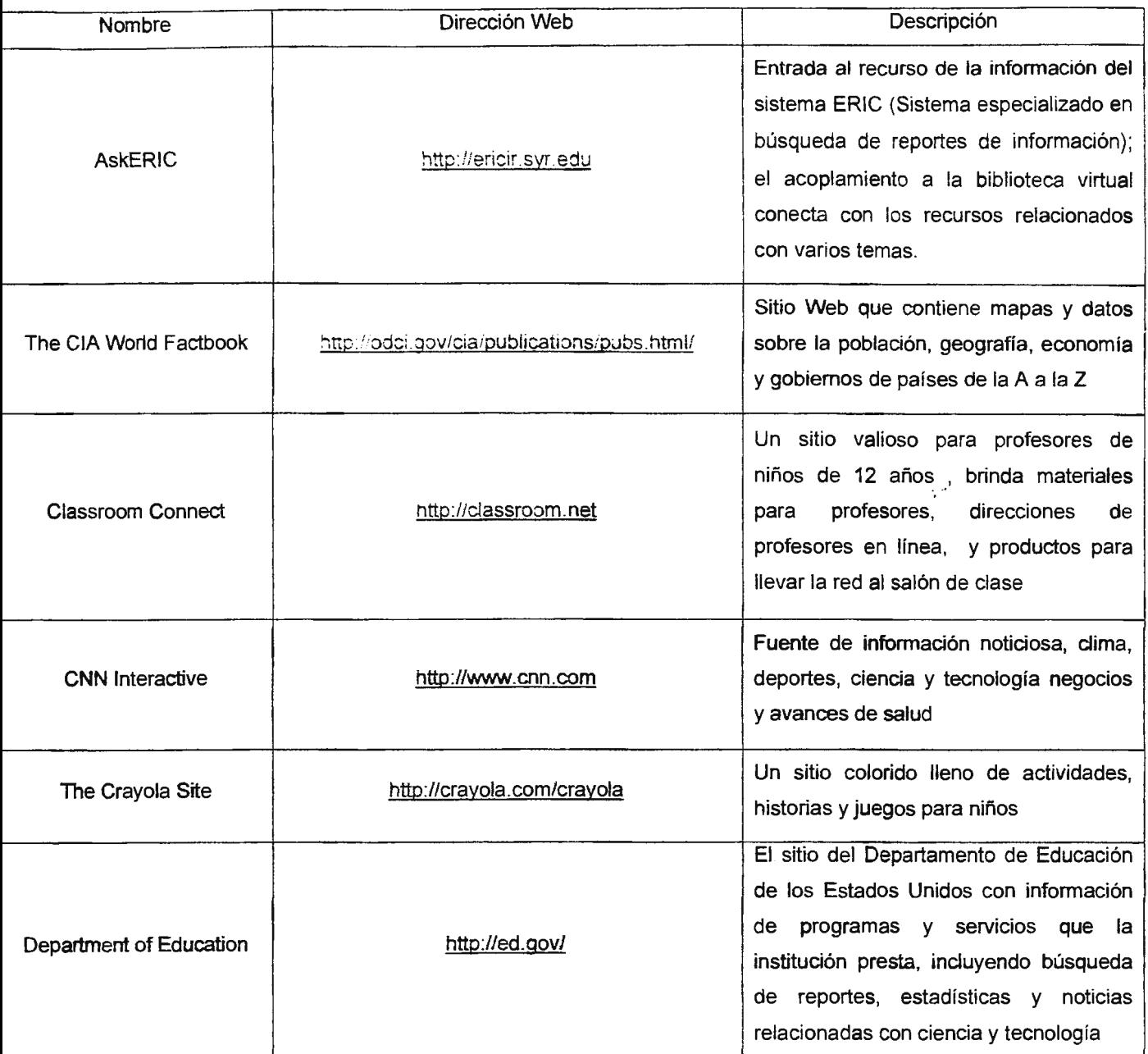
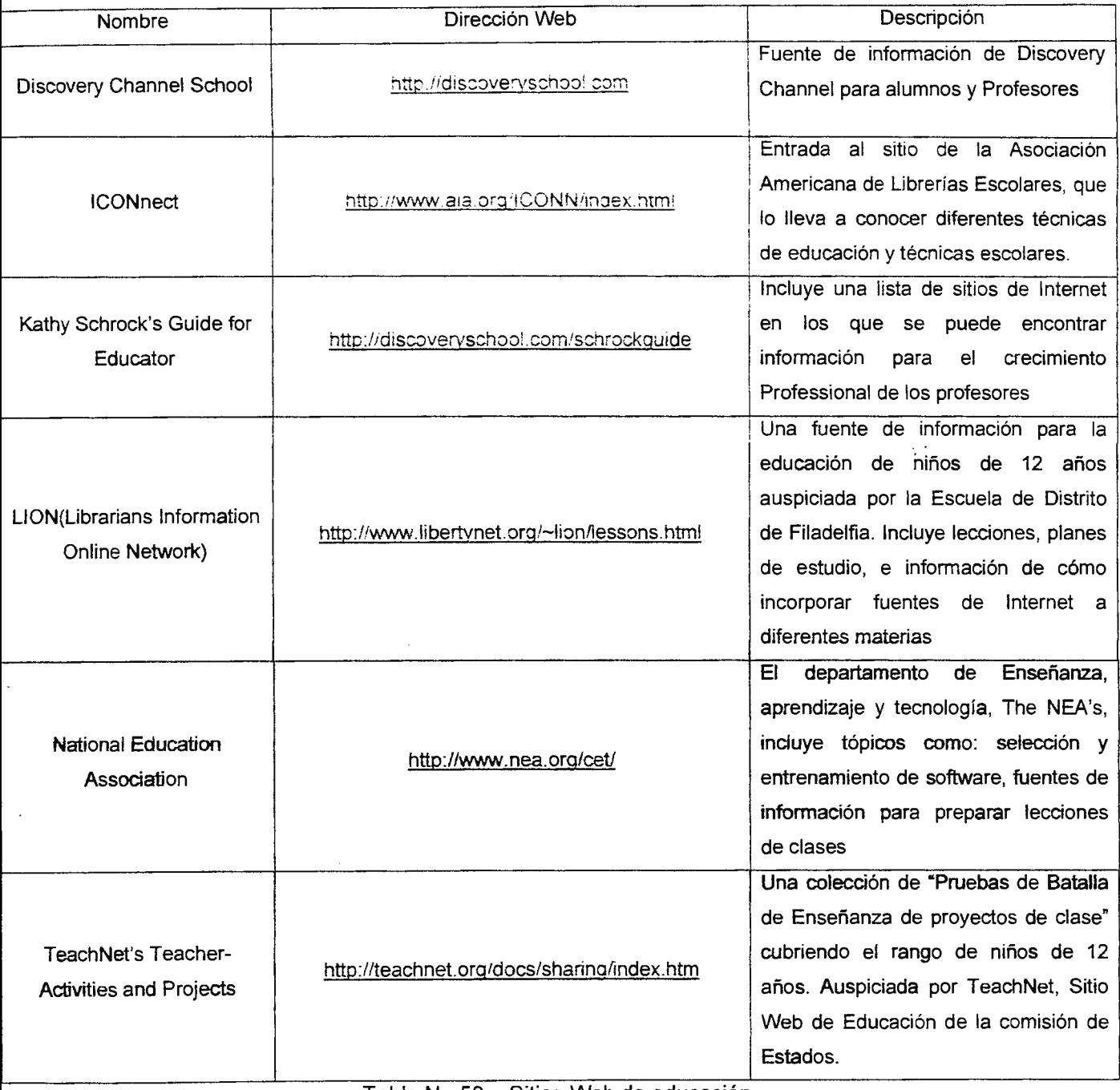

Tabla No 50 - Sitios Web de educación.

# $\sqrt{2}$ **Anexo** 7 Formatos normales para gráficos en mapa de **bits**

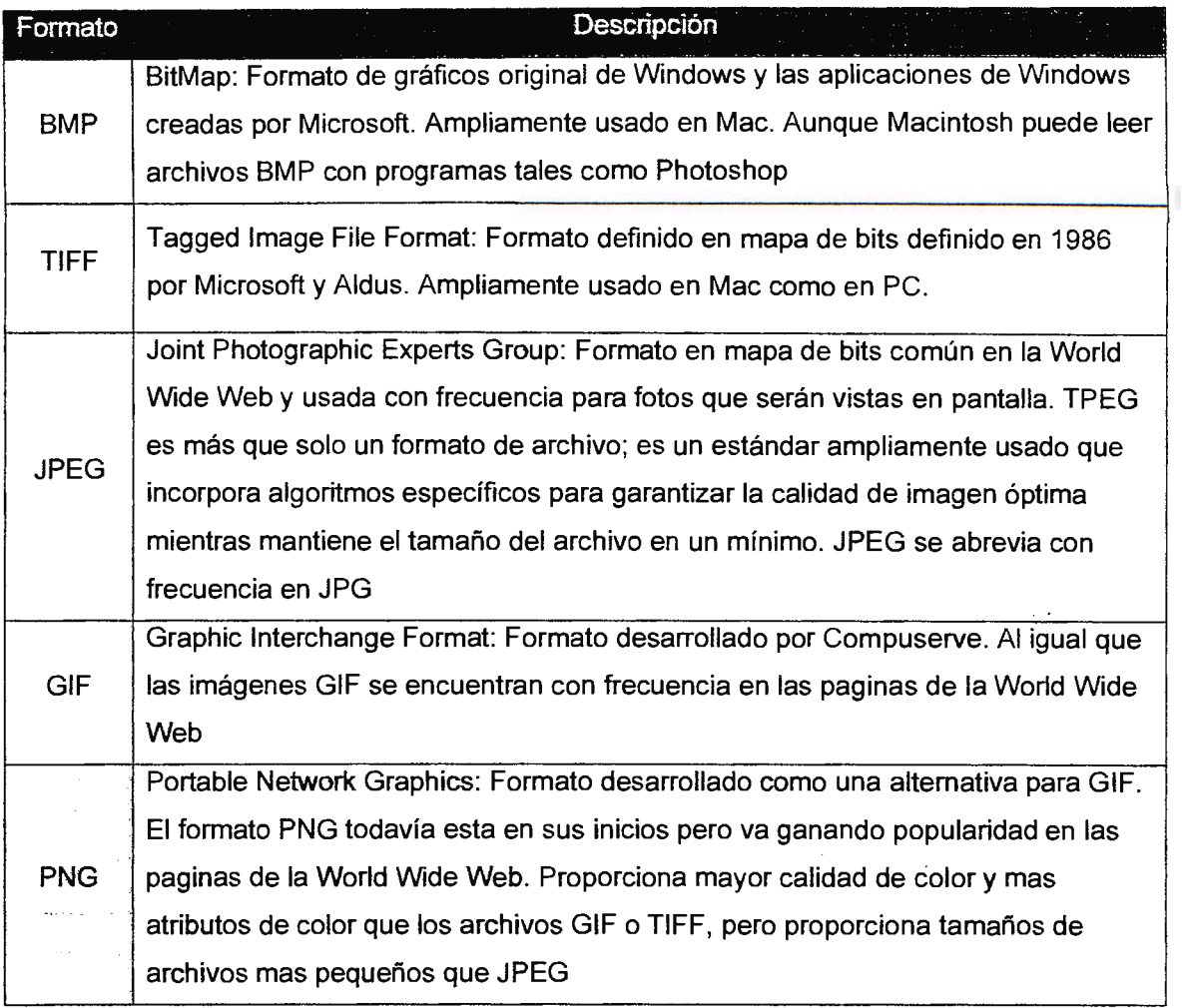

Tabla No 51- Formatos para gráficos en mapas de bits.

 $\sim 100$ 

 $\sim$   $\sim$ 

Anexo 8  $\mathbb{R}^d$ Entrevista realizada a la comunidad docente del Centro de Investigaciones y Transferencia Tecnológica CITT

### UNIVERSIDAD DON SOSCO GUIA DE ENTREVISTA

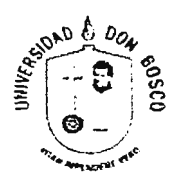

gir.

**Objetivo:** Identificar y aclarar inquietudes respecto a un Aula Virtual

**Dirigida a:** Docentes que laboran en el Edificio 3 del Centro de Investigaciones y Transferencia de Tecnología de la Universidad Don Sosco.

Aula Virtual

Al referirse a un aula virtual se piensa en un conjunto de actividades con un alto ingrediente comunicativo que de otro modo, es decir, sin la existencia de la computadora conectada a la red, no tendrían el sentido que adquiere en el contexto auténtico que proporciona la tecnología

#### **Ejemplo de Aulas Virtuales:**

Portal Educativo de las Américas {http://www.educoas.org/Portal/) Colombia Aprende (http://www.colombiaaprende.edu.co/) Instituto Tecnológico Centroamericano {http://www.itca.edu.sv/)

Nombre: ------------------------- Cargo:---------------

#### **Preguntas**

- 1. ¿Porque implementaría un aula virtual en su materia? .\_\_\_\_\_\_\_\_\_\_\_\_\_\_\_\_\_\_\_\_\_\_\_
- 2. ¿Usted hace uso de algún medio informático para la publicación o distribución a los alumnos? . o de algun medio informatico para la publicación o distriction en la provincia de la provincia de la provincia<br>
Termina de la provincia de la provincia de la provincia de la provincia de la provincia de la provincia de la

· · 3. De las siguientes herramientas de comunicación que se ofrecen en las aulas virtuales, ¿cuales considera que le sería de utilidad para mejorar la comunicación con la comunidad estudiantil?

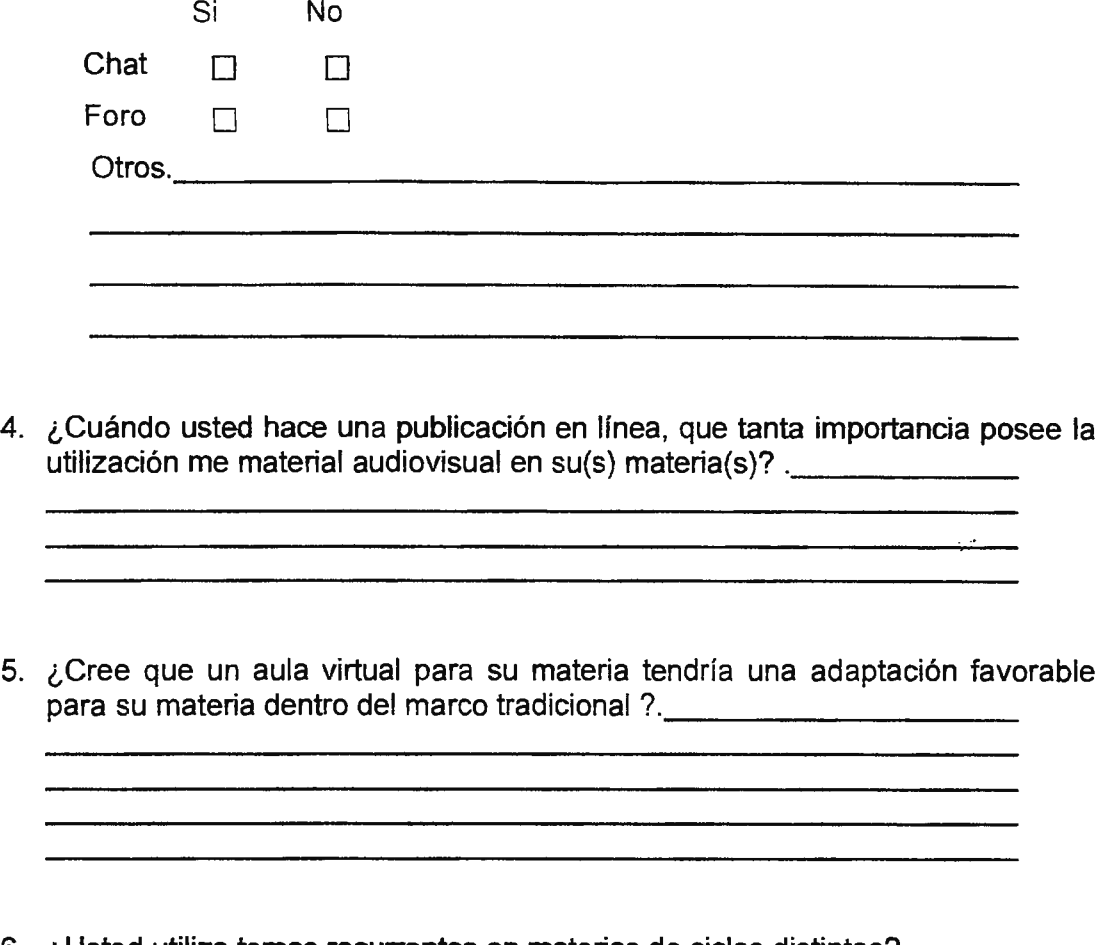

- 6. ¿Usted utiliza temas recurrentes en materias de ciclos distintos? **S1. \_\_\_\_\_\_\_ NO .. \_\_\_\_\_ \_**
- 7. ¿Desea hacer algún comentario o aporte adicional?. .\_\_\_\_\_\_\_\_\_\_\_\_\_\_\_\_\_\_\_\_\_\_\_\_\_

**Anexo** 9

 $\mathbb{R}^{2n}$ 

 $\mathbb{R}^2$ 

Análisis de Entrevista

#### PREGUNTAS:

#### **1. ¿Porque implementaría un aula virtual en su materia?** .

Con el objetivo de conocer, el interés por el cual un docente implementaría un aula virtual en un sistema tradicional (Presencial) respecto a las cátedras que se imparten en los diferentes ciclos académicos, se elaboró esta pregunta, ordenando los resultados con base en la frecuencia de las respuestas obtenidas.

| Información : |                       | Frecuencia |
|---------------|-----------------------|------------|
| A             | Innovación            | 5          |
| в             | Examenes en linea     | 8          |
| C             | Publicación de Clases |            |
| D             | <b>Tareas</b>         | 4          |
| Е             | Publicación de Notas  | 8          |
| F             | Avisos urgentes       | 5<br>÷.    |
| G             | Laboratorios          | 5          |
| н             | Guías de Laboratorios | 6          |
| 1             | Datos Estadísticos    | 7          |
| J             | Foro                  | 3          |

Tabla No 52 - Analisis de Resultados, pregunta 1 de la entrevista.

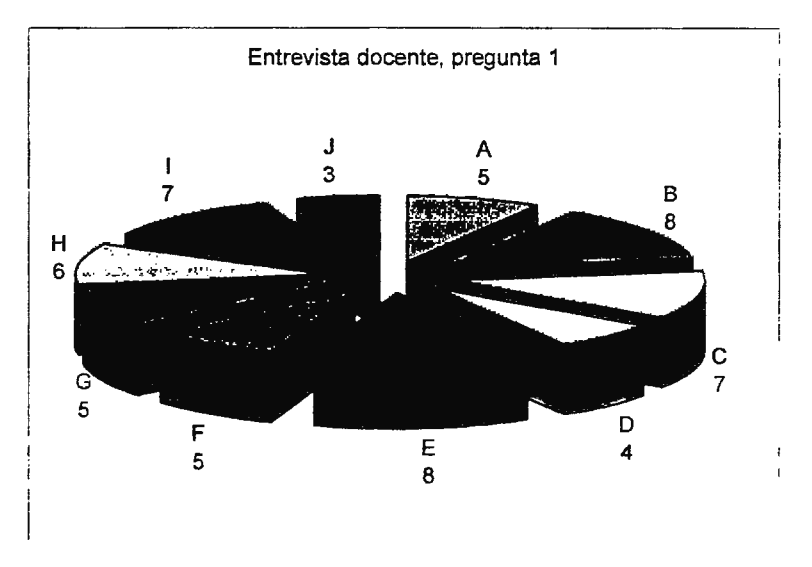

Imagen No 40 Analisis de Resultados, pregunta 1 de la entrevista

Los docentes proporcionaron información del porque les interesaría utilizar un Aula virtual para el desarrollo de su(s) cátedra(s), en las cuales se puede destacar como un desarrollo en la innovación de la educación.

### 2. ¿Usted hace uso de algún medio informático para la publicación o distribución **a los alumnos?**

Con la finalidad de conocer, que tipo de medios informáticos utiliza el docente para la distribución y publicación de la información que concierne a la materia se realizó esta pregunta, a continuación se presentan los resultados obtenidos.

| $\ddot{\phantom{0}}$<br><b>Frecuencia</b><br>Información |  |
|----------------------------------------------------------|--|
| A   Pagina Web personal                                  |  |
| B   Fotocopia de Separtas                                |  |
| C Distribución de información por el e-mail              |  |

Tabla No 53 - Analisis de Resultados, Pregunta 2 de la entrevista.

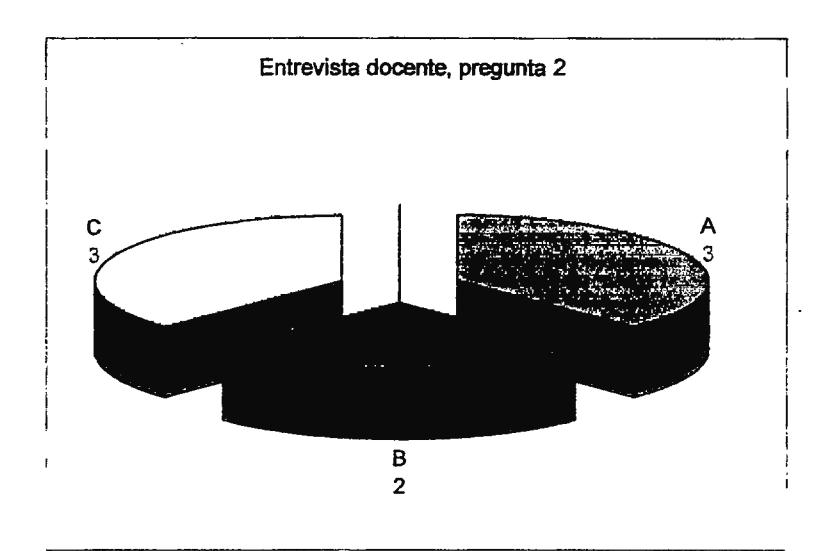

Imagen No 41 Analisis de resultados, pregunta 2 de la entrevista

Además de los medios de distribución e información que los docentes utilizan para sus materias, surgió la inquietud de la utilización de un foro para colocar temas de discusión para fomentar la colaboración entre estudiantes.

**3. De las siguientes herramientas de comunicación que se ofrecen en las aulas virtuales, ¿cuales considera** que le **sería de utilidad para mejorar** la **comunicación con la comunidad estudiantil?** 

Con el objetivo de conocer las herramientas que los docentes consideran importantes que un aula virtual posea para mejorar la interacción entre alumno-alumno y docente-alumno, se presentan los resultados obtenidos.

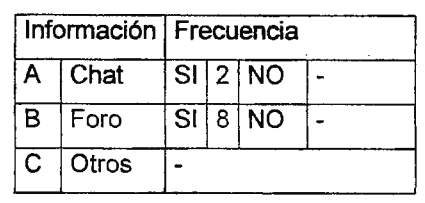

Tabla No 54 - Analisis de Resultados, Pregunta 3 de la entrevista.

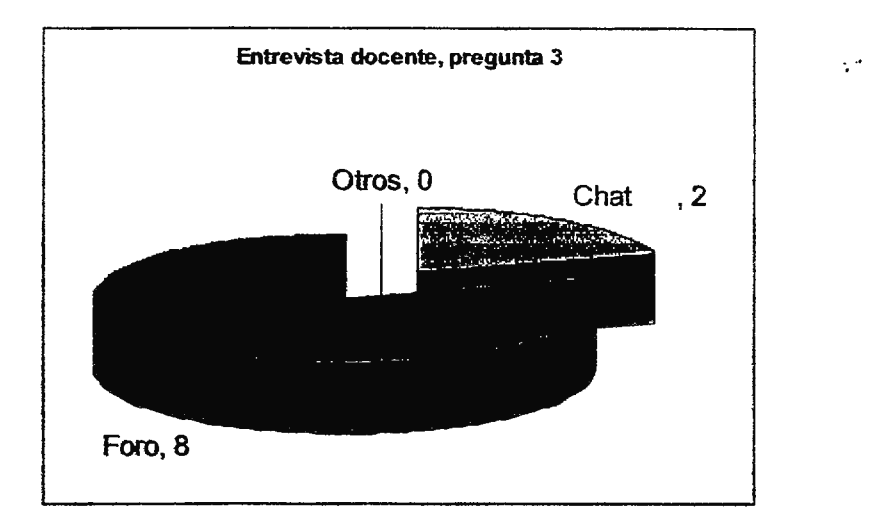

Imagen No 42 Analisis de resultados, pregunta 2 de la entrevista

De acuerdo con los datos obtenidos se observa que los docentes tienen una inclinación especial hacia los foros, *ya* que al poner una pregunta en ellos queda plasmado durante el tiempo que este tenga de vida, por otro lado expusieron que un Chat únicamente servia para contestar inquietudes instantánea o expodaradicas no dando lugar a una discusión mas **profunda.** 

En el punto en el cual se destino a Otros comentario los docentes consideraron que con los puntos anteriores se cubría lo que se quería obtener, ya que la opción de e-mail es un punto externo al aula virtual.

### **4. ¿Cuándo usted hace una publicación en línea, que tanta importancia posee la utilización me material audiovisual en su(s) materia(s)?**

Con el objetivo de observar que tanta importancia recibían los materiales audiovisuales en las materias, a continuación se presenta los datos obtenidos.

|            | Información Frecuencia |  |
|------------|------------------------|--|
| ' A ∣ Alta |                        |  |
| ≐B ∣Baja   |                        |  |

Tabla No 55 - Analisis de Resultados, Pregunta 4 de la entrevista.

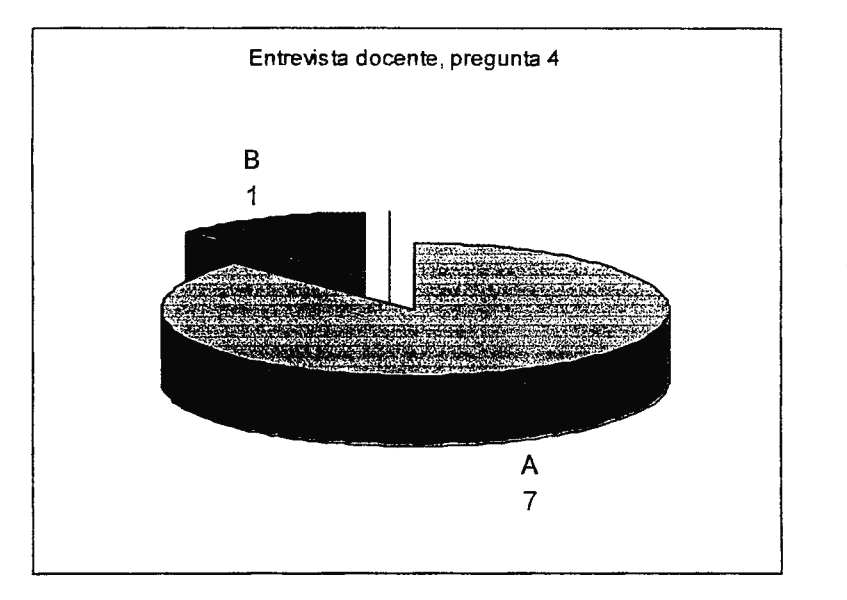

Imagen No 43 Analisis de resultados, pregunta 2 de la entrevista

De acuerdo a los datos obtenidos se observa que el material audiovisual, es su mayor relevancia imágenes y videos, son de gran ayuda para una mayor comprensión del material de estudio.

### **5. ¿Cree que un aula virtual para su materia tendría una adaptación favorable para su materia dentro del marco tradicional** ?

Con el objetivo de conocer el grado de aceptación respecto a incluir un aula virtual al proceso de educación tradicional por los docentes, se aprecia entre todos los entrevistados (100 %) el interés de utilizar un sitio de aprendizaje en línea para la materia que imparten.

#### 6. ¿Usted utiliza temas recurrentes en materias de ciclos distintos?

Para saber que tan recurrente es un tema en las materias que un docente imparte se realizo esta pregunta para poder tener en cuenta que tan practico seria la empaquetacion de temas individuales para poder ser ocupados en mas de una materia sin tener que tener acceso a un curso ya establecido.

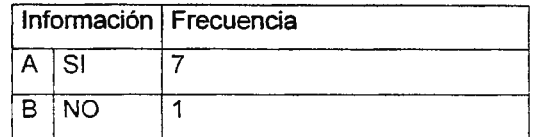

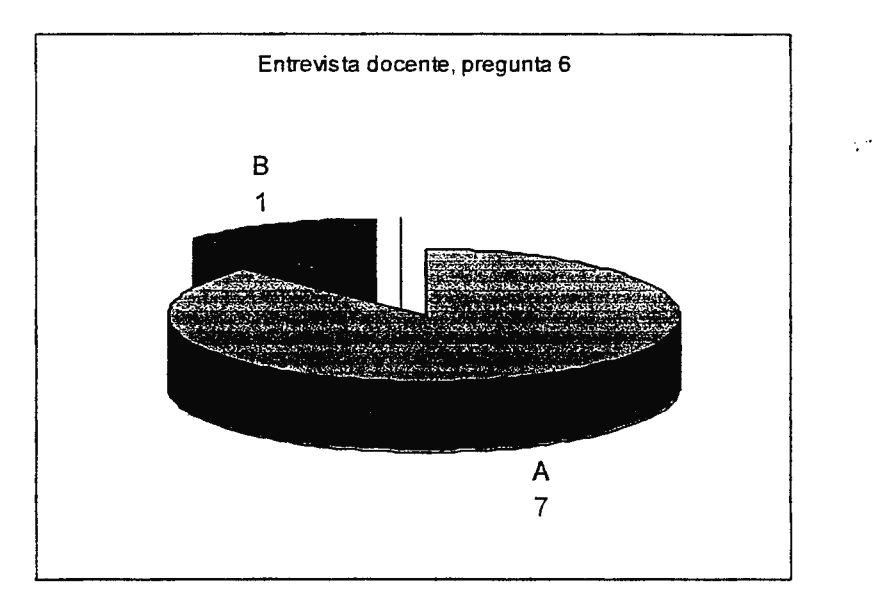

Tabla No 56 - Analisis de Resultados, Pregunta 6 de la entrevista.

Imagen No 44 Análisis de resultados, pregunta 6 de la entrevista

El hecho que un docente posea temas recurrentes quiere decir que la empaquetacion de temas individuales por medio del protocolo SCORM será de gran ayuda ya que solo tiene que ingresar el tema de otro curso que haya dado a la nueva aula virtual que esta creando.

#### **7. ¿Desea hacer algún comentario o aporte adicional?**

Considerando cualquier aporte adicional por parte de los entrevistados dentro de este instrumento de investigación, se realizó un pregunta abierta, para que expresarán aquellos detalles que valoraran de importancia se maneje a través del aula virtual

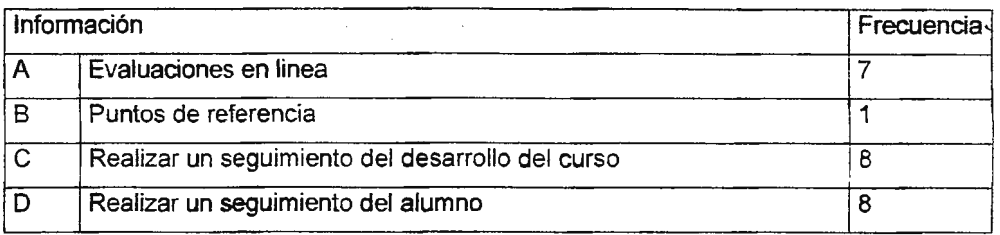

Tabla No 57 - Analisis de Resultados, Pregunta 7 de la entrevista.

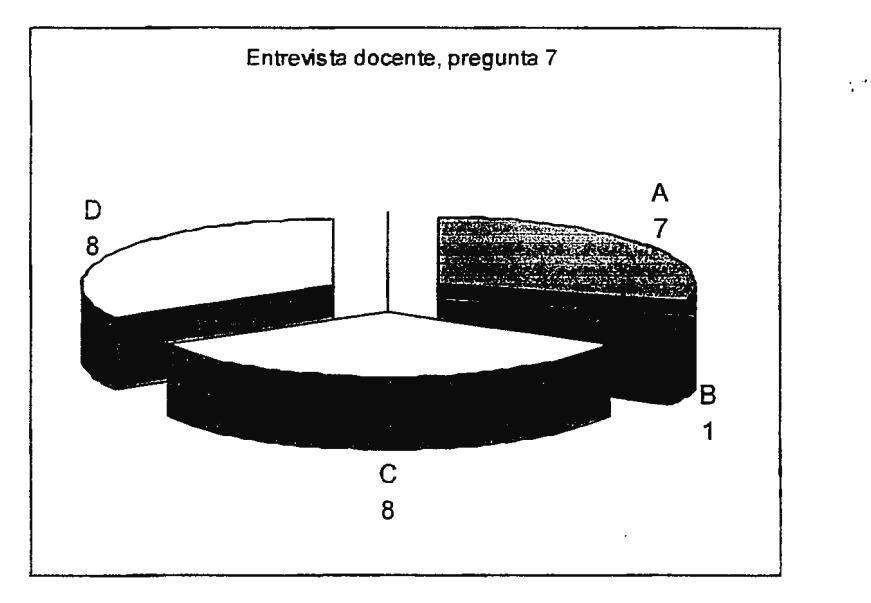

Imagen No 45 Análisis de resultados, pregunta 7

Lo que se consideró de importancia para la creación del proyecto es la facilidad en la actualización de la información, considerando un diseño de interfaz agradable al usuario y la capacidad de acoplarse a nuevas herramientas.

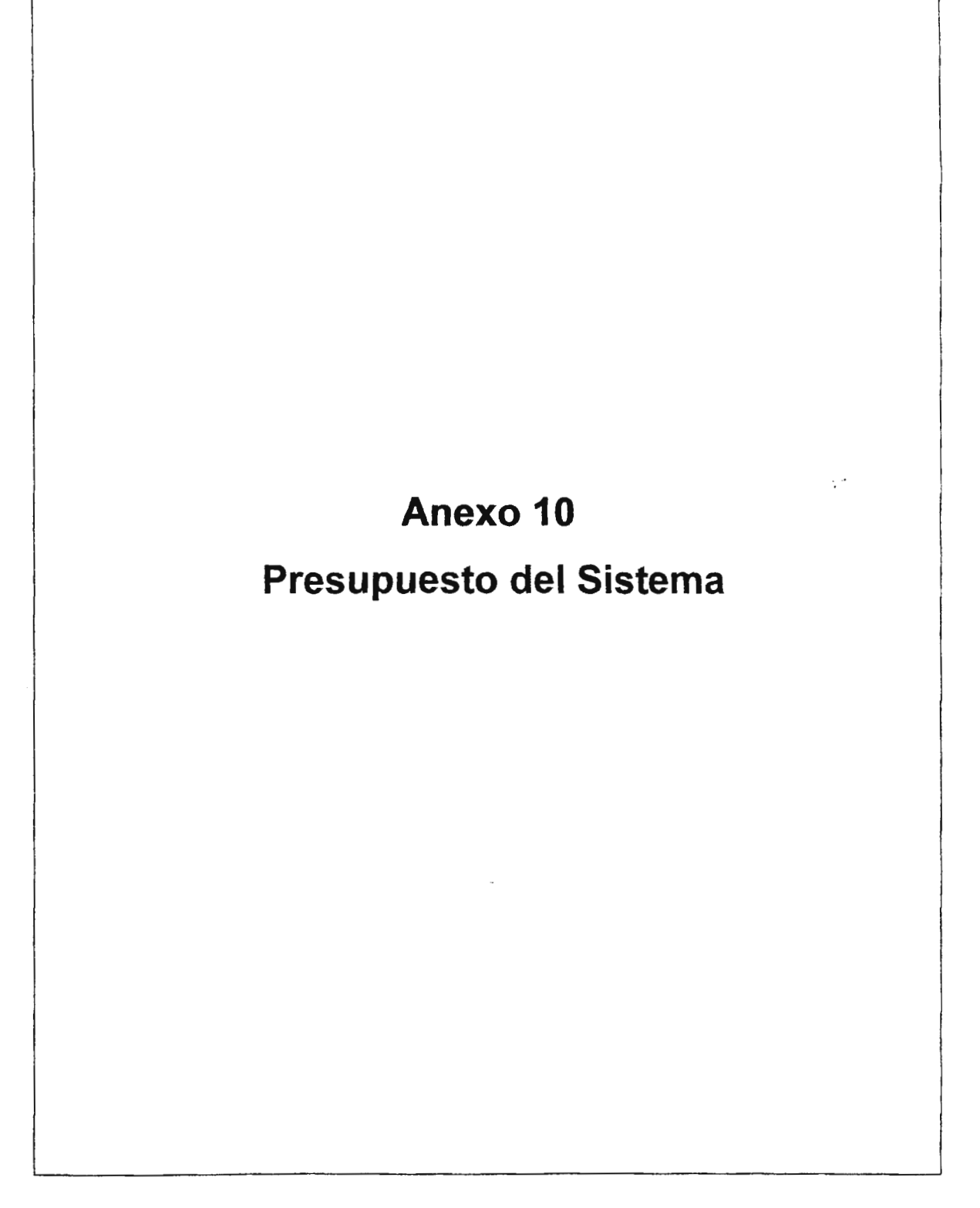

#### A. Presupuesto de Desarrollo.

Para la el diseño y desarrollo de GAVI se analizarán dos opciones de solución, considerando una propuesta aplicando tecnologías Microsoft y otra con herramientas de software libre. Estos costos se refieren a las inversiones en términos de hardware y software que tendrían que hacer los desarrolladores del sistema para comenzar a formularlo.

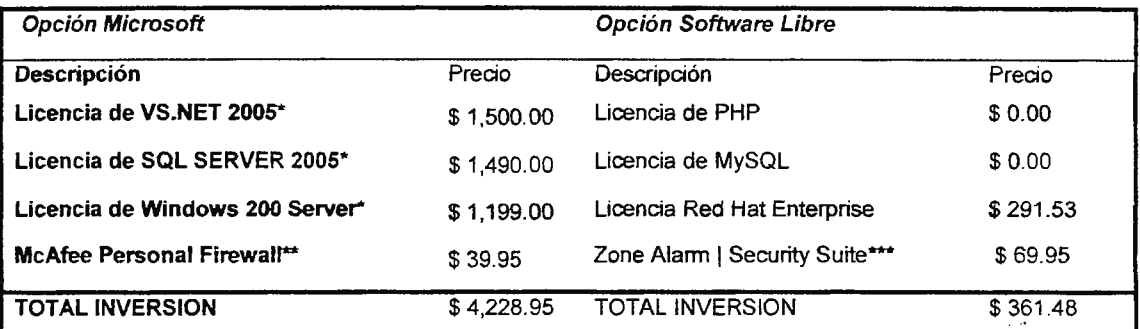

Tabla No 58-Tabla comparativa de presupuestos de propuestas de solución.

Presupuesto de Recursos a utilizar para un periodo de 7 meses:

Se refiere a los insumos a utilizar para elaborar la documentación y los costos de algunos servicios relacionados con el proyecto.

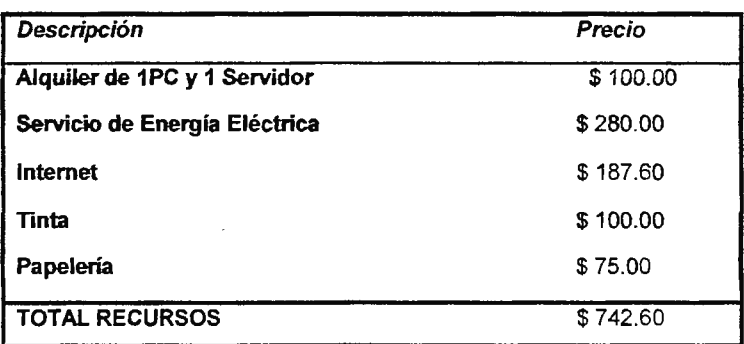

Tabla No 59 - Presupuesto de recursos a utilizar

#### Presupuesto Total de Desarrollo

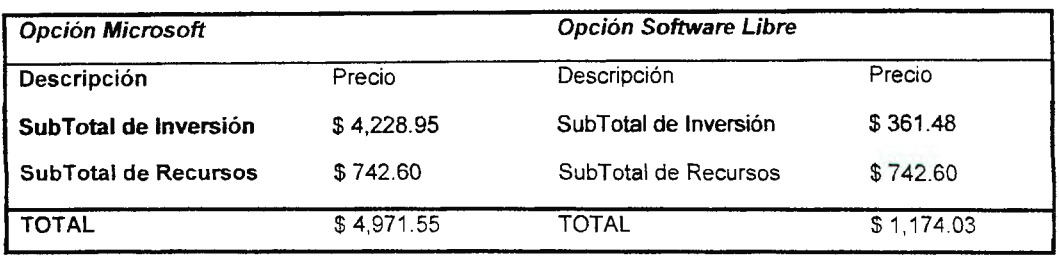

Tabla No 60 - Presupuesto total de desarroHo.

Los costos en concepto de desarrollo del proyecto se han desglosado en dos subtotales (Inversión y Recursos), presentados para la propuesta 1 que utiliza herramienta Microsoft y para la propuesta 2 que requiere el uso de productos de Software libre.

La opción Microsoft representa una inversión total de \$4,971.55 y la opción de software libre \$1,174.03.

B. Presupuesto de Implementación para la Universidad

El presupuesto de implementación será analizado desde dos enfoques, el primero referido a la aplicación del sistema en la Universidad Don Sosco y el segundo considerando otros usuarios.

Aunque la fase de implementación no está incluida en la realización del proyecto, se presentan los costos en los que incurriría la Universidad en concepto de hardware y software para la implementación y mantenimiento GAVI, analizando dos opciones (Windows y Linux):

Costos de Inversión:

| <b>Opción Microsoft</b>                 |         | Opción Software Libre               |         |
|-----------------------------------------|---------|-------------------------------------|---------|
| Descripción                             | Precio  | Descripción                         | Precio  |
| Servidor de Base de Datos               | \$0.00  | Servidor de Base de Datos           | \$0.00  |
| <b>Servidor Web</b>                     | \$0.00  | Servidor Web                        | \$0.00  |
| <b>PC's Clientes</b>                    | \$0.00  | <b>PC's Clientes</b>                | \$0.00  |
| Licencia de VS.NET 2005 <sup>56**</sup> | \$0.00  | Licencia de PHP                     | \$0.00  |
| Licencia de SQL SERVER 2005**           | \$0.00  | Licencia de MySQL                   | \$0.00  |
| Licencia de Windows 2003 Server**       | \$0.00  | Licencia Red Hat Enterprise Linux** | \$0.00  |
| McAfee Personal Firewall***             | \$39.95 | Zone Alarm   Security Suite****     | \$69.95 |
| <b>TOTAL INVERSION</b>                  | \$39.95 | <b>TOTAL INVERSION</b>              | \$69.95 |

Tabla No 61 - De costos de inversión del proyecto para las dos propuestas para la UDS.

El alojamiento tanto de la base de datos como del servidor web estarán permitidos en los servidores de la UDS de llegar a implementarse el proyecto después de un tiempo de prueba estipulado por la instancia correspondiente...

Costos de Operación del Sistema Propuesto

A continuación se detalla una aproximación de los costos de operación que conllevaría el uso del sistema en la Escuela de Computación.

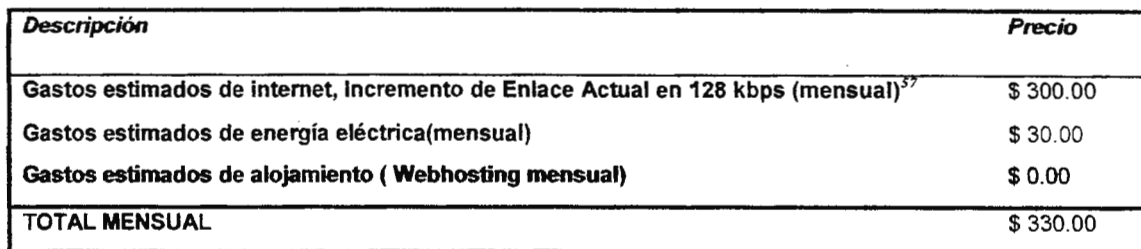

Tabla No 62- Detalle de los costos de operación del proyecto para la UDB.

<sup>\*\*</sup> La *Universidad Don Bosco posee la licencia de es1.a aplicación. Información proporcioruu:Ja por Ing. Geraldine Hemandez a* la *fecha 01/09/2006 (Jefe del Dpw. Informática de la UDB)* 

<sup>\*\*\*</sup> *Precio obtenido de la página web de McAfee http:* 'www.shopmcalee.com *dr x2 ec ...*M.4IN.Master

<sup>\*\*\*\*</sup> *Precio de Zone Alarm obtenido de la página web de Zone Labs http://www.zonejahs.com/store/appircation* 

*<sup>57</sup> Dato proporcionado por Telemavil* 

La alternativa que se seleccione será determinada de acuerdo a los recursos tecnológicos que se acoplen mejor a la Universidad Don Bosco y que serán determinados como parte de este estudio.

C. Presupuesto de Implementación en otra institución

El siguiente presupuesto detalla los costos que una institución cualquiera tendría que hacer para adquirir GAVI, a diferencia de lo anterior:

Costos de Inversión:

 $\ddot{\phantom{a}}$ 

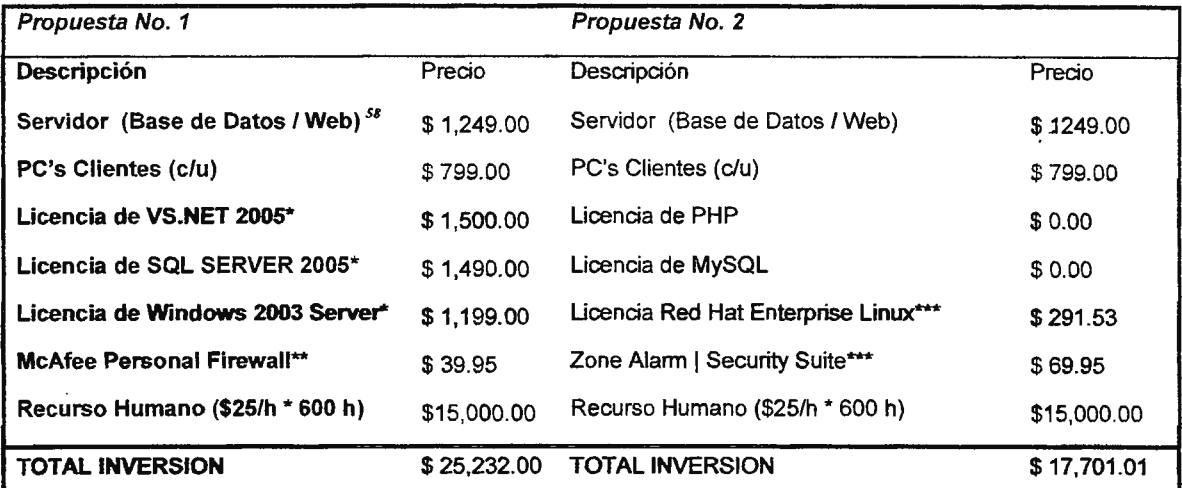

Tabla No 63- Detalle de costos de inversión del proyecto para las dos propuestas.

<sup>58</sup>*Servidor DELL Power EdgeSCl800SCI (Cotizado en la página de DEU http://www.la.de/l.comJ y PC Presario*  SRJ 215LA (Cotizada en página web de Office Depot http://www.officedepot.com.sv)

<sup>\*</sup> *Precios obtenidos de la página web de Microsoft http: -'·msdn.microsofl.com 'howtoburn1udio 'rsiudioed '* 

*<sup>&</sup>quot;""Precio obtenido de* la *página web de McAfee* lmp: *·:ww11·.shormcaieccom drT2 'ec* MA!\' . *.'vlas1er* 

<sup>\*\*\*</sup> *Precio de Rad hat obtenido de la página Web http://www.preciomania.com search getprod.php masterid - 2045 ! Y4-y el* 

*de Zone Alarm obtenido de la página web de Zone Labs http: www.zonelabs.com store application* 

Costos de Operación del Sistema Propuesto

A continuación se detalla una aproximación de los costos de operación que generaría el uso del sistema.

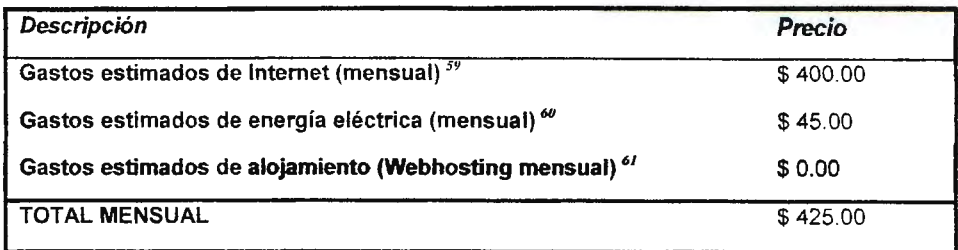

Tabla No 64 - Detalle de los costos de operación del proyecto.

Después de detallar los costos o inversión que debería realizar cualquier otra institución, adicionalmente se detalla las características mínimas de los servidores y PC's clientes que se utilizaran para la implementación del proyecto: ..

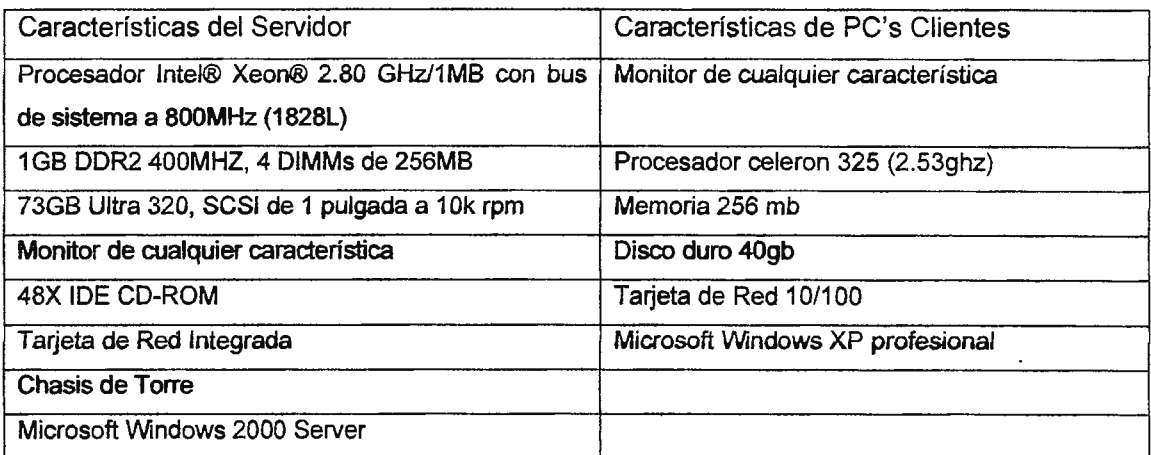

Tabla No 65- Especificaciones técnicas del Servidor y las PC Clientes.

*<sup>59</sup> Conexión de Internet Ilimitada de 256 kbps. Dato proporcionado por Telemovil* 

<sup>&</sup>lt;sup>60</sup> Dependerá del número de clientes y el tiempo de uso del Sistema. Costo Generalizado para 10 Clientes.

<sup>61</sup>*Webhosting proporcionado por In/osa/ (http://www.infosa/.com.svlhost.html).* 

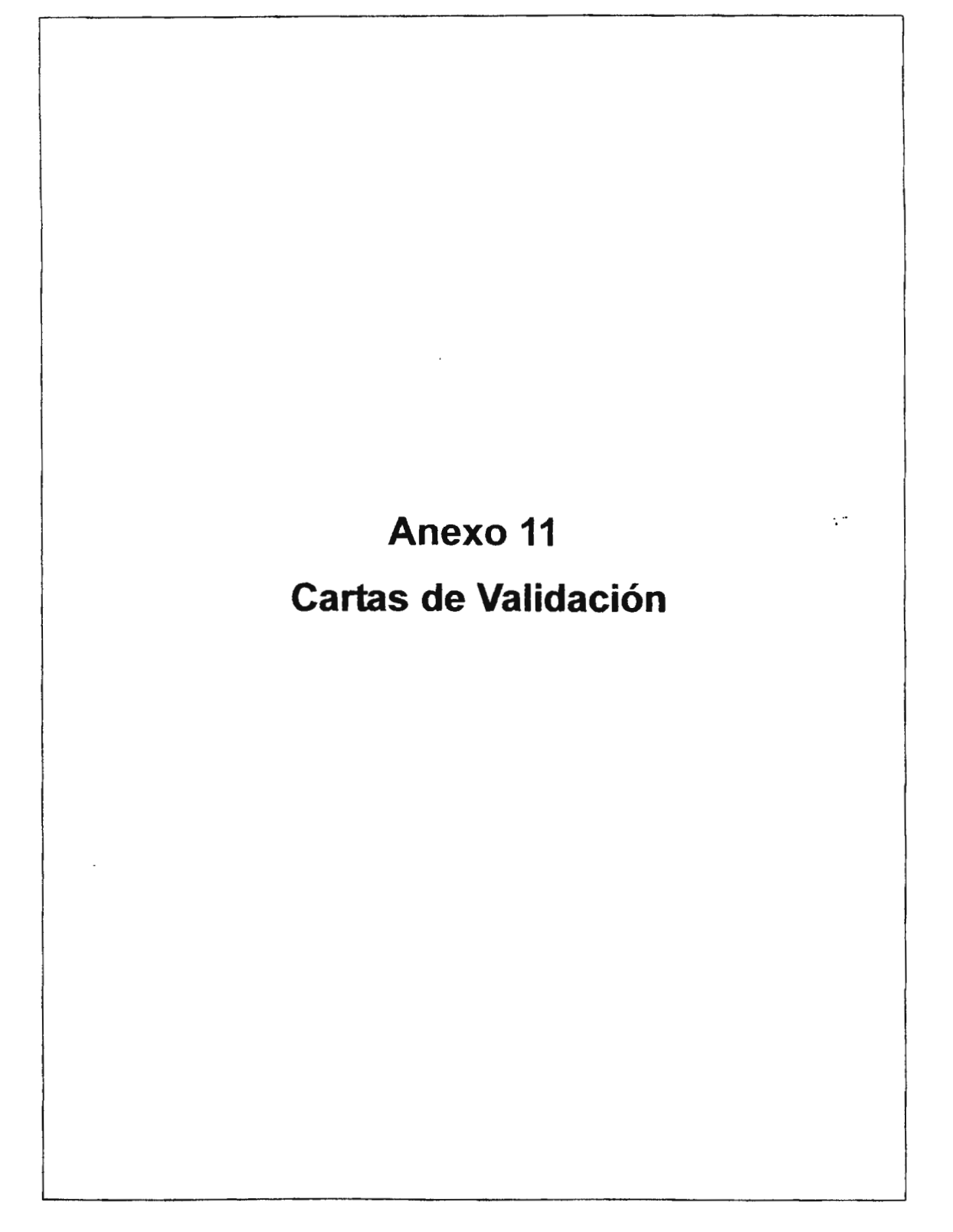

San Salvador 6 de Diciembre de 2006

A quien corresponda:

Por medio de la presente se informa que se ha seguido el desarrollo del trabajo de graduación bajo el nombre de **"DESARROLLO DE UN PROTOTIPO INFORMÁTICO**  PARA LA GENERACIÓN DE ENTORNOS DE APRENDIZAJE EN LÍNEA" desarrollado por:

**WILLIAM** ERNERSTO COCA FLORES **MELVIN** ELIEZER BURGOS ROGEL DAVID ERNESTO LANDAVERDE ALVARENGA

Y damos por validado el resultado obtenido

por el prototipo, ya que cumple con las expectativas del proyecto, el generar un aula virtual para impartir un materia y/o brindar una capacitación de un tema especifico a un grupo de alumnos en el Departamento de Electrónica del Centro de Investigaciones y Transferencia Tecnológica (CITT) de la Universidad Don Bosco.

lng. Mauricio O. Gómez Jefe de Departamento de Electrónica / CITT  $\mathcal{L}^{\mathcal{L}}$ 

San Salvador 6 de Diciembre de 2006

A quien corresponda:

 $\ddot{\phantom{a}}$ 

Por medio de la presente se informa que se ha seguido el desarrollo del trabajo de graduación bajo el nombre de "DESARROLLO DE UN PROTOTIPO INFORMÁTICO **PARA LA GENERACIÓN** DE **ENTORNOS** DE **APRENDIZAJE EN LÍNEA"**  desarrollado por:

WILLIAM ERNERSTO COCA FLORES MELVIN ELIEZER BURGOS ROGEL DAVID ERNESTO LANDAVERDE ALVARENGA

Y damos por validado el resultado obtenido por el prototipo, ya que cumple con las expectativas del proyecto, el generar un aula virtual para impartir un materia y/o brindar una capacitación de un tema especifico a un grupo de alumnos en el Departamento de Medio Ambiente del Centro de Investigaciones y Transferencia Tecnológica (CITT) de la Universidad Don Sosco.

lng. Carlos Pacas Jefe de Departamento de Medio Ambiente / CITT  $\sqrt{2}$ 

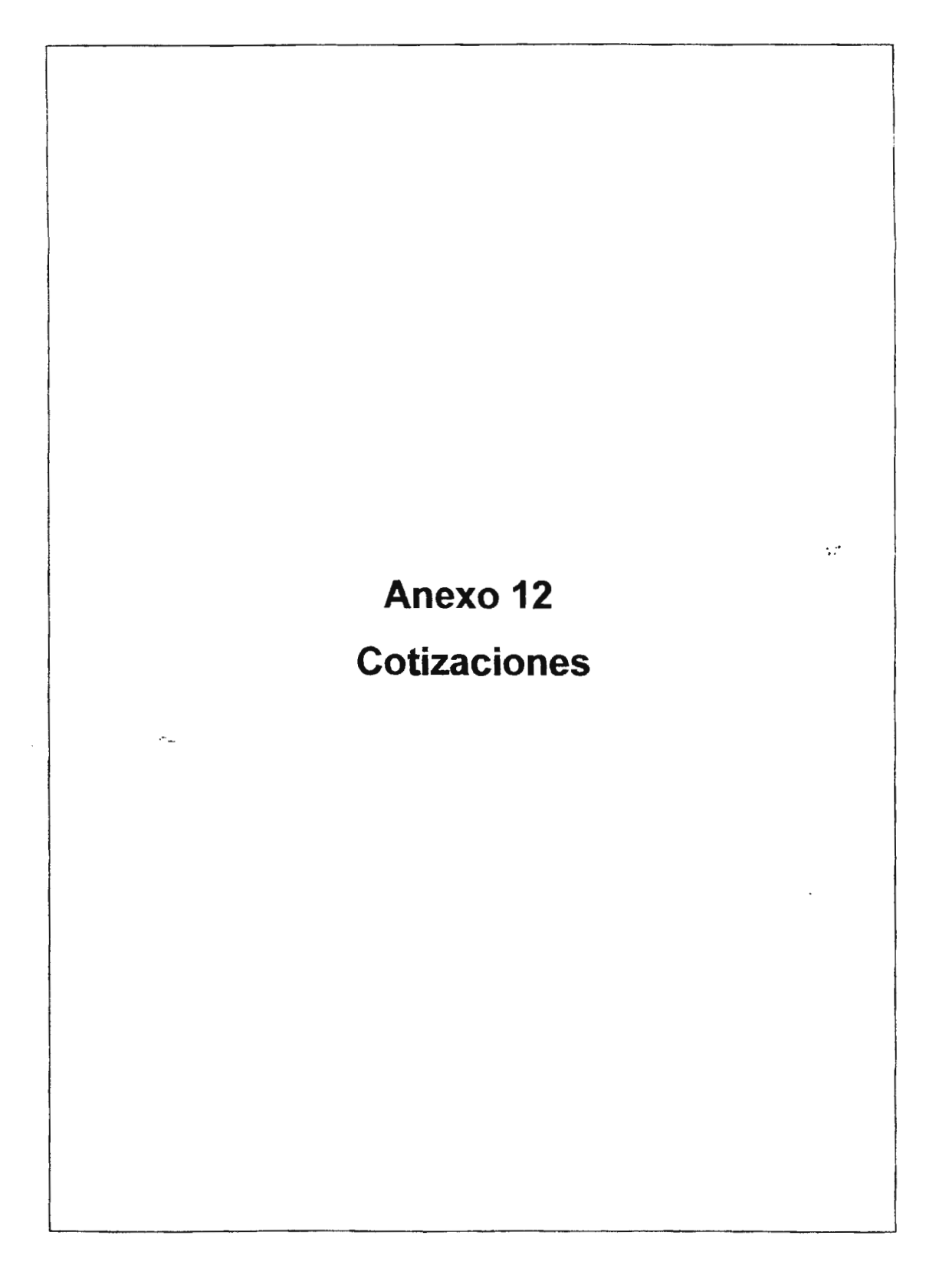

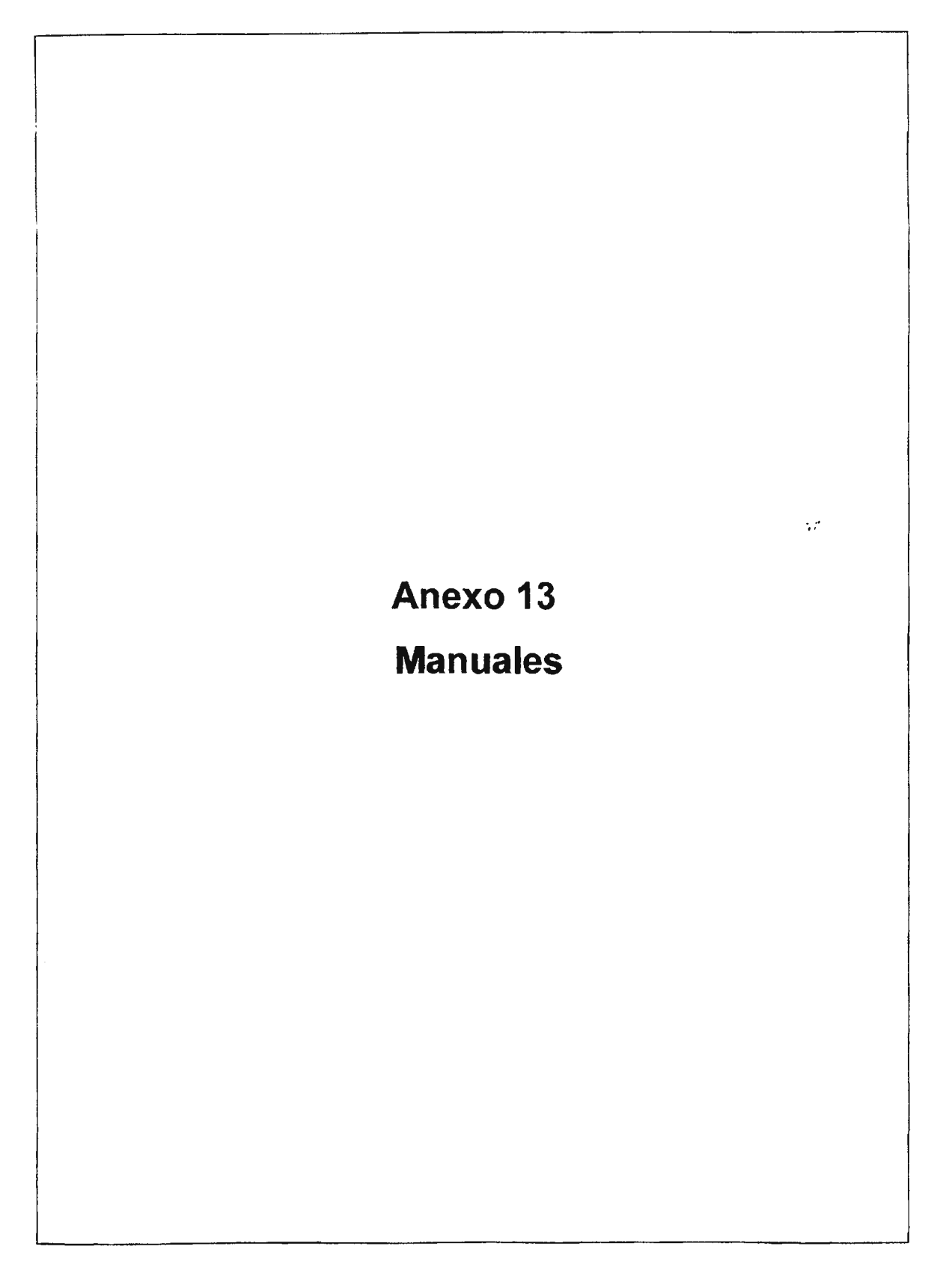

 $(1 \ \text{V} \ \text{I})$   $\rightarrow$   $\neq$ 

L'NIVERSIDAD DON BOSCO 1 ACUE I AD DE INGENIEREA

------------ ---- -- -----·---·-· ·---------

### **MANUAL DEL ADMINISTRADOR GAVI**   $\mathbb{R}^2$

# **DESARROLLO DE UN PROTOTIPO INFORMÁTICO** PARA LA GENERACIÓN DE ENTORNOS DE **APRENDIZAJE EN LINEA**

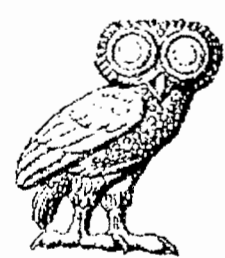

### DICIEMBRE 2006

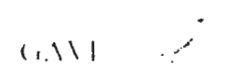

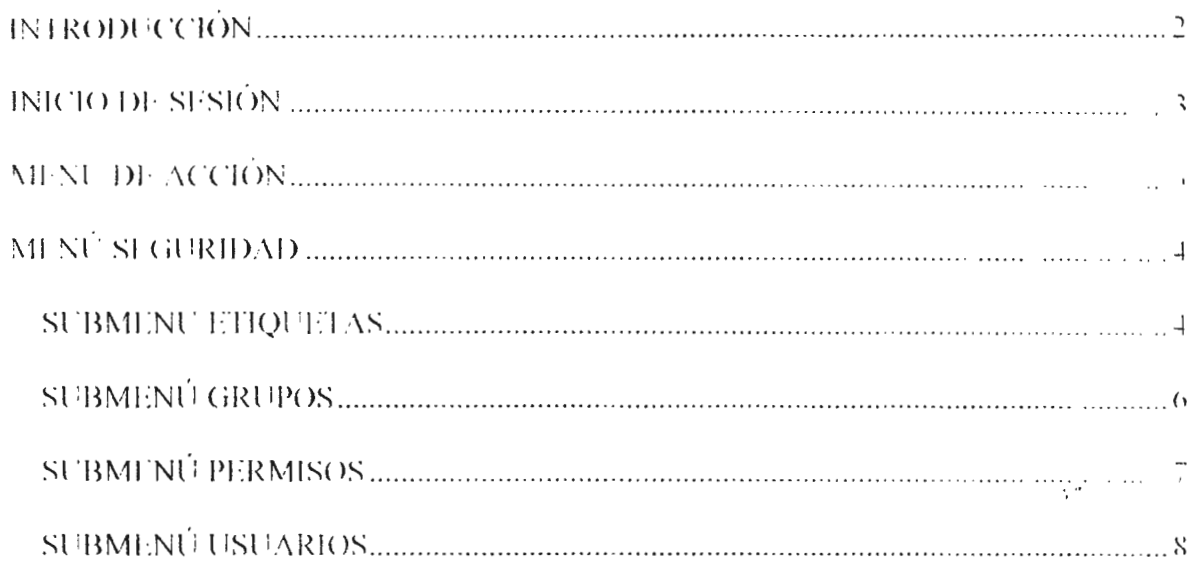

 $\label{eq:2.1} \mathcal{L}=\mathcal{L}(\mathcal{L}^{(1)})\otimes\mathcal{L}^{(2)}$ 

 $\label{eq:2.1} \frac{1}{\sqrt{2}}\int_{\mathbb{R}^3}\frac{1}{\sqrt{2}}\left(\frac{1}{\sqrt{2}}\right)^2\frac{1}{\sqrt{2}}\left(\frac{1}{\sqrt{2}}\right)^2\frac{1}{\sqrt{2}}\left(\frac{1}{\sqrt{2}}\right)^2\frac{1}{\sqrt{2}}\left(\frac{1}{\sqrt{2}}\right)^2.$ 

 $\ddotsc$ 

 $\overline{\phantom{a}}$ 

Como parte del proyecto realizado, se presenta el manual para el administrador. en donde se detallan todos los elementos y funciones con las que cuenta el mantenirniento de GAVI para facilitar la tarea de actualización e interacción del sistema . 

El objetivo de este manual es mostrar al administrador la forma de interactuar con la aplicación, para realizar modificaciones a los datos de una manera eficiente.

A continuación se describen el módulo del administrador. el cual esta conformado por los formularios de mantenimiento del proyecto.

 $\sim$   $\sigma$ 

Al ingresar la a GAVI se debe de ingresar el usuario y password que con permisos de administrador.

المستنب

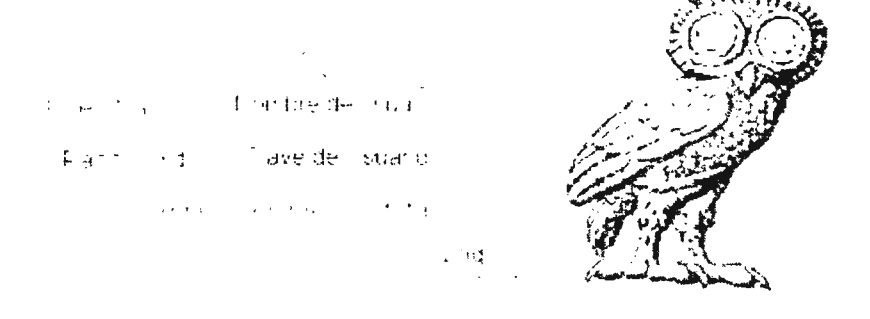

Imagen No 1 - Inicio de sesión.

Al ingresar en GAVI como administrador, ya se observaran nuevas entradas en el menú de acciones.

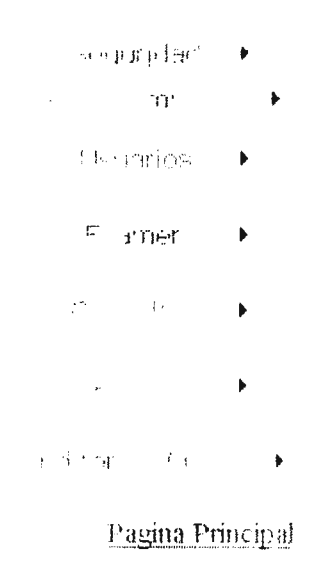

En la entrada Seguridad del menú de GAVI es donde se asignan roles, se crean nuevos usuarios. se asignan permisos de usuario y se crearán los futuros grupos que interactuaran con GAVI.

Imagen No 2. Menú de acción

 $C(X,Y)$ 

Las opciones que posee el menú seguridad, como se muestran en la imagen no 3. son las que le permiten al administrador ingresar, modificar, activar usuarios al igual como asignar permisos a los grupos de usuarios para la utilización de GAVI.

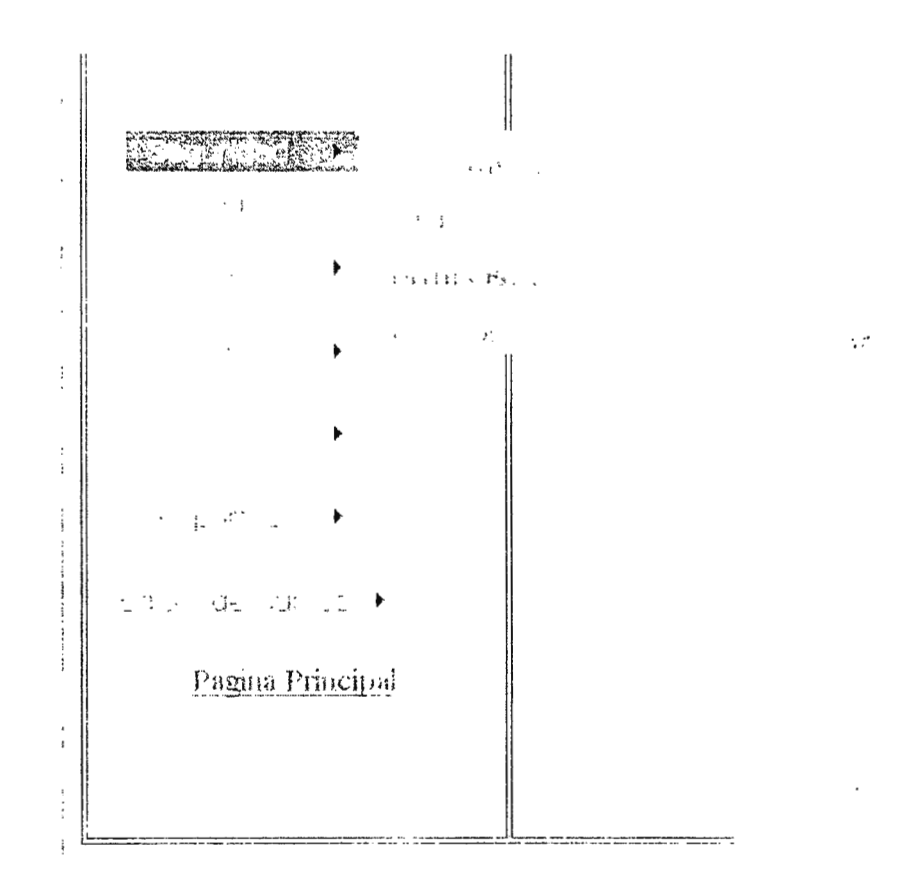

Imagen No 3. Menú de seguridad

Las diferentes opciones de menús en GAVI se les conoce como etiquetas, los usuarios tendrán permisos para entrar a navegar en estas etiquetas, solo si el administrador así lo ha configurado.

Cuando se crea una nueva etiqueta en GAVI se almacena el usuario que la creó. para llevar un control y planificación de futuros mantenimientos.

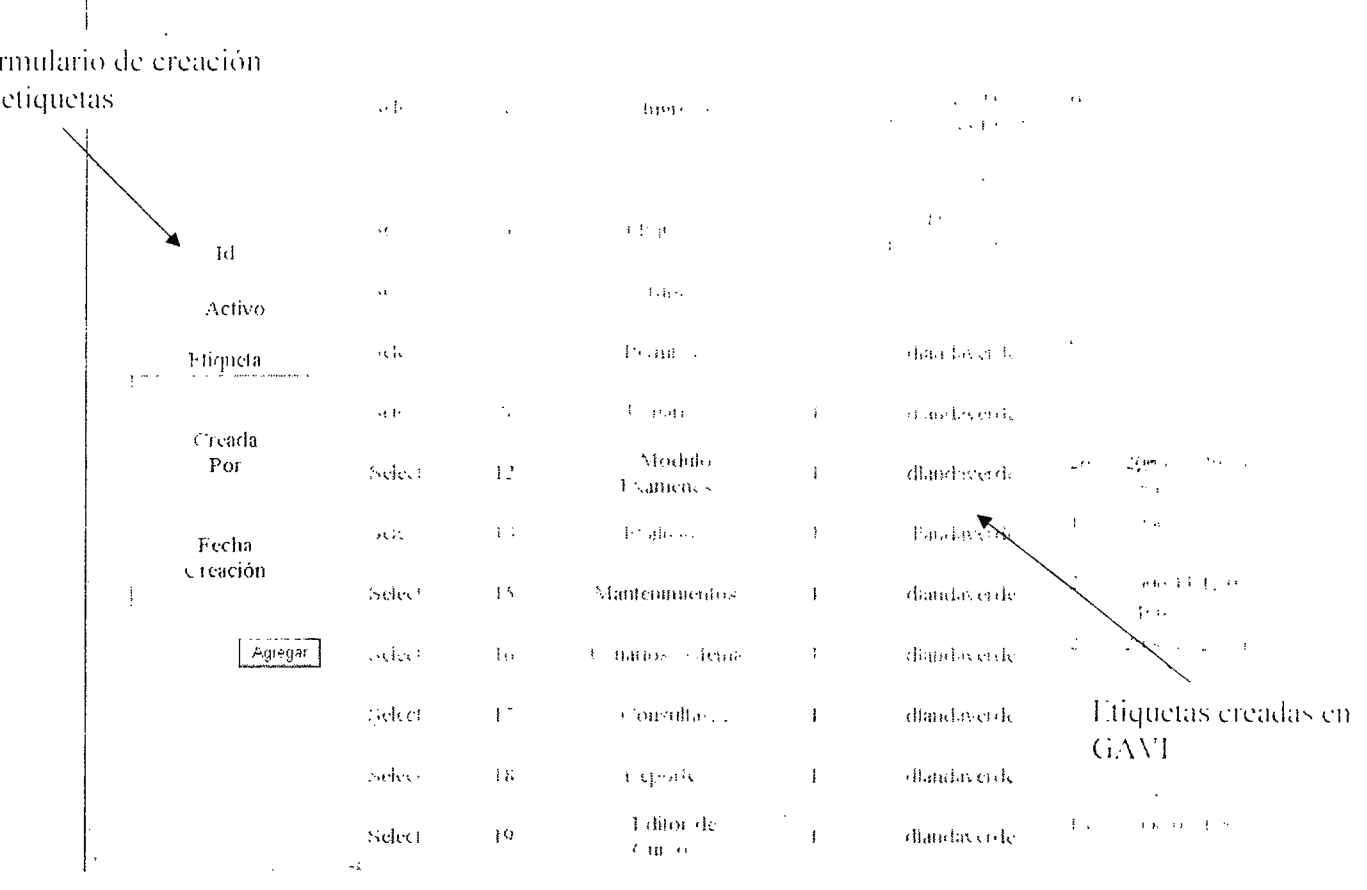

Imagen No 4. Submenú etiquetas

Para crear una etiqueta siga los siguientes pasos:

- 1. En el cuadro de texto digitar el nombre de la nueva etiqueta
	- a. Automáticamente se le asignara un numero ID para dicha etiqueta
- 2. Dar clic en Agregar y automáticamente la nueva etiqueta estar creada.

Para activar una etiqueta creada, sigua los siguiente pasos

1. En la tabla que se encuentra en el lado derecho de la pantalla, seleccionar la etiqueta deseada

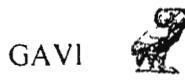

 $\cdot$   $\cdot$ 

UNIVERSIDAD DON BOSCO FACULTAD DE INGENIERIA

# **MANUAL DEL DOCENTE GAVI**

## DESARROLLO DE UN PROTOTIPO INFORMÁTICO PARA LA GENERACIÓN DE ENTORNOS DE APRENDIZAJE EN LÍNEA

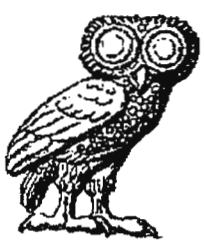

DICIEMBRE 2006

GAVI **R** 

 $\mathcal{L}^{\text{max}}_{\text{max}}$  and  $\mathcal{L}^{\text{max}}_{\text{max}}$ 

 $\begin{array}{ccccc}\n\text{INDICE} & & & \dots & & \dots\n\end{array}$ 

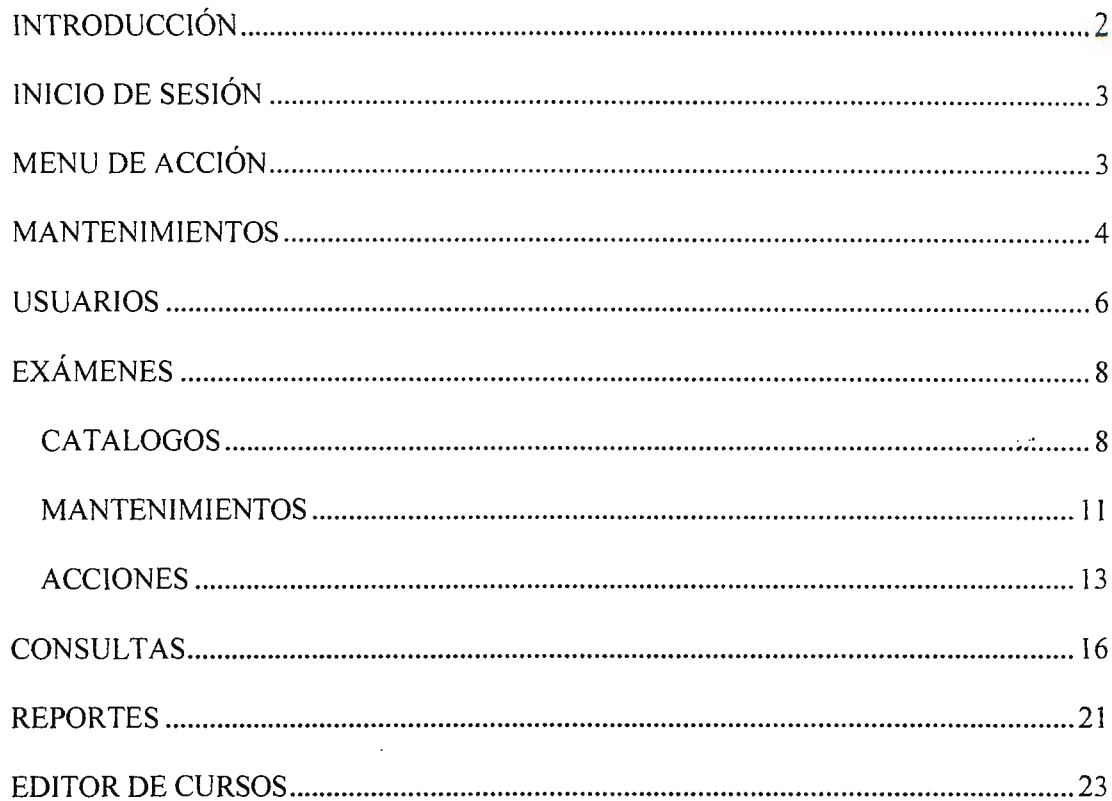

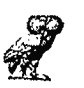

#### .~,••~••••"""" M •- M . ' INTRODUCCIÓN

Como parte del proyecto realizado, se presenta el manual para el docente, en donde se detallan todos los elementos y funciones con las que cuenta la creación de cursos y administración de aulas de GAVI para facilitar la tarea de actualización e interacción del sistema.

El objetivo de este manual es mostrar al docente la forma de interactuar con la aplicación, para realizar aulas virtuales y modificaciones a las mismas de una manera eficiente.

A continuación se describen el módulo del docente, el cual esta conformado por los formularios de mantenimiento de aulas virtuales.

Manual de Administrador GAVI (GAVI)

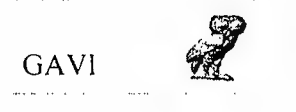

у.

INICIO DE SESIÓN

Al ingresar la a GAVI se debe de ingresar el usuario y password que con permisos de administrador.

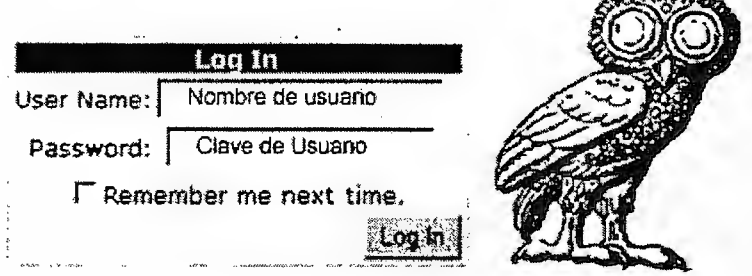

Imagen No 1 - Inicio de sesión.

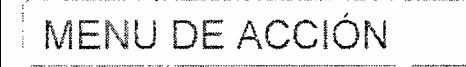

Al ingresar en GAVI como docente, observaran las entradas en el menú de acciones.

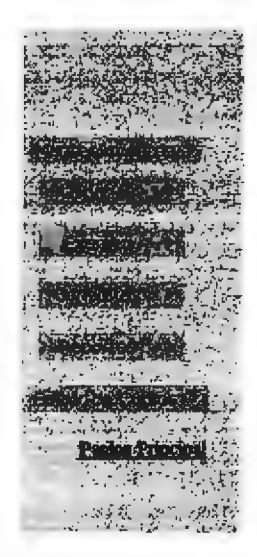

En el menú de acción se muestran las opciones con las que cuenta el docente para la navegación en GAVI.

El docente podrá dar mantenimiento a las aulas virtuales que haya creado, creará usuarios alumnos para su aula virtual así como también podrá publicar exámenes para su respectiva evaluación.

Imagen No 2. Menú de acción

### MANTENIMIENTOS

El menú mantenimientos esta orientado para los respectivos mantenimientos de las aulas virtuales que el docente realiza. En este menú el docente pude crear o modificar la información de un aula virtual.

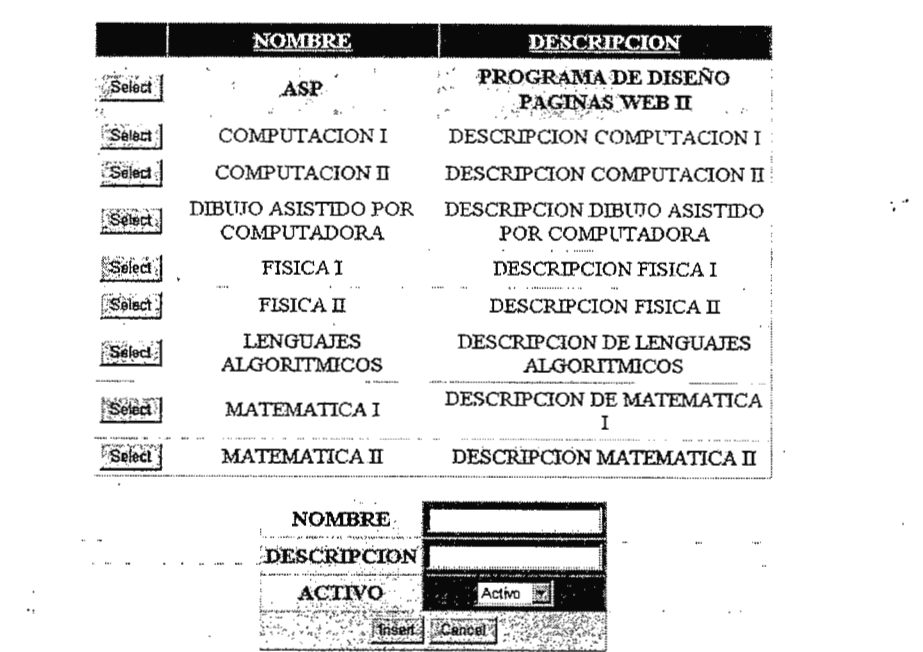

#### **MANTENIMJENTO DE CURSOS**

Imagen No 3. Menú mantenimientos de cursos

Para ingresar un curso, sigua los siguientes pasos:

- 1. En el cuadro inferior, digitar el nombre del curso que se impartirá
- 2. En el cuadro de texto Descripción, digitar la descripción del aula virtual, es decir, en que consistirá, hacia quien esta orientada, las metas que se persiguen.
- 3. En el cuadro Activo, es donde se selecciona la función que tendrá el curso, es decir si estará activo un periodo de tiempo(el tiempo que se está impartiendo el curso)

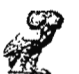

4. De clic en lnsert para agregar el curso o en Cacel para cancelar las acciones realizadas.

Para modificar un curso, siga los siguientes pasos:

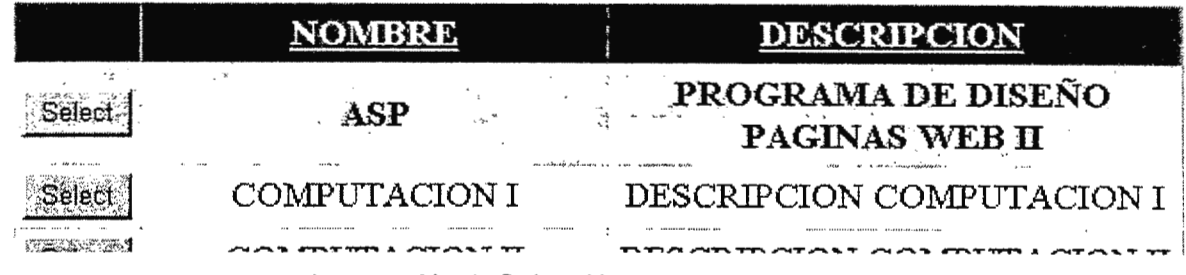

Imagen No 4. Selección de un curso

1. Seleccionar el curso quesee desea modificar, se cargaran los datos del curso seleccionado.

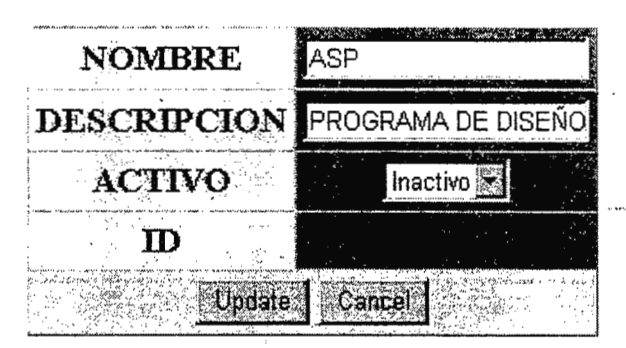

Imagen No 5. Modificación de cursos

- 2. Cambie la información que desee en el cuadro de configuración, como el nombre del curso, la descripción y el estado de Inactivo a Activo o viceversa.
- 3. De clic en Update para actualizar los cambios o en Cancel para cancelar los cambios realizados.
Manual de Administrador<br>
GAVI

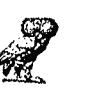

USUARIOS

En el menú usuarios del sistema es donde el docente del sistema puede crear usuarios alumnos para un aula virtual así como también activar o desactivar usuarios del sistema.

| <b>Lawrence</b>                                |        |      |    | <b>REPORT OF A PARTIES</b> |                   |   |                  |                                                               |
|------------------------------------------------|--------|------|----|----------------------------|-------------------|---|------------------|---------------------------------------------------------------|
| Id<br><b>L</b> Activo<br>Grupo: DESARROLLO 2 1 |        | GAVI |    | Creación de Usuarios de    |                   |   | Usuarios de GAVI |                                                               |
| Nombres:<br>Apellidos:                         |        |      |    |                            |                   |   |                  |                                                               |
| Sign Up for Your New Account                   |        |      |    |                            |                   |   |                  | USUARIOID GRUPOID NOMBRE USUARIO ACTIVO CREATEDBY DATECREATED |
| Login: [<br>Password:                          | Select | 4    | 1  | David<br>Landaverde        | dlandaverde       | 1 | diandaverde      | 14/07/2006<br>01:09:42 a.m.                                   |
| Confirmar<br>Password:                         | Select | 31   | 1. | william<br>coca            | william<br>coca   | 1 | dlandaverde      | 26/11/2006<br>10:27:16 p.m.                                   |
| E-mail:<br>Pregunta                            | Select | 32   | 1  | milton<br>narvaez          | milton<br>narvaez | 1 | dlandaverde      | 26/11/2006<br>10:35:47 p.m.                                   |
| del<br>Seguridad:<br>Respuesta:                | Select | 33   | 1  | melvin<br>burgos           | melvin<br>burgos  | 1 | dlandaverde      | 26/11/2006<br>10:38:08 p.m.                                   |
| rear Leuerio                                   | Select | 39   | 1  | ddd ddd                    | ddd               | 1 | dlandaverde      | 13/12/2006<br>02:17:43 a.m.                                   |
| Creada<br>Por<br>Fecha<br>Creación             |        |      |    |                            |                   |   |                  |                                                               |

Imagen No 6. Menú usuarios del sistema

Para crear un usuario alumno en GAVI, siga los siguientes pasos:

- 1. Digitar el nombre del usuario en el cuadro de texto Nombres
- 2. Digitar los apellidos del usuario en el cuadro de texto Apellidos
- 3. Digitar el nombre de usuario con el cual el usuario entrara en GAVI en el cuadro de texto login
- 4. Digitar el password o contraseña para el usuario
- 5. Es de hacer notar que para que la contraseña sea validad debe de cumplir con las políticas de seguridad de Windows para la asignación de

 $\ddot{\phantom{0}}$ 

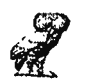

contraseñas, el cual el password debe de estar en un formato alfanumérico,

es decir debe de llevar caracteres y números, un ejemplo es l **Windowsxp\_10.** 

- 6. Digitar la confirmación de password de usuario
- 7. Digitar el e-mail del usuario

El e-mail del usuario debe de llevar un caracter @ y un . (punto) para considerarse como un e-mail valido.

- 8. Digitar la pregunta de seguridad que se le hará en caso de olvidar la contraseña
- 9. Digitar la respuesta a la pregunta de seguridad que se le hará al momento de haber olvidado la contraseña.

10. Dar clic en Agregar y el usuario estar creado en GAVI

Automáticamente se agregara el usuario así como también la fecha en la que ha realizado la acción por motivos de administración de acciones en GAVI, como se muestra en la imagen No 7.

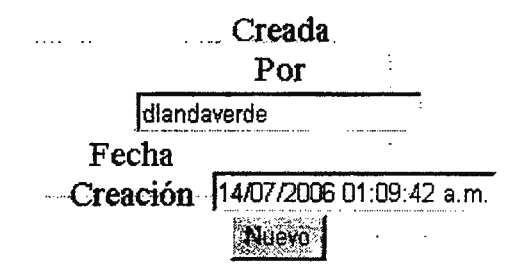

Imagen No 7. Almacenamiento de fecha y usuarios.

Para activar un usuario alumno en GAVI, realizar los siguientes pasos:

En la tabla que se encuentra en el lado derecho de la pantalla seleccionar el usuario a activar, cuando haya dado clic en Select se cargara en el lado izquierdo de la pantalla.

Dar clic en Activo y automáticamente se activa el usuario en GAVI.

Nota: Solo el usuario administrador puede crear usuarios docentes, de desarrollo y administradores

............................................... \_\_\_ .. \_\_ . \_\_\_\_ ................. - ..

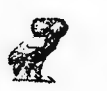

### EXÁMENES

En el menú exámenes es donde el docente crea, los perfiles y diferentes tipos de exámenes que existen en GAVI, los exámenes se le pueden aplicar a todo tipo de usuario en el sistema, esto se realiza por diferentes razones, entre las cuales se puede mencionar: auto evaluaciones, capacitaciones, evaluación de conocimientos, encuestas.

El menú exámenes posee tres sub menus los cuales se describen a continuación.

### CATALOGOS

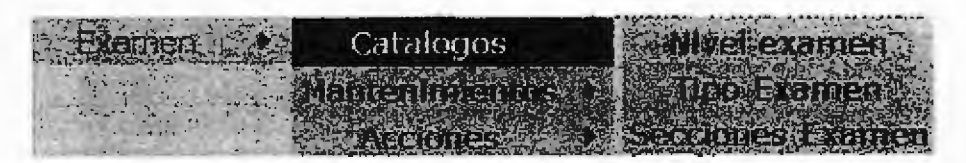

Imagen No 8. Submenú catalogo.

En el submenú de catalogo el docente crea los niveles de exámenes que contendrá en su aula virtual, los niveles de exámen pueden ser básico 1, intermedio y difícil doride cada examen representa la dificultad que este representa.

ç.

#### MANTENIMIENTO DE NIVELES DE EXAMENES

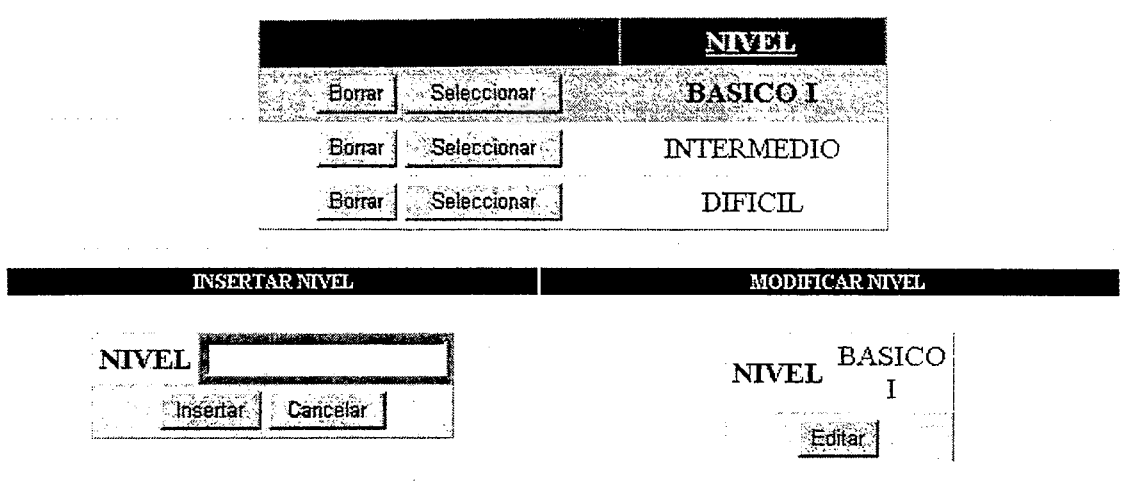

Imagen No 9. Niveles de exámenes de GAVI.

Una de las opciones con las que cuenta el usuario es la capacidad de dictar que tipo de examen es el que se pasará a los alumnos, los exámenes pueden ser

- Complejos, es donde un docente coloca preguntas de tipo abiertas y los alumnos contestan en base a un criterio analítico.
- Selección múltiple, es donde el docente coloca una gama de posibles respuestas y el alumno escoge la respuesta mas adecuada a la pregunta que se le hace
- Mixto, es el tipo de exámenes que combina las dos modalidades anteriores.

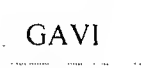

#### MANTENIMIENTO DE TIPO DE EXAMENES

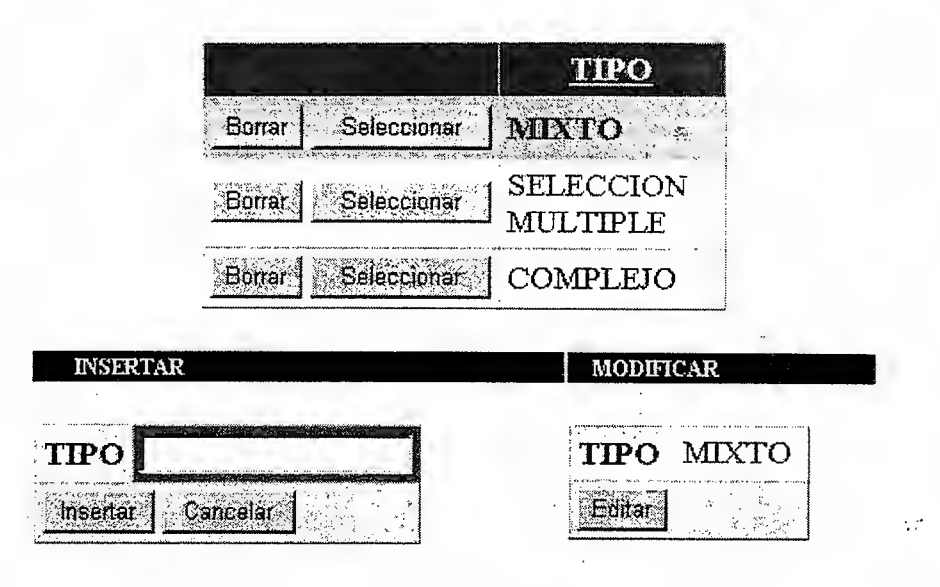

Imagen No 10. Tipos de exámenes de GAVI.

Cuando estamos en la modalidad de examen mixto podemos determinar la cantidad de secciones con las que cuenta nuestra evaluación.

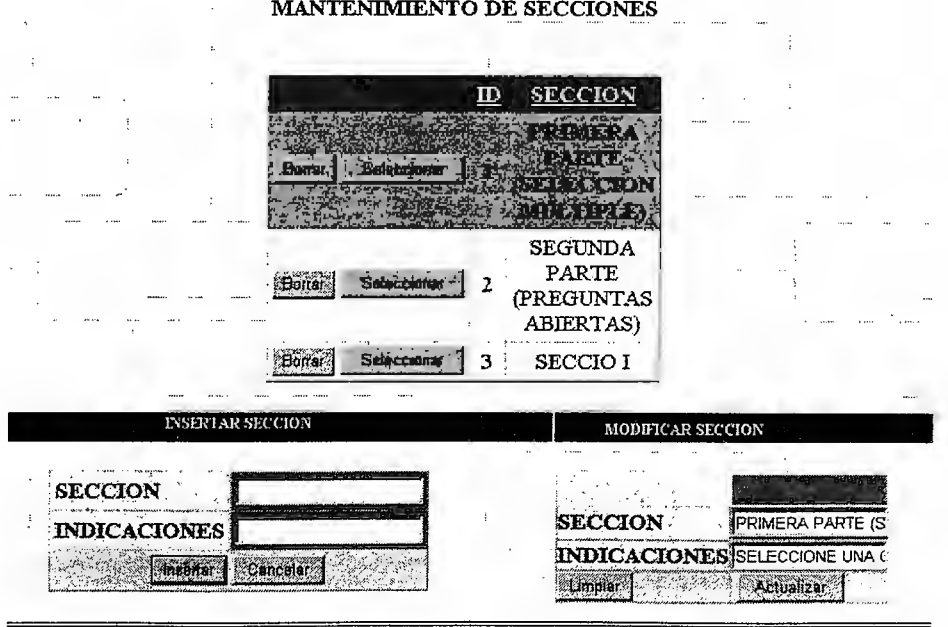

Imagen No 11. Secciones de los exámenes de GAVI.

Manual de Administrador GAVI

Đ.

# MANTENIMIENTOS

| Examen          | Catalogos       |            |
|-----------------|-----------------|------------|
|                 | Mantenimientos  | Examenes   |
|                 | <b>Acciones</b> | Preguntas  |
| <b>START OF</b> |                 | Respuestas |

Imagen No 12. Opciones del mantenimiento de exámenes en GAVI.

El menú mantenimientos esta diseñado para diseñar los exámenes que el docente imparte a los alumnos en sus aulas virtuales.

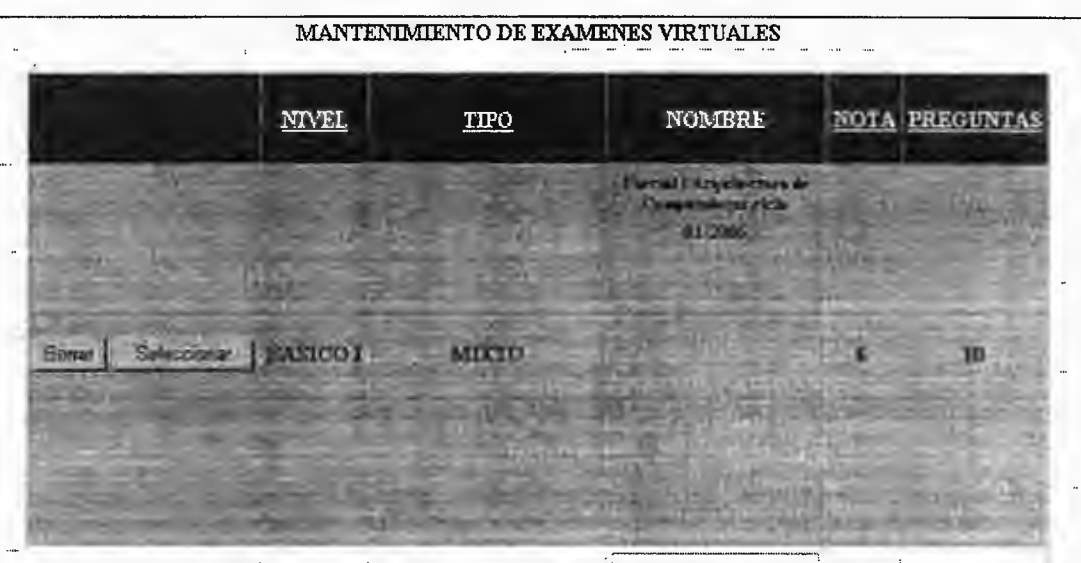

**EXAMEN COMPUTACION:** 

Imagen No 13. Selección de un examen en GAVI.

Una vez habiendo seleccionado un examen se procede a colocar el tipo de examen que se realizará, el nivel en el que se evaluará, el nombre que se le asigna, las indicaciones generales que brinda el docente, la cantidad de preguntas, así como la nota mínima de aprobación, el docente contará con la duración máxima que este tendrá y el estado que puede ser activo o inactivo.

Manual de Administrador

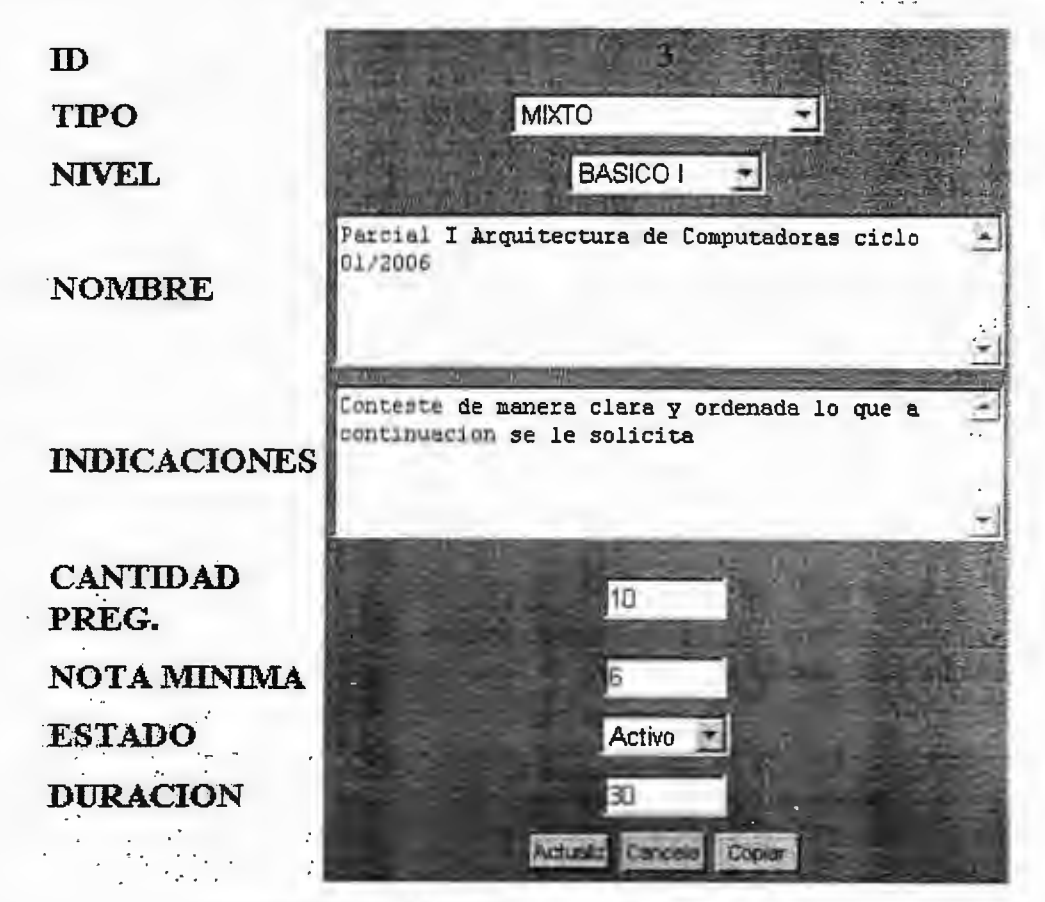

Imagen No 14. Modificación de examen en GAVI

Ahora que hemos colocado las bases de nuestro examen, procedemos a ingresare las preguntas.

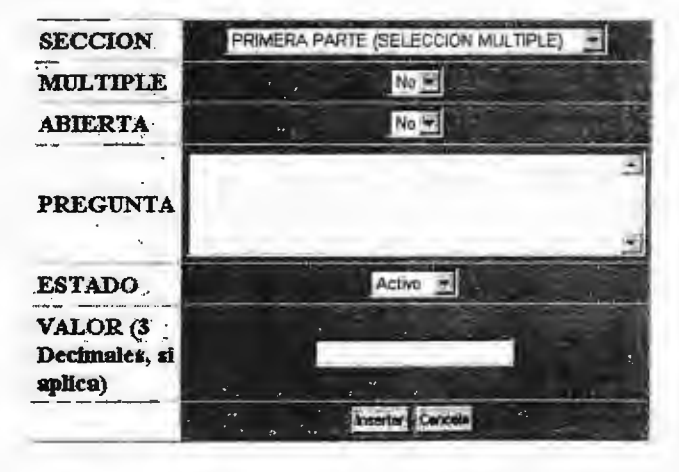

Imagen No 15. Ingreso de preguntas en GAVI

Para la creación de preguntas siga los siguientes pasos:

- 1- Elija la sección en la que estará la pregunta.
- 2- Seleccione si será selección múltiple o no.
- 3- Elija el tipo de pregunta, si es abierta o cerrada

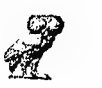

- 4- Coloque el estado de la pregunta activo o inactivo.
- 5- Cada pregunta posee un porcentaje de evaluación en el examen, este porcentaje se lo colocamos en el campo Valor.

En la sección respuestas es donde colocamos las respuestas que corresponden a cada pregunta que realizamos en el paso anterior.

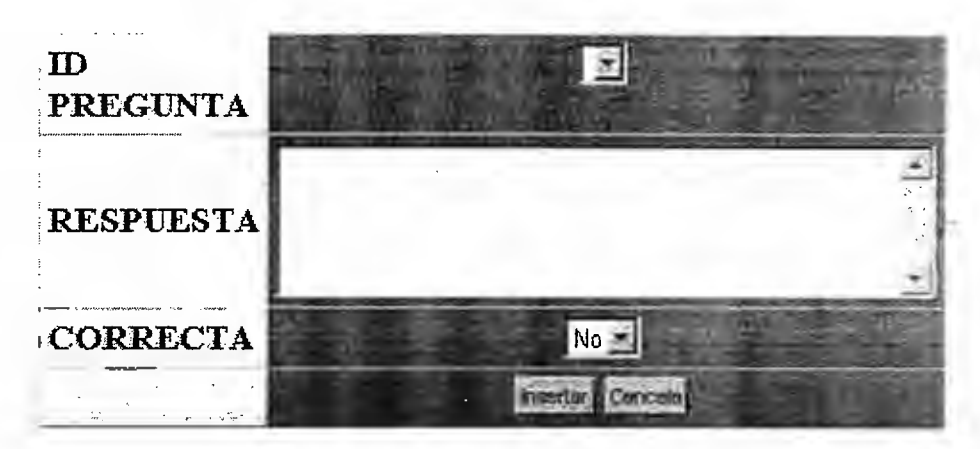

Imagen No 16. Ingreso de respuestas en GAVI

Cuando la respuesta pertenece a una pregunta de selección múltiple, se puede ingresar mas de una respuesta en este punto se selecciona si es correcta o incorrecta, este proceso es necesario para la calefacción automatizada, que se explica mas adelante.<br>————————————————————

## **ACCIONES**

La entrada de menú de acciones nos permite, realizar las asignaciones de exámenes una vez se hayan generado.

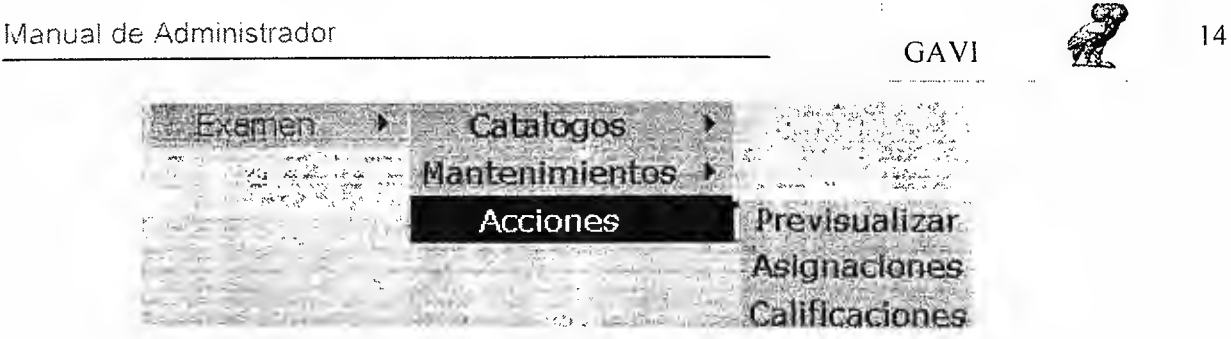

Imagen No 17. Acciones en GAVI

Una vez hayamos terminado el examen poseemos la opción de previsualizar el examen. Para ello seleccionamos la opción

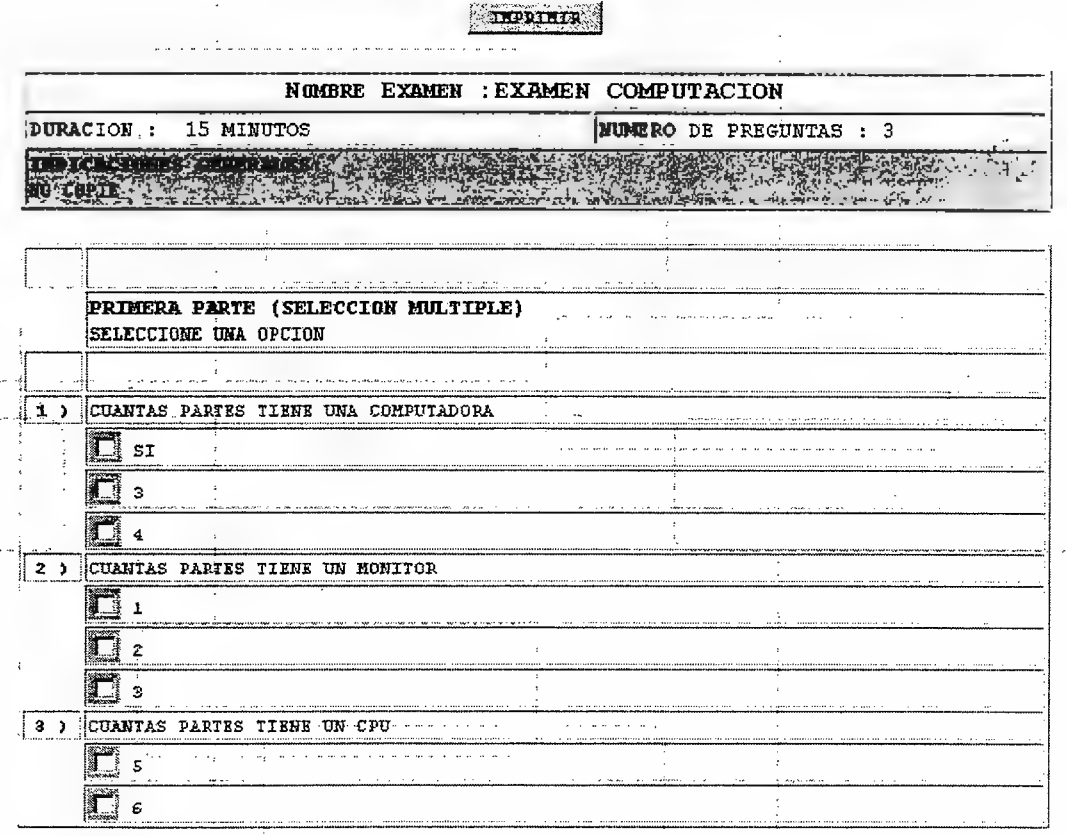

Imagen No 18. Previsualización de exámenes en GAVI

Con esta opción poseemos la libertad de imprimir el examen y realizar la evaluación de forma física ante los alumnos.

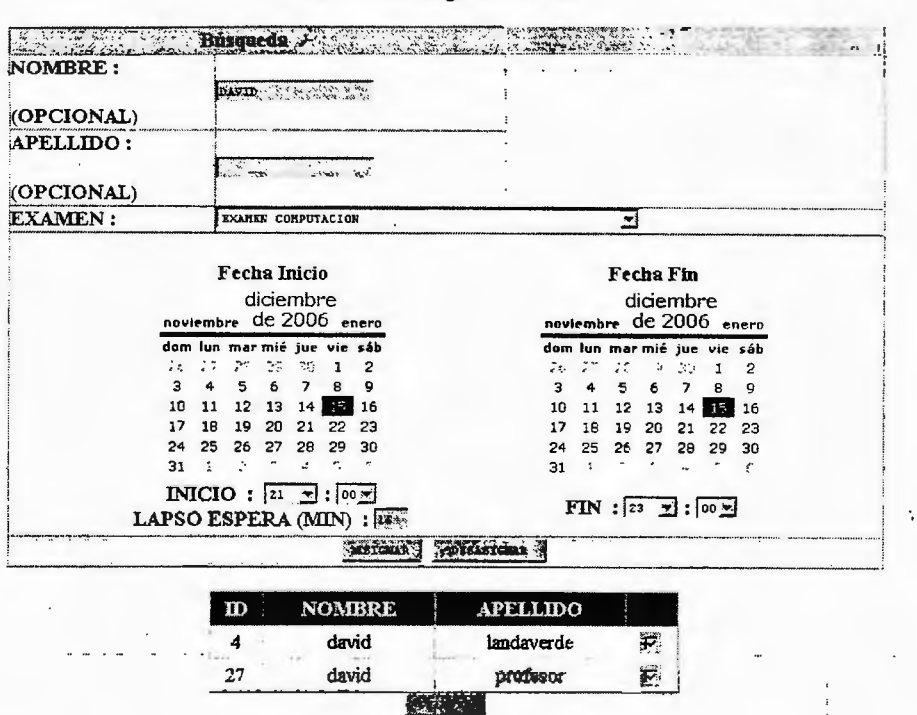

#### ASIGNACIÓN DE EXAMENES A USUARIOS El examén se asigno a 2 usuarios

Imagen No 18. Asignación de exámenes en GAVI

Para asignar un examen se deben de seguir los siguientes pasos:

- 1- Digitar e! nombre del alumno al que se le desea asignar el examen y presionar enter
- 2- Seleccionar el examen a asignar.
- 3- Seleccionar el alumno que se despliega en la lista
- 4- Asignar la fecha de evaluación
- 5- Determinar la hora de inicio y la hora de finalización de la evaluación
- 6- Seleccionar el lapso de espera

El lapso de espera es el tiempo de retardo que posee cada estudiante para tomar una prueba, es decir si la evaluación comienza a las 10 am y posee un lapso de 15 minutos el tiempo máximo que el sistema esperara por dicho alumno antes de determinar que fallo la prueba.

7- Asignar el examen al o a los alumnos.

15

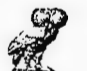

La calificación de un examen es un proceso que ser realiza de dos formas de acuerdo al tipo de examen que hayamos hecho.

Si hemos elaborado un examen con preguntas abiertas el proceso realiza la evaluación de las preguntas cerradas y se queda esperando a la finalización de las preguntas abiertas que poseemos en GAVI para dar por finalizada la calificación respectiva.

#### **CALIFICACIÓN DE EXAMENES A USUARIOS Se calificarón 1**

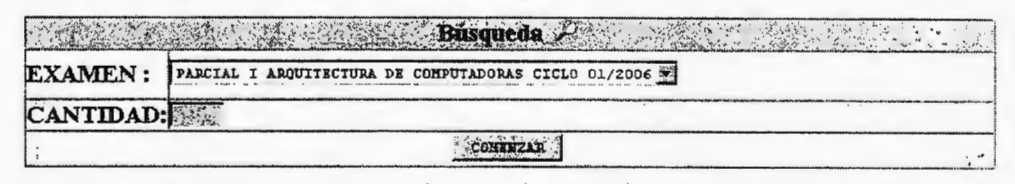

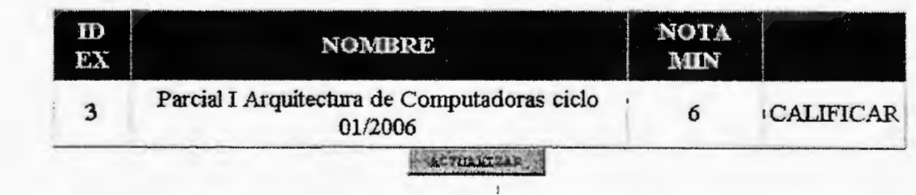

Imagen No 19. Calificación de exámenes en GAVI

Para calificar un examen siga los siguientes pasos:

- 1- Seleccione el examen a calificar
- 2- De clic en comenzar, el proceso de calificación se inicia y muestra la nota mínima reportada al finalizar.

### CONSULTAS

Las consultas son solicitudes que el docente realiza en GAVI para el monitoreo de diversas acciones en los alumnos.

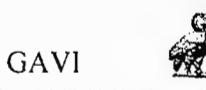

Entre las consultas están los alumnos mas destacados, los resultados mas sobresalientes de todos los cursos.

| Consultas | n linea |
|-----------|---------|
|           |         |
|           |         |
|           |         |

Imagen No 20, Consultas en GAVI

El monitoreo en línea es para observar la actividad que ha sido registrada en GAVI con respecto a las evaluaciones, es decir los exámenes que han sido asignados. los exámenes que va fueron evaluados así como los exámenes va calificados.

| MONITOREO EN LINEA                                                      |  |                                               |  |  |  |  |  |  |
|-------------------------------------------------------------------------|--|-----------------------------------------------|--|--|--|--|--|--|
| <b>EXAMEN</b>                                                           |  | ASIGNADOS EVALUANDOSE FINALIZADOS CALIFICADOS |  |  |  |  |  |  |
| <b>EXAMEN</b><br>COMPUTACION                                            |  |                                               |  |  |  |  |  |  |
| PARCIAL I<br>AROUITECTURA<br>DE<br><b>COMPUTADORAS</b><br>CICLO 01/2006 |  | Ū                                             |  |  |  |  |  |  |
| TOI                                                                     |  |                                               |  |  |  |  |  |  |

Imagen No 21. Monitoreo en línea

Para monitorear la actividad deseada basta con dar un clic en el número que aparece como hipervínculo para observar cuales exámenes están asignados.

Se repite el procedimiento para las demás opciones que presenta el menú.

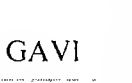

El resultado de evaluaciones muestra los exámenes que han sido asignados y muestra la cantidad de aprobados, la cantidad de reprobados así como también la nota mínima y la nota máxima que se reporto en la evaluación.

RESULTADOS DE EVALUACIONES

| <b>EXAMEN</b>                                                               | APROBADOS REPROBADOS | NOTA |          |
|-----------------------------------------------------------------------------|----------------------|------|----------|
| <b>EXAMEN</b><br><b>COMPUTACION</b>                                         |                      |      | 10       |
| PARCIAL I<br>ARQUITECTURA DE<br><b>COMPUTADORAS</b><br><b>CICLO 01/2006</b> |                      |      | .<br>4.5 |

Imagen No 22. Resultado de evaluaciones.

En el submenú sobresalientes el docente selecciona el examen que se realizó, colocando la nota mínima que desea mostrar en el curso, después da clic en buscar y GAVI le muestra los alumnos que obtuvieron notas superiores al deseado.

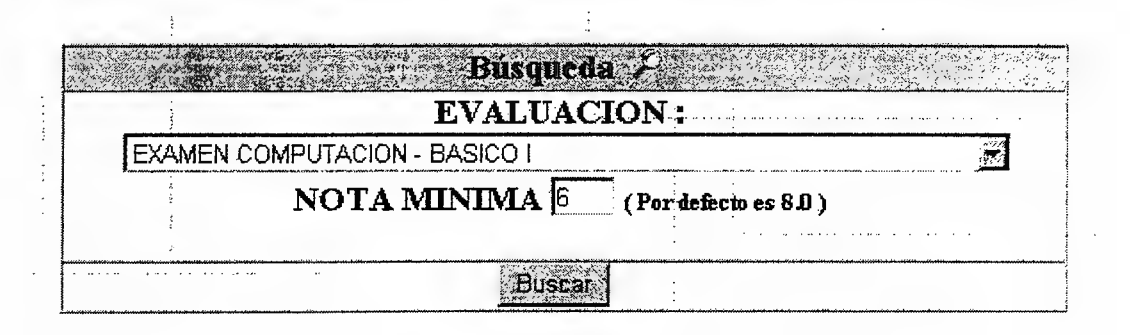

Imagen No 23. Búsqueda de sobresalientes

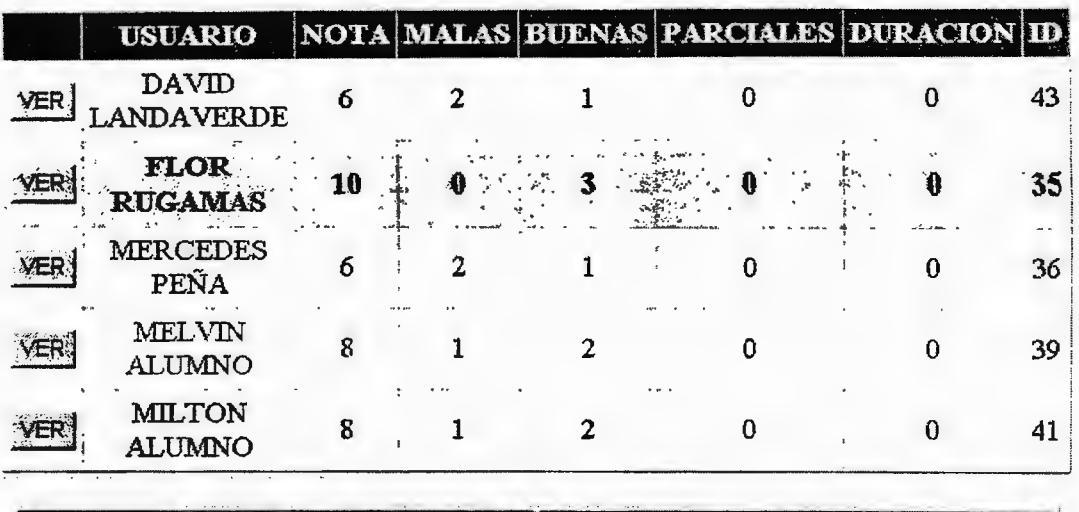

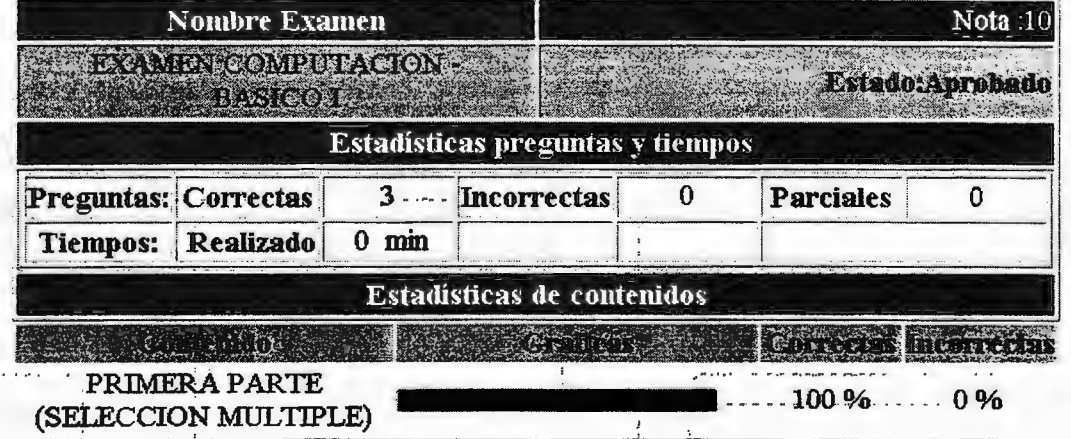

Imagen No 24. Resultado de sobresalientes.

Para observar los resultados individuales de cada alumno, tenemos que buscar el alumno y luego lo desplegamos en una tabla, GAVI nos provee la opción de ir hasta el examen que el alumno realizó para ver cuales son las preguntas que fallo, pero no puede alterar el valor de la nota

GAVI

ina.<br>Ny faritr'ora dia GMT+1.

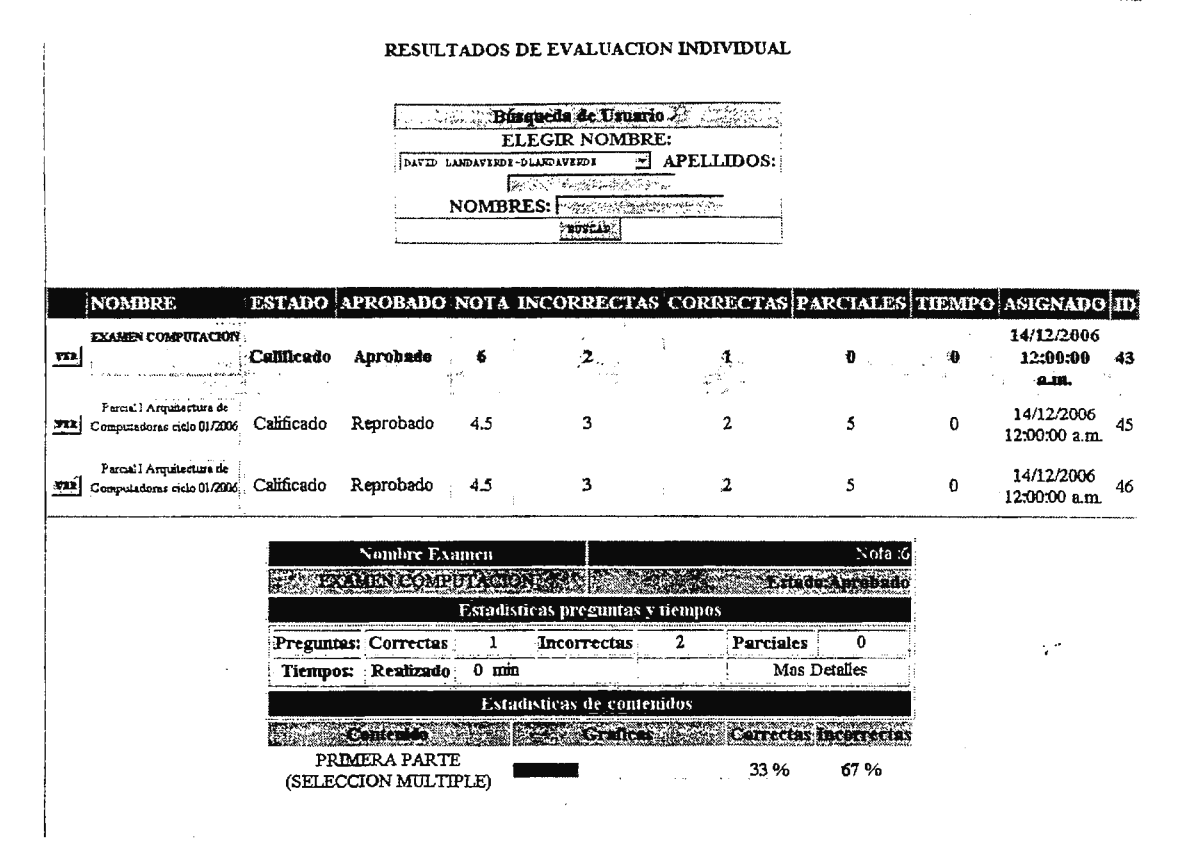

#### Imagen No 25. Resultado individuales de los alumnos.

La consulta para saber que tipo de exámenes se han realizado sirve para determinar el grado de dificultad a la que se vieron sometidos los alumnos.

#### **EVALUACIONES DEL SISTEMA-**

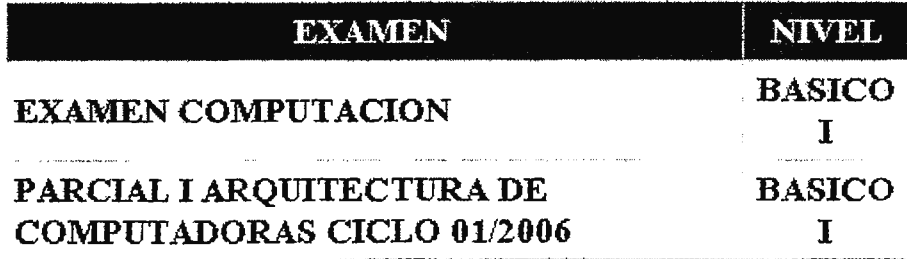

Imagen No 26. Consulta de tipos de exámenes en GAVI.

ç.

Por medio de los resultados de evaluaciones individuales el docente observa el historial del alumno, es decir, los dias que realizo el examen, las notas obtenidas.

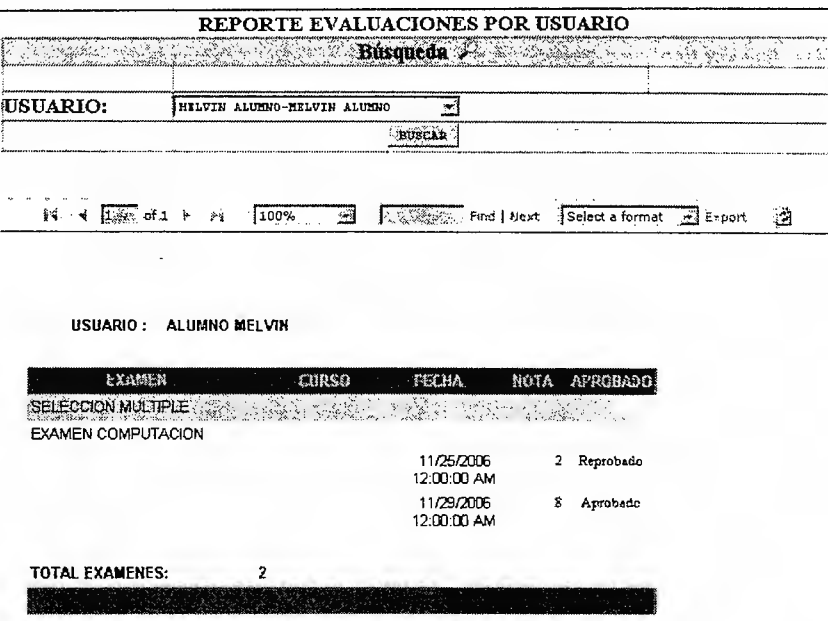

Imagen No 29. Reportes evaluación por usuario.

GAVI tiene posee la opción de generar certificados de participación que se entregaran a los alumnos.

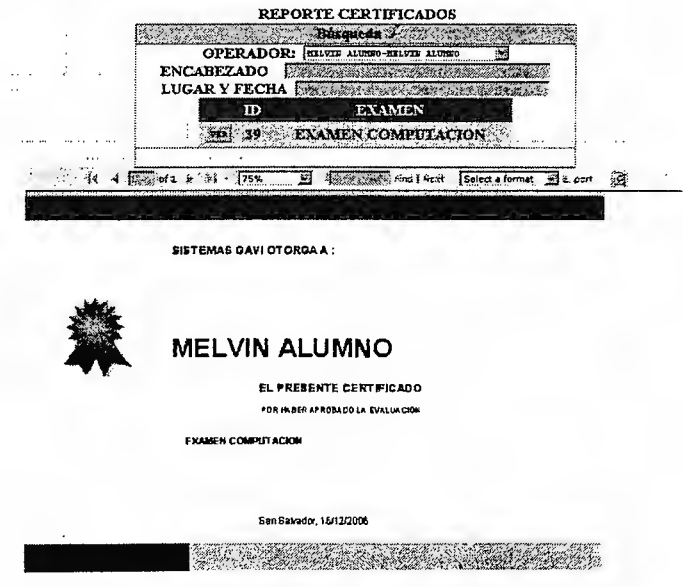

Imagen No 30. Certificados generados por GAVI.

#### $\sim 10^{-11}$ EDITOR DE CURSOS

El editor de cursos esta diseñado con las herramientas de edicion de un editor de texto normal al cual el docente esta familiarizado.

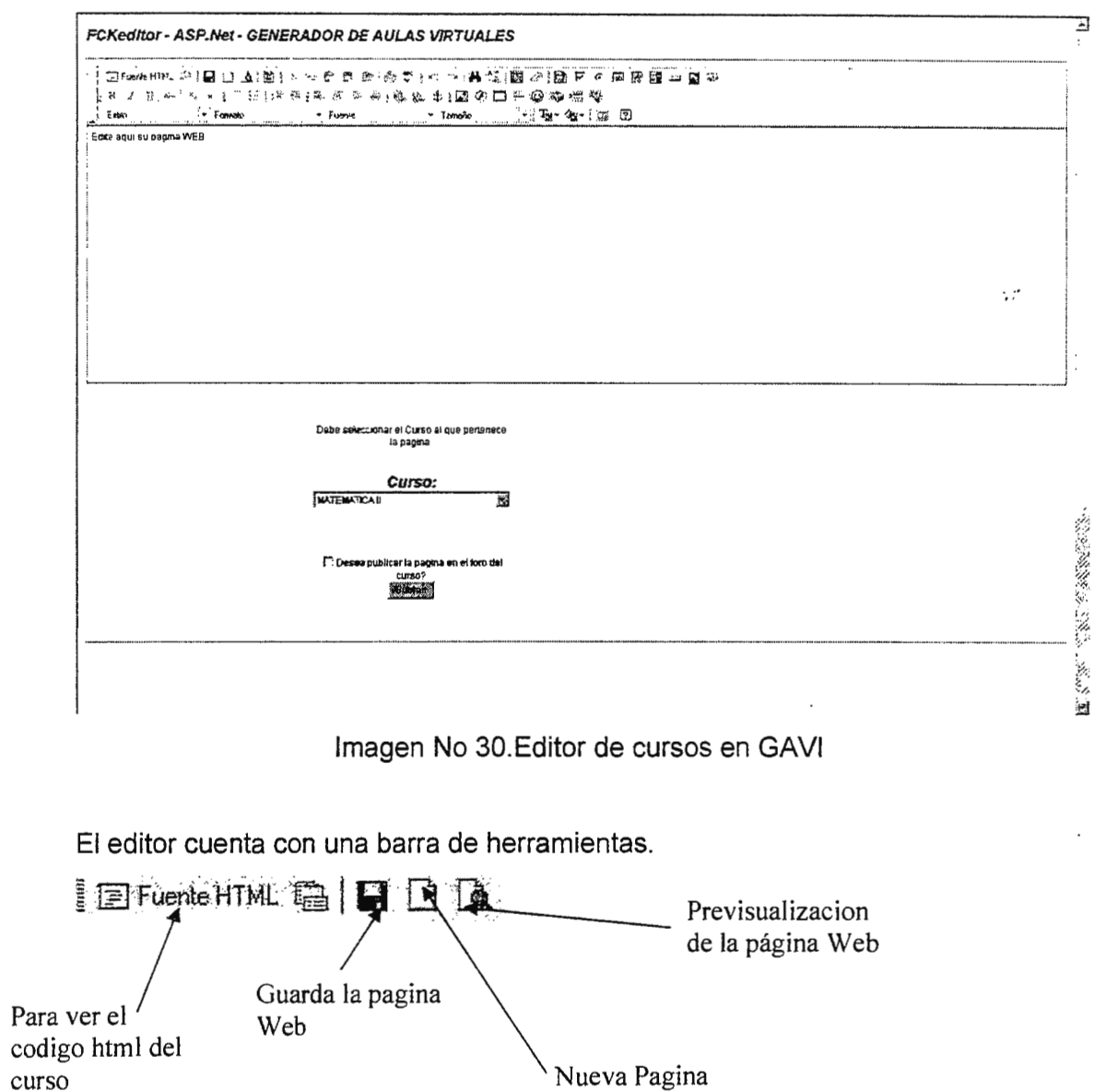

Web

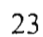

GAVI

 $21$ 

**REPORTES** 

Los reportes son una forma grafica de mostrar al docente información estadística en base al aula virtual que se publicaba

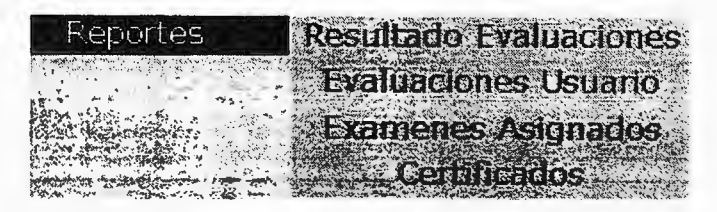

Imagen No 27. Reportes en GAVI.

Los resultados por evaluación son aquellos en los cuales se debe de seleccionar un examen, para poder apreciar de forma grafica los resultados del mismo

REPORTE RESULTADO DE EVALUACIONES

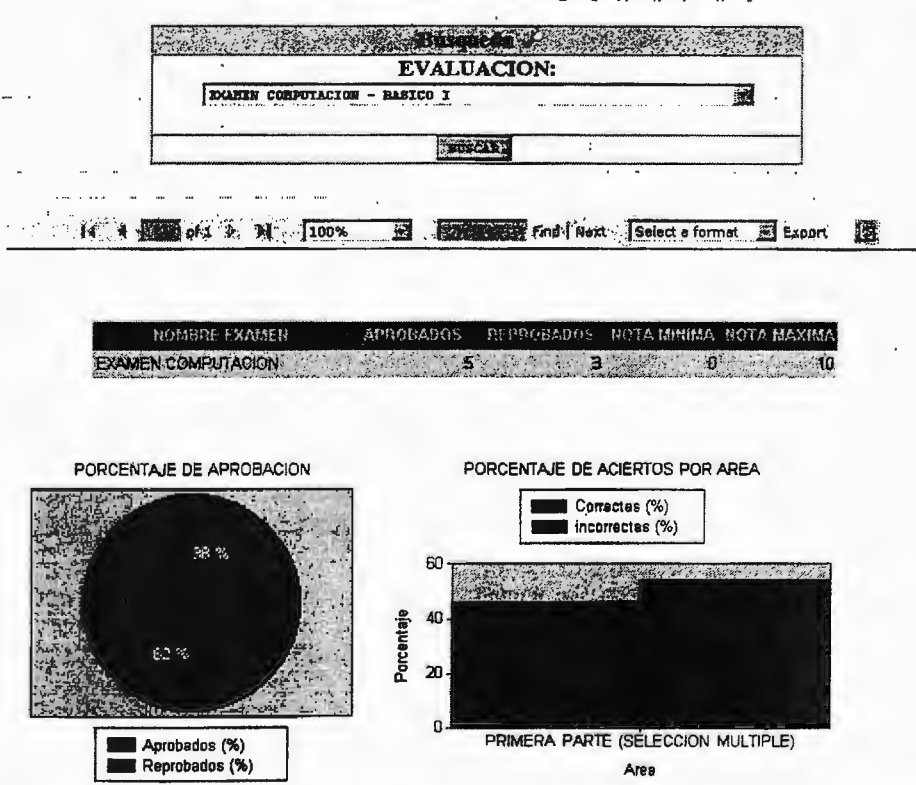

Imagen No 28. Reportes de resultados de evaluación.

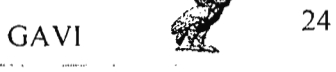

 $\ddot{\varphi}$ 

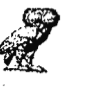

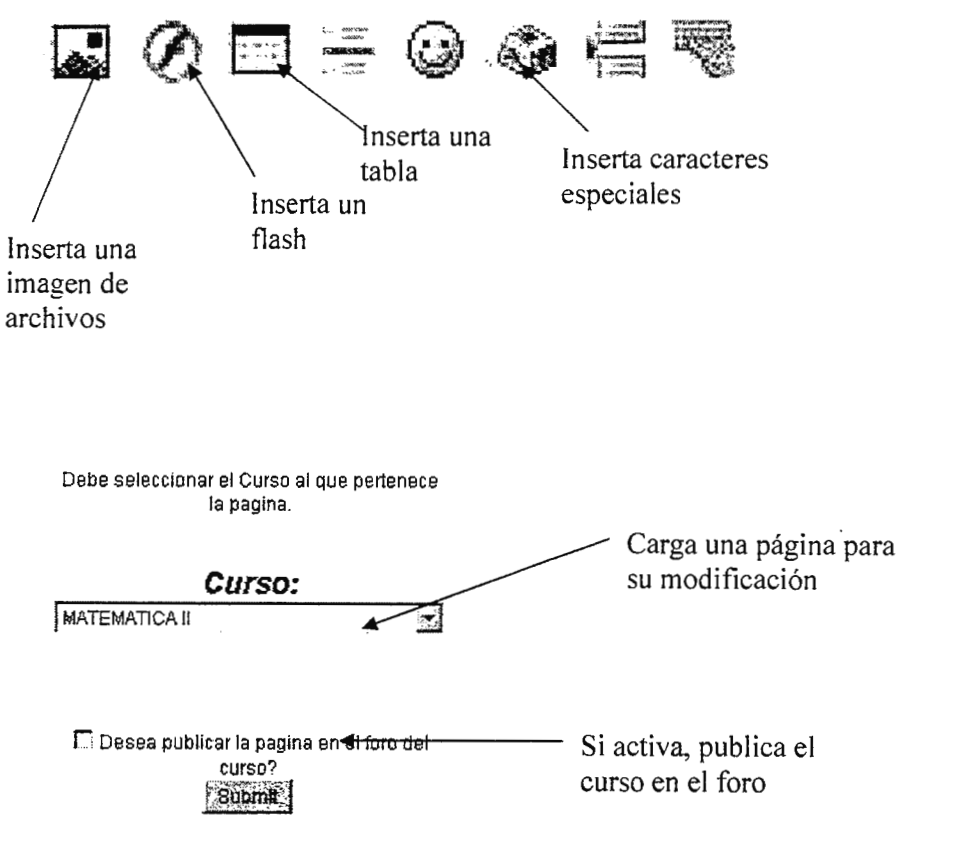

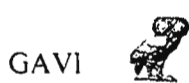

UNIVERSIDAD DON BOSCO FACULTAD DE INGENIERIA

### **MANUAL DEL ADMINISTRADOR GAVI**  $\ddotsc$

## DESARROLLO DE UN PROTOTIPO INFORMÁTICO PARA LA GENERACIÓN DE ENTORNOS DE APRENDIZAJE EN LÍNEA

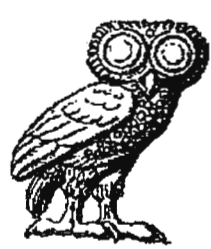

DICIEMBRE 2006

 $\mathcal{L}$ 

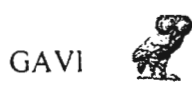

## **INDICE**

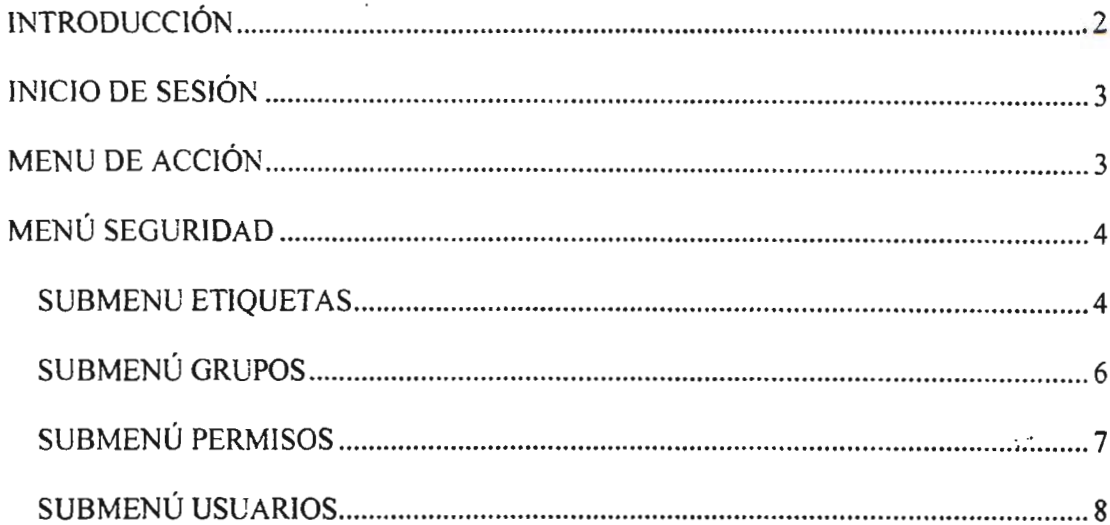

 $\sim$  .

Nota: para los menús mantenimientos, usuarios, examen. consultas, reportes, editor de cursos ver el MANUAL DEL DOCENTE DE GAVI

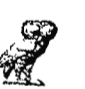

## **INTRODUCCIÓN**

Como parte del proyecto realizado, se presenta el manual para el administrador, en donde se detallan todos los elementos y funciones con las que cuenta el mantenimiento de GAVI para facilitar la tarea de actualización e interacción del sistema.

El objetivo de este manual es mostrar al administrador la forma de interactuar con la aplicación, para realizar modificaciones a los datos de una manera eficiente.

A continuación se describen el módulo del administrador, el cual esta conformado por los formularios de mantenimiento del proyecto.

Manual de Administrador

GAVI

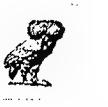

INICIO DE SESIÓN

Al ingresar la a GAVI se debe de ingresar el usuario y password que con permisos de administrador.

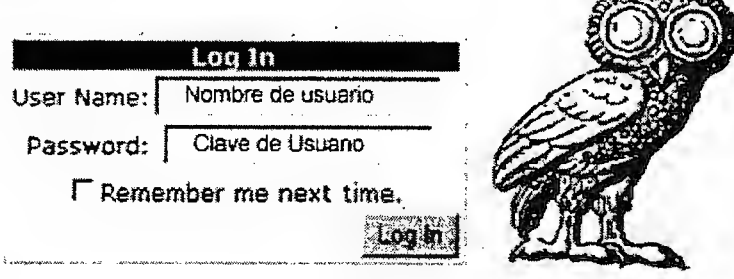

Imagen No 1 - Inicio de sesión.

## MENU DE ACCIÓN

Al ingresar en GAVI como administrador, ya se observaran nuevas entradas en el menú de acciones.

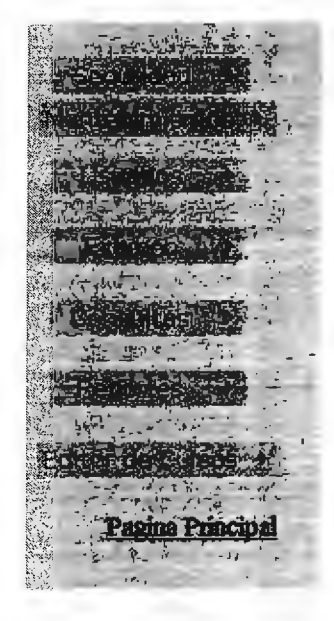

En la entrada Seguridad del menú de GAVI es donde se asignan roles, se crean nuevos usuarios, se asignan permisos de usuario y se crearán los futuros grupos que interactuaran con GAVI.

Imagen No 2. Menú de acción

Manual de Administrador GAVI

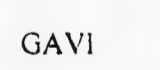

 $\ddot{\phantom{0}}$ 

MENÚ SEGURIDAD

Las opciones que posee el menú seguridad, como se muestran en la imagen no 3, son las que le permiten al administrador ingresar, modificar, activar usuarios al igual como asignar permisos a los grupos de usuarios para la utilización de GAVI.

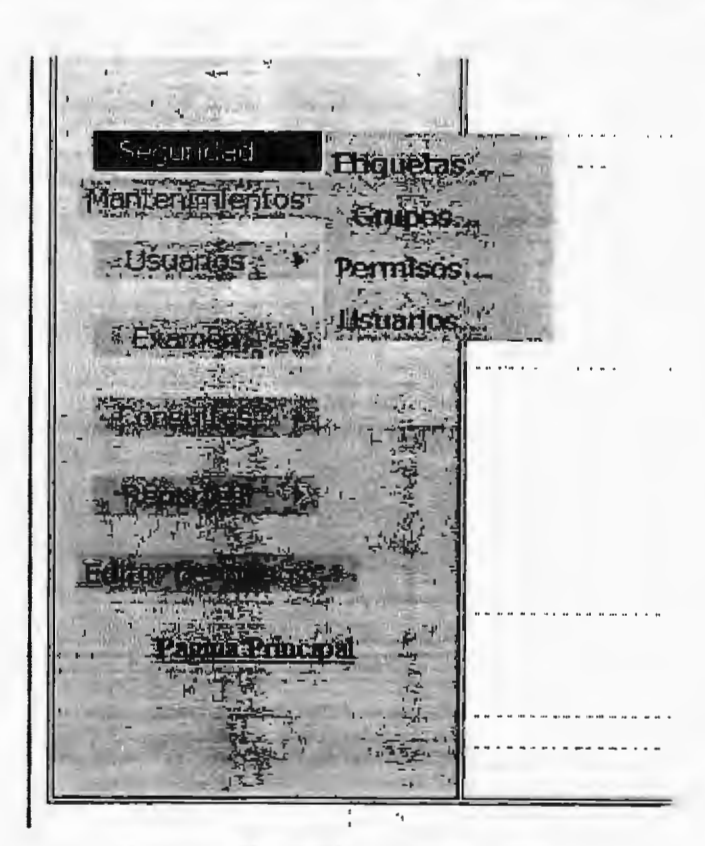

Imagen No 3. Menú de seguridad

SUBMENÚ ETiQUETAS

Las diferentes opciones de menús en GAVI se les conoce como etiquetas, los usuarios tendrán permisos para entrar a navegar en estas etiquetas, solo si el administrador así lo ha configurado.

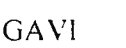

Cuando se crea una nueva etiqueta en GAVI se almacena el usuario que la creó, para llevar un control y planificación de futuros mantenimientos.

|                        |        |                   | Etiquetas del Sistema |               |                                   |                                      |
|------------------------|--------|-------------------|-----------------------|---------------|-----------------------------------|--------------------------------------|
| Formulario de creación |        | <b>ETIQUETAID</b> | <b>ETIQUETA</b>       | <b>ACTIVO</b> | <b>CREATEDBY</b>                  | <b>DATECREATED</b>                   |
| de etiquetas           | Select | 1                 | Ingreso               | 1             | DAVID<br>LANDAVERDE               | 01/07/2006 12:00:00<br>a.m.          |
|                        | Select | 2                 | Seguridad             | 1             | <b>DAVID</b><br><b>LANDAVERDE</b> | 01/07/2006 12:00:00<br>a.m.          |
| Id                     | Select | 3                 | Etiquetas             | 1             | <b>DAVID</b><br>LANDAVERDE        | 01/07/2006 12:00:00<br>a.m.          |
| <b>F</b> Activo        | Select | 4                 | Grupos                | $\mathbf{1}$  | dlandaverde                       | 02/07/2006 07:55:34<br>a.m.          |
| Etiqueta               | Select | 5                 | Permisos              | 1             | dlandaverde                       | 02/07/2006 08:23:54<br>a.m.          |
| Creada                 | Select | 8                 | Usuarios              | 1             | diandaverde                       | 02/07/2006 08:24:53<br>a.m.          |
| Por                    | Select | 12                | Modulo<br>Examenes    | 1             | dlandaverde                       | 26/10/2006 12:29:54<br>a.m.          |
| Fecha                  | Select | 13                | Evaluado              | $\mathbf{1}$  | dlandaverde                       | 12/11/2006 11:06:18<br>a.m.          |
| Creación               | Select | 15                | Mantenimientos        | 1             | dlandaverde                       | 27/11/2006 11:12:07<br>p.m.          |
| Agregar                | Select | 16                | Usuarios sistema      | 1             | dlandaverde                       | 27/11-2006 11:23:34<br>$\sin \alpha$ |
|                        | Select | 17 <sup>°</sup>   | Consultas             | $\mathbf{1}$  | dlandaverde                       | Etiquetas creadas en                 |
|                        | Select | 18                | Reportes              | 1             | dlandaverde                       | GAVI<br>¥.<br>a.m.                   |
|                        | Select | 19                | Editor de<br>Cursos   | 1             | dlandaverde                       | 13/12/2006 02:43:04<br>a.m.          |

Imagen No 4. Submenú etiquetas

Para crear una etiqueta siga los siguientes pasos:

- 1. En el cuadro de texto digitar el nombre de la nueva etiqueta
	- a. Automáticamente se le asignara un numero ID para dicha etiqueta
- 2. Dar clic en Agregar y automáticamente la nueva etiqueta estar creada.

Para activar una etiqueta creada, sigua los siguiente pasos

1. En la tabla que se encuentra en el lado derecho de la pantalla, seleccionar la etiqueta deseada

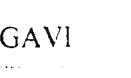

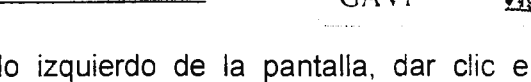

2. La etiqueta se cargara en el lado izquierdo de la pantalla, dar clic en "Activo" y automáticamente la etiqueta quedará activada en el sistema.

SUBMENÚ GRUPOS

Los grupos en GAVI son todos los usuarios que poseen una categoría en común, es decir el grupo de usuarios alumnos, el grupo de usuarios docentes.

La administración de grupos resulta una estrategia mas versátil al administrador al momento de asignar permisos, puesto que solo selecciona un grupo y todos los usuarios que pertenecen al grupo reciben los permisos que se le otorguen.

El submenú grupos es donde se crean las categorías comunes para usuarios.

|                                                        |        |                                  | Grupos del Sistema         |                                                            |                               |  |
|--------------------------------------------------------|--------|----------------------------------|----------------------------|------------------------------------------------------------|-------------------------------|--|
| Formulario de creación<br>de grupos<br>$\Gamma$ Activo |        |                                  |                            | GAVI                                                       | Grupos creados en             |  |
| Etiqueta                                               | Select | <b>GRUPOID</b><br>$\overline{1}$ | <b>GRUPO</b><br>DESARROLLO | ACTIVO CREATEDBY DATECREATED<br><b>DAVID</b><br>LANDAVERDE | 01/07/2006<br>$11,22$ 30 p.m. |  |
| Creada<br>Por                                          | Select | $\mathbf{2}$                     | prueba                     | <b>DAVID</b><br>LANDAVERDE                                 | 01/07/2006<br>11:32:23 p.m.   |  |
|                                                        | Select | 3                                | <b>PROFESOR</b>            | dlandaverde                                                | 21/10/2006<br>04:02:38 p.m.   |  |
| Fecha<br>Creación                                      | Select | 4                                | ALUMNO                     | dlandaverde                                                | 21/10/2006<br>04:02:47 p.m.   |  |
| Agregat                                                |        |                                  |                            |                                                            |                               |  |

Imagen No 5. Submenú grupos

Para crear un grupo en GAVI siga los siguientes pasos:

- 1. En el cuadro de texto digitar el nombre del nuevo grupo
	- a. Automáticamente se le asignara un numero ID para dicho grupo
- 2. Dar clic en Agregar y automáticamente el nuevo grupo estará creado.

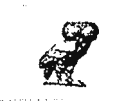

l

Para activar un grupo creado, sigua los siguiente pasos

- 1. En la tabla que se encuentra en el lado derecho de la pantalla, seleccionar el grupo deseado
- 2. El grupo se cargara en el lado izquierdo de la pantalla, dar clic en "Activo" y automáticamente el grupo quedará activado en el sistema.

# **SUBMENÚ PERMISOS**

El Submenú permisos es el lugar donde se le asignan permisos de navegación a los grupos de usuarios. ç.

|                             |                     | Permisos                   | etiquetas de GAVI |                        |
|-----------------------------|---------------------|----------------------------|-------------------|------------------------|
|                             | $\mathbf{D}$        | <b>ETIQUETA</b>            |                   | <b>VISIBLE PERMISO</b> |
| Selección de grupo          | Select <sub>1</sub> | Ingreso                    | SI                | SI                     |
|                             | Select <sub>2</sub> | Seguridad                  | SI                | SI                     |
|                             | Select <sub>3</sub> | Etiquetas                  | SI                | SI                     |
|                             | Select <sub>4</sub> | Grupos                     | SI                | SI                     |
|                             | Select 5            | Permisos                   | SI                | SI                     |
|                             | Select 8            | Usuarios                   | SI                | SI                     |
| DESARROLLO 网<br>Grupo:      |                     | Select 12 Modulo Examenes  | SI                | SI                     |
| <b>DESAPROLLO</b><br>prueba | Select 13           | Evaluado                   | SI                | SI                     |
| <b>PROFESOR</b>             |                     | Select 15 Mantenimientos   | SI                | SI                     |
| <b>ALUMNO</b>               |                     | Select 16 Usuarios sistema | SI                | SI                     |
|                             | Select 17           | Consultas                  | SI                | SI                     |
|                             | Select 18           | Reportes                   | SI                | SI                     |
|                             |                     | Select 19 Editor de Cursos | SI                | SI                     |

Imagen No 6. Submenú permisos

En el submenú permisos solo se observaran las etiquetas superiores de cada menú de GAVI para permitie el acceso a cada grupo de usuarios.

1. Para asignar permisos a un grupo, siga los siguientes pasos:

2. En el cuadro combinado que se encuentra en el lado izquierdo de la pantalla seleccionar el grupo deseado

3. En la tabla que se encuentra en el lado izquierdo de la pantalla dar clic en Select para que la equiqueta sea Visible y/ tenga Permisos de navegación Cuando este dando clic observara como cambia de SI a No, el tipo de permiso que este modificando.

## $\overline{\phantom{a}}$  .  $\overline{\phantom{a}}$  .  $\overline{\phantom{a}}$ SUBMENU USUARIOS<br>————————————————————

En el submenú usuarios del sistema es donde el administrador del sistema puede crear usuarios y asignar usuarios a grupos del sistema asi como tambien cambiar usuarios de un grupo a otro.

| and the common world of the state of the          |        |      |                         | <u>del Sistema -&gt;</u>   |                   |              |                  |                                                               |
|---------------------------------------------------|--------|------|-------------------------|----------------------------|-------------------|--------------|------------------|---------------------------------------------------------------|
| $-1d$<br><b>C</b> Activo<br>Grupo: DESARROLLO 3 1 |        | GAVI |                         | Creación de Usuarios de    |                   |              | Usuarios de GAVI |                                                               |
| Nombres:<br>Apellidos:                            |        |      |                         |                            |                   |              |                  |                                                               |
| Sign Up for Your New Account                      |        |      |                         |                            |                   |              |                  | USUARIOID GRUPOID NOMBRE USUARIO ACTIVO CREATEDBY DATECREATED |
| Login:  <br>Password:                             | Select |      | $\overline{\mathbf{a}}$ | <b>David</b><br>Landaverde | diandaverde       | $\cdot 1$    | diandaverde      | 14/07/2006<br>01:09:42 a.m.                                   |
| Confirmar<br>Password:                            | Select | 31   | 1                       | william<br>coca            | william<br>coca   | 1            | dlandaverde      | 26/11/2006<br>10:27:16 p.m.                                   |
| $E$ -mail:<br>Pregunta                            | Select | 32   | 1                       | milton<br>narvaez          | milton<br>narvaez | $\mathbf{1}$ | diandaverde      | 26/11/2006<br>10:35:47 p.m.                                   |
| del<br>Seguridad:                                 | Select | 33   |                         | melvin<br>burgos           | melvin<br>burgos  | 1            | dlandaverde      | 26/11/2006<br>1028:08 p.m.                                    |
| Respuesta:<br>Crear Usuario                       | Select | 39   | $\mathbf{1}$            | ddd ddd                    | ddd               | 1            | dlandaverde      | 13/12/2006<br>$02:17:43$ a.m.                                 |
| Creada<br>Por<br>Fecha<br>Creación                |        |      |                         |                            |                   |              |                  |                                                               |

Imagen No 7. Submenú usuarios del sistema

Para crear un usuario en GAVI, siga los siguientes pasos:

- 1. Digitar el nombre del usuario en el cuadro de texto Nombres
- 2. Digitar los apellidos del usuario en el cuadro de texto Apellidos
- 3. Digitar el nombre de usuario con el cual el usuario entrara en GAVI en el cuadro de texto login
- 4. Digitar el password o contraseña para el usuario
	- a. Es de hacer notar que para que la contraseña sea validad debe de cumplir con las políticas de seguridad de Windows para la asignación de contraseñas, el cual el password debe de estar en un formato alfanumérico, es decir debe de llevar caracteres y números, un ejemplo es **Windowsxp\_10.**
- 5. Digitar la confirmación de password de usuario
- 6. Digitar el e-mail del usuario
	- b. El e-mail del usuario debe de llevar un caracter  $\omega$  y un . (punto) para considerarse como un e-mail valido.
- 7. Digitar la pregunta de seguridad que se le hará en caso de olvidar la contraseña
- 8. Digitar la respuesta a la pregunta de seguridad que se le hará al momento de haber olvidado la contraseña.
- 9. Dar clic en Agregar y el usuario estar creado en GAVI

Automáticamente se agregara el usuario así como también la fecha en la que ha realizado la acción por motivos de administración de acciones en **GAVI.** 

Para activar un usuario en GAVI, realizar los siguientes pasos:

- 1. En la tabla que se encuentra en el lado derecho de la pantalla seleccionar el usuario a activar, cuando haya dado clic en Select se cargara en el lado izquierdo de la pantalla.
- 2. Dar clic en Activo y automáticamente se activa el usuario en GAVI.

Solo el usuario administrador puede crear usuarios docentes, de desarrollo y administradores